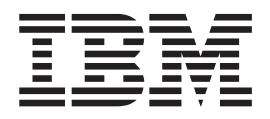

# Guia de Instalação e Migração do Gabinete de Armazenamento e da Unidade de Disco Rígido

G517-9966-02

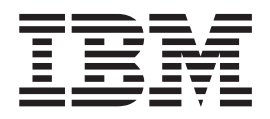

# Guia de Instalação e Migração do Gabinete de Armazenamento e da Unidade de Disco Rígido

G517-9966-02

Antes de usar estas informações e o produto ao qual elas oferecem suporte, certifique-se de ler as informações gerais em ["Avisos e](#page-6-0) [Instruções Nestes Documento" na página v](#page-6-0) e ["Avisos" na página 159.](#page-170-0)

#### **Décima Primeira Edição (Novembro de 2011)**

Esta edição aplica-se aos níveis de release do software DS3000, DS4000 e DS5000 Storage Manager Versão 10.60 e a todos os releases e modificações subsequentes até que seja indicado de outra forma em novas edições.

## **Índice**

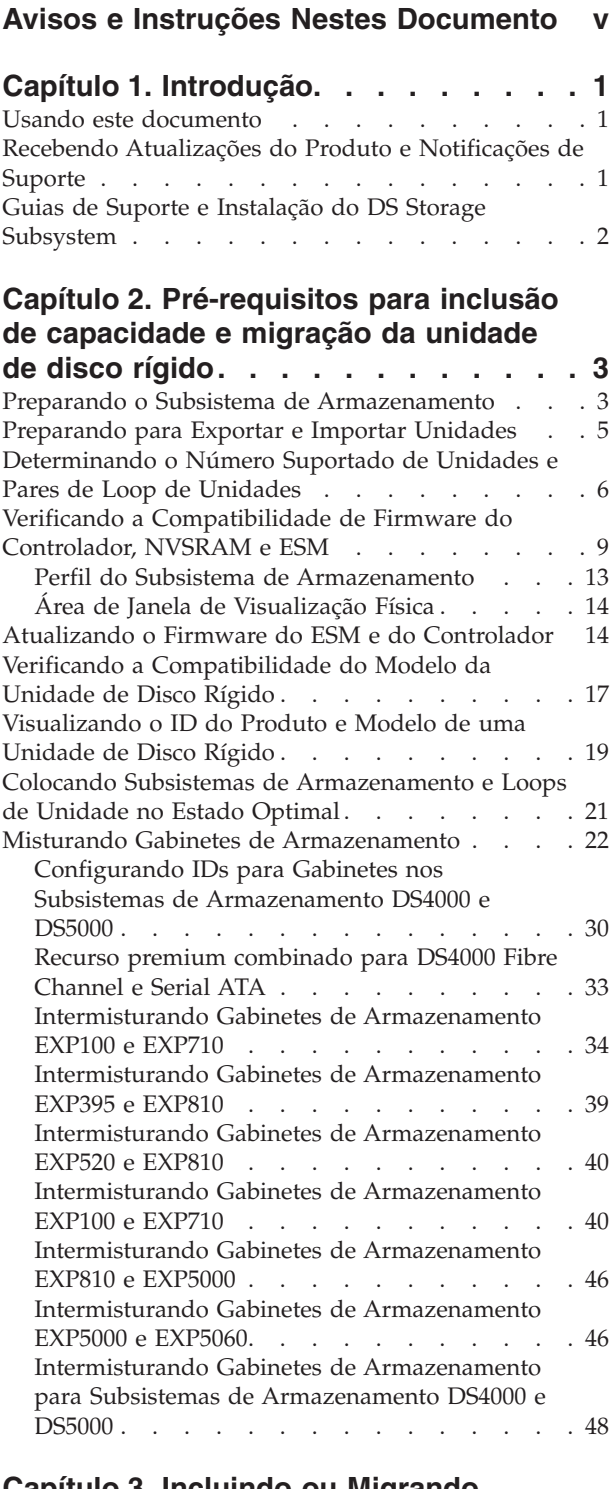

## **[Capítulo 3. Incluindo ou Migrando](#page-70-0) [Unidades de Disco Rígido](#page-70-0) . . . . . . [59](#page-70-0)**

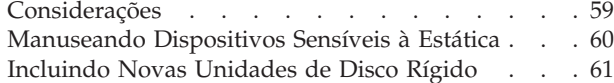

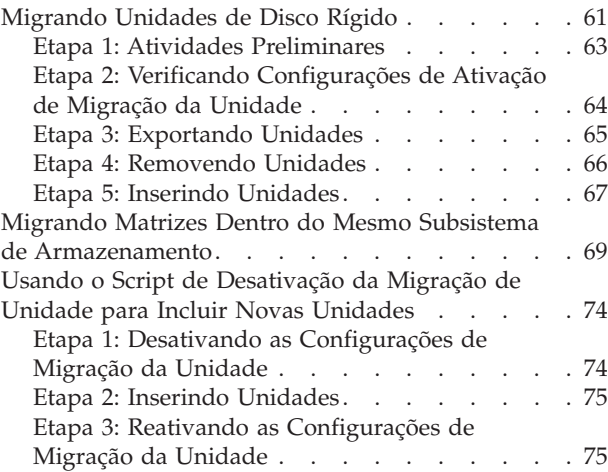

## **[Capítulo 4. Incluindo ou Migrando](#page-90-0)**

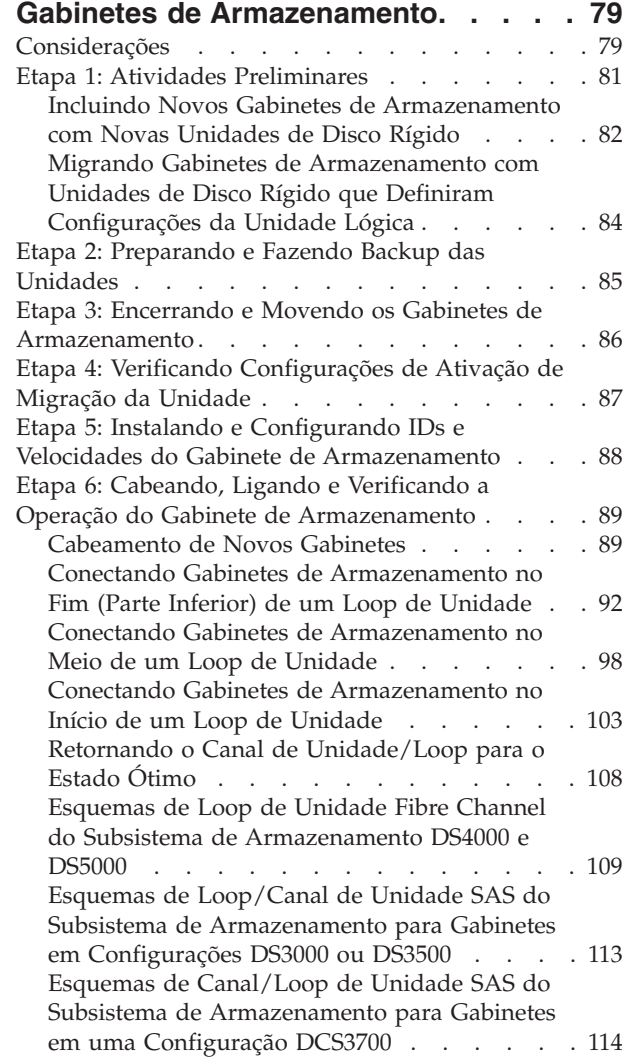

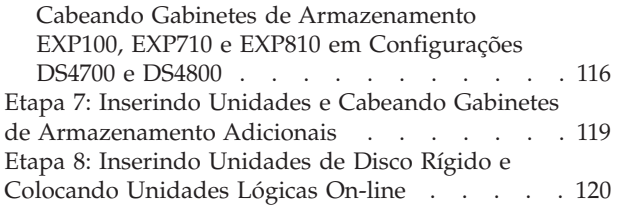

#### **[Capítulo 5. Fazendo Upgrade de um](#page-134-0) [Controlador do Subsistema de](#page-134-0)**

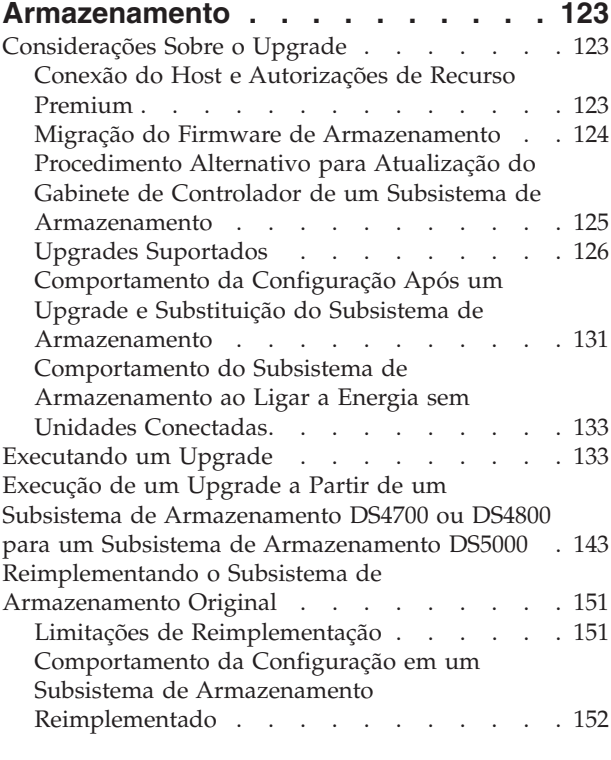

## **[Apêndice. Obtendo Informações,](#page-166-0)**

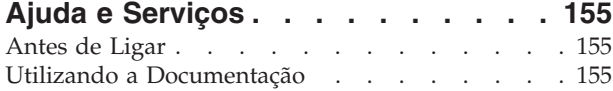

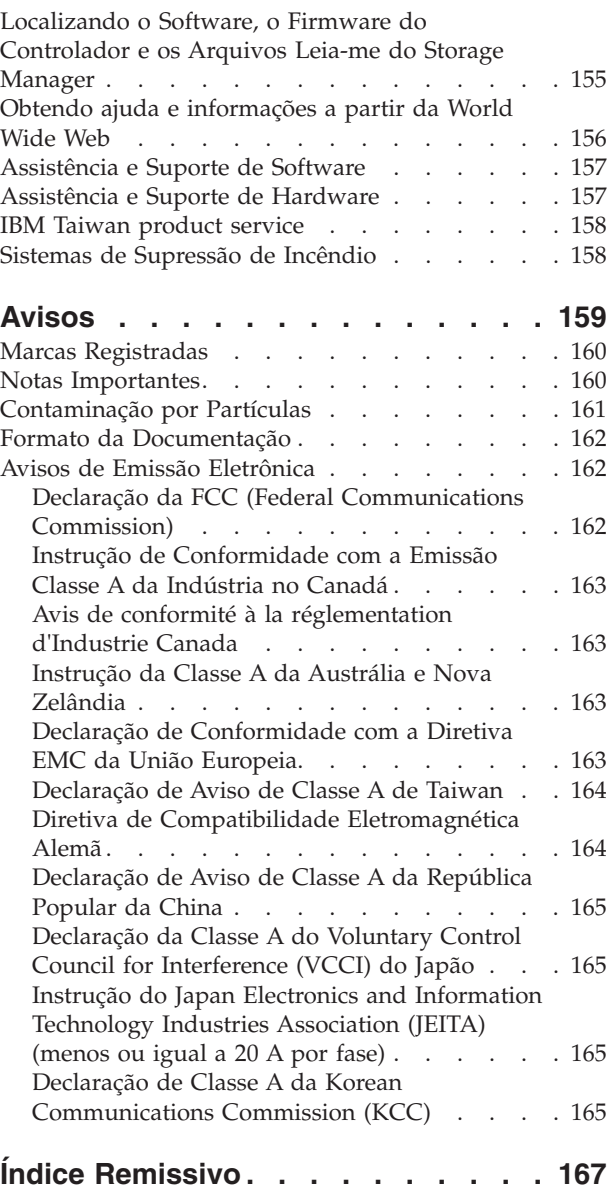

## <span id="page-6-0"></span>**Avisos e Instruções Nestes Documento**

As instruções de cuidado e perigo deste documento também estão no documento multilíngue *Informações de Segurança*, que está no CD de *Suporte de Software* da IBM. Cada instrução é numerada para referência com a instrução correspondente em seu idioma no documento *Informações de Segurança*.

Os avisos e as instruções a seguir são usados neste documento:

- v **Nota:** Estes avisos fornecem dicas, orientações ou recomendações importantes.
- v **Importante:** Estes avisos fornecem informações ou conselhos que podem ajudá-lo a evitar situações inconvenientes ou problemas.
- v **Atenção:** Estes avisos indicam danos em potencial aos programas, dispositivos ou dados. Um aviso de atenção é colocado imediatamente antes da instrução ou situação na qual os danos podem ocorrer.
- v **Cuidado:** Estes avisos indicam situações que podem ser potencialmente perigosas ao usuário. Um aviso de cuidado é colocado logo antes da descrição de uma situação ou etapa de um procedimento potencialmente perigoso.
- v **Perigo:** Essas instruções indicam situações que podem ser letais ou extremamente perigosas para você. Uma instrução de perigo é colocada imediatamente antes de uma etapa de procedimento ou situação potencialmente letal ou extremamente perigosa.

Antes de instalar este produto, leia os avisos de perigo e cuidado.

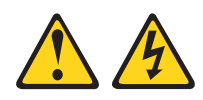

#### **PERIGO**

**A corrente elétrica proveniente de cabos de alimentação, de telefone e de comunicação é perigosa.**

**Para evitar risco de choque elétrico:**

- v **Não conecte ou desconecte nenhum cabo nem execute a instalação, manutenção ou reconfiguração deste produto durante uma tempestade elétrica.**
- v **Conecte todos os cabos de alimentação a uma tomada com conexão física e corretamente aterrada.**
- v **Todo equipamento que for conectado a este produto deve ser conectado a tomadas corretamente instaladas.**
- v **Quando possível, utilize apenas uma das mãos para conectar ou desconectar os cabos de sinal.**
- v **Nunca ligue qualquer equipamento quando houver evidência de incêndio, água ou danos estruturais.**
- v **Desconecte os cabos de alimentação conectados, os sistemas de telecomunicação, as redes e os modems antes de abrir as tampas dos dispositivos, a menos que seja instruído nos procedimentos de instalação e de configuração.**
- v **Conecte e desconecte os cabos conforme descrito na tabela apresentada a seguir ao instalar, mover ou abrir tampas deste produto ou de dispositivos conectados.**

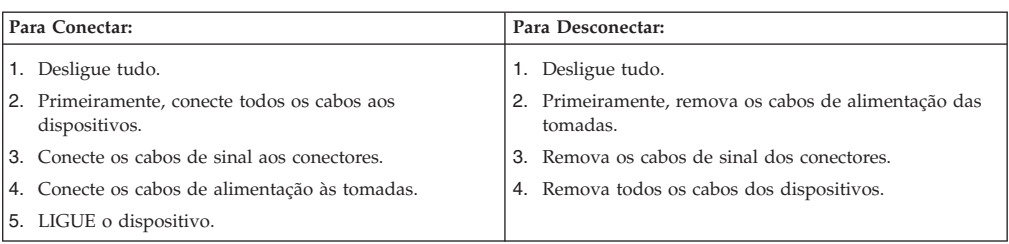

**Instrução 3:**

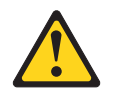

#### **CUIDADO:**

**Quando produtos a laser (como CD-ROMs, unidades de DVD, dispositivos de fibra ótica ou transmissores) estiverem instalados, observe o o seguinte:**

- v **Não remova as tampas. A remoção das tampas de um produto a laser pode resultar em exposição prejudicial à radiação a laser. Não existem peças reaproveitáveis no interior do dispositivo.**
- v **A utilização de controles ou ajustes ou a execução de procedimentos diferentes dos especificados aqui pode resultar em exposição a radiação prejudicial.**

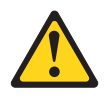

#### **PERIGO**

**Alguns produtos a laser contêm um diodo de laser integrado, da Classe 3A ou Classe 3B. Note o seguinte:**

**Radiação a laser quando aberto. Não olhe diretamente para o feixe a olho nu ou com instrumentos óticos e evite exposição direta ao feixe.**

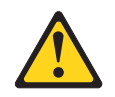

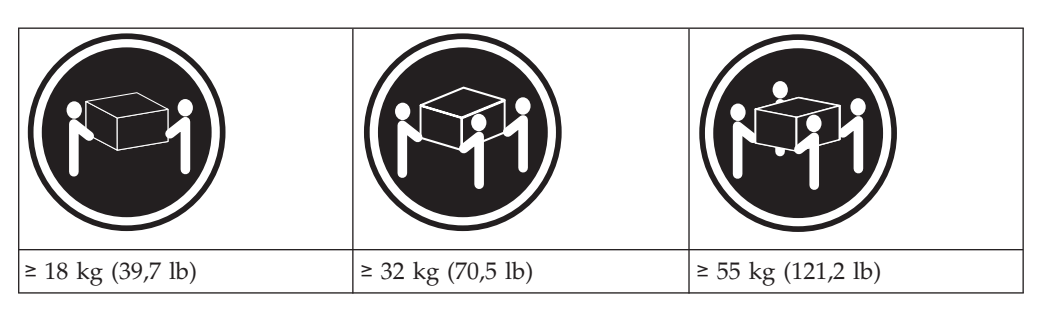

#### **CUIDADO:**

**Ao levantar o equipamento, utilize os procedimentos de segurança.**

#### **Instrução 5**

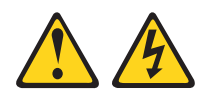

#### **CUIDADO:**

**O botão liga/desliga do dispositivo e o botão liga/desliga da fonte de alimentação não desligam a corrente elétrica fornecida ao dispositivo. Também é possível que o dispositivo tenha mais de um cabo de energia. Para remover toda a corrente elétrica do dispositivo, assegure que todos os cabos de alimentação estejam desconectados da fonte de energia elétrica.**

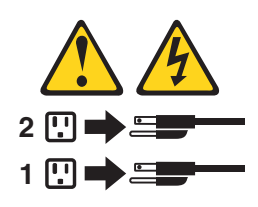

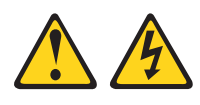

#### **CUIDADO:**

**Nunca remova a tampa em uma fonte de alimentação ou em qualquer peça que apresente o rótulo a seguir anexado.**

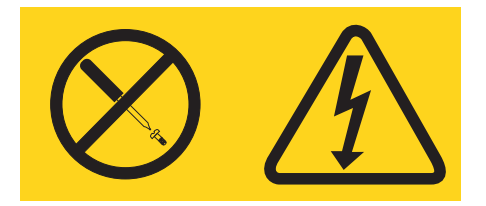

**Voltagens, correntes e níveis de energia perigosos estão presentes dentro de qualquer componente que tenha essa etiqueta afixada. Não existem peças que podem ser consertadas no interior do componente. Se você suspeitar de um problema com alguma dessas peças, entre em contato com um técnico.**

#### **Instrução 29**

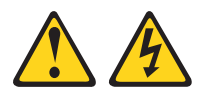

#### **CUIDADO:**

**Este equipamento foi projetado para permitir a conexão do condutor aterrado do circuito da fonte de alimentação DC ao condutor terra no equipamento.**

**Este equipamento foi projetado para permitir a conexão do condutor aterrado do circuito da fonte de alimentação DC ao condutor terra no equipamento. Se houver esta conexão, todas as condições a seguir deverão ser atendidas:**

- v **Este equipamento deve ser conectado diretamente ao condutor do eletrodo terra do sistema de alimentação DC ou a um jumper de ligação de uma barra ou barramento de terminal terra ao qual o condutor do eletrodo terra do sistema de alimentação está conectado.**
- v **Este equipamento deve ser localizado na mesma área imediata (como gabinetes adjacentes) que outros equipamentos que têm uma conexão entre o condutor aterrado do mesmo circuito da fonte de alimentação DC e o condutor terra e também o ponto do terra do sistema DC. O sistema DC não deve ser aterrado em nenhum outro local.**
- v **A fonte de alimentação DC deve estar localizada dentro do mesmo local em que esse equipamento.**
- v **A comutação ou desconexão de dispositivos não deve ser no condutor do circuito aterrado entre a fonte DC e o ponto de conexão do condutor do eletrodo terra.**

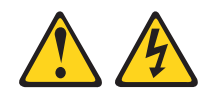

#### **CUIDADO:**

**Para reduzir o risco de choque elétrico ou riscos relacionados à energia:**

- v **Este equipamento deve ser instalado por uma equipe de serviços treinada em um local com acesso restrito, conforme definido pelo documento NEC e IEC 60950-1, First Edition, The Standard for Safety of Information Technology Equipment.**
- v **Conecte o equipamento a uma fonte SELV (Safety Extra Low Voltage) aterrada com segurança. Uma fonte SELV é um circuito secundário que é projetado para que as condições normais e de falha única não façam com que as voltagens excedam um nível seguro (corrente direta de 60 V).**
- v **A proteção para corrente excessiva do circuito derivado deve ser classificada como 20 A.**
- v **Utilize apenas condutores AWG (American Wire Gauge) 12 ou condutores de cobre de 2,5 mm2, não excedendo 4,5 metros de comprimento.**
- v **Incorpore um dispositivo de desconexão disponível aprovado e testado no cabeamento de campo.**

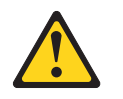

#### **CUIDADO:**

**Esta unidade possui mais de uma fonte de alimentação. Para remover toda a energia da unidade, todos os DC MAINS devem estar desconectados.**

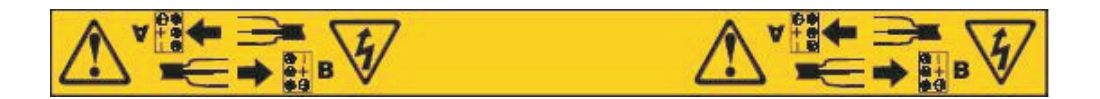

**Aviso sobre o Cabo:**

**AVISO:** A manipulação do cabo deste produto ou dos cabos associados a acessórios vendidos com este produto irá expor você ao chumbo, uma substância química conhecida no Estado da Califórnia por provocar câncer e defeitos congênitos ou outro dano reprodutor. **Lave as mãos após o manuseio.**

## <span id="page-12-0"></span>**Capítulo 1. Introdução**

Este documento descreve como incluir novas unidades de disco rígido Fibre Channel, SAS ou SATA ou novos gabinetes de armazenamento IBM® System Storage que contenham novas unidades de disco rígido Fibre Channel, SAS ou SATA em uma configuração existente do subsistema de armazenamento IBM. Este documento descreve como migrar unidades de disco rígido ou gabinetes de armazenamento IBM System Storage que contenham unidades de disco rígido de um subsistema de armazenamento para outro.

Este documento também descreve como substituir o subsistema de armazenamento por um novo subsistema de armazenamento do mesmo modelo ou de um modelo diferente. Neste caso, todas as unidades de disco rígido e gabinetes de armazenamento na configuração original fazem parte da nova configuração.

## **Usando este documento**

Antes de começar, familiarize-se com as informações contidas no [Capítulo 2,](#page-14-0) ["Pré-requisitos para inclusão de capacidade e migração da unidade de disco](#page-14-0) [rígido", na página 3.](#page-14-0) Sua familiaridade com as informações descritas neste documento é crítica para evitar perda de disponibilidade de dados e, em alguns casos, perda de dados.

DS3000, DS3500, DS4000 e DS5000 são as séries do subsistema de armazenamento, que incluem os seguintes modelos de subsistema de armazenamento:

- v **DS3000:** DS3200, DS3300, DS3400 e sistemas de discos de inicialização
- v **DS3500:** DS3512 e DS3524
- **DCS3700**
- v **DS4000:** DS4100, DS4300, DS4400, DS4500, DS4700 e DS4800.
- v **DS5000:** DS3950, DS5020, DS5100 e DS5300

## **Recebendo Atualizações do Produto e Notificações de Suporte**

Certifique-se de fazer o download dos níveis mais recentes dos seguintes pacotes no momento da instalação inicial e quando as atualizações do produto estiverem disponíveis:

- Software de host do DS Storage Manager
- Firmware do controlador
- v Firmware dos Environmental Service Modules (ESM)
- v firmware da unidade de disco rígido

**Importante:** Mantenha seu sistema atualizado com o firmware mais recente e outras atualizações de produto assinando para receber notificações de suporte.

Para obter informações adicionais sobre como se registrar para receber notificações de suporte, consulte [http://www.ibm.com/systems/support/](http://www.ibm.com/systems/support) e clique em **My notifications**.

## <span id="page-13-0"></span>**Guias de Suporte e Instalação do DS Storage Subsystem**

Este documento frequentemente refere-se ao *Guia de Instalação e Suporte de Host do IBM System Storage DS Storage Manager* e ao *IBM System Storage Installation, User's and Maintenance Guide* para o subsistema de armazenamento.

Para acessar a documentação relacionada ao subsistema de armazenamento, ao sistema operacional e à versão do DS Storage Manager pelo IBM Support Portal, conclua as seguintes etapas:

- 1. Acesse [http://www.ibm.com/support/entry/portal.](http://www.ibm.com/support/entry/portal)
- 2. Em **Escolha seus produtos**, clique em **Procurar um produto** ou **Procurar um produto**.
- 3. Em **Escolha sua tarefa**, clique em **Documentação**.
- 4. Em **Veja os resultados**, clique em **Visualizar sua página**.
- 5. Na caixa **Documentação do Produto**, clique no link referente à publicação que você deseja acessar.

## <span id="page-14-0"></span>**Capítulo 2. Pré-requisitos para inclusão de capacidade e migração da unidade de disco rígido**

As notas a seguir descrevem as informações gerais que você deve considerar ao executar os procedimentos neste documento.

- v Verifique os arquivos leia-me do firmware do controlador, a documentação que vem com o hardware e este guia para obter as seguintes informações:
	- As informações mais recentes sobre a compatibilidade do subsistema de armazenamento e do gabinete de armazenamento
	- As informações mais recentes e as regras sobre cabeamento do gabinete de armazenamento até a porta da unidade do subsistema de armazenamento
	- Todos os requisitos do microcódigo e do firmware instalados para suportar o subsistema de armazenamento e o gabinete de armazenamento
- v Para evitar danos ao subsistema de armazenamento ou ao painel traseiro do gabinete de armazenamento, certifique-se de que as unidades de disco rígido sejam compatíveis com seu subsistema de armazenamento antes de instalá-las. Consulte a carta de anúncio do subsistema de armazenamento para obter informações sobre dispositivos compatíveis.
- v Para obter mais informações sobre os procedimentos neste documento, entre em contato com seu representante de marketing ou revendedor autorizado IBM.

## **Preparando o Subsistema de Armazenamento**

Para preparar os subsistemas de armazenamento de origem e de destino para incluir capacidade de armazenamento ou migrar unidades de disco rígido, conclua as etapas a seguir. A menos que seja especificado o contrário, execute as seguintes etapas no subsistema de destino para incluir nova capacidade da unidade de disco rígido e nos subsistemas de armazenamento de origem e destino para migrar unidades de disco rígido com dados.

**Atenção:** A não conclusão das etapas a seguir antes de você incluir a capacidade de armazenamento ou de migrar unidades de disco rígido pode resultar em perda de disponibilidade de dados ou perda de dados.

- 1. Realize um backup completo de todos os dados no subsistema de armazenamento.
- 2. Certifique-se de que o backup tenha sido bem-sucedido.
- 3. Verifique a compatibilidade e os requisitos de hardware revisando as informações em ["Determinando o Número Suportado de Unidades e Pares de](#page-17-0) [Loop de Unidades" na página 6](#page-17-0) e as cartas de anúncio do subsistema de armazenamento. Se isso exigir a inclusão de gabinetes de armazenamento, consulte ["Misturando Gabinetes de Armazenamento" na página 22](#page-33-0) e as informações de cabeamento no *Installation, User's, and Maintenance Guide* para obter todos os requisitos especiais de cabeamento.
- 4. Certifique-se de que o subsistema de armazenamento tenha o firmware do controlador, a NVSRAM (Nonvolatile Storage Random Access Memory) e o firmware do ESM mais recentes. Além disso, certifique-se de que o firmware do controlador instalado no subsistema de armazenamento suporte as unidades e os gabinetes de armazenamento. Consulte o ["Verificando a](#page-20-0) [Compatibilidade de Firmware do Controlador, NVSRAM e ESM" na página 9.](#page-20-0)

5. Certifique-se de que o firmware da unidade de disco rígido tenha o nível mais recente. A atualização do firmware da unidade é uma operação não-simultânea. Planeje uma janela de manutenção durante a qual você possa parar a entrada e saída para o subsistema de armazenamento para atualizações do firmware da unidade.

#### **Notas:**

- a. Unidades SAS de 3 Gbps em um gabinete SAS de 6 Gbps ou unidades SAS de 6 Gbps em um gabinete SAS de 3 Gbps não são suportadas.
- b. Não mova ou migre unidades Fibre Channel de um ambiente Fibre Channel de 1 Gbops para um ambiente Fibre Channel de 2 Gbps, a menos que tenha o firmware mais recente instalado.
- 6. Verifique se o subsistema de armazenamento está no estado Ótimo e não no meio de tarefas de longa execução, como Dynamic Volume Expansion (DVE) ou modificação do Nível do RAID da Matriz. Consulte a função Recovery Guru na janela Gerenciamento do Subsistema de Armazenamento para obter instruções sobre como colocar o subsistema de armazenamento no estado Ótimo. Consulte também ["Colocando Subsistemas de Armazenamento e](#page-32-0) [Loops de Unidade no Estado Optimal" na página 21.](#page-32-0)
- 7. Resolva todos os erros críticos relatados no Storage Subsystem MEL.
- 8. Salve e armazene o perfil do subsistema de armazenamento e o script de configuração junto com o pacote configurável de coleta de todos os dados de suporte.

**Atenção:** Para evitar perda de dados, não armazene perfis do subsistema de armazenamento ou colete todas as informações de dados de suporte no mesmo local que as unidades lógicas definidas em seu subsistema de armazenamento.

- 9. Obtenha e ative todos os principais recursos necessários.
- 10. Certifique-se de que as unidades de disco rígido sejam compatíveis. Consulte o ["Verificando a Compatibilidade do Modelo da Unidade de Disco Rígido" na](#page-28-0) [página 17.](#page-28-0) Além disso, consulte as informações referentes às suas unidades na carta de anúncio.
- 11. Se você estiver incluindo capacidade, consulte o [Capítulo 3, "Incluindo ou](#page-70-0) [Migrando Unidades de Disco Rígido", na página 59](#page-70-0) ou o [Capítulo 4,](#page-90-0) ["Incluindo ou Migrando Gabinetes de Armazenamento", na página 79,](#page-90-0) dependendo da tarefa que está executando.
- 12. (Apenas para o subsistema de armazenamento de origem) Pare todos os programas, serviços e processos nos servidores host que acessam as unidades lógicas definidas nas unidades de disco rígido migradas.
- 13. (Apenas para o subsistema de armazenamento de origem) Certifique-se de que nenhum programa, serviço ou processo esteja em execução no segundo plano que grave dados nas unidade lógicas. Por exemplo, o serviço Microsoft MSCS periodicamente grava no disco Quorum.
- 14. (Apenas para o subsistema de armazenamento de origem) Desmonte os sistemas de arquivos para limpar a E/S do cache do servidor para o disco.

#### **Notas:**

- a. Em um ambiente Microsoft Windows, remova a letra de unidade ou os pontos de montagem das LUNs mapeadas, em vez de desmontar os sistemas de arquivos.
- b. Consulte a documentação de seu sistema operacional para obter informações detalhadas sobre o procedimento de desmontagem.
- 15. Faça backup das mudanças realizadas durante este procedimento.

<span id="page-16-0"></span>16. Se as unidades migradas forem unidades FDE e foram configuradas como parte de uma matriz segura, salve a chave de segurança (bloqueio) do subsistema de armazenamento para desbloquear as unidades depois de instalá-las em um novo subsistema de armazenamento. Sem essa chave, os controladores não podem desbloquear as unidades para executar processos de entrada e de saída. Para obter detalhes sobre a chave de segurança, consulte o *Guia de Instalação e Suporte de Host do IBM System Storage DS Storage Manager Versão 10*.

Se as unidades migradas do subsistema de armazenamento operarem em modo de gerenciamento de chave de licença externo, certifique-se de que o novo subsistema de armazenamento também opere no modo de gerenciamento de chave de licença externa e use o mesmo servidor de chave externa.

- 17. Consulte o capítulo aplicável para concluir a tarefa que você planeja executar.
	- v [Capítulo 3, "Incluindo ou Migrando Unidades de Disco Rígido", na página](#page-70-0) [59.](#page-70-0)
	- v [Capítulo 4, "Incluindo ou Migrando Gabinetes de Armazenamento", na](#page-90-0) [página 79.](#page-90-0)
	- v [Capítulo 5, "Fazendo Upgrade de um Controlador do Subsistema de](#page-134-0) [Armazenamento", na página 123.](#page-134-0)

## **Preparando para Exportar e Importar Unidades**

Conclua as etapas a seguir no subsistema de armazenamento de origem para preparar para exportar unidades:

- 1. Salve a configuração do subsistema de armazenamento para que uma cópia da configuração de matriz esteja disponível, se a exportação falhar.
- 2. Pare todas as E/Ss e desmonte ou desconecte o sistema de arquivos.
- 3. Faça backup dos dados da matriz.
- 4. Use a função Localizar Matriz na janela Gerenciador do Subsistema de Armazenamento para identificar os discos físicos associados à matriz. Depois, rotule cada unidade com os nomes do subsistema de armazenamento de origem e destino, nome da matriz e número total de unidades na matriz. Depois que as unidades forem exportadas ou estiverem off-line, não será mais possível usar a função de localização de matriz para localizar as unidades que fazem parte de uma matriz, dependendo da versão de firmware do controlador instalado.
- 5. Certifique-se de que você tenha alocações de tape drive em branco suficientes ou novas unidades para cobrir os compartimentos de unidade dos quais as unidades são removidas para manter a corrente de ar no gabinete de armazenamento.
- 6. Se o subsistema de armazenamento de origem contiver matrizes de full data encryption (FDE) seguras, salve uma cópia da chave de segurança no subsistema de armazenamento de destino.

Verifique o seguinte no subsistema de armazenamento de destino para preparar para exportar unidades:

- v Você tenha compartimentos de unidades suficientes para as unidades.
- v O subsistema de armazenamento suporta as unidades. Não é possível exceder o número máximo de unidades que o subsistema de armazenamento suporta.
- <span id="page-17-0"></span>v O subsistema de armazenamento suporta o nível do RAID que você está importando. Não é possível exceder o número máximo de unidades lógicas que o subsistema de armazenamento suporta.
- v O subsistema de armazenamento de destino suporta RAID nível 6, se você estiver importando o RAID nível 6.
- v Os controladores no subsistema de armazenamento têm a versão mais recente do firmware do controlador.
- v O software do gerenciador de armazenamento mais recente esteja instalado.
- v Você adquiriu e ativou todas as principais chaves de recurso.
- v Se o subsistema de armazenamento de origem operar em modo de gerenciamento de chave externa, o subsistema de armazenamento de destino também operará no modo de gerenciamento de chave externa e será gerenciado pelo mesmo gerenciador de chave externa. Dessa forma, você não precisa fornecer a chave de segurança para desbloquear as unidades FDE seguras ao importá-las. Caso contrário, salve a chave de segurança no subsistema de armazenamento de origem.

## **Determinando o Número Suportado de Unidades e Pares de Loop de Unidades**

Use as informações nesta seção para determinar os requisitos de hardware antes de migrar subsistemas de armazenamento ou incluir unidades de disco rígido. A Tabela 1 fornece uma lista do número suportado de unidades e pares de loop de unidades para cada subsistema de armazenamento por tipo de máquina e número do modelo. Ela também especifica os requisitos da licença do gabinete de armazenamento.

#### **Notas:**

- 1. O RAID 6 é suportado somente em subsistemas de armazenamento com firmware de controlador 07.xx.xx.xx.
- 2. Matrizes RAID em E-DDMs não podem ser migradas para subsistemas de armazenamento que usam EV-DDMs e vice-versa.
- 3. Não intermisture unidades de disco rígido Fibre Channel (FC) e unidades de discos rígidos Serial ATA (SATA) no mesmo ambiente de subsistema de armazenamento a menos que você compre a autorização do recurso premium para intermistura Fibre Channel/SATA e atualize o firmware do controlador do subsistema de armazenamento para a versão que suporta a intermistura.
- 4. A autorização do recurso premium de intermistura Fibre Channel/SATA pode ser padrão em alguns modelos de subsistema de armazenamento. Veja a documentação que acompanha seu subsistema de armazenamento para obter informações. Consulte também ["Recurso premium combinado para DS4000](#page-44-0) [Fibre Channel e Serial ATA" na página 33.](#page-44-0)

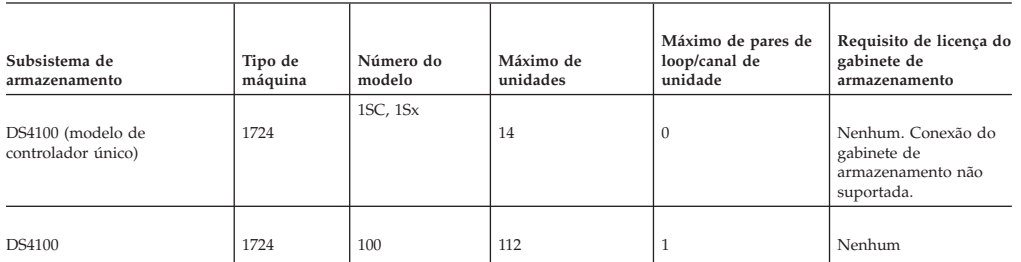

*Tabela 1. Unidades e pares de loop de unidades suportados em subsistemas de armazenamento*

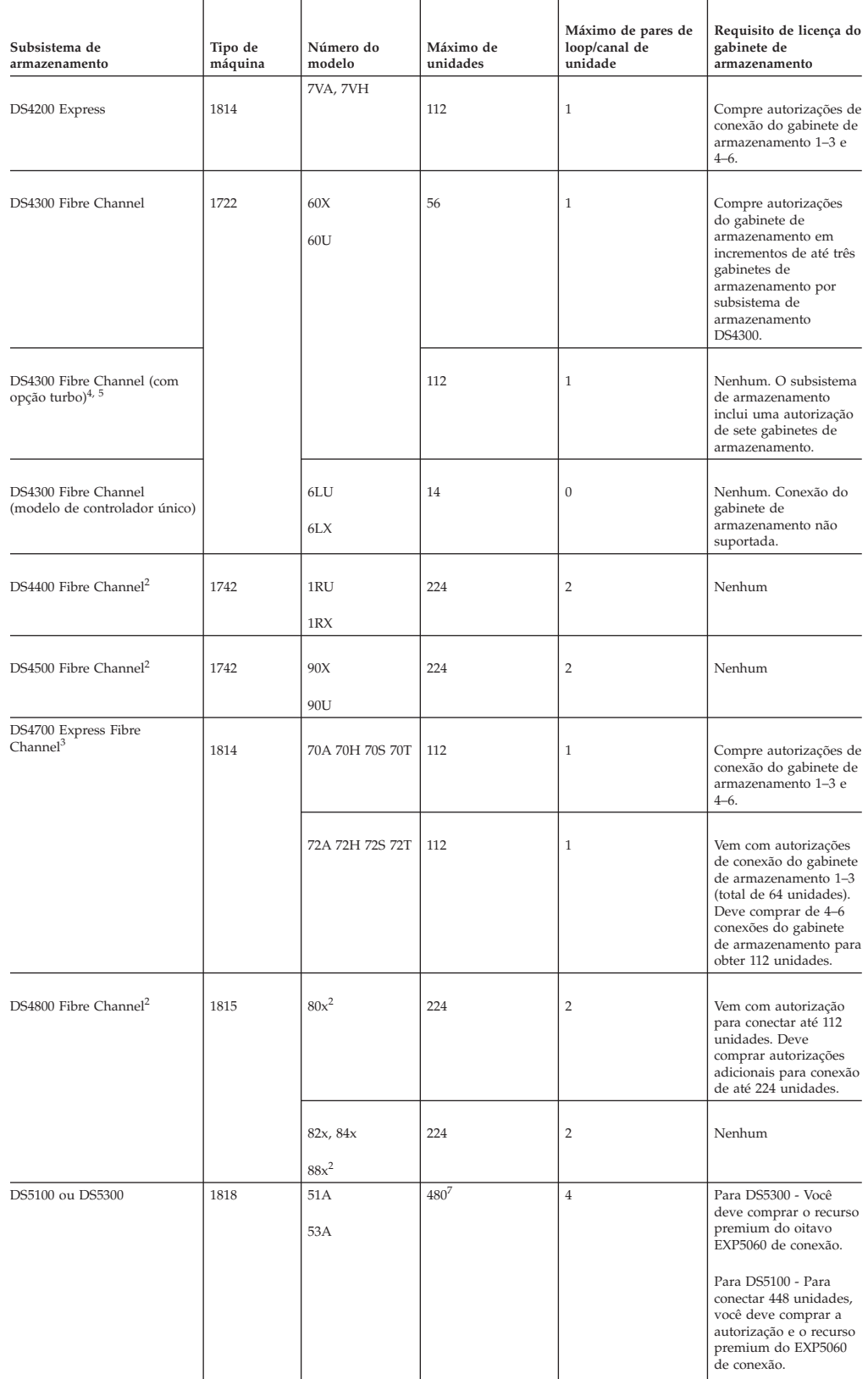

#### *Tabela 1. Unidades e pares de loop de unidades suportados em subsistemas de armazenamento (continuação)*

| Subsistema de<br>armazenamento       | Tipo de<br>máquina | Número do<br>modelo        | Máximo de<br>unidades | Máximo de pares de<br>loop/canal de<br>unidade | Requisito de licença do<br>gabinete de<br>armazenamento                                                                                                    |
|--------------------------------------|--------------------|----------------------------|-----------------------|------------------------------------------------|----------------------------------------------------------------------------------------------------|
| DS5020 <sup>8</sup>                  | 1814               | 20A                        | 112                   | $\mathbf{1}$                                   | Vem com autorização<br>para conexão de até 32<br>unidades. Você deve<br>comprar autorizações<br>adicionais para conexão<br>de até 112 unidades.                 |
| DS3950 <sup>9</sup>                  | 1814               | 94H<br>98H                 | 112                   | $\mathbf{1}$                                   | Vem com autorização<br>para conexão de até 32<br>unidades. Você deve<br>comprar autorizações<br>adicionais para conexão<br>de até 112 unidades.                 |
| DS3200                               | 1726               | 21X, 22X, HC2              | 48                    | $\mathbf{1}$                                   | Nenhum, se estiver<br>usando a versão 6.70.24<br>.xx ou mais recente do<br>firmware controlador.                                                                |
| DS3300                               | 1726               | 31X, 32X, 31E,<br>32E, HC3 | 48                    | $\mathbf{1}$                                   | Nenhum, se estiver<br>usando a versão 6.70.24<br>.xx ou mais recente do<br>firmware controlador.                                                                |
| DS3400                               | 1726               | 41X, 42X, HC4              | 48                    | $\mathbf{1}$                                   | Nenhum, se estiver<br>usando a versão 6.70.24<br>.xx ou mais recente do<br>firmware controlador.                                                                |
| Sistema de Disco de<br>Inicialização | 1726               | 22B                        | 12                    | $\Omega$                                       | Nenhum                                                                                                    |
| $DS3512^{10}$                        | 1746               | C2A                        | $192^{11}$            | $\mathbf{1}$                                   | Suporta 96 unidades de<br>disco rígido padrão.<br>Requer o recurso de<br>expansão de 96 a 192<br>unidades de disco<br>rígido para suportar até<br>192 unidades. |
| $DS3524^{10}$                        | 1746               | C4A                        | $192^{11}$            | $\mathbf{1}$                                   | Suporta 96 unidades de<br>disco rígido padrão.<br>Requer o recurso de<br>expansão de 96 a 192<br>unidades de disco<br>rígido para suportar até<br>192 unidades. |
| DCS3700 <sup>12</sup>                | 1818               | 80C                        | 180                   | $\mathbf{1}$                                   | Nenhum                                                                                                    |

*Tabela 1. Unidades e pares de loop de unidades suportados em subsistemas de armazenamento (continuação)*

#### <span id="page-20-0"></span>*Tabela 1. Unidades e pares de loop de unidades suportados em subsistemas de armazenamento (continuação)*

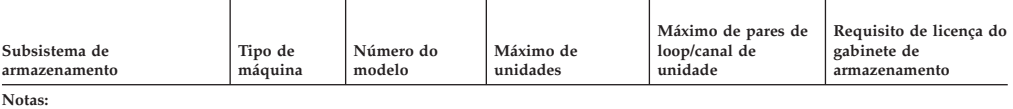

- 1. Para os subsistemas de armazenamento DS4200 Express e DS4700 Express, o número máximo de unidades também pode ser suportado pela conexão de 6 gabinetes de armazenamento de 16 unidades.
- 2. Para a opção turbo DS4300 com unidades Fibre Channel instaladas no subsistema de armazenamento DS4300, o número máximo de unidades é suportado conectando 7 gabinetes de armazenamento de 14 unidades.
- 3. Para a opção turbo DS4300 sem unidades instaladas no subsistema de armazenamento DS4300 (e os compartimentos de unidade interna desativados por um script especial aplicado aos controladores DS4300), o número máximo de unidades pode ser suportado conectando oito EXP100 ou sete gabinetes de armazenamento EXP810 que tenham CRUs (E-DDMs) de unidade SATA instaladas.
- 4. Há dois casos nas configurações do subsistema de armazenamento DS4000 e DS5000 em que o número máximo de unidades em um loop/canal de unidade seja menor que o máximo suportado de 112 unidades. Esses casos ocorrem quando você está usando qualquer uma das seguintes configurações:
	- v Dois ou mais gabinetes de armazenamento que tenham diferentes capacidades de compartimento de unidade
	- v Um subsistema de armazenamento que tenha compartimentos de unidade internos com gabinetes de armazenamento que tenham diferentes capacidades de compartimento de unidade

Gabinetes de armazenamento parcialmente ocupados não são suportados. Isto é, alguns compartimentos são deixados vazios para que o número máximo de unidades no loop da unidade não exceda o valor especificado pelo subsistema de Armazenamento do SD. Consulte as seções sobre como misturar gabinetes de armazenamento EXP500 e EXP700, gabinetes de armazenamento EXP100, EXP810 e EXP710, gabinetes de armazenamento EXP5000 e EXP5060 ou gabinetes de armazenamento EXP3524 e EXP3512 para obter mais informações. Para a combinação EXP3524 e EXP3512, use as informações apresentadas no capítulo 3 do Guia de Instalação do Usuário e de Manutenção do DS3500 na seção 'Conectando gabinetes de armazenamento ao DS3500'.

- 5. EXP5000 e EXP5060 são os gabinetes de armazenamento suportados para os subsistemas de armazenamento DS5100 ou DS5300. O DS5300 (53A) suporta um máximo de 448 unidades Fibre Channel e SATA. O DS5100 (51A) suporta um máximo de 256 unidades Fibre Channel e SATA como padrão. É possível comprar um recurso premium para aumentar o número máximo de unidades Fibre Channel e SATA para 448.
- 6. O EXP520 é o gabinete de armazenamento suportado para o subsistema de armazenamento DS5020. Você deve comprar uma opção de conexão do gabinete de armazenamento EXP810 para conectar a gabinetes de armazenamento EXP810.
- 7. O EXP395 é o gabinete de armazenamento suportado para o subsistema de armazenamento DS3950. Você deve comprar uma opção de conexão do gabinete de armazenamento EXP810 para conectar a gabinetes de armazenamento EXP810.
- 8. EXP3514 e EXP3524 são os únicos gabinetes de expansão suportados para os subsistemas de armazenamento DS3512 e DS3524.
- 9. DS3512 e DS3524 requerem que o firmware do controlador seja da versão 7.75.xx.xx ou posteriores, pois o controlador de firmware da versão 7.70.xx.xx suporta apenas um máximo de 96 unidades.
- 10. O gabinete de expansão DCS3700 é o único gabinete de expansão de unidade suportado para o subsistema de armazenamento DCS3700.

## **Verificando a Compatibilidade de Firmware do Controlador, NVSRAM e ESM**

Use as informações nesta seção para verificar a compatibilidade de firmware do controlador, NVSRAM e ESM antes de migrar subsistemas de armazenamento ou incluir unidades de disco rígido. Para compatibilidade de firmware entre o hardware original e de migração, o firmware do controlador e o NVSRAM do subsistema de armazenamento da migração de destino deve estar nos níveis indicados na [Tabela 2 na página 10.](#page-21-0)

Será possível usar o software DS Storage Manager Client e o firmware do controlador para fazer upgrade do firmware de ESM enquanto o subsistema de armazenamento recebe E/S do servidor host, se você selecionar apenas um gabinete de armazenamento para fazer download do firmware de ESM em um momento na janela Selecionar Gabinete da Unidade para Fazer Download do Firmware de ESM.

#### **Notas:**

1. Consulte o arquivo leia-me mais recente incluído no pacote de firmware do controlador do subsistema de armazenamento. Para acessar o arquivo leia-me mais recente, consulte ["Localizando o Software, o Firmware do Controlador e](#page-166-0) [os Arquivos Leia-me do Storage Manager" na página 155.](#page-166-0)

- <span id="page-21-0"></span>2. Consulte o arquivo leia-me para qualquer requisito que não seja "E/S". Alguns cenários de upgrade de firmware do controlador podem exigir que você primeiro faça quiesce nas E/Ss do host .
- 3. Consulte o arquivo leia-me para certificar-se de que o firmware seja compatível com o firmware do controlador no subsistema de armazenamento que você está fazendo upgrade.
- 4. Embora você possa fazer upgrade do subsistema de armazenamento e firmware do ESM enquanto ele processa a E/S a partir do servidor host, planeje os upgrades para que ocorram durante períodos de tempo de pouca E/S entre os subsistemas de armazenamento e os servidores host.

A Tabela 2 lista os tipos de máquina suportados, os números de modelo e a versão mais atual dos níveis de firmware do controlador e do software Storage Manager liberados para cada tipo de máquina. Revise a carta de anúncio de suas unidades e o arquivo leia-me do pacote de firmware do disco rígido e do ESM para todos os requisitos de firmware do ESM e do controlador.

**Nota:** Se seu produto contiver firmware controlador mais antigo que 6.xx.xx.xx, use um software gerenciador de armazenamento mais antigo. O software host do IBM DS Storage Manager versão 10.77 requer que o firmware controlador do subsistema de armazenamento esteja na versão 06.xx.xx.xx ou superior. O IBM DS4000 Storage Manager v9.60 suporta subsistemas de armazenamento com firmware controlador versões 04.xx.xx.xx a 05.2x.xx.xx. O IBM DS Storage Manager v10.36 suporta subsistemas de armazenamento com firmware controlador versões 5.3x.xx.xx a 07.36.xx.xx. O IBM DS Storage Manager v10.70 suporta subsistemas de armazenamento com firmware controlador versões 05.4x.xx.xx a 07.70.xx.xx.

| Subsistema de armazenamento | Tipo de<br>máquina | Modelo                       | Nível de<br>firmware<br>controlador<br>suportado <sup>12</sup> | Versão do<br>software do<br><b>Storage Manager</b><br>suportado |
|-----------------------------|--------------------|------------------------------|----------------------------------------------------------------|-----------------------------------------------------------------|
| IBM Boot Disk System        | 1726               | 22B                          | $6.30$ .xx.xx                                                  | 10.7x.xx.xx                                                     |
| DS3200                      | 1726               | HC2                          | 21X, 22X, 7.35.xx.xx                                           | $10.7x$ , $xx$ , $xx$                                           |
| DS3300                      | 1726               | 31E, 32E,<br>HC <sub>3</sub> | $31X, 32X, 7.35.$ xx.xx                                        | 10.7x.xx.xx                                                     |
| DS3400                      | 1726               | HC4                          | 41X, $42X$ , 7.35.xx.xx                                        | 10.7x.xx.xx                                                     |
| DS3512                      | 1746               | C2A                          | 7.7x.xx.xx                                                     | $10.7x$ , $xx$ , $xx$                                           |
| DS3524                      | 1746               | C <sub>4</sub> A,<br>C2T     | 7.7x.xx.xx                                                     | 10.7x.xx.xx                                                     |
| <b>DCS3700</b>              | 1818               | 80C                          | 7.77.xx.xx                                                     | $10.77$ .xx.xx                                                  |
| DS3950                      | 1814               |                              | 94H, 98H 7.7x.xx.xx                                            | $10.7x$ , $xx$ , $xx$                                           |
| DS4100                      | 1724               | 100                          | 1SC, 1SX, 6.12.xx.xx                                           | 10.7x.xx.xx                                                     |
| DS4200                      | 1814               | 7VA/H                        | $6.60$ .xx.xx,<br>$7.60$ .xx.xx                                | 10.7x.xx.xx                                                     |

*Tabela 2. Tipos de máquina, firmware do controlador suportado e software Storage Manager suportado*

| Subsistema de armazenamento | Tipo de<br>máquina | Modelo                  | Nível de<br>firmware<br>controlador<br>suportado <sup>12</sup> | Versão do<br>software do<br><b>Storage Manager</b><br>suportado |
|-----------------------------|--------------------|-------------------------|----------------------------------------------------------------|-----------------------------------------------------------------|
| DS4300 (controlador único)  | 1722               | 6LU, 6LX                | $5.34$ .xx.xx                                                  | $10.7x$ , $xx$ , $xx$                                           |
| DS4300 (modelo base)        |                    | 60U, 60X                | $6.60$ . $xx$ . $xx$                                           | 10.7x.xx.xx                                                     |
| DS4300 (modelo turbo)       |                    | 60U, 60X                | $5.41$ .xx.xx<br>(suporta<br>apenas<br>EXP100),<br>$6.60$ .xx  |                                                                 |
| DS4400                      | 1742               | 1RU,<br>1RX             | $6.12$ .xx.xx                                                  | $10.7x$ , $xx$ , $xx$                                           |
| DS4500                      | 1742               | 90X, 90U                | $5.41$ .xx.xx<br>(suporta<br>apenas<br>EXP100),<br>$6.60$ .xx  | $10.7x$ , $xx$ , $xx$                                           |
| DS4700                      | 1814               | $70A/H$ ,<br>72A/H      | $6.60$ . $xx$ . $xx$ ,<br>$7.60$ .xx.xx                        | 10.7x.xx.xx                                                     |
| <b>DS4800</b>               | 1815               | 80A/H                   | $6.60$ .xx.xx,<br>$7.60$ .xx.xx                                | $10.7x$ , $xx$ , $xx$                                           |
|                             |                    | 82A/<br>H84A/<br>H88A/H | $6.60$ .xx.xx,<br>$7.60$ .xx.xx                                | $10.7x$ , $xx$ , $xx$                                           |
| DS5020                      | 1814               | 20A                     | 7.7x.xx.xx                                                     | 10.7x.xx.xx                                                     |
| DS5100 ou DS5300            | 1818               | 51A, 53A                | $7.60$ .xx.xx,<br>7.7x.xx.xx                                   | $10.7x$ , $xx$ , $xx$                                           |

*Tabela 2. Tipos de máquina, firmware do controlador suportado e software Storage Manager suportado (continuação)*

#### **Importante:**

- 1. Os níveis de firmware do controlador 06.23.xx.xx e 6.60.xx.xx suportam os subsistemas de armazenamento DS4200, DS4300, DS4500, DS4700 e DS4800. Esse firmware suporta a mistura de gabinetes de armazenamento EXP100, EXP710 e EXP810 atrás desses modelos. Ele também suporta a mistura de unidades Fibre Channel e SATA no gabinete de armazenamento EXP810.
- 2. O nível de firmware do controlador 06.19.xx.xx suporta apenas os subsistemas de armazenamento DS4300 (somente modelos base e turbo) e DS4500. Esse nível de firmware suporta a mistura de gabinetes de armazenamento EXP810, EXP710, e EXP100 atrás de um subsistema de armazenamento DS4000.
- 3. Os níveis de firmware do controlador 06.15.xx.xx e 06.14.xx.xx suportam apenas o subsistema de armazenamento DS4800. O nível de firmware do controlador 06.15.xx.xx suporta os gabinetes de armazenamento de unidade SATA EXP100 com o subsistema de armazenamento DS4800.
- 4. O firmware do controlador 06.16.xx.xx é necessário para suportar os subsistemas de armazenamento DS4000 que têm os gabinetes de armazenamento EXP810 conectados. Ele não suporta os gabinetes de armazenamento EXP100. Não faça download do 06.16.xx.xx para subsistemas de armazenamento DS4000 que têm os gabinetes de armazenamento EXP100 conectados. Se o firmware do controlador 06.16.xx.xx estiver ativado, o subsistema de armazenamento não reconhecerá as unidades em gabinetes de

<span id="page-23-0"></span>armazenamento EXP100, causando a perda de disponibilidade de dados para as matrizes RAID e unidades lógicas que estão definidas nessas unidades. Use o nível de firmware do controlador 06.15.xx.xx se os gabinetes de armazenamento estiverem conectados ou se você planejar conectá-los no futuro.

- 5. Os gabinetes de armazenamento EXP710 são suportados com a versão de firmware do controlador 06.1x.xx.xx ou posterior.
- 6. O nível de firmware do controlador 06.12.xx.xx ou posterior suporta os gabinetes de armazenamento de unidade SATA EXP100 com os seguintes subsistemas de armazenamento:
	- Modelos base DS4100
	- Modelos base DS4300
	- Modelos turbo DS4300
	- $\cdot$  DS4400
	- DS4500
- 7. A versão de firmware do controlador 7.60.xx.xx e posterior é necessária para suportar o gabinete de expansão EXP5060.
- 8. Alguns níveis de firmware suportarão a mistura de gabinetes de armazenamento de unidade Fibre Channel e SATA no mesmo subsistema de armazenamento DS4000, se o recurso premium Misturar do DS4000 Fibre Channel/SATA estiver ativado. Para obter mais informações, consulte *Visão Geral de Instalação do Recursos Premium Misturar do IBM System Storage DS4000 Fibre Channel e Serial ATA*.
- 9. O subsistema de armazenamento DS4800 modelo 80A/H não suporta os níveis de firmware do controlador 6.16.14.xx e 6.16.15.xx.
- 10. Para obter as versões mais recentes de NVSRAM, consulte [http://www.ibm.com/systems/support/storage/disk/.](http://www.ibm.com/systems/support/storage/disk/)
- 11. O subsistema de armazenamento DS4000 do factory identifica versão de NVSRAM com um prefixo "M", em vez de um prefixo "N". Ambas as versões de NVSRAM são as mesmas, se o resto das informações de versão forem as mesmas. Por exemplo, as versões N1815D480R915V05 e M1815D480R915V05 são as mesmas, pois as duas versões compartilham a mesma sequência "1815D480R915V05". A versão M1815D480R915V05 foi instalada na fábrica. A versão N1815D480R915V05 está disponível na Web.
- 12. Se o firmware do controlador de um subsistema de armazenamento do qual as unidades são migradas não for versão 7.10.xx ou posterior e o firmware do controlador do subsistema de armazenamento de migração de destino for 7.10.xx ou posterior, apenas as unidades lógicas básicas serão migradas. As unidades lógicas do Copy Services como FlashCopy, VolumeCopy e Enhanced Remote Mirroring não são migradas. Antes de migrar unidades de disco rígido, conclua as seguintes etapas:
	- a. Faça backup dos dados nas unidades lógicas FlashCopy e, em seguida, exclua as unidades lógicas FlashCopy e as unidades lógicas de repositório.
	- b. Aguarde até que o espelhamento VolumeCopy seja concluído e quebre os pares de espelhamentos VolumeCopy.
	- c. Remova os relacionamentos Enhanced Remote Mirroring.
- 13. Para verificar os níveis de versão de software ou para identificar possíveis atualizações temporárias para as versões de arquivo de firmware e NVSRAM que são descritas na [Tabela 2 na página 10,](#page-21-0) acesse [http://www.ibm.com/](http://www.ibm.com/systems/support/storage/disk/) [systems/support/storage/disk/.](http://www.ibm.com/systems/support/storage/disk/)

Antes de atualizar o firmware do controlador e o NVSRAM para a versão indicada na [Tabela 3 na página 13,](#page-24-0) consulte o arquivo leia-me incluído no

<span id="page-24-0"></span>pacote de códigos de firmware do controlador para obter informações sobre upgrades ou upgrades de firmware do controlador passo a passo que você deve executar primeiro.

A Tabela 3 lista modelos de gabinete de armazenamento por nome, tipo de máquina, número do modelo e nível atual de firmware do ESM.

*Tabela 3. Nível de firmware do ESM do gabinete de armazenamento compatível por tipo de máquina e número do modelo*

| Nome/modelo do produto de subsistema<br>de armazenamento e gabinete de<br>armazenamento | Tipo de<br>máquina | Número do<br>modelo   | Nível do firmware<br>do ESM                                                                                        |
|-----------------------------------------------------------------------------------------|--------------------|-----------------------|----------------------------------------------------------------------------------------------------|
| <b>DS4000 EXP100</b>                                                                    | 1710               | 10U                   | 9563 ou posterior é<br>necessário para a<br>nova CRU de<br>unidade de 250 GB e<br>a opção de unidade<br>SATA 400G. |
| <b>DS4000 EXP710</b>                                                                    | 1740               | 710                   | 9640 ou posterior                                                                                                  |
| <b>DS4000 EXP420</b>                                                                    | 1812               | 8VA, 8VH              | 98D0 ou posterior                                                                                                  |
| <b>DS4000 EXP810</b>                                                                    | 1812               | 81A, 81H,<br>81S, 81T | 98D0 ou posterior                                                                                                  |
| <b>DS5000 EXP5000</b>                                                                   | 1818               | D1A                   | 98D0 ou posterior                                                                                                  |
| <b>DS5000 EXP520</b>                                                                    | 1814               | 52A                   | 98D0 ou posterior                                                                                                  |
| <b>DS5000 EXP5060</b>                                                                   | 1818               | G1A                   | 9921 ou posterior                                                                                                  |
| <b>DS3950 EXP395</b>                                                                    | 1814               | 92H                   | 98D0 e posterior                                                                                                   |
| <b>DS3000 EXP3000</b>                                                                   | 1727               | 1RX                   | 0196 e posterior                                                                                                   |
| <b>DS3500 EXP3512</b>                                                                   | 1746               | E2A                   | 0319 e posterior                                                                                                   |
| <b>DS3500 EXP3524</b>                                                                   | 1746               | E <sub>4</sub> A      | 0319 e posterior                                                                                                   |
| Gabinete de expansão DCS3700                                                            | 1818               | 80 <sub>E</sub>       | 0343 e posterior                                                                                                   |

## **Perfil do Subsistema de Armazenamento**

Para controladores com nível de firmware 6.1x.xx.xx ou posterior, acesse a janela Storage Subsystem Management e clique em **Storage Subsystem -> View Profile**. Para controladores com nível de firmware 5.xx.xx.xx.xx ou anterior, clique em **View -> Storage Subsystem Profile**. Em qualquer uma das circunstâncias, quando a janela Perfil do Subsistema de Armazenamento for aberta, clique na guia **Todos** e role pela seção **Perfil para Subsistema de Armazenamento** para localizar as informações a seguir.

**Nota:** A seção **Profile For Storage Subsystem** contém todas as informações de perfil para todo o subsistema. Assim, pode ser necessário rola através de uma quantidade muito grande de informações para localizar os números de nível do firmware.

#### **Storage Subsystem**

- Versão da NVSRAM
- v Versão de firmware do controlador (ou appware, bootware ou ambos)

Veja a seguir um exemplo de informação de perfil.

```
Controller in Enclosure 0, Slot A
Status: Online
Current configuration
Firmware version: 06.10.07.00
Appware version: 06.10.07.00
Bootware version: 06.10.07.00
NVSRAM version: 1722F600R910V05
```
#### **Unidades**

- Nível de firmware
- v Placa conversora ATA (somente para unidade SATA do gabinete de armazenamento EXP810)

**ESM**

v nível do firmware de cartão ESM

## **Área de Janela de Visualização Física**

Selecione um procedimento para visualizar o nível de firmware da área de janela de Visualização Física da janela Gerenciamento do Sistema de Armazenamento.

#### **Para obter o nível do firmware do controlador:**

Clique com o botão direito do mouse no ícone **Controlador** na área de janela de Visualização Física da janela Gerenciamento do Sistema de Armazenamento e selecione **Propriedades**. A janela propriedades Gabinete do Controlador é aberta, e as propriedades para esse controlador são mostradas.

Você deve executar esta tarefa para cada controlador individual.

#### **Para obter o nível do firmware da unidade e do conversor ATA:**

Clique com o botão direito do mouse no ícone **Unidade** na área de janela de Visualização Física da janela Gerenciamento do Sistema de Armazenamento e selecione **Propriedades**. A janela Propriedades da Unidade é aberta, e as propriedades para essa unidade são mostradas.

Você deve executar esta etapa para cada unidade individual.

#### **Para obter os níveis de firmware do ESM e de firmware do componente de gabinete da unidade:**

- 1. Na área de janela Visualização Física da janela Gerenciamento do Sistema de Armazenamento, clique no ícone **Componente do Componente da Unidade** (o ícone mais à direita). A janela Drive Enclosure Component é aberta.
- 2. Clique no ícone **ESM** na área de janela à esquerda. As informações do ESM são mostradas na área de janela à direita da janela Drive Enclosure Component Information.
- 3. Localize o nível do firmware de cada ESM no gabinete da unidade. Você deve executar esta etapa para cada gabinete de armazenamento.

## **Atualizando o Firmware do ESM e do Controlador**

Use as informações nesta seção para fazer upgrade do firmware do ESM e do controlador nos subsistemas de armazenamento de origem e de destino antes de iniciar o procedimento de migração.

Para fazer upgrade do firmware do ESM e do controlador, complete as seguintes tarefas:

1. Faça upgrade do software do DS Storage Manager para a versão mais recente. Para obter informações adicionais, consulte o *Guia de Instalação e Suporte do IBM System Storage DS Storage Manager* aplicável. Para acessar o documento mais recente, acesse [http://www.ibm.com/systems/support/storage/disk/.](http://www.ibm.com/systems/support/storage/disk/)

**Nota:** Para manter a compatibilidade, atualize o software de caminhos múltiplos no servidor host para o nível suportado pelo firmware do controlador, ou liberado com ele, que você pretende fazer download. Para obter detalhes sobre a compatibilidade de software, consulte [http://www.ibm.com/](http://www.ibm.com/systems/support/storage/config/ssic/index.jsp) [systems/support/storage/config/ssic/index.jsp.](http://www.ibm.com/systems/support/storage/config/ssic/index.jsp)

2. Faça upgrade do firmware do ESM do gabinete de armazenamento. Será possível usar o software DS Storage Manager e o firmware do controlador para atualizar o firmware do ESM enquanto o subsistema de armazenamento está processando a E/S a partir do servidor host, se download do firmware do ESM for executado para apenas um gabinete de armazenamento de cada vez. Se selecionar várias entradas na janela de download de firmware do ESM para download do firmware do ESM, você deverá colocar em modo quiesce as E/Ss dos servidores host antes de iniciar o processo de download de firmware do ESM.

**Nota:** Mesmo se o subsistema de armazenamento suportar a atualização do firmware do controlador e do ESM enquanto o subsistema de armazenamento processa E/S a partir do servidor host, as atualizações do controlador de planejamento e do firmware do ESM ocorrem durante períodos de tempo de pouco E/S entre os subsistemas de armazenamento e os servidores host.

3. Faça upgrade do firmware do controlador e da NVSRAM. Consulte a [Tabela 2](#page-21-0) [na página 10](#page-21-0) e a etapa 1.

**Nota:** Consulte o arquivo leia-me no pacote de firmware do controlador DS Storage Manager que está associado ao ambiente do sistema operacional do host aplicável para obter uma instrução de suporte sobre o download simultâneo do firmware do controlador (isto é, download do código para o subsistema de armazenamento DS4000 enquanto ele está processando a E/S do servidor host).

**Atenção:** Antes de fazer upgrade do firmware do controlador, consulte o arquivo leia-me que vem com o firmware para qualquer tarefa obrigatória especial, firmware do ESM e firmware do controlador do ponto de partida que deve ser instalado para que possa ser feito o upgrade do controlador. A falha em fazer isso poderá resultar na perda de disponibilidade de dados. Há determinados requisitos mínimos de nível de firmware do controlador que estão associados a vários gabinetes de armazenamento. Consulte a [Tabela 7 na página 23,](#page-34-0) a [Tabela 9 na](#page-37-0) [página 26](#page-37-0) e a [Tabela 12 na página 28](#page-39-0) para obter informações relacionadas.

O firmware do controlador 6.xx ou posterior possui uma estrutura de dados de metadados diferente (DACstore) da estrutura do firmware do controlador 7.xx.xx.xx. Os metadados consistem em uma matriz e em dados de configuração de unidade lógica. Estas duas estruturas de dados de metadados não podem ser trocadas. Quando ativado e no estado Ótimo, o subsistema de armazenamento com nível de firmware do controlador 7.xx.xx.xx pode converter os metadados das unidades que estão configuradas nos subsistemas de armazenamento com nível de firmware do controlador 6.xx ou anterior na estrutura de dados de metadados do nível de firmware do controlador 7.xx.xx.xx. No entanto, o subsistema de

armazenamento com nível de firmware do controlador 6.xx ou anterior não pode ler os metadados das unidades que estão configurados nos subsistemas de armazenamento com o nível de firmware do controlador 7.xx.xx.xx ou posterior.

Além disso, nem todos os tipos de unidades lógicas podem ser convertidas de um subsistema de armazenamento com firmware do controlador 6.xx ou anterior em um subsistema de armazenamento com firmware do controlador 7.xx.xx.xx. Consulte a etapa [12 na página 12](#page-23-0) para limitações sobre os tipos de unidades lógicas que podem ser migradas. Se possível, certifique-se sempre de que o firmware do controlador no subsistema de armazenamento a partir do qual as unidades são migradas corresponda ao firmware do controlador no subsistema de armazenamento para o qual as unidades são migradas. Consulte a Tabela 4 para determinar se as unidades de disco rígido podem ser migradas.

| Nível de firmware do<br>subsistema de<br>armazenamento antigo | Nível de firmware do<br>novo subsistema de<br>armazenamento | Ação                                                                                                    |
|---------------------------------------------------------------|-------------------------------------------------------------|----------------------------------------------------------------------------------------------------|
| 6.xx ou anterior                                              | 6.xx ou anterior                                            | Você pode migrar unidades entre<br>subsistemas de armazenamento.                                                                                                    |
| 7.xx. ou posterior                                            | 7.xx. ou posterior                                          | Você pode migrar unidades entre<br>subsistemas de armazenamento.                                                                                                    |
| 6.xx ou anterior                                              | 7.xx. ou posterior                                          | Faça o upgrade do firmware do<br>controlador do subsistema de<br>armazenamento antigo para 7.xx ou<br>posterior antes de remover unidades<br>para migração. Se não puder<br>atualizar o firmware do controlador<br>do subsistema de armazenamento<br>para 7.xx ou posterior, consulte a<br>etapa 12 na página 12 para obter as<br>limitações sobre quais os tipos de<br>unidades lógicas podem ser<br>migrados a partir das unidades<br>configuradas em um subsistema de<br>armazenamento com o firmware do<br>controlador 6.xx ou anterior para o<br>subsistema de armazenamento com<br>firmware do controlador 7.xx ou<br>posterior. |
| 7.xx ou posterior                                             | 6.xx ou anterior                                            | Faça upgrade do firmware do novo<br>subsistema de armazenamento para<br>7.x.x ou posterior antes de inserir<br>unidades migradas. Se isso não for<br>possível, as unidades que estão<br>configuradas no subsistema de<br>armazenamento com firmware do<br>controlador 7.xx ou posterior não<br>poderão ser migradas para um<br>subsistema de armazenamento com<br>firmware do controlador 6.xx ou<br>anterior.                                                                                                    |

*Tabela 4. Limitações de Migração de Unidades com Base no Nível de Firmware do Controlador*

## <span id="page-28-0"></span>**Verificando a Compatibilidade do Modelo da Unidade de Disco Rígido**

Use as informações nesta seção para verificar a compatibilidade da unidade de disco rígido antes de você iniciar o procedimento de migração ou de incluir unidades de disco rígido.

- v Não use o identificador do produto da unidade como fonte única para determinar a compatibilidade da unidade para um subsistema. As unidades que possuem o mesmo identificador de produto podem requerer uma bandeja de montagem diferente ou um interposer em um subsistema de armazenamento. Em vez disso, use o número de peça da opção da unidade ou o número de peça da CPU para verificar a compatibilidade da unidade em um subsistema de armazenamento.
- v Verifique se as unidades podem operar na velocidade da interface do loop/canal de unidades. Se não puderem, as unidades estarão em modo Ignorado ou não serão identificadas pelos controladores. Em algumas instâncias, inserir uma unidade com a velocidade incorreta de interface causa problemas nos loops de unidade que poderão resultar na perda de acesso a dados.
- v Alguns gabinetes de expansão e subsistema de armazenamento podem suportar diferentes velocidades de interface da unidade. Assegure-se de que esses comutadores de velocidade do gabinete de expansão e do subsistema de armazenamento estejam configurados para os valores corretos para suportar as velocidades de interface da unidade. A mistura de subsistemas de armazenamento e gabinetes de expansão que suportem diferentes velocidades não é suportada. O loop/canal de unidades deve estar configurado para suportar a velocidade mais baixa de interface da unidade.
- v A CRU da unidade Fibre Channel para o gabinete de armazenamento EXP710 não é compatível com a CRU da unidade Fibre Channel para o gabinete de armazenamento EXP810, embora o ID do produto seja o mesmo para EXP710 e EXP810. Consulte a documentação que acompanha os gabinetes de armazenamento e a documentação que acompanha as opções de unidade de disco rígido.
- v Não use unidades ou gabinetes SATA e Fibre Channel juntos no mesmo loop de unidades por detrás de um subsistema de armazenamento DS4000 a menos que tenha obtido o recurso premium de intermistura Fibre Channel/SATA e o subsistema de armazenamento suporte o recurso de intermistura Fibre Channel/SATA.
- v Não instale unidades de disco rígido SATA em gabinetes de armazenamento que suportam apenas unidades de disco rígido Fibre Channel. Não instale unidades de disco rígido Fibre Channel em gabinetes de armazenamento que suportam apenas unidades de disco rígido SATA. Os subsistemas de armazenamento DS3950, DS4700 e DS5020 com um gabinete de expansão EXP3950, EXP520, EXP810, ou EXP5000 conectado são os únicos modelos que suportam unidades de disco rígido Fibre Channel e SATA.
- v Não instale uma unidade do subsistema de armazenamento DS3000 em um subsistema de armazenamento DS4000 ou DS5000.
- v Não instale uma unidade do subsistema de armazenamento DS4000 ou DS5000 em um subsistema de armazenamento DS3000.
- v As unidades de estado sólido exigem a versão de firmware do controlador 7.60.xx.xx e posterior para os subsistemas de armazenamento DS5100 e DS5300, a versão de firmware do controlador 7.70.xx.xx para o subsistema de armazenamento DS5020 e a versão de firmware do controlador 7.77.xx.xx para o subsistema de armazenamento DS3500.
- v As unidades full data encryption (FDE) requerem o firmware do controlador versão 7.50.xx.xx e posterior para os subsistemas de armazenamento DS5100 e DS5300 e firmware do controlador versão 7.60.xx.xx e posterior para os subsistemas de armazenamento DS5020 e DS3950. Os subsistemas de armazenamento DS3500 exigem o firmware do controlador 7.70.xx.xx e posterior.
- v Unidades de interface SAS com placa mediadora SAS-FC (unidades FC-SAS) requerem firmware de controlador 7.77.xx.xx e superior.
- v O único subsistema de armazenamento DS4000 conectado ao gabinete de armazenamento que suporta a unidade de disco rígido de 4 Gbps e a unidade de 2 Gbps é o gabinete de armazenamento EXP810; no entanto, ele pode suportar apenas uma velocidade de unidade em um único par de canal/loop de unidades. As unidades de 2 Gbps estão em modo Ignorado ou não são identificadas pelos controladores quando são inseridas em um gabinete de armazenamento EXP810 que está operando na velocidade de Fibre Channel de 4 Gbps.
- v Os gabinetes de armazenamento EXP395, EXP520 e EXP5000 suportam apenas unidades de 4 Gbps.
- v O gabinete de armazenamento EXP520 foi projetado para o subsistema de armazenamento DS5020 (1814-20A). Não é possível conectá-los a nenhuma carga adicional. No entanto, se você desejar conectar o gabinete de armazenamento EXP810 ao subsistema de armazenamento DS5020, deverá comprar o gabinete de armazenamento Conexão EXP810 para a opção Ativação DS5020.
- v O gabinete de armazenamento EXP395 foi projetado para o subsistema de armazenamento DS3950. Não é possível conectá-los a nenhuma carga adicional. No entanto, se você desejar conectar o gabinete de armazenamento EXP810 ao subsistema de armazenamento DS3950, deverá comprar o gabinete de armazenamento Conexão EXP810 para a opção Ativação DS3950.
- Para obter informações sobre os gabinetes de armazenamento EXP5000 e EXP5060, consulte Nota [2 na página 25.](#page-36-0)
- v Os gabinetes de armazenamento EXP3512 e EXP3524 são suportados apenas com os subsistemas de armazenamento DS3500.
- v O gabinete de armazenamento EXP3000 é suportado apenas com os subsistemas de armazenamento DS3000.
- v O gabinete de expansão de armazenamento DCS3700 é suportado apenas com os subsistemas de armazenamento DCS3700.
- v Para obter informações sobre a capacidade de unidade e as velocidades de unidade e interface suportadas, entre em contato com o representante de marketing ou um revendedor autorizado IBM, acesse [http://www.ibm.com/](http://www.ibm.com/systems/support/storage/disk/) [systems/support/storage/disk/](http://www.ibm.com/systems/support/storage/disk/) ou consulte o anúncio mais recente do Subsistema de Armazenamento.

#### **Notas:**

1. Em geral, as unidades Fibre Channel podem operar em velocidades operacionais de Fibre Channel mais baixas que a velocidade para a qual a unidade está classificada. Por exemplo, as unidades Fibre Channel de 2 Gbps também operam na velocidade de 1 Gbps; as unidades Fibre Channel de 4 Gbps também operam na velocidade de 2 Gbps. Consulte a documentação do subsistema de armazenamento ou do gabinete de armazenamento para determinar se uma unidade Fibre Channel pode operada em velocidade mais baixa. A unidade pode não estar certificada ou pode não ter o form factor correto para esse subsistema de armazenamento ou gabinete de armazenamento.

2. A mistura dos gabinetes de armazenamento de unidade SAS de 3 Gbps (gabinete de armazenamento EXP3000) ou de unidades de disco rígido SAS de 3 Gbps com gabinetes de armazenamento de unidade SAS de 6 Gbps (gabinete de armazenamento EXP3512 e EXP3524) ou unidades de disco rígido SAS de 6 Gbps não é suportada.

## <span id="page-30-0"></span>**Visualizando o ID do Produto e Modelo de uma Unidade de Disco Rígido**

Use as informações nesta seção para visualizar o ID do produto e o modelo de uma unidade de disco rígido usando o perfil do servidor de armazenamento antes de você iniciar o procedimento de migração ou de incluir unidades de disco rígido. Use o ID do produto ou o modelo para determinar se a unidade é uma unidade Fibre Channel de 1 Gbps ou 2 Gbps. É possível determinar o ID do produto e o modelo de uma unidade de disco rígido a partir do perfil do servidor de armazenamento por meio da opção de menu na janela Gerenciamento do Subsistema. Para obter o perfil, na janela Subsystem Management, clique em **View -> Storage Subsystem Profile** (se o nível do firmware do controlador for 05.xx.xx, ou anterior) ou **Storage Subsystem -> View Profile** (se o nível do firmware do controlador for 06.xx.xx, ou posterior). Quando a janela Gerenciamento do Subsistema de Armazenamento for mostrada, clique na guia **Unidades** e role para baixo para visualizar o ID do produto e o modelo de uma unidade de disco rígido.

Consulte a [Tabela 5 na página 20](#page-31-0) para obter um perfil de amostra que indica o ID do produto da unidade no compartimento 12 do ID do gabinete 1 como ST3146756FC F. Os campos **Velocidade** e **Taxa de Dados Atual** mostram que essa é uma unidade de 15 krpm e está operando em taxa de data Fibre Channel de 4 Gbps. Além disso, a unidade está apta à segurança e está em um estado seguro que permite o processamento de entrada e de saída na unidade do controlador.

```
HOT SPARE COVERAGE:
  As seguintes matrizes não estão protegidas: 0
  Total hot spare drives: 0
    Standby: 0
    Em uso: 0
  DETALHES
  Unidade no Gabinete 1, Slot 12
    Status: Ideal
    Modo: Designado
    Capacidade Bruta: 136.732 GB
    Capacidade de Uso: 136.232 GB
    Identificador universal: 20:00:00:1d:38:1d:1d:d0:00:00:00:00:00:00:00:00
    Matriz associada: 0
     Porta Canal ID
     0 1 11/0xD4
    1 5 11/0xD4
    Apto à Segurança: Sim
    Seguro: Sim
    Acessível para leitura/gravação: Sim
    Identificador de chave de segurança:
  27000000600A0B80004777A40000717049A6B239
    Velocidade: 15.015 RPM
    Taxa de dados atual: 4 Gbps
     ID do produto: ST3146756FC F
     Versão do firmware: E097
     Número de série: 3QN07PR700009912TLHK
    Fornecedor: IBM-SSG
    Data da fabricação: 16 de Outubro de 2008
  Unidade no Gabinete 1, Slot 13
    Status: Ideal
    Modo: Designado
    Capacidade Bruta: 136.732 GB
    Capacidade de Uso: 136.232 GB
    Identificador universal:
  20:00:00:1d:38:1d:1e:7b:00:00:00:00:00:00:00:00
    Matriz associada: 0
    Porta Canal ID
    0 5 12/0xD3<br>1 1/0xD3\begin{array}{ccc} 0 & \quad & 5 \\ 1 & \quad & 1 \end{array}Apto à Segurança: Sim
    Seguro: Sim
    Acessível para leitura/gravação: Sim
    Identificador de chave de segurança:
  27000000600A0B80004777A40000717049A6B239
    Velocidade: 15.015 RPM
    Taxa de dados atual: 4 Gbps
    ID do produto: ST3146756FC F
```
<span id="page-31-0"></span>*Tabela 5. Captura instantânea de informações de perfil identificando o ID do produto da unidade no compartimento 12 do ID de gabinete 1*

## <span id="page-32-0"></span>**Colocando Subsistemas de Armazenamento e Loops de Unidade no Estado Optimal**

É possível incluir ou migrar gabinetes de armazenamento apenas enquanto o subsistema de armazenamento está ativado e em ótimo estado. Para deixar os subsistemas de armazenamento e os loops de unidade no estado Otimizado, conclua as seguintes etapas:

- 1. Coloque o subsistema de armazenamento no estado Ótimo antes de reconfigurá-lo com o novo hardware.
- 2. Use o programa Cliente do DS Storage Manager para exibir o status do subsistema de armazenamento e para corrigir todos os problemas que possam fazer com que o subsistema de armazenamento entre no estado Needs Attention.
- 3. Verifique se todos os indicadores luminosos no subsistema de armazenamento estão no estado Optimal.
- 4. Use a função Read\_Link\_Status do programa Cliente do DS Storage Manager e o MEL do subsistema de armazenamento para verificar se todos os componentes no loop de unidades estão no estado Optimal. O estado Optimal indica que não há erros do componente do loop de unidades no log de eventos e nenhum erro na janela Read\_Link\_Status. Se estiver usando o firmware do controlador 06.10.xx.xx Ou posterior, use os diagnósticos do canal da unidade para determinar se o loop/canal de unidades está no estado Optimal. Consulte a ajuda on-line da janela Subsystem Management do programa DS Storage Manager Client para obter informações adicionais sobre os diagnósticos do RLS e do canal de unidades se eles forem suportados pela versão instalada do firmware do controlador.

Os diagnósticos do canal de unidade estão disponíveis somente se estiver usando o nível de firmware do controlador 06.10.xx.xx ou posterior.

5. Se as matrizes estiverem em um estado degradado por causa de um unidade com falha, corrija o problema antes da migração.

#### **Notas:**

- 1. Se necessário, entre em contato com o suporte da IBM para obter assistência com interpretação do log de eventos.
- 2. Para obter informações adicionais sobre a verificação do estado Optimal em subsistemas de armazenamento e loops de unidades, consulte o *Guia de Determinação de Problemas* para seu subsistema de armazenamento.

Antes de incluir unidades ou gabinetes de armazenamento, verifique se o subsistema de armazenamento não está executando nenhuma das seguintes tarefas:

- v Extensão de capacidade da unidade lógica dinâmica
	- DVE (Dynamic Volume Expansion)
	- DCE (Dynamic Capacity Expansion)
- v Modificação de tamanho do segmento da unidade lógica
- v Modificação do nível do RAID da matriz
- v Verificação de redundância da matriz iniciada pelo usuário (clique em **Array -> Check Redundancy** na janela Storage Subsystem Management)
- v Sincronização da unidade lógica de espelho remota
- Criação de unidade lógica FlashCopy ou VolumeCopy
- v Reconstrução de unidade lógica ou cópia (unidade lógica sobressalente)

## <span id="page-33-0"></span>**Misturando Gabinetes de Armazenamento**

Esta seção descreve as informações gerais sobre a mistura de gabinetes de armazenamento em um subsistema de armazenamento. Use as informações nesta seção para planejar uma migração do subsistema de armazenamento ou para incluir unidades de disco rígido. Considerações especiais sobre a mistura dos gabinetes de armazenamento EXP810 e EXP5000 são apresentadas em ["Intermisturando Gabinetes de Armazenamento EXP810 e EXP5000" na página 46.](#page-57-0) Para obter informações sobre a mistura dos gabinetes de armazenamento EXP520 e EXP810, consulte ["Intermisturando Gabinetes de Armazenamento EXP520 e](#page-51-0) [EXP810" na página 40.](#page-51-0)

**Nota:** Para obter informações adicionais sobre a mistura de gabinetes de armazenamento legados, como EXP100, EXP500, EXP700 e EXP710, consulte ["Intermisturando Gabinetes de Armazenamento para Subsistemas de](#page-59-0) [Armazenamento DS4000 e DS5000" na página 48.](#page-59-0)

Para subsistemas de armazenamento DS4000, consulte ["Recurso premium](#page-44-0) [combinado para DS4000 Fibre Channel e Serial ATA" na página 33](#page-44-0) para obter informações importantes sobre como usar o recurso premium Fibre Channel and SATA Intermix, incluindo requisitos de configuração e instalação. Subsistemas de armazenamento DS5000 vêm com o recurso premium de Intermistura Fibre Channel e SATA como padrão.

Para compatibilidade de hardware, verifique se o firmware do environmental service module (ESM) para cada gabinete de armazenamento e o firmware do controlador do servidor de armazenamento estão no nível ou acima dos níveis na [Tabela 2 na página 10](#page-21-0) e na [Tabela 3 na página 13.](#page-24-0)

Os subsistemas de armazenamento suportam a inclusão de unidades de unidade externos, que podem fornecer capacidade de armazenamento adicional (como no caso dos subsistemas de armazenamento DS4400, DS4500, DS4800, DS5100 e DS5300) e a expansão da capacidade além daquela de um subsistema de armazenamento DS4000 (nos subsistemas de armazenamento DS4100, DS4200 Express, DS4300, DS4700 Express e DS5020).

A partir da data deste documento, a IBM suporta os gabinetes de armazenamento EXP100, EXP420, EXP500, EXP520, EXP700, EXP710, EXP810, EXP5000, EXP395 e EXP5060 para subsistema de armazenamento DS4000 e DS5000. Para subsistemas de armazenamento DS3000, a IBM suporta o gabinete de armazenamento EXP3000. Para o subsistema de armazenamento DS3500, a IBM suporta os gabinetes de armazenamento EXP3512 e EXP3524. Para o subsistema de armazenamento DCS3700, a IBM suporta o gabinete de expansão de armazamento DCS3700.

Quando você aumenta a capacidade de seu subsistema de armazenamento usando uma dessas formas, é possível escolher incluir gabinetes de unidades externas do mesmo modelo e tipo ou de tipos diferentes. A IBM não suporta a combinação de todo tipo e modelo de gabinete de unidades externas em cada configuração do subsistema de armazenamento. Além disso, nem todos os níveis de firmware do controlador suportam todos os gabinetes de armazenamento ou subsistemas de armazenamento disponíveis.

Em geral, se um subsistema de armazenamento suporta diversos gabinetes de armazenamento com números de modelo e tipos de máquina diferentes, você pode conectar os gabinetes de armazenamento ao subsistema de armazenamento no mesmo loop/canal de unidades redundante usando as regras de cabeamento

<span id="page-34-0"></span>descritas na documentação do subsistema de armazenamento. Como melhor prática, agrupe os gabinetes de armazenamento por modelo e tipo de máquina quando você conecta cabos no mesmo loop/canais de unidade redundantes. No entanto, por causa das diferenças de arquitetura do gabinete de armazenamento, pode haver determinadas restrições quando você conecta algumas combinações de gabinetes de armazenamento no mesmo loop/canal de unidades. As restrições estão documentadas nesta seção e em ["Intermisturando Gabinetes de](#page-59-0) [Armazenamento para Subsistemas de Armazenamento DS4000 e DS5000" na](#page-59-0) [página 48.](#page-59-0) No entanto, sempre revise a versão mais recente do *Installation, User's, and Maintenance Guide* de seu subsistema de armazenamento para obter as restrições de cabeamento do gabinete de armazenamento mais atualizadas.

A Tabela 6 indica que os gabinetes de armazenamento podem coexistir no mesmo loop de unidades redundante, por modelo para os subsistemas de armazenamento DS3000. A Tabela 7 indica que os gabinetes de armazenamento podem coexistir no mesmo loop de unidades redundante, por modelo para os subsistemas de armazenamento DS4000. A [Tabela 8 na página 25](#page-36-0) indica que os gabinetes de armazenamento podem coexistir no mesmo loop de unidades redundante, por modelo para os subsistemas de armazenamento DS5000.

*Tabela 6. Compatibilidade combinada do gabinete de armazenamento para modelos do subsistema de armazenamento DS3000.*

| Gabinete de<br>armazenamento | <b>EXP3000</b> | <b>EXP3512</b> | <b>EXP3524</b> |
|------------------------------|----------------|----------------|----------------|
| <b>EXP3512</b>               |                | u              |                |
| <b>EXP3524</b>               |                | u              |                |
| <b>EXP3000</b>               |                |                |                |

*Tabela 7. Compatibilidade combinada do gabinete de armazenamento para modelos do subsistema de armazenamento DS4000.*

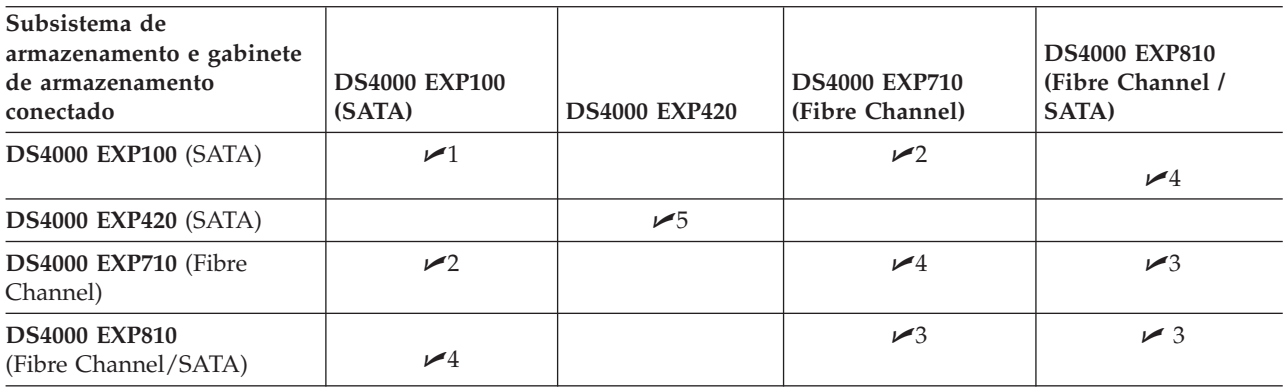

*Tabela 7. Compatibilidade combinada do gabinete de armazenamento para modelos do subsistema de armazenamento DS4000. (continuação)*

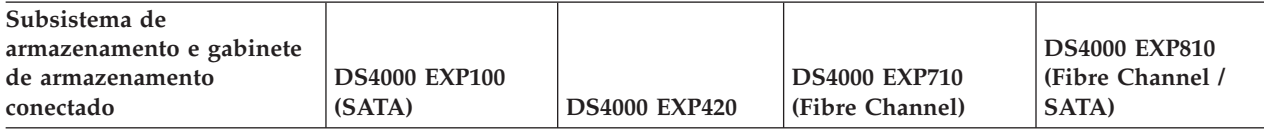

#### **Notas:**

1. Exige o firmware do controlador 06.10.11.xx ou posterior (subsistemas de armazenamento DS4300 com opção turbo, DS4400 e DS4500), 06.12.03.xx ou posterior (subsistemas de armazenamento padrão/base do controlador duplo DS4300, base DS4100), 06.15.xx.xx (subsistemas de armazenamento DS4800) ou 06.23.xx.xx ou posterior (subsistemas de armazenamento DS4700 e DS4800). O firmware do controlador 06.16.xx.xx não suporta o gabinete de armazenamento EXP100.

Existem versões de firmware do controlador 05.41.xx.xx que também fornecem suporte de gabinete de armazenamento EXP100 para os subsistemas de armazenamento DS4300 (com opção turbo ou padrão/base do controlador duplo), DS4400 e DS4500 ou versões do firmware do controlador 05.42.xx.xx xx que também fornecem suporte de gabinete de armazenamento EXP100 para subsistemas de armazenamento DS4100. Em vez disso, use o nível de firmware do controlador 06.12.xx.xx ou posterior para subsistemas de armazenamento DS4100, DS4300 (com opção base ou turbo), DS4400 e DS4500.

- 2. Suportado somente com a compra de autorização intermisturada Fibre Channel/SATA e nível do firmware 06.12.xx.xx ou posterior. Além disso, o subsistema de armazenamento também deve suportar o recurso premium de intermistura Fibre Channel/SATA.
- 3. Exige o firmware do controlador 06.16.xx.xx ou posterior para subsistemas de armazenamento DS4800 e DS4700 Express. O gabinete de armazenamento EXP810 suporta unidades SATA com nível de firmware do controlador 06.16.8x.xx ou posterior.
- 4. Exige o nível de firmware do controlador 06.19.xx.xx ou posterior com subsistemas de armazenamento DS4300 e DS4500 e versão 06.23.xx.xx ou posterior com subsistemas de armazenamento DS4700 e DS4800.

Você deve adquirir o recurso premium de Intermistura Fibre Channel/SATA para intermisturar gabinetes de armazenamento EXP100 com gabinetes de armazenamento EXP810 que tenham CRUs de unidade Fibre Channel (E-DDMs) instaladas.)

5. O gabinete de armazenamento EXP420 é suportado para conexão com o subsistema de armazenamento DS4200 apenas. Requer o firmware do controlador 06.16.8x.xx ou superior.
<span id="page-36-0"></span>*Tabela 8. Compatibilidade combinada do gabinete de armazenamento para modelos do subsistema de armazenamento DS5000.*

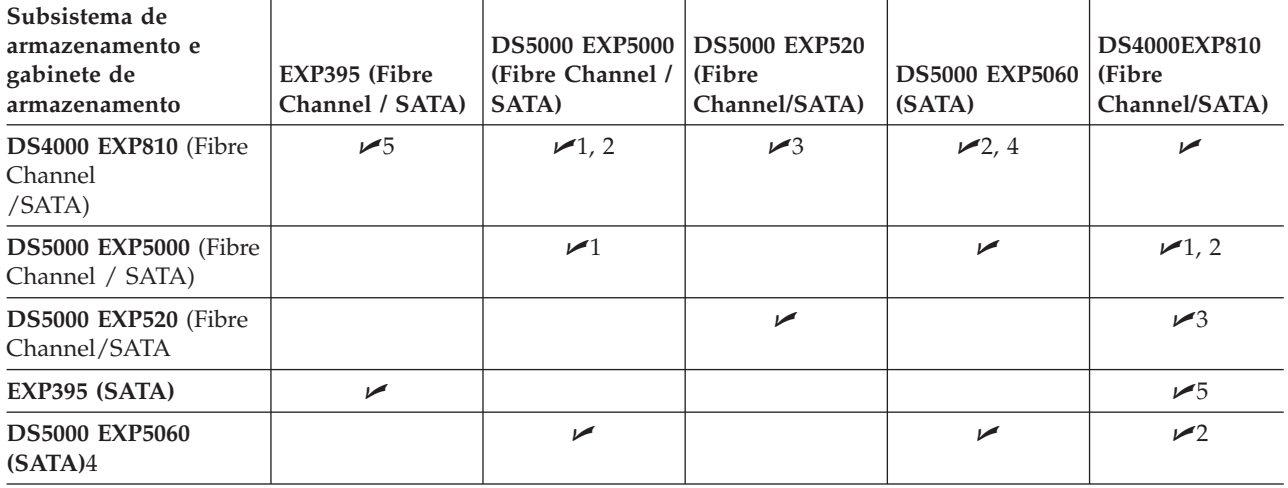

### **Notas:**

- 1. Exige firmware do controlador 07.30.xx.xx ou posterior.
- 2. Os gabinetes de armazenamento EXP5000 (1818-D1A) e EXP5060 foram projetados especificamente para os subsistemas de armazenamento DS5100 e DS5300 (1818-51A e 1818-53A) e são os únicos gabinetes de armazenamento suportados, com exceção observada no parágrafo a seguir. Este é um requisito crítico, pois apenas o gabinete de armazenamento EXP5000 é suportado com aprimoramentos futuros dos subsistemas de armazenamento DS5100 e DS5300 e apenas o gabinete de armazenamento EXP5000 fornece garantia consistente e termos e condições de suporte (incluindo instalação do representante de serviços de apoio e suporte para o sistema completo e upgrades de código dentro do período de garantia inicial).

A única exceção é que para proteção de investimento do cliente, os gabinetes de armazenamento EXP810 existentes podem ser migrados os subsistemas de armazenamento DS4700 ou DS4800 instalados atualmente para conectar a um subsistema de armazenamento DS5100 ou DS5300. Uma aprovação de request for price quote (RPQ) é necessária para suporte de todas as configurações de migração. Com migração aprovada dos gabinetes de armazenamento EXP810 para um subsistema de armazenamento DS5100 ou DS5300, deve-se ter consideração especial com relação aos níveis de firmware adequados e coordenar com atenção as diferenças nos termos de garantia e manutenção. Você pode enviar um pedido de RPQ através de um processo normal.

A compra de novos gabinetes de armazenamento EXP810 para conectar ao subsistema de armazenamento DS5100 ou DS5300 não é suportada ou configurável no eConfig.

Os módulos da unidade de disco que podem ser ordenados em massa ou individualmente como peças instaláveis pelo cliente para o gabinete de armazenamento EXP810 não são suportados para uso no gabinete de armazenamento EXP5000. Somente os módulos da unidade de disco que são ordenados como códigos de recurso do 1818–D1A e fornecidos pré-instalados no gabinete de armazenamento EXP5000 ou como upgrades (instalados apenas por um representante de serviços de apoio) são suportados.

- 3. É necessária a versão do firmware do controlador 7.6x.xx.xx ou posterior. O anexo do gabinete de armazenamento EXP810 para o subsistema de armazenamento DS5020 requer a compra do gabinete de armazenamento Anexo EXP810 para a opção Ativação DS5020.
- 4. É necessária a versão do firmware do controlador 7.6x.xx.xx ou posterior.
- 5. É necessária a versão do firmware do controlador 7.6x.xx.xx ou posterior. A conexão do gabinete de armazenamento EXP810 com o subsistema de armazenamento DS3950 requer a compra do gabinete de armazenamento Conexão EXP810 para a opção Ativação DS3950.

A Tabela 9 indica que os gabinetes de armazenamento podem ser conectados a subsistemas de armazenamento DS4000. A [Tabela 10 na página 28](#page-39-0) indica que os gabinetes de armazenamento podem ser conectados a subsistemas de armazenamento DS5000. A [Tabela 11 na página 28](#page-39-0) indica que os gabinetes de armazenamento podem ser conectados a subsistemas de armazenamento DS3000.

| Subsistema de                          | <b>DS4000 EXP100</b>                              | <b>DS4000 EXP420</b> | <b>DS4000 EXP710</b> | DS4000 EXP810 (Fibre  |
|----------------------------------------|---------------------------------------------------|----------------------|----------------------|-----------------------|
| armazenamento                          | (SATA)                                            | (SATA)               | (Fibre Channel)      | Channel e SATA)       |
| <b>DS4100 (SATA)</b>                   | $\sqrt{2}$                                        |                      |                      |                       |
| <b>DS4200 (SATA)</b>                   |                                                   | $\sqrt{2}$           |                      |                       |
| DS4300 (opção turbo,<br>Fibre Channel) | سما<br>$\sqrt{2}$<br>3<br>5                       |                      | $-4$                 | ~15                   |
| DS4300 (modelo base,<br>Fibre Channel) | ►<br>1<br>$\overline{c}$<br>5                     |                      | $-4$                 | $\blacktriangleright$ |
| DS4500 (Fibre Channel,<br>SATA)        | $\sqrt{2}$<br>$\sqrt{2}$<br>3<br>5                |                      | $-4$                 | ~15                   |
| DS4700 Express (Fibre<br>Channel)      | ►<br>$\sqrt{2}$<br>$\overline{3}$<br>5            |                      | $-4$                 | $\sqrt{2}$            |
| DS4800 (Fibre Channel,<br>SATA)        | $\blacktriangleright$<br>$\overline{2}$<br>3<br>5 |                      | $-4$                 | $\sqrt{2}$            |

*Tabela 9. Compatibilidade do gabinete de armazenamento dos subsistemas de armazenamento DS4000*

*Tabela 9. Compatibilidade do gabinete de armazenamento dos subsistemas de armazenamento DS4000 (continuação)*

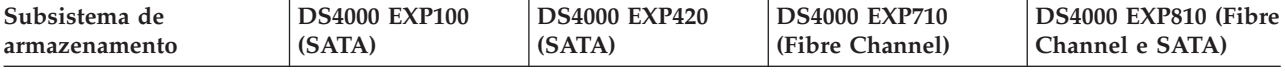

#### **Notas:**

1. A base do subsistema de armazenamento DS4300 suporta intermistura Fibre Channel/SATA somente quando o firmware do controlador está na versão 06.12.xx.xx ou posterior e a autorização de intermistura Fibre Channel/SATA é adquirida.

Além disso, apesar do subsistema de armazenamento DS4300 (modelo base) suportar unidades Fibre Channel ou SATA com o nível de firmware do controlador 05.41.xx.xx, ele não suporta ambos em um ambiente combinado. No entanto, ele suporta unidades SATA em um gabinete de armazenamento conectado (apenas), mas nunca no próprio subsistema de armazenamento. Consulte também a nota de rodapé 5.

2. Os subsistemas de armazenamento DS4000 exigem o seguinte firmware para gerenciar gabinetes de armazenamento EXP100:

### **DS4300 base ou turbo e o DS4500**

05.41.5x.xx, 06.1x.xx.xx ou posterior. Se possível, use o nível 06.60.xx.xx ou posterior.

### **DS4700 Express**

06.23.xx.xx ou posterior.

#### **DS4800**

Use 06.15.xx.xx, 06.23.xx.xx ou posterior. Se possível, use o nível 6.60.xx.xx ou posterior. O 06.16.xx.xx não suporta o gabinete de armazenamento EXP100.

- 3. Exige o nível do firmware do controlador 06.1x.xx.xx ou posterior. Use o nível 06.60.xx.xx para subsistemas de armazenamento padrão/base ou turbo do controlador duplo DS4300 e DS4500 (consulte também as notas de rodapé 5). Para subsistemas de armazenamento DS4700 Express e DS4800, use o nível 06.60.xx.xx (consulte também as notas de rodapé 4 e 5).
- 4. Requer o firmware do controlador 06.16.18.xx.xx ou posterior para DS4800 e 06.16.4x.xx ou posterior para subsistemas de armazenamento DS4700 Express. Além disso, consulte a nota de rodapé 5 para o requisito de firmware do controlador para intermisturar gabinetes de armazenamento EXP810 e EXP100.
- 5. Com os subsistemas de armazenamento DS4300 e DS4500, o nível de firmware do controlador 06.19.xx.xx ou posterior é necessário para intermisturar os gabinetes de armazenamento EXP100 e EXP810. Com os subsistemas de armazenamento DS4700 Express e DS4800, a versão 06.23.xx.xx ou posterior é necessária para intermisturar os gabinetes de armazenamento EXP100 e EXP810.
- 6. O anexo do gabinete de armazenamento EXP810 para o subsistema de armazenamento DS5020 requer a compra do gabinete de armazenamento Anexo EXP810 para a opção Ativação DS5020.
- 7. Exige firmware do controlador 07.60.xx.xx ou posterior.

<span id="page-39-0"></span>*Tabela 10. Compatibilidade do gabinete de armazenamento dos subsistemas de armazenamento DS3950 e DS5000*

| Subsistema de<br>armazenamento                    | <b>DS3950 EXP395</b><br>(Fibre Channel e)<br><b>SATA</b> | <b>DS5000 EXP5000</b><br>(Fibre Channel e)<br><b>SATA</b> | <b>DS5000 EXP520</b><br>(Fibre Channel e)<br>SATA) | <b>DS5000 EXP5060</b><br>(SATA) | <b>DS5000 EXP810</b><br>(Fibre Channel e)<br>SATA) |
|---------------------------------------------------|----------------------------------------------------------|-----------------------------------------------------------|----------------------------------------------------|---------------------------------|----------------------------------------------------|
| <b>DS3950</b>                                     | ↙                                                        |                                                           |                                                    |                                 | $-4$                                               |
| DS5020 (Fibre<br>Channel, SATA)                   |                                                          |                                                           | مما                                                |                                 | $\blacktriangleright$ 3                            |
| <b>DS5100/ DS5300</b><br>(Fibre Channel,<br>SATA) |                                                          | ↙                                                         |                                                    | $\sim$ 1                        | $\sim$                                             |

**Notas:**

- 1. O anexo do gabinete de armazenamento EXP810 para o subsistema de armazenamento DS5020 requer a compra do gabinete de armazenamento Anexo EXP810 para a opção Ativação DS5020.
- 2. Exige firmware do controlador 07.30.xx.xx ou posterior.
- 3. Para obter informações sobre os gabinetes de armazenamento EXP5000 e EXP5060, consulte Nota [2 na página 25.](#page-36-0)
- 4. É necessária a versão do firmware do controlador 7.6x.xx.xx ou posterior. A conexão do gabinete de armazenamento EXP810 com o subsistema de armazenamento DS3950 requer a compra do gabinete de armazenamento Conexão EXP810 para a opção Ativação DS3950.

*Tabela 11. Compatibilidade do gabinete de armazenamento com subsistemas de armazenamento por modelo para subsistemas de armazenamento DS3000*

| Subsistema de<br>armazenamento                                                                                   | <b>EXP3000</b> | <b>EXP3512</b> | <b>EXP3524</b> |  |  |  |
|----------------------------------------------------------------------------------------------------|----------------|----------------|----------------|--|--|--|
| DS3200                                                                                                    |                |                |                |  |  |  |
| <b>DS3300</b>                                                                                                    |                |                |                |  |  |  |
| <b>DS3400</b>                                                                                                    |                |                |                |  |  |  |
| <b>DS3512</b>                                                                                                    |                | $\sim$ 1       | $\sim$ 1       |  |  |  |
| DS3524                                                                                                    |                | $\sim$ 1       | $\sim$ 1       |  |  |  |
| <b>Nota:</b> Requer a versão de firmware do controlador 7.70 xx xx ou posterior. A intermistura dos gabinetes de |                |                |                |  |  |  |

**Nota:** Requer a versão de firmware do controlador 7.70.xx.xx ou posterior. A intermistura dos gabinetes de expansão EXP3000 e dos subsistemas de armazenamento EXP3512/EXP3524 não é suportada.

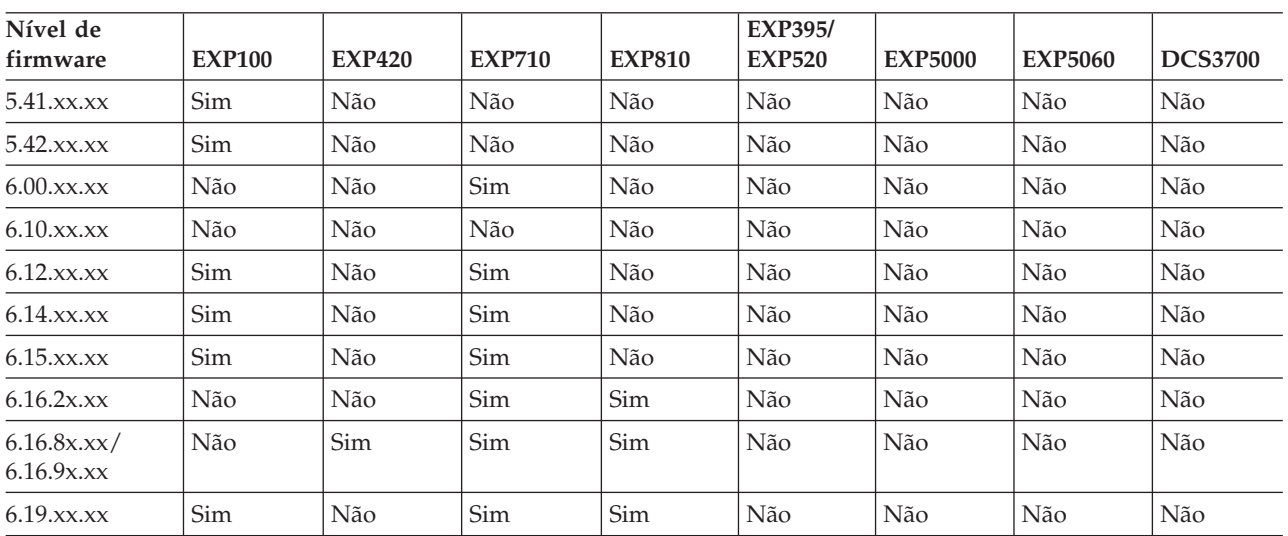

*Tabela 12. Gabinetes de armazenamento DCS3700, DS4000 e DS5000 suportados por níveis de firmware do controlador*

| Nível de<br>firmware           | <b>EXP100</b> | <b>EXP420</b> | <b>EXP710</b> | <b>EXP810</b> | <b>EXP395/</b><br><b>EXP520</b> | <b>EXP5000</b> | <b>EXP5060</b> | <b>DCS3700</b> |
|--------------------------------|---------------|---------------|---------------|---------------|---------------------------------|----------------|----------------|----------------|
| $6.23$ . $xx$ . $xx$           | Sim           | Sim           | Sim           | Sim           | Não                             | Não            | Não            | Não            |
| $6.60$ . $xx$ . $xx$           | Sim           | Sim           | Sim           | Sim           | Não                             | Não            | Não            | Não            |
| $07.10$ .xx.xx                 | Sim           | Sim           | Sim           | Sim           | Não                             | Não            | Não            | Não            |
| $07.30$ .xx.xx                 | Não           | Não           | Não           | Sim           | Não                             | Sim            | Não            | Não            |
| $07.36$ .xx.xx                 | Sim           | Sim           | Sim           | Sim           | Não                             | Sim            | Não            | Não            |
| $07.50$ .xx.xx                 | Sim           | Sim           | Sim           | Sim           | Não                             | Sim            | Não            | Não            |
| $07.60$ .xx.xx                 | Sim           | Sim           | Sim           | Sim           | Sim                             | Sim            | Sim            | Não            |
| $07.70$ .xx.xx                 | Não           | Não           | Não           | Sim           | Sim                             | Sim            | Sim            | Não            |
| $07.77$ .xx.xx ou<br>posterior | Não           | Não           | Não           | Sim           | Sim                             | Sim            | Sim            | Sim            |

*Tabela 12. Gabinetes de armazenamento DCS3700, DS4000 e DS5000 suportados por níveis de firmware do controlador (continuação)*

**Nota:** O gabinete de armazenamento EXP420 não é suportado em uma configuração intermisturada de loop de gabinete de armazenamento SATA/Fibre Channel. Para obter mais informações sobre configurações intermisturadas suportadas de loop do gabinete de armazenamento SATA/Fibre Channel, consulte *Visão Geral de Instalação do Recursos Premium Misturar do IBM TotalStorage DS4000 Fibre Channel and Serial ATA*.

*Tabela 13. Gabinetes de armazenamento DS3000 suportados por níveis de firmware do controlador*

| Nível de firmware            | <b>EXP3000</b> | <b>EXP3512</b> | <b>EXP3524</b> |
|------------------------------|----------------|----------------|----------------|
| $06.17$ .xx.xx               | <b>Sim</b>     | Não            | Não            |
| 06.50.xx.xx                  | <b>Sim</b>     | Não            | Não            |
| $06.70$ .xx.xx               | Sim            | Não            | Não            |
| $07.35$ .xx.xx               | Sim            | Não            | Não            |
| $ 07.70$ .xx.xx ou posterior | Não            | Sim            | Sim            |

Embora seja possível intermisturar os gabinetes de armazenamento EXP100 com os gabinetes de armazenamento EXP710 no mesmo par de loop de unidades redundante em um subsistema de armazenamento DS4000, você deve agrupar todos os subsistemas de armazenamento DS4000 com um gabinete de armazenamento EXP710 conectado no loop de unidades redundante. Consulte o ["Intermisturando Gabinetes de Armazenamento EXP100 e EXP710" na página 34](#page-45-0) para obter informações adicionais.

Os gabinetes de armazenamento EXP810 podem ser intermisturados no mesmo par de canal/loop de unidades redundante com o gabinete de armazenamento EXP100 (nível de firmware do controlador 06.19.xx) e gabinetes de armazenamento EXP710. O comutador de velocidade do gabinete de armazenamento EXP810 deve estar configurado em 2 Gbps. Além disso, todos os gabinetes de armazenamento EXP100 no loop de unidades redundante devem ser agrupados juntos, seguidos (ou antecedidos) pelo grupo de gabinetes de armazenamento EXP710 e EXP810. Consulte o ["Intermisturando Gabinetes de Armazenamento EXP100 e EXP710" na](#page-51-0) [página 40](#page-51-0) para obter informações adicionais.

<span id="page-41-0"></span>**Nota:** Para obter um melhor ambiente operacional, use somente gabinetes de armazenamento do mesmo tipo / modelo de máquina (Por exemplo, EXP100, EXP710, EXP810 ou EXP5000) no loop/canal de unidades redundantes fornecidos em caso de mais de um loop/canal de unidades redundantes nos subsistemas de armazenamento, mesmo que misturar modelos de gabinete de armazenamento diferentes no mesmo loop/canal de unidade redundante seja suportado.

**Importante:** Para evitar resultados imprevisíveis, não altere a velocidade do loop de unidades enquanto o subsistema de armazenamento estiver ligado. Além disso, os gabinetes de armazenamento devem ser ligados e desligados para que a nova configuração de velocidade seja reconhecida corretamente.

Para alterar a velocidade de um loop de unidades, execute as seguintes etapas:

- 1. Prepare os aplicativos para encerramento do subsistema de armazenamento.
- 2. Encerre o subsistema de armazenamento.
- 3. Encerre os gabinetes de armazenamento.
- 4. Altere as configurações de velocidade do gabinete de armazenamento.
- 5. Ligue os gabinetes de armazenamento.
- 6. Ligue o subsistema de armazenamento.
- 7. Restaure as operações do aplicativo host do subsistema de armazenamento.

**Nota:** Para obter informações adicionais sobre a ativação ou desativação de um subsistema de armazenamento, consulte a documentação que acompanha seu subsistema de armazenamento. Para obter informações adicionais, consulte [http://www.ibm.com/systems/support/storage/disk/.](http://www.ibm.com/systems/support/storage/disk/)

Consulte ["Esquemas de Loop de Unidade Fibre Channel do Subsistema de](#page-120-0) [Armazenamento DS4000 e DS5000" na página 109](#page-120-0) e "Configurando IDs para Gabinetes nos Subsistemas de Armazenamento DS4000 e DS5000" para obter detalhes sobre o cabeamento dos subsistemas de armazenamento e dos gabinetes de armazenamento juntos e sobre a configuração dos IDs dos gabinetes.

# **Configurando IDs para Gabinetes nos Subsistemas de Armazenamento DS4000 e DS5000**

**Nota:** Todos os gabinetes possuem IDs de gabinetes, incluindo os gabinetes com portas de unidade SAS. Por exemplo, o sistema de armazenamento DS3000 e os gabinetes de armazenamento EXP3000 e EXP3512 possuem IDs de gabinete no painel intermediário de gabinete. Entretanto, os IDs de gabinete nos gabinetes com portas SAS não foram usadas para calcular os endereços físicos de loop arbitrados (AL\_PA) das unidades em uma configuração conforme arbitrado como no caso de um gabinete com portas de unidade de Fibre Channel. O único requisito para gabinetes com portas SAS no painel intermediário é que os IDs de gabinete devem ser exclusivos nas configurações de subsistema.

Cada gabinete de unidade (incluindo os subsistemas de armazenamento DS4000 ou DS5000 com compartimentos de unidade internos) em uma configuração de subsistema de armazenamento deve ter um ID de gabinete de unidade exclusivo. Os controladores usam uma combinação do ID do gabinete e da quantidade de compartimento físicos que uma unidade de disco rígido ocupa para criar um endereço de loop exclusivo ou endereço físico de loop arbitrado (AL\_PA) para cada unidade em um loop de unidades. O ID de gabinete é um número de dois dígitos. É uma boa prática usar o dígito mais à esquerda do ID de gabinete para diferenciar gabinetes a partir dos pares de loops/canais de unidades redundantes

diferentes, e o dígito mais à direita para diferenciar gabinetes no mesmo par de loops/canais de unidades redundantes. Os valores possíveis para os dígitos são 0 a 9 para gabinetes de armazenamento EXP395, EXP420, EXP500, EXP520, EXP810, EXP5000 e EXP5060 e 0 a 7 para gabinetes de armazenamento EXP100, EXP700 e EXP710.

O ID de cada gabinete (incluindo o subsistema de armazenamento DS4000 ou DS5000 com compartimentos de unidade internos) em um loop de unidades redundante deve ter um dígito exclusivo mais à direita. Isto era anteriormente uma melhor prática, mas não é um requisito. Essa configuração reforça AL\_PAs (intercambiáveis entre Loop Initializations [LIPs]) para as unidades e facilita a resolução de problemas de loop de unidades no caso de um erro. Se os dígitos mais à direita não forem exclusivos, dois ou mais dispositivos possuem o mesmo AL\_PA de hardware. Nesse caso, o controlador usa os AL\_PAs de software para os dispositivos que possuem AL\_PAs de hardware idênticos.

**Importante:** A mudança de IDs do gabinete em gabinetes e subsistemas de armazenamento de 14 unidades com o comutador de ID de gabinete mecânico requer que o subsistema de armazenamento DS4000 e todos os gabinetes na configuração sejam ligados e desligados para ativar as novas configurações. A mudança dos IDs nos gabinetes de armazenamento de 16 unidades (EXP395, EXP420, EXP520, EXP810, EXP5000 ou EXP5060) e nos subsistemas de armazenamento (DS3950, DS4200, DS4700 ou DS5020) não requer que todos os gabinetes e os subsistemas de armazenamento DS4000 ou DS5000 sejam ligas e desligados, se nenhuma gabinete de 14 unidades estiver sendo intermisturado na configuração ou se os gabinetes de 16 unidades estiverem conectados apenas a um subsistema de armazenamento DS4000 com os compartimentos de unidade internos (DS4200 ou DS4700).

Se os IDs dos gabinetes não estiverem atualmente configurados para ter um dígito exclusivo mais à direita para os gabinetes no mesmo par de loop de unidades redundante, faças as alterações nos IDs do gabinete no próximo planejamento de manutenção. Isso limita o tempo de inatividade desnecessário quando você inclui gabinetes de tipos diferentes (especialmente gabinetes de armazenamento EXP810) nos gabinetes existentes no par de loop de unidades redundante.

Você não precisa atribuir manualmente um ID para os gabinetes de armazenamento EXP810 e EXP5000. O ID de gabinete é automaticamente designado. No entanto, se você designar manualmente o ID para o gabinete de armazenamento EXP810 ou EXP5000, certifique-se de que o ID dos gabinetes de armazenamento EXP810 e EXP5000 sejam exclusivos no mesmo loop de unidades.

**Nota:** Se estiver usando um gabinete de armazenamento EXP100, EXP710 e EXP810 em um loop de unidades, você deverá configurar o ID do gabinete para os gabinetes de armazenamento EXP100 e EXP710. O ID do gabinete de armazenamento EXP810 é automaticamente configurado.

O problema com o endereçamento de AL\_PA de software é que os endereços podem ser alterados entre os LIPs. Esta possibilidade aumenta a dificuldade de resolução de problemas do loop de unidades porque ela dificulta a determinação de se o mesmo dispositivo com um endereço diferente pode estar causando um problema. Como o subsistema de armazenamento DS4000 pode suportar mais gabinetes do que os valores disponíveis do ID de gabinete de um dígito, a [Tabela 14 na página 32](#page-43-0) sugere configurações de ID do gabinete para várias famílias de gabinete de armazenamento para minimizar o endereçamento configurável em um loop de unidades.

<span id="page-43-0"></span>Em endereçamento configurável de AL\_PA pode resultar em um número excessivo de eventos de informações de loop de unidades sendo postados no major events log (MEL) do subsistema de armazenamento DS4000, especialmente em um subsistema de armazenamento DS4000 que tem tipos diferentes de gabinete de armazenamento intermisturados no mesmo par de loop de unidades redundante (por exemplo, o subsistema de armazenamento DS4300 intermisturado com os gabinetes de armazenamento EXP810 e EXP100 no mesmo loop de unidades).

**Importante:** As configurações de ID do gabinete recomendadas foram projetadas para evitar IDs de gabinete 0 (zero) em um loop/canal de unidades. Devido ao design físico e à movimentação do comutador mecânico de ID do gabinete, é possível deixar o comutador em uma zona inativa entre os números de ID, o que retorna um ID de gabinete incorreto ao software de gerenciamento de armazenamento. O ID de gabinete mais comumente retornado é 0 (zero). Além de fazer com que o software de gerenciamento do subsistema relate um ID de gabinete incorreto, esse comportamento também resulta em um erro de conflito de ID de gabinete com o gabinete de armazenamento ou o subsistema de armazenamento DS4000 em que o ID foi intencionalmente configurado para 0 (zero).

Os subsistemas de armazenamento DS3000, DS3500, DCS3700, DS3950, DS4200 Express, DS4700 Express e DS5020 e os gabinetes de armazenamento EXP420, EXP810, EXP5000 e EXP5060 não possuem comutadores de ID mecânicos e não estão suscetíveis a este problema. Esses subsistemas de armazenamento e os gabinetes de armazenamento configuram automaticamente os IDs de gabinete. Não faça nenhuma mudança nestas configurações, a menos que as configurações automáticas de ID de gabinete resultem em configurações de dígito único não exclusivas para gabinetes (incluindo os subsistemas de armazenamento com compartimentos de unidade internos) em um loop/canal de unidade dos subsistemas de armazenamento com loops / canais de unidade Fibre Channel.

O Tabela 14 sugere configurações de ID de gabinete para gabinetes nos primeiros dois loops/canais de unidade dos subsistemas de armazenamento que podem ter até 11 gabinetes de expansão de armazenamento em um loop de unidade para minimizar os AL\_PAs temporários. Será possível seguir diretrizes similares se você tiver mais de dois loops/canais de unidades atrás de um subsistema de armazenamento. Para o segundo loop de unidades, os IDs de gabinete sugeridos poderão ser de 20 a 27 se houver oito ou menos gabinetes no primeiro loop de unidades. Observe que apenas os gabinetes com IDs 20, 21 e 22 no primeiro loop de unidades e 40, 41 e 42 no segundo loop de unidades possuem AL\_PAs temporários.

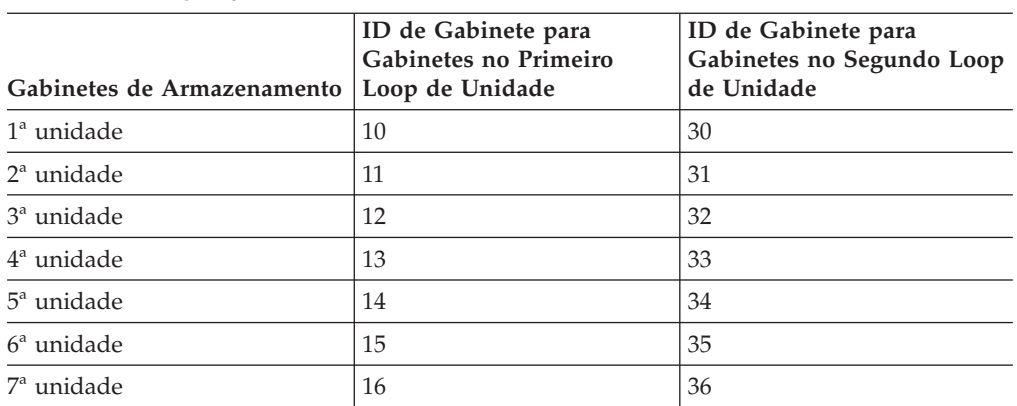

*Tabela 14. Configurações de ID do Gabinete de Armazenamento*

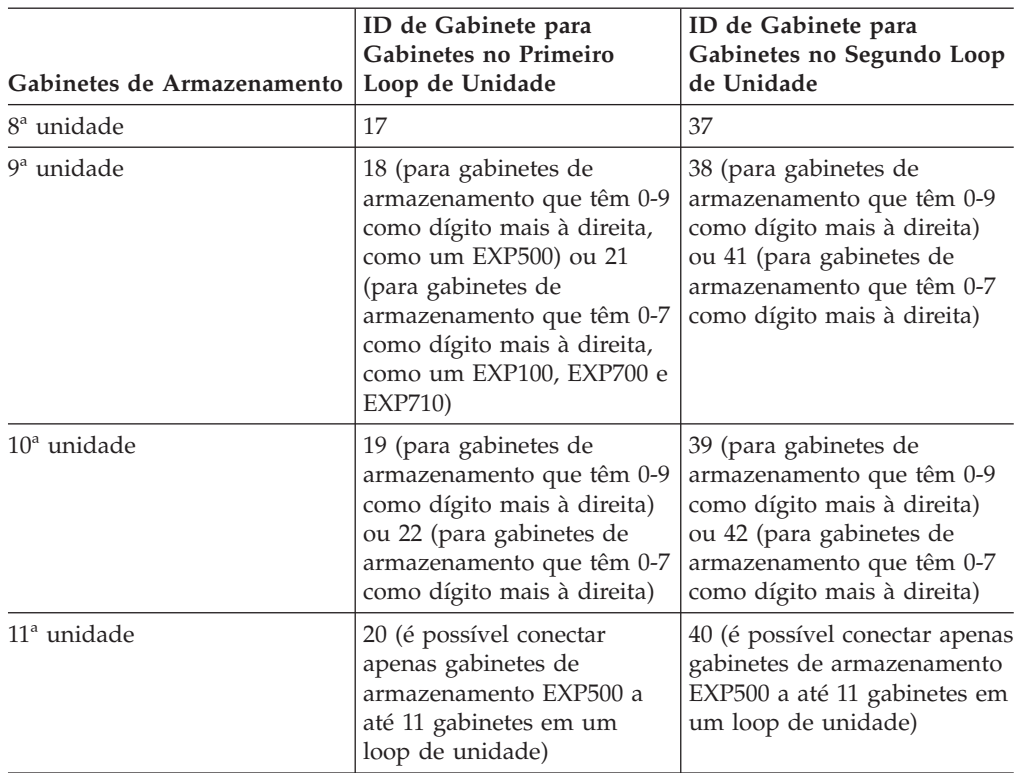

*Tabela 14. Configurações de ID do Gabinete de Armazenamento (continuação)*

# **Recurso premium combinado para DS4000 Fibre Channel e Serial ATA**

O recurso premium Intermisturar Fibre Channel/SATA suporta a conexão simultânea de gabinetes de armazenamento Fibre Channel e SATA às portas de unidade do subsistema de armazenamento ou a intermistura de unidades Fibre Channel e SATA dentro do mesmo gabinete de armazenamento atrás de um subsistema de armazenamento.

## **Notas:**

- 1. Para a maioria das informações atuais sobre o recurso Premium de Intermistura de Gabinetes Fibre Channel/SATA, consulte [http://www.ibm.com/systems/](http://www.ibm.com/systems/support/storage/disk/) [support/storage/disk/.](http://www.ibm.com/systems/support/storage/disk/)
- 2. Você deve adquirir o recurso premium Intermisturar do DS4000 Fibre Channel/SATA Enclosure para cada subsistema de armazenamento com canais/loop de unidade que intermisturam as unidades da tecnologia SATA e Fibre Channel.
- 3. Não há a opção de recurso Premium de Intermistura de Fibre Channel/SATA para os subsistemas de armazenamento DS5000. A capacidade de Intermistura Fibre Channel/SATA está incluída nos subsistemas de armazenamento DS5000. Esse recurso está sempre ativado nos subsistemas de armazenamento DS5000. Além disso, a janela Recursos Premium em um subsistema de armazenamento DS5000 não exibe uma entrada para o recurso Misturar Tipos de Unidade (Fibre Channel/SATA) como uma das opções disponíveis que possa ser ativada ou desativada.

<span id="page-45-0"></span>Consulte a documentação que acompanha a opção do recurso premium Intermisturar do Fibre Channel/SATA para obter as seguintes informações detalhadas:

- v Instruções de instalação do recurso premium para intermistura
- v Requisitos de firmware do controlador
- v Combinações suportadas de subsistemas de armazenamento DS4000 e gabinetes de armazenamento
- v Esquemas de cabeamento
- Restrições importantes

As restrições a seguir se aplicam ao uso do recurso premium Intermisturar do DS4000 Fibre Channel/SATA:

#### **Regras de cabeamento do gabinete de armazenamento EXP100**

Quando você intermisturar gabinetes de armazenamento EXP100 com gabinetes de armazenamento EXP710 e EXP810 atrás de um subsistema de armazenamento DS4700 ou DS4800, siga as regras de cabeamento listadas em ["Cabeando Gabinetes de Armazenamento EXP100, EXP710 e EXP810](#page-127-0) [em Configurações DS4700 e DS4800" na página 116.](#page-127-0)

## **Configurando IDs de Gabinetes com Valores Exclusos de um Único Dígito** Um ID de gabinete é um número de dois dígitos. Um ID de gabinete (às vezes conhecido como ID da bandeja ou ID do servidor) consistem em dois dígitos. Em gabinetes de armazenamento de 14 unidades (EXP100/EXP700/EXP710), é possível configurar o ID do gabinete manualmente com os comutadores na parte traseira do gabinete de armazenamento. Em um gabinete de armazenamento de 16 unidades, é possível configurar o ID do gabinete por meio da função de menu na janela Gerenciamento de Subsistema do DS Storage Manager. Certifique-se de que o dígito mais à direita do ID de gabinete seja exclusivo para cada gabinete em um par de loops de unidades redundantes.

## **Agrupando gabinetes de armazenamento em um loop de unidade redundante**

Quando você combinar gabinetes com unidades Fibre Channel e SATA em um loop de unidade (subsistemas de armazenamento DS4300/DS4400/ DS4500) ou atrás de uma porta de canal de unidade (subsistema de armazenamento DS4700/DS4800/DS5100/DS5300), agrupe os gabinetes com a mesma tecnologia de interface da unidade ou gabinetes com unidades do mesmo tipo (Fibre Channel ou SATA) juntos.

## **Intermisturando Gabinetes de Armazenamento EXP100 e EXP710**

**Atenção:** Antes de intermisturar gabinetes de armazenamento EXP710 e EXP100 em um subsistema de armazenamento DS4000, você deve adquirir a autorização de intermistura de gabinete de armazenamento SATA e Fibre Channel do IBM System Storage DS4000. Você também deve verificar os requisitos de firmware do controlador na [Tabela 7 na página 23](#page-34-0) para compatibilidade de intermistura.

É possível intermisturar os gabinetes de armazenamento EXP100 e EXP710 no mesmo loop de unidade. No entanto, você deve agrupar todos os gabinetes de armazenamento EXP710 juntos para ativar os recursos de Confiabilidade, Disponibilidade e Capacidade de Manutenção (RAS) e otimizar a transferência de dados entre os gabinetes de armazenamento EXP710.

**Importante:** A IBM não suporta nenhuma configuração em que os gabinetes de armazenamento EXP710 não sejam agrupados juntos.

A Figura 1 até a [Figura 3 na página 37](#page-48-0) mostram três configurações de cabeamento de intermistura de gabinete de armazenamento EXP710 em que todos os gabinetes de armazenamento EXP710 são agrupados juntos. Observe que na [Figura 3 na](#page-48-0) [página 37,](#page-48-0) os gabinetes de armazenamento EXP710 são agrupados juntos.

Embora a Figura 1 até a [Figura 5 na página 39](#page-50-0) incorporem os subsistemas de armazenamento DS4000 e DS4300 como exemplos, outros subsistemas de armazenamento DS4000 podem ser substituições suportadas. O DS4000 e o gabinete de armazenamento EXP100 também intermisturam com êxito com um gabinete de armazenamento EXP710.

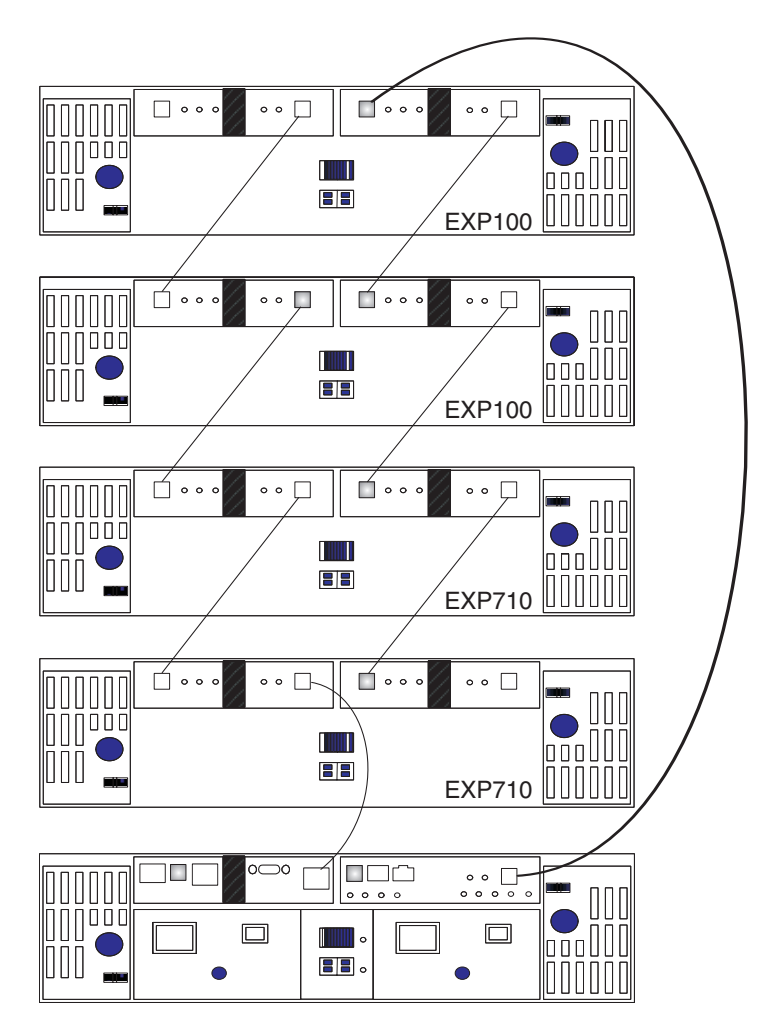

*Figura 1. Configuração suportada do loop do gabinete de armazenamento EXP100 e EXP710 (1 de 3)*

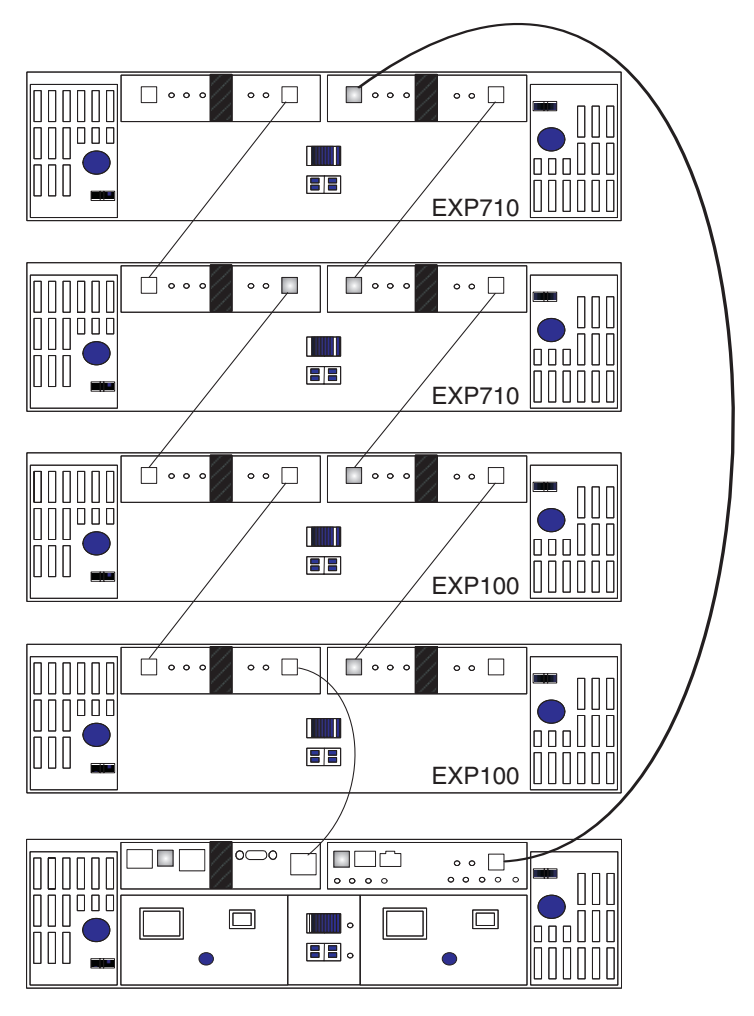

*Figura 2. Configuração suportada do loop do gabinete de armazenamento EXP100 e EXP710 intermisturado (2 de 3)*

<span id="page-48-0"></span>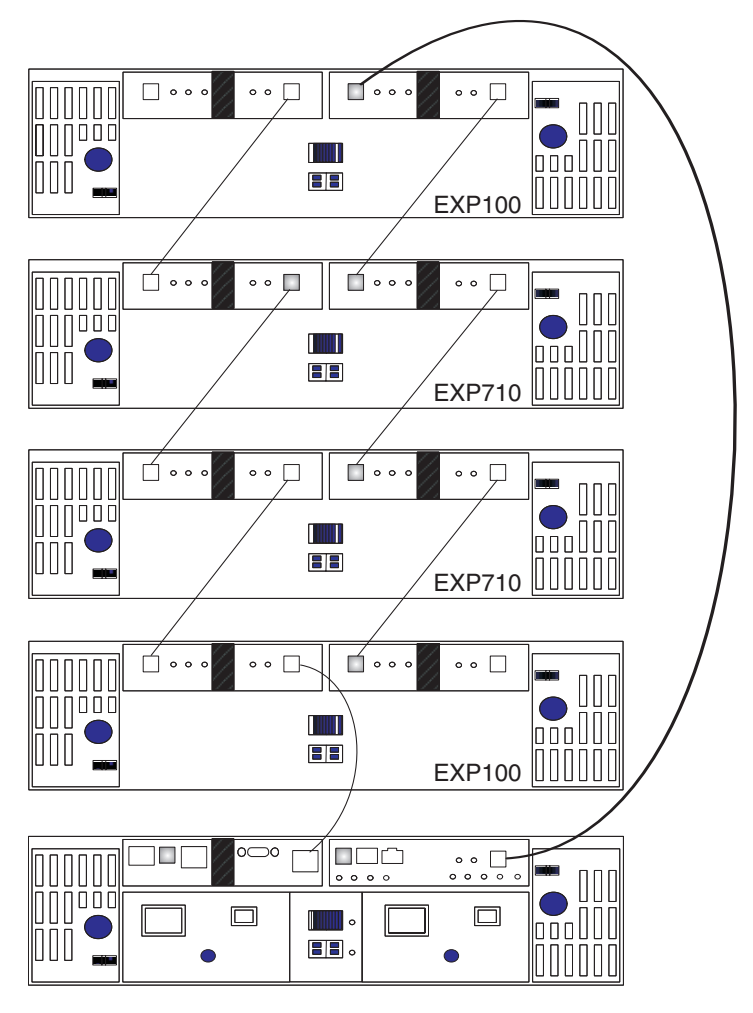

*Figura 3. Configuração suportada, mas não recomendada, do loop do gabinete de armazenamento EXP100 e EXP710 intermisturado (3 de 3)*

Na [Figura 4 na página 38](#page-49-0) e na [Figura 5 na página 39,](#page-50-0) as configurações intermisturadas mostradas não são suportadas, porque os gabinetes de armazenamento EXP710 no loop de unidade redundante não são agrupados juntos.

<span id="page-49-0"></span>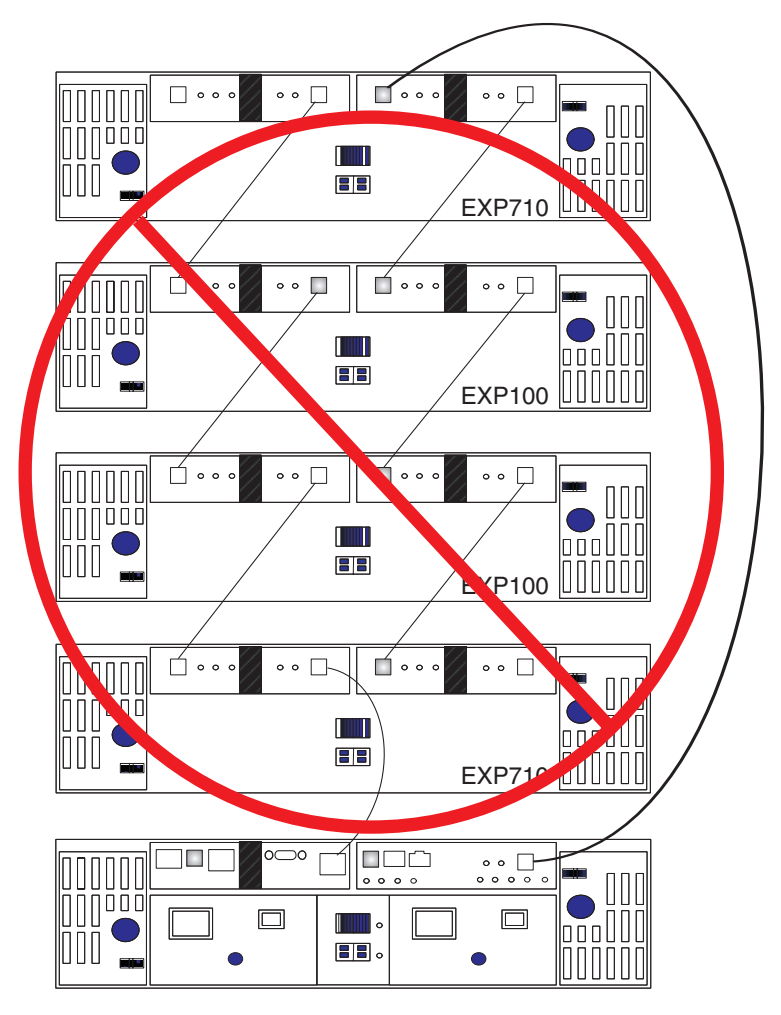

*Figura 4. Configuração não suportada do loop do gabinete de armazenamento EXP100 e EXP710 (1 de 2)*

<span id="page-50-0"></span>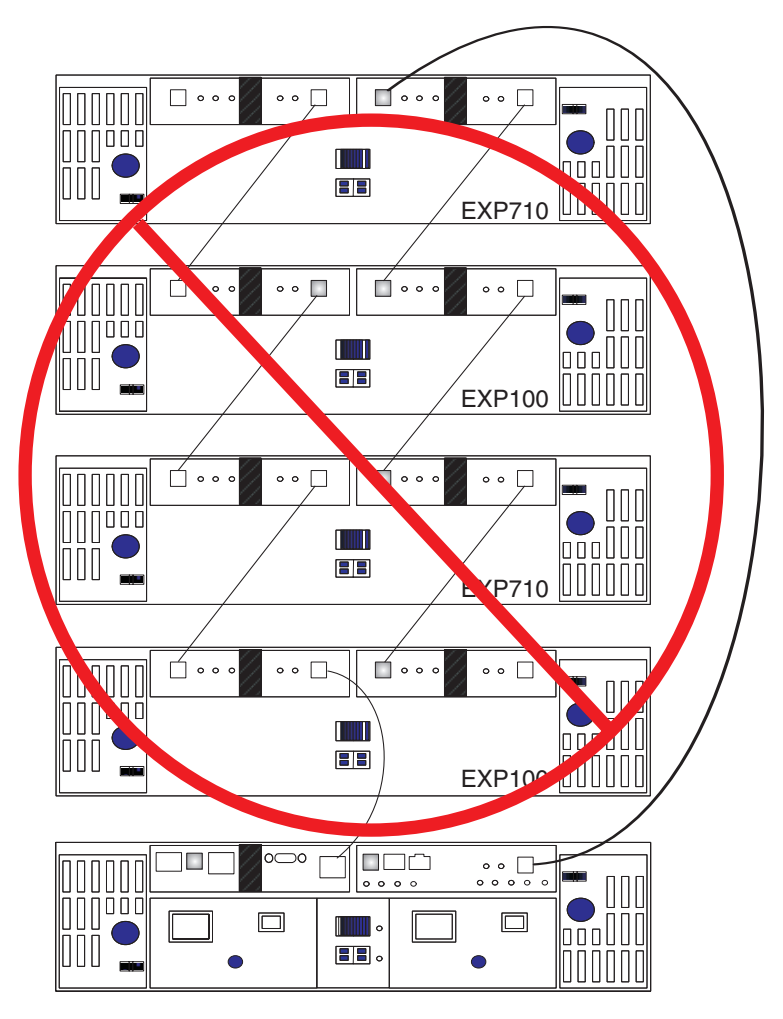

*Figura 5. Configuração não suportada do loop do gabinete de armazenamento EXP100 e EXP710 (2 de 2)*

# **Intermisturando Gabinetes de Armazenamento EXP395 e EXP810**

É possível conectar o gabinete de armazenamento EXP810 ao subsistema de armazenamento DS3950 apenas depois que você adquirir o gabinete de armazenamento Conexão EXP810 para a opção Ativação DS3950 e ativá-lo no subsistema de armazenamento DS3950.

Quando você cabeia um gabinete de armazenamento EXP810 atrás de um subsistema de armazenamento DS5020, o gabinete de armazenamento EXP810 é cabeado da mesma maneira que um gabinete de armazenamento EXP395. Não há requisitos especiais para cabear uma combinação de gabinetes de armazenamento EXP810 e EXP395 atrás de um subsistema de armazenamento DS3950.

# <span id="page-51-0"></span>**Intermisturando Gabinetes de Armazenamento EXP520 e EXP810**

É possível conectar o gabinete de armazenamento EXP810 ao subsistema de armazenamento DS5020 apenas depois que você adquirir o gabinete de armazenamento Conexão EXP810 para a opção Ativação DS5020 e ativá-lo no subsistema de armazenamento DS3950.

Quando você cabeia um gabinete de armazenamento EXP810 atrás de um subsistema de armazenamento DS5020, o gabinete de armazenamento EXP810 é cabeado da mesma maneira que um gabinete de armazenamento EXP520. Não há requisitos especiais para cabear uma combinação de gabinetes de armazenamento EXP810 e EXP520 atrás de um subsistema de armazenamento DS5020.

# **Intermisturando Gabinetes de Armazenamento EXP100 e EXP710**

Com o firmware do controlador 6.23.xx.xx.xx ou posterior, os subsistemas de armazenamento DS4300, DS4500, DS4700 e DS4800 suportam a intermistura do gabinete de armazenamento EXP810 com gabinetes de armazenamento EXP710 e EXP100.

Embora os gabinetes de armazenamento (EXP710 e EXP810) não precisem ser agrupados por tipo de gabinete de unidade, agrupe-os por tipo de gabinete em um par de canal de unidade redundante para simplificar a manutenção e a resolução de problemas. Além disso, o comutador de taxa de link do gabinete de armazenamento EXP810 deve estar configurado em 2 Gbps.

## **Notas:**

- 1. A configuração da taxa de link torna-se efetiva apenas depois que o gabinete de armazenamento EXP810 é ligado. Não altere a configuração enquanto o gabinete de armazenamento EXP810 está operacional. Programe um horário para encerrar a configuração completa do DS4000 para alterar a configuração de velocidade do link.
- 2. Você deve seguir as restrições específicas ao intermisturar o EXP100 com gabinetes de armazenamento EXP710 e EXP810 em um subsistema de armazenamento DS4700 ou DS4800. Consulte ["Cabeando Gabinetes de](#page-127-0) [Armazenamento EXP100, EXP710 e EXP810 em Configurações DS4700 e](#page-127-0) [DS4800" na página 116](#page-127-0) para obter detalhes.

Há limites para o número de unidades de disco rígido Fibre Channel que é possível configurar em pares de canais de unidades redundantes. O número máximo de unidades indica um número fixo de combinações suportadas de gabinete de armazenamento EXP100 e/ou EXP710 e EXP810. A [Tabela 15 na página](#page-52-0) [41](#page-52-0) lista o número de gabinetes de armazenamento EXP100, EXP710 e EXP810 que você pode combinar para usar em um par de canais/loops de unidade redundante. A tabela assume que um subsistema de armazenamento DS4000 geralmente é capaz de manipular um máximo de 112 unidades de disco rígido Fibre Channel para cada par de canais/loops de unidades redundantes.

<span id="page-52-0"></span>*Tabela 15. Combinações suportadas de gabinete de armazenamento EXP810, EXP710 e EXP100 por par de canais/loops de unidade redundante em uma configuração do DS4000 sem configuração de compartimentos de unidade internos*

| Total de gabinetes de<br>armazenamento<br>EXP810 por par de<br>canais/loops de<br>unidades redundantes | Total de gabinetes de<br>armazenamento<br>EXP710, EXP100 ou<br>ambos por par de<br>canais/loops de<br>unidades redundantes | Máximo de unidades<br>de expansão de<br>armazenamento por<br>par de canais/loops de<br>unidades redundantes | Máximo de unidades em um par de<br>canais/loops de unidades combinadas<br>EXP100, EXP710 e EXP810 |
|----------------------------------------------------------------------------------------------------|----------------------------------------------------------------------------------------------------|----------------------------------------------------------------------------------------------------|---------------------------------------------------------------------------------------------------|
| $\theta$                                                                                               | 8                                                                                                    | 8                                                                                                    | 112                                                                                               |
|                                                                                                    | 6                                                                                                    |                                                                                                    | 100                                                                                               |
| $\overline{2}$                                                                                         | 5                                                                                                    |                                                                                                    | 102                                                                                               |
| 3                                                                                                    | 4                                                                                                    |                                                                                                    | 104                                                                                               |
| 4                                                                                                    | 3                                                                                                    |                                                                                                    | 106                                                                                               |
| 5                                                                                                    | 2                                                                                                    | 7                                                                                                    | 108                                                                                               |
| 6                                                                                                    |                                                                                                    |                                                                                                    | 110                                                                                               |
|                                                                                                    |                                                                                                    |                                                                                                    | 112                                                                                               |

Não combines os gabinetes de armazenamento EXP100, EXP710 e EXP810 juntos no mesmo par de canais/loops de unidade redundante se planejar operar o gabinete de armazenamento EXP810 em uma velocidade mais alta. Conecte todos os gabinetes de armazenamento EXP710 e EXP100 a um par de canais de unidades redundantes e todos os gabinetes de armazenamento EXP810 ao outro par de canais de unidade redundante em uma configuração do DS4800.

A Tabela 16 mostra as combinações suportadas de gabinetes de armazenamento EXP810 e EXP710 por par de canais/loops de unidade redundante em uma configuração do DS4700 Express. A tabela assume que um subsistema de armazenamento DS4700 Express é capaz geralmente de tratar um máximo de 112 unidades de disco rígido Fibre Channel para cada par de canais/loops de unidades redundantes.

O subsistema de armazenamento DS4700 Express (com suas unidades internas) já é contado como um gabinete com relação ao número máximo de gabinetes que podem estar em um par de canais/loops redundante.

*Tabela 16. Combinações suportadas de gabinetes de armazenamento EXP810 e EXP710/EXP100 por par de canais/loops de unidade redundante em um subsistema de armazenamento DS4700 Express.*

| Gabinetes de<br>armazenamento EXP810 | Total de unidades nos<br>gabinetes de<br>armazenamento EXP810 | Gabinetes de<br>armazenamento EXP710<br>e EXP100 | Total de unidades nos<br>gabinetes de<br>armazenamento EXP100<br>e EXP710 | Total de unidades no<br>subsistema de<br>armazenamento DS4700<br><b>Express</b> | Total de unidades em um loop de<br>unidades EXP710/EXP100 e EXP810<br>combinadas |
|--------------------------------------|---------------------------------------------------------------|--------------------------------------------------|---------------------------------------------------------------------------|---------------------------------------------------------------------------------|----------------------------------------------------------------------------------|
|                                      |                                                               |                                                  | 84                                                                        | 16                                                                              | 100                                                                              |
|                                      | 16                                                            |                                                  | 70                                                                        | 16                                                                              | 102                                                                              |
|                                      | 32                                                            |                                                  | 56                                                                        | 16                                                                              | 104                                                                              |
|                                      | 48                                                            |                                                  | 42                                                                        | 16                                                                              | 106                                                                              |
|                                      | 64                                                            |                                                  | 28                                                                        | 16                                                                              | 108                                                                              |
|                                      | 80                                                            |                                                  | 14                                                                        | 16                                                                              | 110                                                                              |
|                                      | 96                                                            |                                                  |                                                                           | 16                                                                              | 112                                                                              |

## **Atenção:**

- 1. Não conecte uma combinação de mais de oito gabinetes de armazenamento EXP710/EXP100 ou sete gabinetes de armazenamento EXP810 às duas portas de um canal de unidade com porta dupla. A não-observação desta limitação poderá causar perda na disponibilidade dos dados.
- 2. Não conecte mais de quatro gabinetes de armazenamento EXP810 a cada porta do canal de unidade com porta dupla. Não há restrições para quatro gabinetes de armazenamento ou menos conectados por porta de unidade para os gabinetes de armazenamento EXP710 e EXP100; no entanto, para maximizar o desempenho do canal de unidade, use a mesma regra para os gabinetes de armazenamento EXP710 e EXP100.
- 3. Inclua gabinetes de armazenamento nas portas da unidade do subsistema de armazenamento DS4800 em modo round-robin. Por exemplo, se quatro gabinetes de armazenamento EXP810 estiverem cabeados para o subsistema de armazenamento DS4800, em vez de cabear todos os quatro gabinetes de armazenamento EXP810 a uma porta da unidade de um canal de unidade, você deverá distribuir os gabinetes a todas as portas da unidade, o que resulta em um gabinete por porta de unidade de um canal de unidade.
- 4. Não conecte mais do que a quantidade máxima de gabinetes por canal de unidade (oito para gabinetes com 14 unidades e sete para gabinetes com 16 unidades). Quando você combina gabinetes de 14 e 16 unidades, o número máximo de gabinetes de armazenamento é sete por par de canais de unidade redundante.
- 5. O subsistema de armazenamento DS4800 suporta gabinetes de armazenamento que operam em diferentes velocidades de Fibre Channel (por exemplo, 2 Gbps ou 4 Gbps) somente quando estão instalados em pares de canais de unidade redundantes separados. O subsistema de armazenamento DS4800 não suporta uma combinação de gabinetes de armazenamento que operam em diferentes velocidades de Fibre Channel no mesmo par de canais de unidade redundante.
- 6. Embora você possa intermisturar os gabinetes de armazenamento EXP710 e EXP810 no mesmo par de canais de unidade redundante, para facilitar a manutenção e a resolução de problemas no caso de falhas, cabeie juntos gabinetes de armazenamento do mesmo tipo. Por exemplo, se os gabinetes de armazenamento EXP710 e EXP810 estiverem no mesmo par de canais de unidade redundante, será uma boa prática agrupar os gabinetes de armazenamento EXP710 e os gabinetes de armazenamento EXP810.

A Tabela 17 mostra as combinações suportadas de gabinetes de armazenamento por par de canais/loops de unidade redundante em um subsistema de armazenamento DS4300, se o subsistema de armazenamento suporta o máximo de 112 unidades de disco rígido Fibre Channel para cada par de canais/loops de unidade redundante.

| Gabinetes de<br>armazenamento<br><b>EXP810</b> | Unidades nos<br>gabinetes de<br>armazenamento<br><b>EXP810</b> | Gabinetes de<br>armazenamento<br><b>EXP710 e EXP100</b> | Unidades nos<br>gabinetes de<br>armazenamento<br><b>EXP710/EXP100</b> | Unidades no<br>subsistema de<br>armazenamento<br><b>DS4300</b> | Unidades em um loop<br>de unidades da<br>combinação de<br>gabinetes de<br>armazenamento EXP710<br>e EXP810 |
|------------------------------------------------|----------------------------------------------------------------|---------------------------------------------------------|-----------------------------------------------------------------------|----------------------------------------------------------------|----------------------------------------------------------------------------------------------------|
| $\theta$                                       |                                                                |                                                         | 98                                                                    | 14                                                             | 112                                                                                                    |
|                                                | 16                                                             | 5                                                       | 70                                                                    | 14                                                             | 100                                                                                                    |
|                                                | 32                                                             |                                                         | 56                                                                    | 14                                                             | 102                                                                                                    |
|                                                | 48                                                             | 3                                                       | 42                                                                    | 14                                                             | 104                                                                                                    |

*Tabela 17. Combinações de gabinetes de armazenamento de 14 e 16 unidades por loop de unidade somente para subsistemas de armazenamento turbo com controlador duplo DS4300*

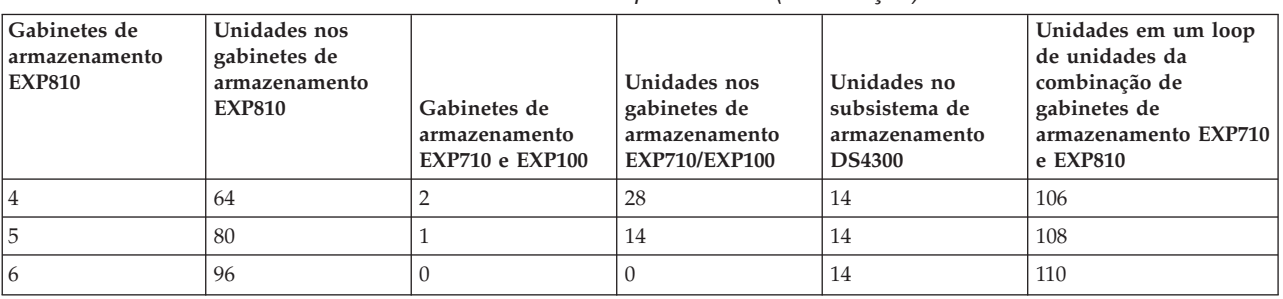

*Tabela 17. Combinações de gabinetes de armazenamento de 14 e 16 unidades por loop de unidade somente para subsistemas de armazenamento turbo com controlador duplo DS4300 (continuação)*

> A [Figura 6 na página 44](#page-55-0) e a [Figura 7 na página 45](#page-56-0) ilustram o cabeamento suportado de gabinetes de armazenamento EXP710 e EXP810 em uma configuração combinada.

A [Figura 8 na página 46](#page-57-0) mostra um exemplo de cabeamento recomendado dos gabinetes de armazenamento EXP810 e EXP710 no mesmo par de canais de unidade em um subsistema de armazenamento DS4800. Todos os gabinetes de armazenamento EXP810 são cabeados juntos para uma porta do canal de unidade com duas portas em cada um dos controladores. De maneira similar, todos os gabinetes de armazenamento EXP710 são cabeados juntos para a outra porta do canal de unidade com duas portas.

<span id="page-55-0"></span>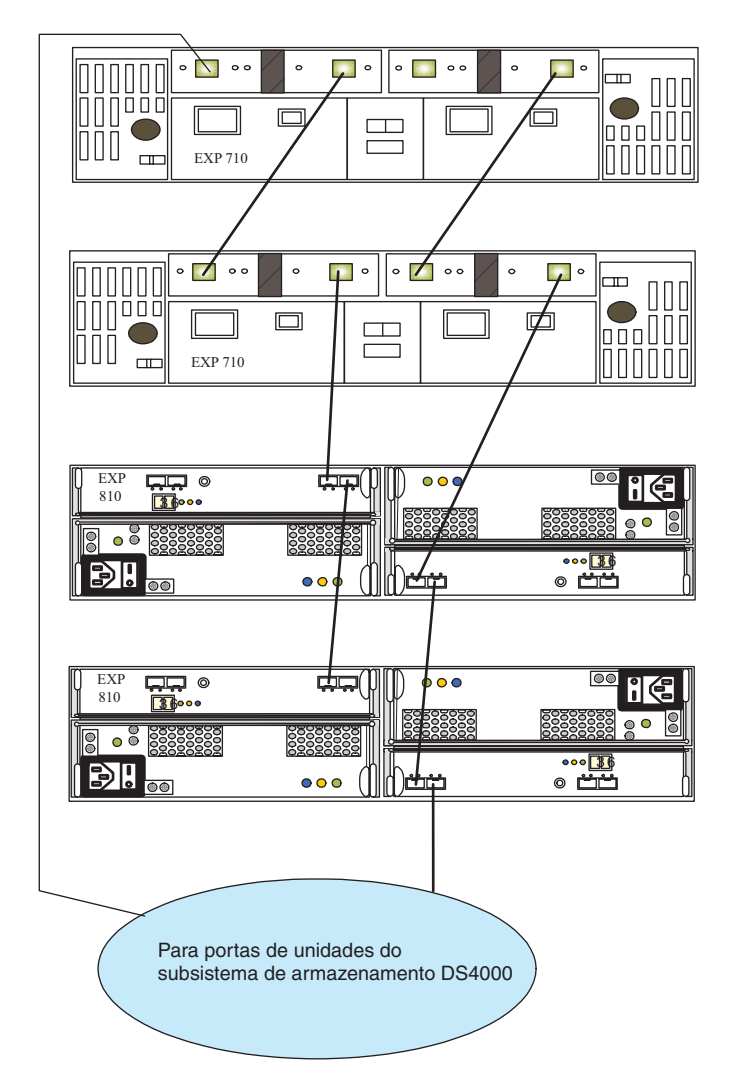

*Figura 6. Subsistema de armazenamento DS4000 intermisturado suportado conectado à configuração de loop de gabinete de armazenamento EXP710 e EXP810*

<span id="page-56-0"></span>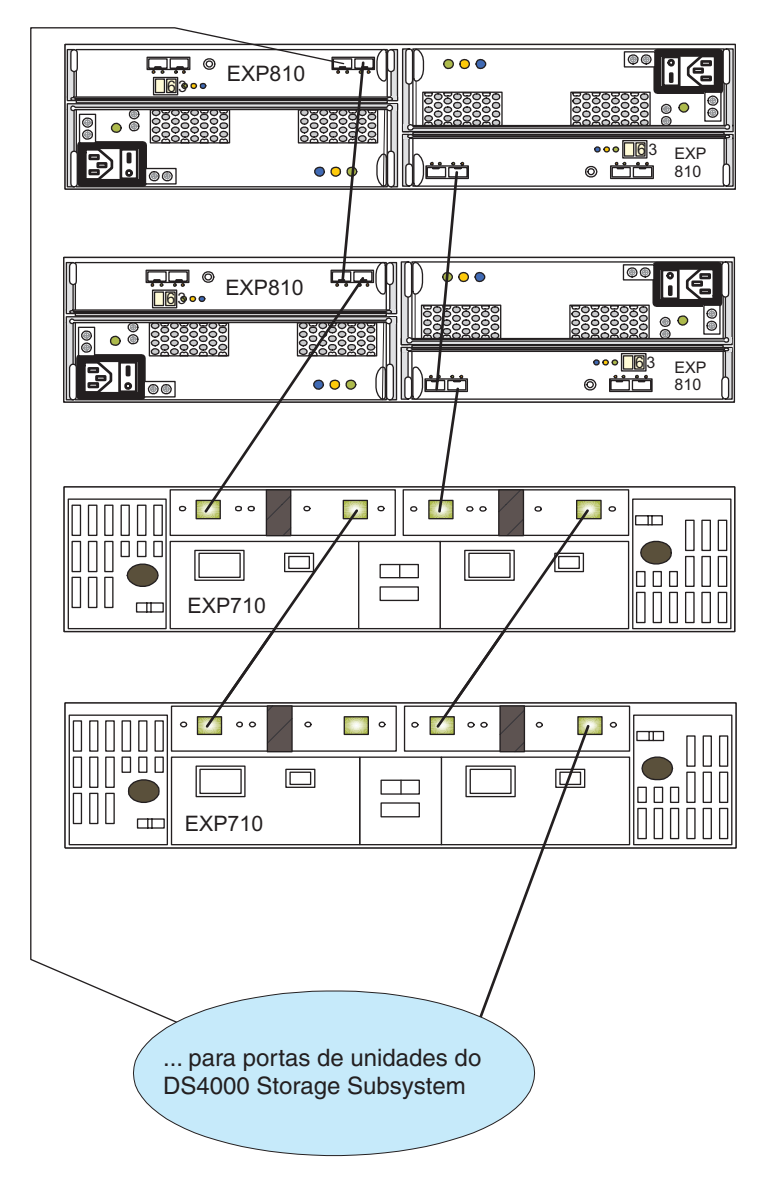

*Figura 7. Subsistema de armazenamento DS4000 intermisturado suportado conectado à configuração de loop de gabinete de armazenamento EXP710 e EXP810*

<span id="page-57-0"></span>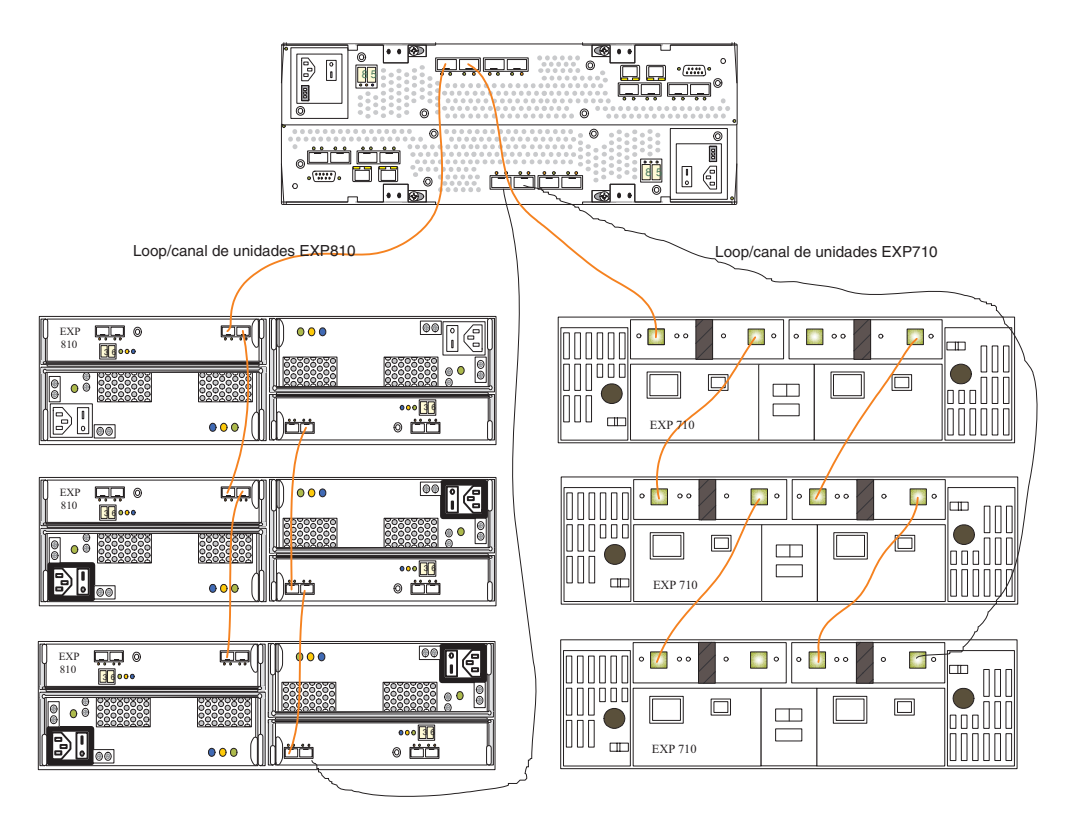

*Figura 8. Subsistema de armazenamento DS4000 intermisturado recomendado conectado à configuração de loop de gabinete de armazenamento EXP710 e EXP810*

# **Intermisturando Gabinetes de Armazenamento EXP810 e EXP5000**

Para proteção de investimento do cliente, é possível migrar os gabinetes de armazenamento EXP810 existentes dos subsistemas de armazenamento DS4700 ou DS4800 instalados atualmente para conectar a um subsistema de armazenamento DS5100 ou DS5300. Uma aprovação de request for price quote (RPQ) é necessária para suporte de todas as configurações de migração. Você deve ter consideração especial com relação aos níveis de firmware adequados e coordenar com atenção as diferenças nos termos de garantia e manutenção. Você pode enviar um pedido de RPQ através do processo de pedido normal. A compra de novos gabinetes de armazenamento EXP810 para conectar ao subsistema de armazenamento DS5100 ou DS5300 não é suportada ou configurável no eConfig.

Quando você cabeia os gabinetes de armazenamento EXP810 atrás de um subsistema de armazenamento DS5100 ou DS5300, os gabinetes de armazenamento EXP810 são cabeados da mesma maneira que os gabinetes de armazenamento EXP5000. Não há requisitos especiais para cabear uma combinação de gabinetes de armazenamento EXP810 e EXP5000 atrás de um subsistema de armazenamento DS5100 ou DS5300.

## **Intermisturando Gabinetes de Armazenamento EXP5000 e EXP5060**

As notas a seguir descrevem as informações que você deve considerar ao conectar os gabinetes de armazenamento EXP5000 e EXP5060 no mesmo loop/canal de unidade redundante do subsistema de armazenamento.

- v Use o esquema de cabeamento que não seja tronco para conectar o gabinete de armazenamento EXP5000 e EXP5060 ao canal/portas da unidade DS5100 ou DS5300.
- v Um máximo de três gabinetes de armazenamento EXP5000 e um gabinete de armazenamento EXP5060 podem ser conectados no mesmo loop/canal de unidade redundante.
- v Cabeie os gabinetes de armazenamento EXP5000 e EXP5060 atrás do mesmo par de portas de canal da unidade somente se for necessário. A melhor prática é dedicar o canal de unidade completa (duas portas por controlador) para cabear o gabinete de armazenamento EXP5060 para os controladores do subsistema de armazenamento, a fim de permitir o esquema de cabeamento por tronco a ser usado.
- v Se o feature pack conectado de até 8 gabinetes de armazenamento EXP5060 estiver ativado, o subsistema de armazenamento DS5100 ou DS5300 suportará apenas os gabinetes de armazenamento EXP5060 na configuração.

A [Figura 9 na página 48](#page-59-0) mostra um exemplo de cabeamento recomendado do gabinete de armazenamento EXP5000 e EXP5060 cabeado no mesmo canal de unidade/loop redundante.

<span id="page-59-0"></span>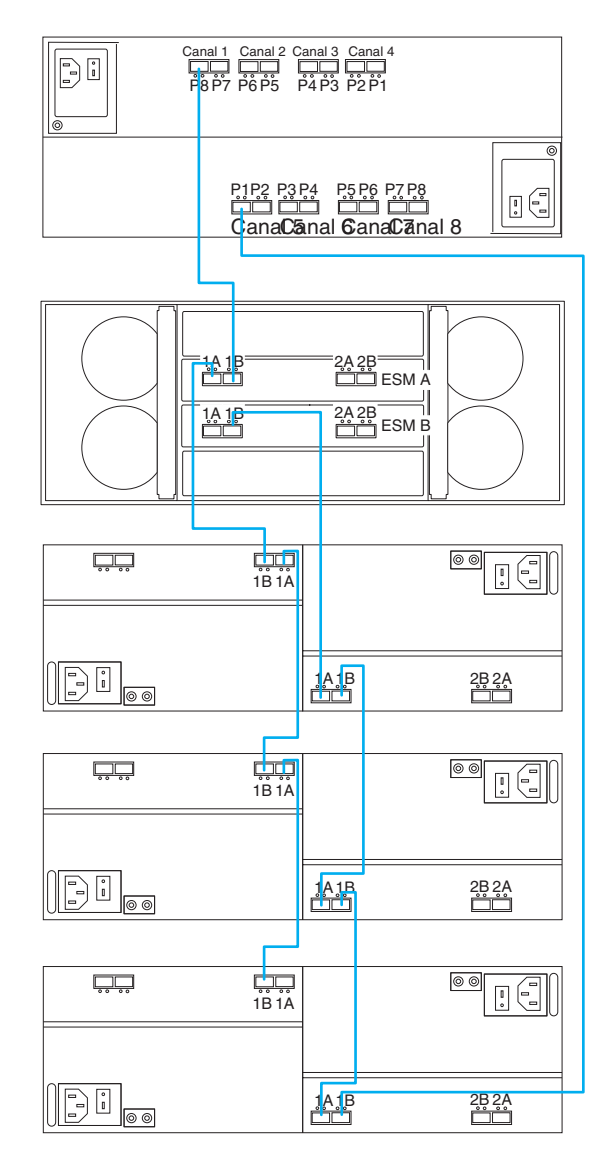

*Figura 9. Configuração recomendada de cabo de unidade/loop de gabinete de armazenamento EXP5000 e EXP5060 intermisturado*

# **Intermisturando Gabinetes de Armazenamento para Subsistemas de Armazenamento DS4000 e DS5000**

Esta seção descreve as etapas para intermisturar gabinetes de armazenamento.

## **Regras Gerais para Cabear Gabinetes de Armazenamento**

As notas a seguir descrevem as informações que você deve considerar ao conectar os gabinetes de armazenamento ao subsistema de armazenamento.

v O subsistema de armazenamento DS4000 suporta a conexão de um máximo de dois pares de loops de unidades redundantes. O subsistema de armazenamento DS5000 suporta um máximo de quatro pares de loops de unidades redundantes. O número máximo de gabinetes de armazenamento por loop de unidade depende do tipo de gabinete de armazenamento e se a intermistura dos gabinetes de armazenamento de diferentes compartimentos de unidade é permitida.

- v A quantidade máxima de unidades em uma configuração do subsistema de armazenamento varia por modelo. Alguns modelos requerem compras de opções de recursos opcionais para permitir conectar o número máximo de gabinetes de armazenamento atrás deles.
- Quando você conectar os gabinetes de armazenamento aos mini-hubs de unidade, não use todas as portas em cada um dos mini-hubs de unidade no subsistema de armazenamento DS4400 ou DS4500. Conecte o cabo Fibre Channel a uma porta do minihub de unidades e deixe a outra porta desocupada. No entanto, quando você conectar os gabinetes de armazenamento às portas de canal da unidade (como nos subsistemas de armazenamento DS4200, DS4700, DS4800, DS5020, DS5100 e DS5300), use todas as portas contidas em cada um dos canais da unidade. A Figura 10 ilustra a conexão de oito gabinetes de armazenamento com o subsistema de armazenamento DS5000. Os oito gabinetes são conectados para usar todas as portas de canal da unidade no subsistema de armazenamento DS5000, em vez de empilhar os gabinetes de armazenamento atrás de um subconjunto de portas de canal da unidade.

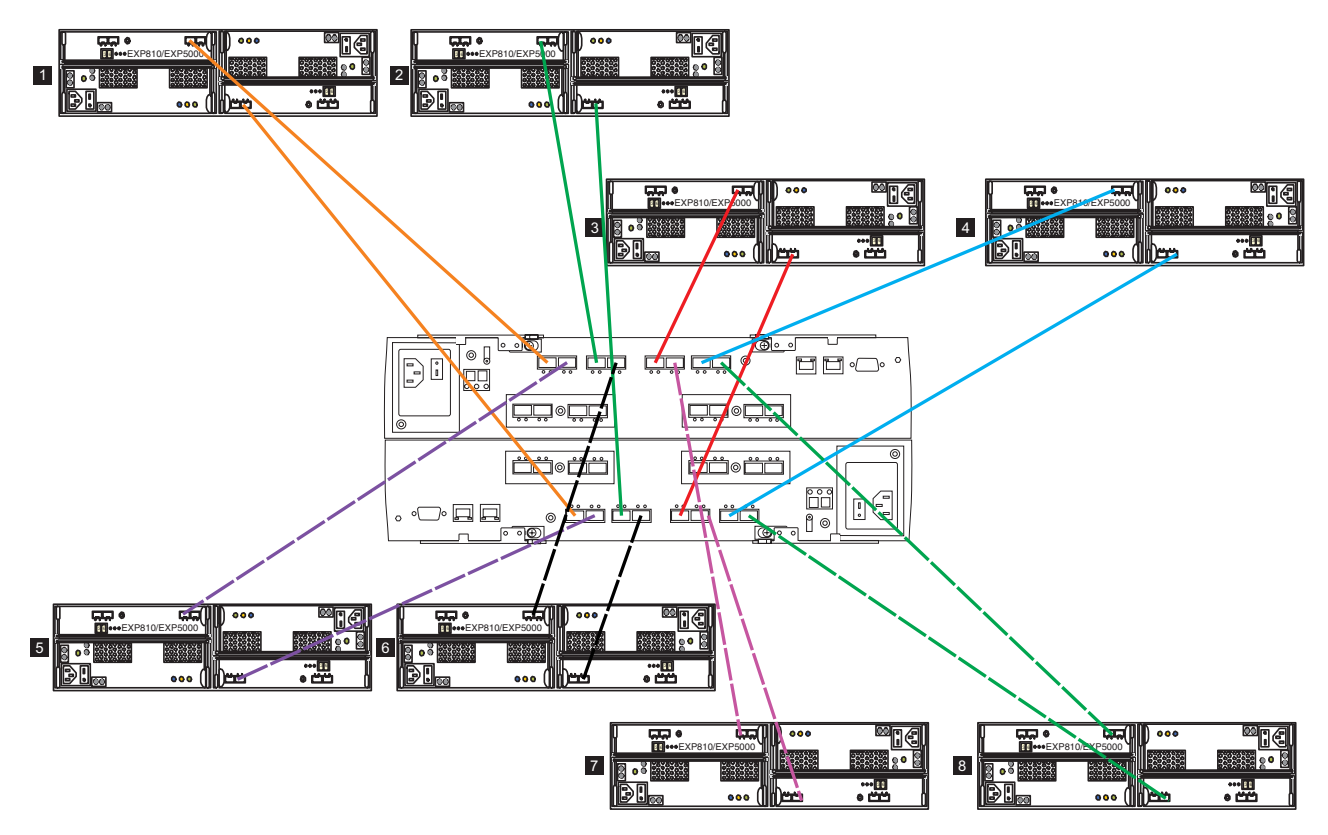

*Figura 10. Usar todas as portas de canal da unidade ao conectar gabinetes de armazenamento*

v Quando você cabear tipos diferentes de gabinetes de armazenamento, se possível, não combine tipos diferentes no mesmo par de loops de unidade redundante. Além disso, quando combinar tipos diferentes de gabinetes de armazenamento no mesmo par de canais de unidade, a configuração de taxa de link deverá ser a mesma para cada gabinete de armazenamento. A IBM não suporta configurações de velocidade de gabinete diferentes no mesmo loop de unidade.

As notas a seguir descrevem as informações que você deve considerar ao conectar os gabinetes de armazenamento ao subsistema de armazenamento.

- v Certifique-se de que o ID de cada gabinete em uma configuração de subsistema de armazenamento seja exclusivo. Consulte ["Configurando IDs para Gabinetes](#page-41-0) [nos Subsistemas de Armazenamento DS4000 e DS5000" na página 30](#page-41-0) para obter informações adicionais.
- Se não for possível evitar a mistura de tipos de gabinetes diferentes no mesmo par de loops de unidades redundantes, essa regra deve ser estritamente observada. Quando você combina os gabinetes de armazenamento EXP810 e EXP710 no mesmo loop de unidade com os gabinetes de armazenamento EXP100, todos os gabinetes de armazenamento EXP810 e EXP710 devem ser agrupados juntos com os gabinetes de armazenamento EXP100 conectados a qualquer uma das extremidades do grupo de gabinetes de armazenamento. Isso ocorre porque o firmware do controlador identifica os gabinetes de armazenamento EXP810 e EXP710 como o mesmo tipo de gabinete (tipo de gabinete de armazenamento em disco comutado, que tem um comutador de loop Fibre Channel integrado ao ESM). Esses dois modelos de gabinete deverão ser agrupados se estiverem contidos dentro de um loop de unidade.

**Nota:** Você deve cabear todos os gabinetes de armazenamento EXP810 juntos, seguidos por todos os gabinetes de armazenamento EXP710. A [Figura 11 na](#page-62-0) [página 51](#page-62-0) e a [Figura 12 na página 52](#page-63-0) são exemplos de cabeamento correto da intermistura do EXP100 com os gabinetes de armazenamento EXP810 e EXP710. A [Figura 13 na página 53](#page-64-0) e a [Figura 14 na página 54](#page-65-0) são exemplos de cabeamento incorreto da intermistura desses gabinetes. Uma mostra os gabinetes de armazenamentoEXP100 cabeados entre os gabinetes de armazenamento EXP810 e EXP710, e a outra mostra os gabinetes de armazenamento EXP810 e EXP710 misturados.

- v A porta de expansão da unidade do subsistema de armazenamento deve sempre estar conectada à porta 1B do gabinete de armazenamento EXP420/EXP520/ EXP810/EXP5000. A [Figura 15 na página 55](#page-66-0) é um exemplo de cabeamento correto das portas 1B do gabinete de armazenamento EXP420/EXP520/EXP810/ EXP5000 para a porta de expansão da unidade do subsistema de armazenamento. A [Figura 16 na página 56](#page-67-0) é um exemplo de cabeamento incorreto que mostra a conexão da porta de expansão da unidade do subsistema de armazenamento com a porta incorreta do gabinete de armazenamento EXP420/EXP520/EXP810/EXP5000, rotulada 1A.
- v A porta de expansão da unidade do subsistema de armazenamento deve sempre estar conectada à porta de Entrada do ESM esquerdo do último gabinete em um par de loops de unidade redundante. Além disso, a porta de expansão da unidade deve sempre estar conectada à porta de Saída do ESM direito do primeiro gabinete em um par de loops/canais de unidade redundante. A exceção a esta regra é quando um gabinete de armazenamento EXP100 é o primeiro gabinete diretamente conectado ao controlador A de um subsistema de armazenamento DS4700 ou DS4800. Neste caso, cabeie da porta A da unidade do controlador do subsistema de armazenamento até a porta SAÍDA no ESM esquerdo (ESM A) do gabinete de armazenamento EXP100. Consulte ["Cabeando](#page-127-0) [Gabinetes de Armazenamento EXP100, EXP710 e EXP810 em Configurações](#page-127-0) [DS4700 e DS4800" na página 116](#page-127-0) para obter detalhes.

A [Figura 17 na página 57](#page-68-0) mostra esse cabeamento correto para as portas ESM do gabinete de armazenamento de 10 ou 14 unidades.

## **Diagramas de Cabeamento do Gabinete de Armazenamento**

Os diagramas a seguir ilustram as informações fornecidas em ["Regras Gerais para](#page-59-0) [Cabear Gabinetes de Armazenamento" na página 48.](#page-59-0) Os controladores ilustrados nos diagramas de cabeamento não representam nenhum subsistema de

### armazenamento específico.

<span id="page-62-0"></span>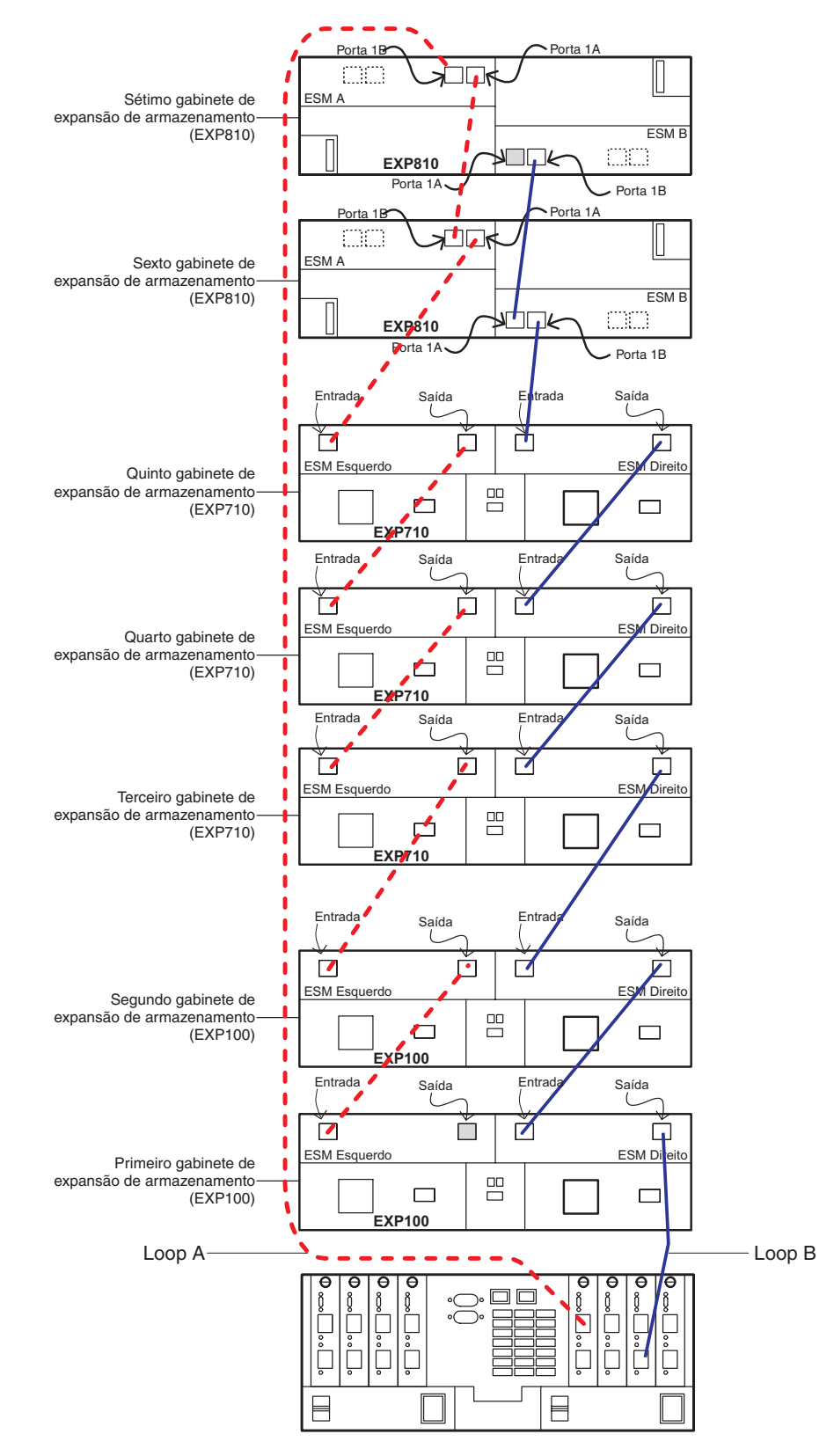

*Figura 11. Cabeamento suportado para uma intermistura de gabinetes de armazenamento EXP100, EXP710 e EXP810 (exemplo 1)*

<span id="page-63-0"></span>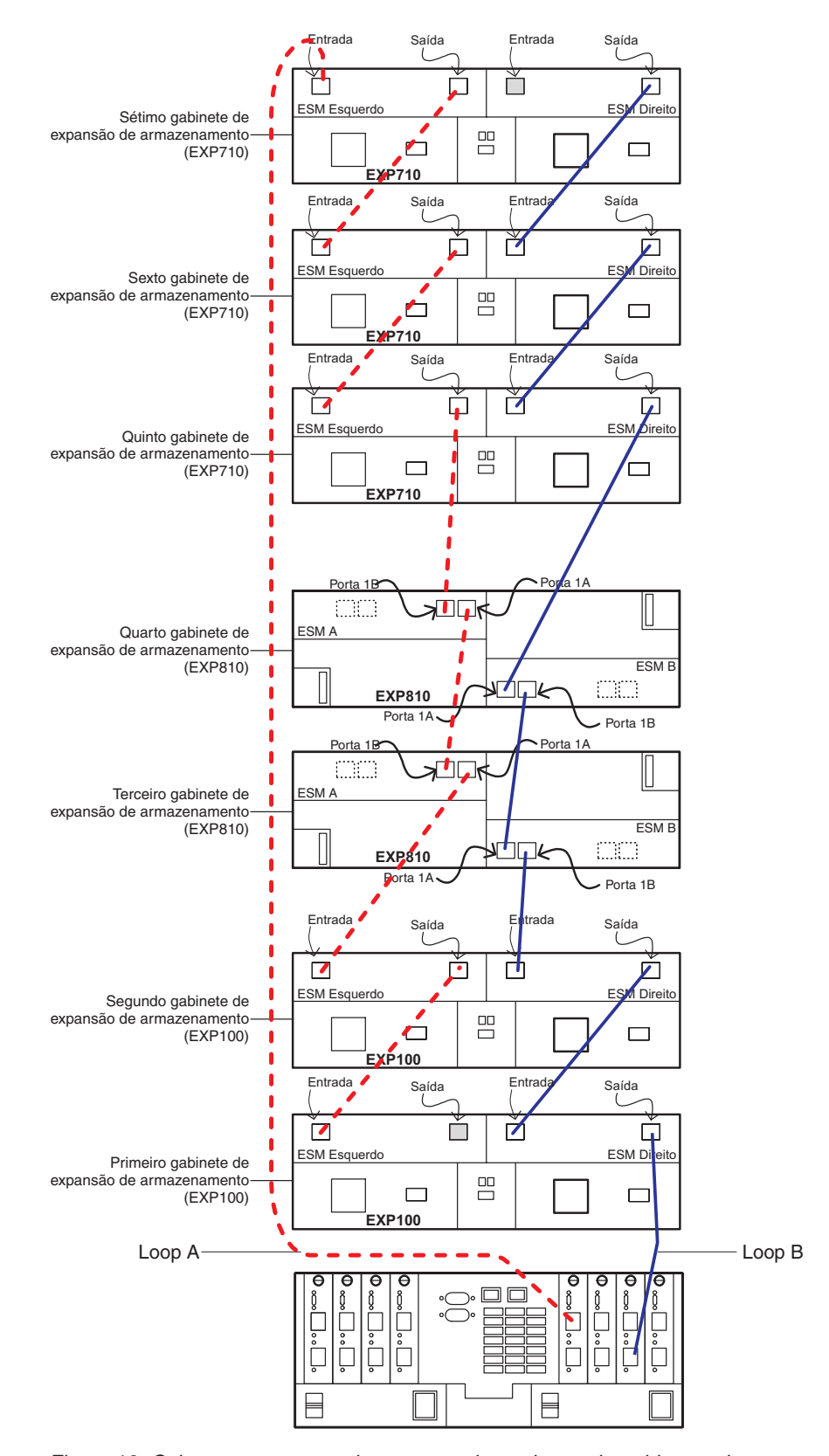

*Figura 12. Cabeamento suportado para uma intermistura de gabinetes de armazenamento EXP100, EXP710 e EXP810 (exemplo 2)*

<span id="page-64-0"></span>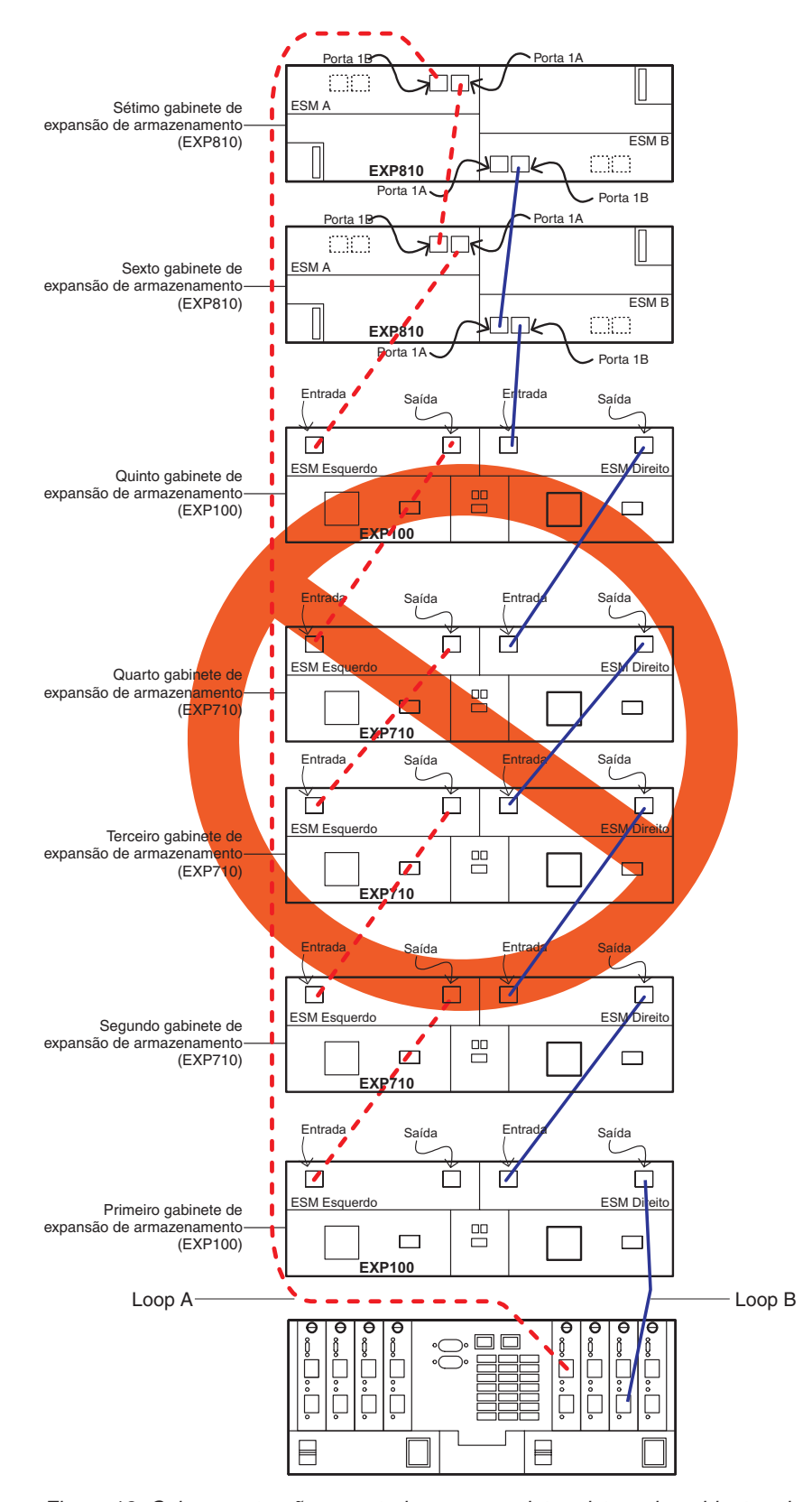

*Figura 13. Cabeamento não suportado para uma intermistura de gabinetes de armazenamento EXP100, EXP710 e EXP810 (exemplo 1)*

<span id="page-65-0"></span>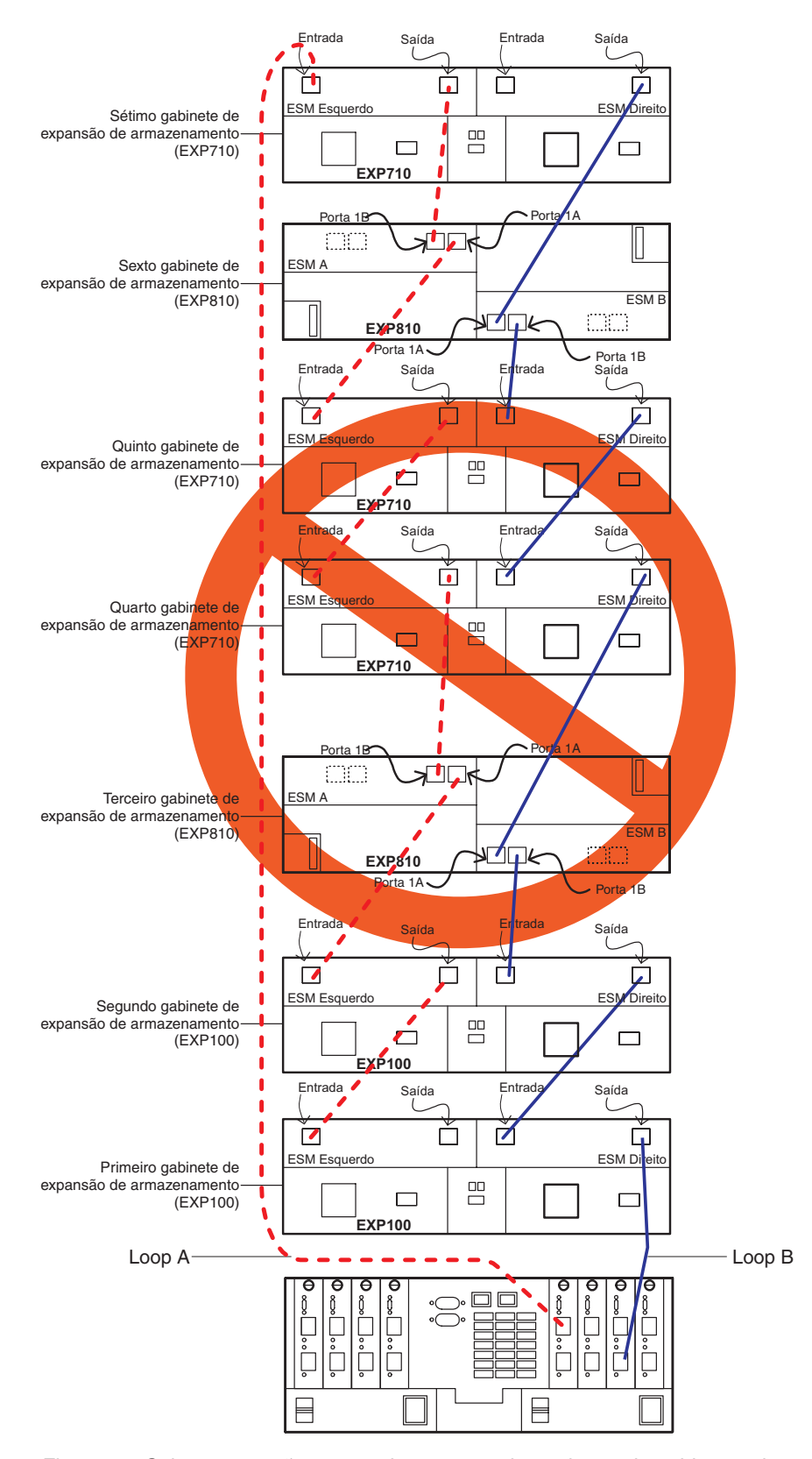

*Figura 14. Cabeamento não suportado para uma intermistura de gabinetes de armazenamento EXP100, EXP710 e EXP810 (exemplo 2)*

<span id="page-66-0"></span>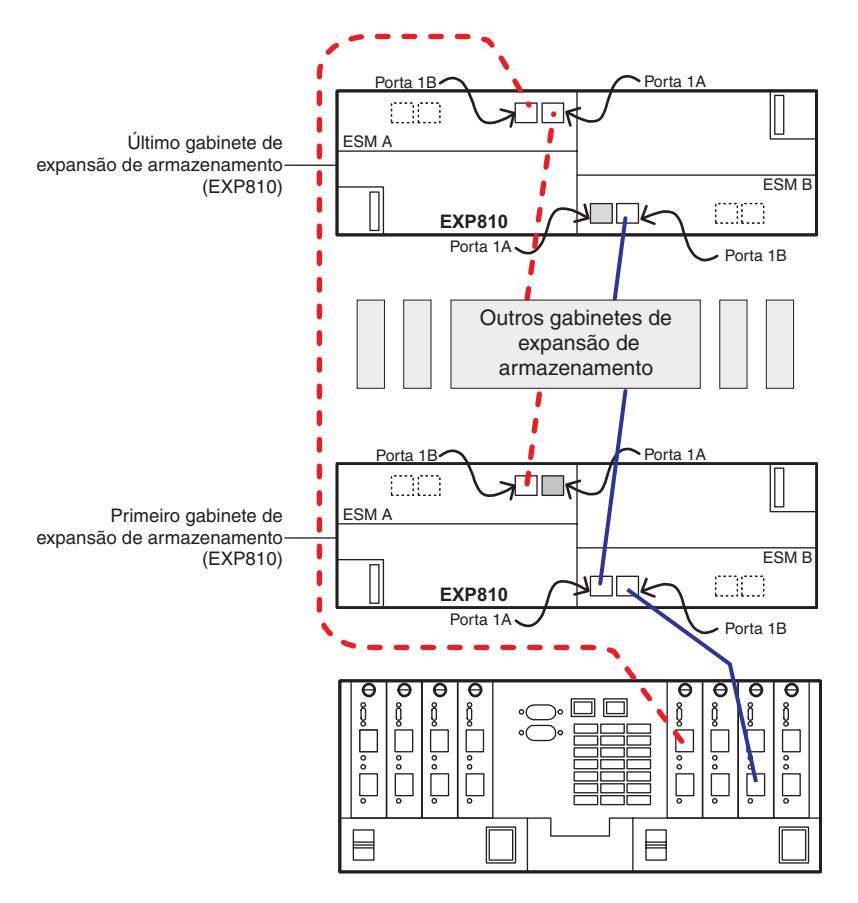

*Figura 15. Cabeamento suportado para a porta 1B do gabinete de armazenamento EXP420/EXP520/EXP810/EXP5000*

<span id="page-67-0"></span>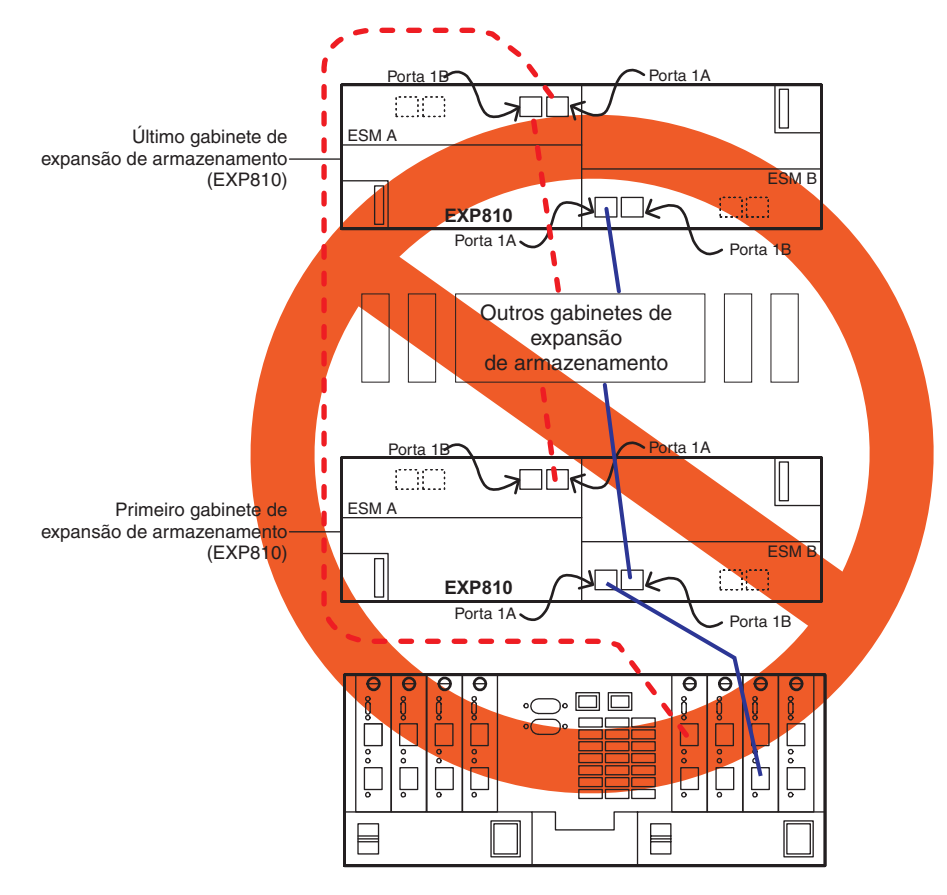

*Figura 16. Cabeamento não suportado para a porta do gabinete de armazenamento EXP420/EXP520/EXP810/EXP5000*

<span id="page-68-0"></span>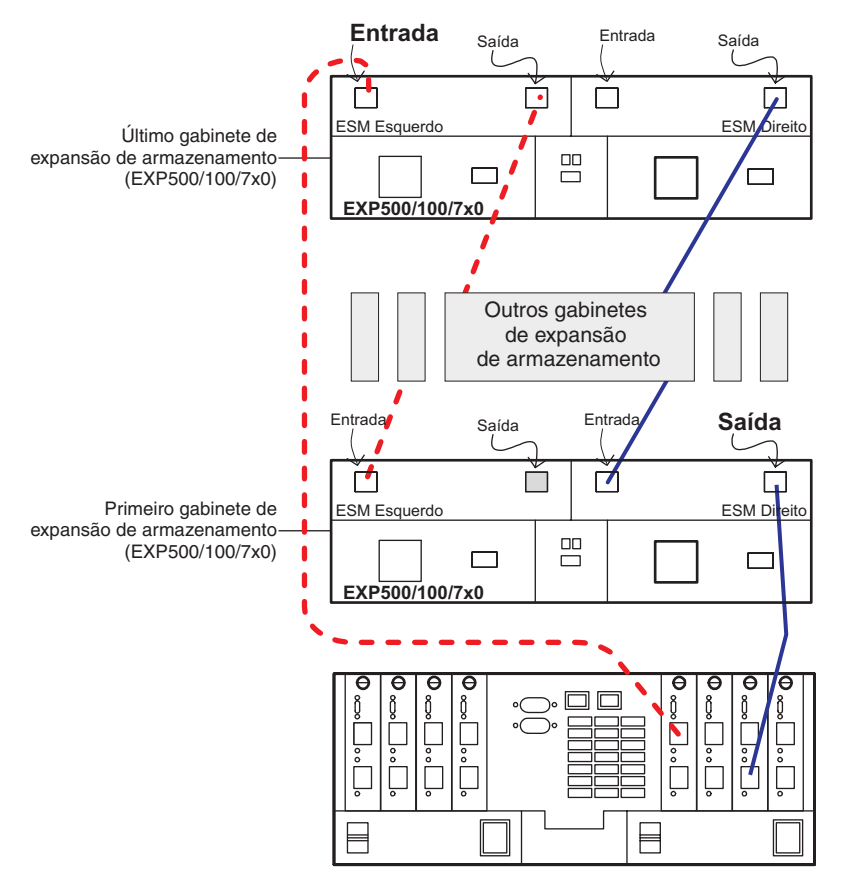

*Figura 17. Cabeamento suportado para as portas do gabinete de armazenamento EXP500/EXP100/EXP700/EXP710*

# **Capítulo 3. Incluindo ou Migrando Unidades de Disco Rígido**

Para incluir unidades de disco rígido na configuração do subsistema de armazenamento ou colocar as unidades (que formaram uma matriz RAID) em diferentes compartimentos de unidade, consulte as seguintes seções:

v Para incluir novas unidades de disco rígido em um subsistema de armazenamento existente, consulte ["Incluindo Novas Unidades de Disco Rígido"](#page-72-0) [na página 61.](#page-72-0)

**Nota:** Qualquer unidade de disco rígido pode conter dados de configuração. A menos que você pretenda migrar unidades de outro subsistema de armazenamento (retendo seus dados de configuração), sempre use este procedimento para incluir unidades de disco rígido em uma configuração existente do subsistema de armazenamento.

- v Para incluir novas unidades não designadas em diferentes compartimentos de unidade, consulte ["Incluindo Novas Unidades de Disco Rígido" na página 61.](#page-72-0)
- v Para migrar unidades de uma configuração do subsistema de armazenamento para outra, consulte ["Migrando Unidades de Disco Rígido" na página 61.](#page-72-0)
- v Para reorganizar as unidades (que formaram uma matriz RAID) em diferentes compartimentos de unidade no mesmo subsistema de armazenamento, consulte ["Migrando Matrizes Dentro do Mesmo Subsistema de Armazenamento" na](#page-80-0) [página 69:](#page-80-0)

Antes de começar, revise o [Capítulo 2, "Pré-requisitos para inclusão de capacidade](#page-14-0) e migração da unidade de disco rígido", na página 3 e o ["Regras Gerais para](#page-59-0) [Cabear Gabinetes de Armazenamento" na página 48.](#page-59-0)

# **Considerações**

As notas a seguir descrevem as informações que você deve considerar ao incluir uma unidade de disco rígido em um controlador ou gabinete de armazenamento.

- Observe os procedimentos adequados de descarga eletrostática (ESD) quando manipular equipamento eletrônico. Consulte o ["Manuseando Dispositivos](#page-71-0) [Sensíveis à Estática" na página 60](#page-71-0) para obter informações adicionais.
- v Nunca altere a configuração física de um subsistema de armazenamento enquanto a energia estiver desligada, a menos que você receba instruções para fazer isso como parte de um procedimento de configuração. Especificamente, nunca conecte componentes de armazenamento a um subsistema de armazenamento configurado, ou remova componentes dele, enquanto a energia estiver desligada.
- v Os arquivos leia-me atualizados contêm informações importantes de configuração e procedimentos que substituem as informações neste documento. Sempre verifique o arquivo leia-me antes de executar qualquer procedimento ou atividade descrito neste documento. Para acessar a arquivo leia-me mais recente, consulte ["Localizando o Software, o Firmware do Controlador e os Arquivos](#page-166-0) [Leia-me do Storage Manager" na página 155.](#page-166-0)
- v Antes de migrar unidades de disco rígido, conclua as etapas a seguir para estabelecer a compatibilidade do modelo da unidade:
	- 1. Verifique as opções de form factor da CRU da unidade.
- <span id="page-71-0"></span>2. Se os form factors não forem os mesmos, não há peças de substituição. (Isso inclui painéis e bandejas de unidades.) Consulte a carta de anúncio e o *Installation, User's, and Maintenance Guide* de seu subsistema de armazenamento e consulte seu representante de marketing ou revendedor autorizado IBM para obter mais informações.
- 3. Se os form factors forem iguais, determine se a unidade é suportada pelo subsistema de armazenamento.
- 4. Certifique-se de que a unidade possa operar na velocidade de Fibre Channel ou SAS do loop/canal de unidade do subsistema de armazenamento. Consulte a documentação do subsistema de armazenamento, o perfil do subsistema de armazenamento, as cartas de anúncio no Web site IBM ou entre em contato com seu representante de marketing ou revendedor autorizado IBM para obter mais informações.
- v É possível migrar unidades de sistemas que executam o nível de firmware do controlador 6.xx e anterior para os subsistemas de armazenamento que executam o nível de firmware do controlador 7.xx ou posterior ou a versão de software do Storage Manager 10.xx ou posterior. (Consulte o item [12 na página 12](#page-23-0) para obter informações sobre qual tipo de unidades lógicas podem ser migradas.) Entretanto, o oposto não é suportado. Não é possível migrar unidades de sistemas com níveis de firmware do controlador 7.xx ou posterior para sistemas com níveis de firmware do controlador 6.xx ou anterior.

Certifique-se de que o nível de firmware do controlador de ambos os subsistemas de armazenamento de origem e destino. Faça o upgrade de ambos os subsistemas, de origem e de destino, para o mesmo firmware de controlador, se possível. Consulte a instrução Atenção na etapa 4 na página 3 e [Tabela 4 na](#page-27-0) [página 16](#page-27-0) para obter informações adicionais.

## **Manuseando Dispositivos Sensíveis à Estática**

**Atenção:** A eletricidade estática pode danificar os dispositivos eletrônicos e o sistema. Para evitar danos, mantenha os dispositivos sensíveis à estática em suas embalagens protetoras antiestáticas até que você esteja pronto para instalá-los.

Para reduzir a possibilidade de ESD (Electrostatic Discharge), tome as seguintes precauções:

- v Limite seus movimentos. Movimentos podem produzir eletricidade estática à sua volta.
- v Manuseie o dispositivo cuidadosamente, segurando-o pelas bordas ou por sua estrutura.
- v Não toque em juntas de solda, em pinos ou em circuitos impressos expostos.
- v Não deixe o dispositivo em locais onde este possa ser manuseado e danificado por outras pessoas.
- v Enquanto o dispositivo ainda estiver em seu pacote antiestático, toque-o em uma peça metálica *não pintada* da unidade de sistema por, no mínimo, 2 segundos. Isso drena a eletricidade estática do pacote e de seu corpo.
- v Remova o dispositivo de seu pacote e instale-o diretamente na unidade de sistema sem apoiá-lo em nenhuma superfície. Se for necessário colocá-lo sobre alguma superfície, coloque-o de volta em sua embalagem protetora antiestática. Não coloque o dispositivo sobre a tampa da unidade de sistema ou sobre uma superfície metálica. Tenha cuidado adicional quando manusear dispositivos durante o inverno. O aquecimento reduz a umidade interna e aumenta a eletricidade estática.
## <span id="page-72-0"></span>**Incluindo Novas Unidades de Disco Rígido**

Esta seção descreve o procedimento para incluir novas unidades de disco rígido nos compartimentos de unidade vazios em subsistemas de armazenamento ou gabinetes de armazenamento. Se você planejar incluir uma unidade usada, certifique-se de que não haja dados de configuração que precise preservar. Uma unidade usada é aquela removida de um subsistema de armazenamento existente. Ela pode ser configurada como parte da matriz RAID. Inclua unidades em um subsistema de armazenamento somente enquanto estiver ligada e o subsistema de armazenamento estiver no estado Ótimo. Consulte a função Recovery Guru na janela Gerenciamento do Subsistema de Armazenamento, o *Problem Determination Guide* ou ["Colocando Subsistemas de Armazenamento e Loops de Unidade no](#page-32-0) [Estado Optimal" na página 21](#page-32-0) para obter informações adicionais sobre como fazer esta determinação.

#### **Importante:**

- v Não execute este procedimento se estiver migrando unidades de outro subsistema de armazenamento DS4000. Este procedimento exclui a configuração da unidade lógica nas unidades de disco rígido migradas. Em vez disso, consulte as instruções em ["Migrando Gabinetes de Armazenamento com](#page-95-0) [Unidades de Disco Rígido que Definiram Configurações da Unidade Lógica" na](#page-95-0) [página 84.](#page-95-0)
- v Execute os pré-requisitos descritos no [Capítulo 2, "Pré-requisitos para inclusão](#page-14-0) [de capacidade e migração da unidade de disco rígido", na página 3](#page-14-0) antes de executar as atividades descritas nesse capítulo.

Para incluir novas unidades no subsistema de armazenamento, conclua as seguintes etapas:

- 1. Insira unidades (uma a uma) nos compartimentos de unidades vazios.
- 2. Aguarde (até 5 minutos) até que cada unidade tenha completado sua rotação e apareça na janela Storage Subsystem Management antes de inserir a próxima unidade.
- 3. Se as unidades forem mostradas com a configuração, selecione o ícone **Unidade** na visualização Física e, em seguida, selecione a função de menu da janela Storage Subsystem Management **Avançado -> Recuperação -> Inicializar -> Unidade** para apagar os dados de configuração na unidade.

**Nota:** Para implementar esta função no subsistema de armazenamento DS3000, use o comando **start drive [enclosureID, slotID] initialize;** de SMcli.

4. Se a nova unidade for uma unidade FDE e você não tiver a chave de segurança do subsistema de armazenamento para desbloqueá-la, use a função de apagamento segura para provisionar novamente a unidade antes de usá-la.

Se a função inicializar unidade do DS Storage Manager não inicializar as unidades, consulte ["Usando o Script de Desativação da Migração de Unidade para Incluir](#page-85-0) [Novas Unidades" na página 74](#page-85-0) para obter instruções referentes à inicialização de unidades.

## **Migrando Unidades de Disco Rígido**

Quando você migrar unidades de disco rígido de diversos subsistemas de armazenamento para um único subsistema de armazenamento, mova todas as unidades de disco rígido a partir de cada subsistema de armazenamento como um conjunto independente. Certifique-se de que todas as unidades de disco rígido

tenham sido transferidas com êxito antes de mover outro conjunto. Se você não transferir unidades de disco rígido como conjuntos, as matrizes/unidades lógicas recém-relocadas que são definidas usando essas unidades poderão não aparecer na janela Storage Subsystem Management.

O procedimento para migrar unidades de disco rígido que contêm dados de configuração que você deseja preservar está nas seguintes seções:

- v ["Etapa 1: Atividades Preliminares" na página 63](#page-74-0)
- v ["Etapa 2: Verificando Configurações de Ativação de Migração da Unidade" na](#page-75-0) [página 64](#page-75-0)
- v ["Etapa 4: Removendo Unidades" na página 66](#page-77-0)

**Importante:** Não use o procedimento nesta seção se não estiver certo da qualidade dos dados nas unidades de disco rígido. A importação de dados de configuração incorretos poderá causar uma falha do subsistema de armazenamento. Assegure-se de que o subsistema de armazenamento tenha a versão de firmware do controlador recomendada fornecida no Web site de Suporte IBM. Se possível, limpe os metadados instalando a unidade em um gabinete de expansão diretamente conectado ao host; em seguida, formate a unidade ou grave padrão de zeros para o último 1 GB de dados da unidade.

O IBM DS Storage Manager 10.xx com nível de firmware do controlador 07.xx.xx.xx suporta a migração de importação de matrizes RAID que contêm unidades lógicas com dados quando os seguintes pré-requisitos e limitações são observados:

- v As matrizes RAID são criadas por um subsistema de armazenamento IBM que usa nível de firmware do controlador 06.xx.xx.xx ou posterior.
- v Se uma matriz RAID tiver sido criada por um subsistema de armazenamento DS4000 que use o nível de firmware do controlador 05.30.xx.xx ou anterior, ele deverá ser migrado para um subsistema de armazenamento com nível de firmware do controlador 6.xx.xx.xx primeiro, para que ele possa ser migrado para um subsistema de armazenamento com o nível de firmware do controlador 7.xx.xx.xx.
- v Se uma matriz RAID tiver sido criada por um subsistema de armazenamento DS4000 que use o nível de firmware do controlador 05.4x.xx.xx, faça upgrade do firmware do controlador para uma versão 6.xx.xx.xx.xx suportada ou migre-o para um subsistema de armazenamento com nível de firmware do controlador 6.xx.xx.xx primeiro, antes de migrá-lo para um subsistema de armazenamento com o nível de firmware do controlador 7.xx.xx.xx.
- v As unidades de disco rígido em uma matriz RAID devem ser suportadas no gabinete de armazenamento de destino. Leia o *Installation, User's, and Maintenance Guide* do gabinete de armazenamento de destino para determinar a compatibilidade.
- v As matrizes RAID suportadas no subsistema de armazenamento DS4000 podem ser migradas para subsistemas de armazenamento que suportam o firmware do controlador 07.xx.xx.xx. Somente os gabinetes de armazenamento DS4000 suportados com o firmware do controlador 07.xx.xx.xx podem ser migrados, por exemplo, gabinetes de armazenamento EXP100, EXP420, EXP520, EXP710 e EXP810.
- v O subsistema de armazenamento de migração de destino deve estar funcionando corretamente com o firmware do controlador 07.xx.xx ou posterior e deve ser maior ou igual à versão de firmware do subsistema original.

### <span id="page-74-0"></span>**Etapa 1: Atividades Preliminares**

Esta seção descreve o procedimento para migrar unidades de uma configuração do subsistema de armazenamento em funcionamento para outra, se as unidades contiverem dados de configuração que você deseje preservar. Inclua essas unidades em um subsistema de armazenamento somente enquanto estiver ligado e o subsistema de armazenamento estiver no estado Ótimo. Consulte o *DS4000 Problem Determination Guide* ou ["Colocando Subsistemas de Armazenamento e Loops de](#page-32-0) [Unidade no Estado Optimal" na página 21](#page-32-0) para obter informações adicionais sobre como avaliar o estado de um subsistema de armazenamento.

Para concluir as atividades preliminares, conclua as seguintes etapas:

- 1. Execute o procedimento no [Capítulo 2, "Pré-requisitos para inclusão de](#page-14-0) [capacidade e migração da unidade de disco rígido", na página 3.](#page-14-0)
- 2. Pare todos os programas, serviços ou processos nos servidores host que acessam as unidades lógicas definidas nas unidades de disco rígido migradas. Certifique-se de que nenhum programa, serviço ou processo esteja em execução em segundo plano que grave dados nas unidade lógicas. (Por exemplo, o serviço Microsoft MSCS periodicamente grava no disco Quorum.)
- 3. Desmonte os sistemas de arquivos para enviar E/S do cache do servidor para os discos.

#### **Nota:**

- a. Em um ambiente Microsoft Windows, remova a letra de unidade ou os pontos de montagem das LUNs mapeadas em vez de desmontar os sistemas de arquivos.
- b. Consulte a documentação de seu sistema operacional para obter informações detalhadas sobre o procedimento de desmontagem.
- 4. Faça backup das unidades lógicas.
- 5. Certifique-se de que o controlador do subsistema de armazenamento e o NVSRAM dos sistemas de origem e destino estejam no ou acima dos níveis descritos na [Tabela 2 na página 10.](#page-21-0)
- 6. Certifique-se de que os nomes das unidades lógicas associadas às unidades de disco rígido, tanto nos sistemas de origem quanto de destino, sejam exclusivos.

**Nota:** Pontos não são suportados como parte dos nomes de rótulos.

- 7. Se você ainda não tiver feito isso, salve e armazene o perfil e o script de configuração junto com a coleção de todos os pacotes configuráveis de dados de suporte do subsistema de armazenamento dos quais as unidades são migradas.
- 8. Remova todos os mapeamentos de partição de armazenamento para unidades lógicas em matrizes que devem ser movidas.
- 9. Exclua todas as imagens FlashCopy das unidades lógicas que estão definidas nas unidades que planeja migrar.
- 10. Remova todos os relacionamentos de espelho remoto que usam as unidades lógicas que estão definidas nas unidades que você planeja migrar.
- 11. Certifique-se de que as matrizes e unidades lógicas estejam no estado Ótimo antes de iniciar o processo de migração. Consulte o *Problem Determination Guide* ou ["Colocando Subsistemas de Armazenamento e Loops de Unidade no](#page-32-0) [Estado Optimal" na página 21](#page-32-0) para obter informações adicionais sobre como fazer essa determinação.

**Nota:** Uma matriz deve estar no estado Optimal antes de poder ser movida. Todas as unidades com falha devem ser substituídas e reconstruídas na matriz antes que possam ser exportadas.

- <span id="page-75-0"></span>12. Se você migrar gabinetes de armazenamento de um ambiente Fibre Channel de 1 Gbops para um ambiente Fibre Channel de 2 Gbps, verifique se as unidades de disco rígido Fibre Channel que planeja migrar são compatíveis com operação de 2 Gbps e se você instalou o firmware mais recente. Considerações similares se aplicam quando você move gabinetes de armazenamento de um ambiente de 2 Gbps para um ambiente de 4 Gbps.
- 13. Se você migrar as unidades para um único subsistema de armazenamento do controlador (por exemplo, subsistema de armazenamento DS4300/DS5000, modelo 6LU ou 6LX), altere o proprietário preferencial da unidade lógica para o controlador A, usando o programa DS Storage Manager Client antes de colocá-lo off-line e removê-lo do subsistema de armazenamento. Para configurar o Controlador A como proprietário preferencial da unidade lógica, clique com o botão direito na entrada da unidade lógica na janela Storage Subsystem Management e clique em **Change -> Ownership/Preferred Path -> Controller A**.
- 14. Salve o perfil do subsistema de armazenamento do subsistema de armazenamento de migração de destino em um local que não sejam unidades lógicas para as quais você planeja migrar.
- 15. Se as unidades migradas forem unidades FDE e foram configuradas como parte de uma matriz segura, salve a chave de segurança (bloqueio) do subsistema de armazenamento para desbloquear as unidades depois de instalá-las em um novo subsistema de armazenamento. Sem essa chave, os controladores não podem desbloquear as unidades para executar processos de entrada e de saída. Para obter detalhes sobre a chave de segurança, consulte o *Guia de Instalação e Suporte de Host do IBM System Storage DS Storage Manager Versão 10*.
- 16. Se as unidades migradas forem provenientes de subsistemas de armazenamento que operam em modo de gerenciamento de chave de licença externa, certifique-se de que o novo subsistema de armazenamento também opere no modo de gerenciamento de chave de licença externa e use o mesmo servidor de chave externa. Caso contrário, salve a chave de segurança (bloqueio) do subsistema de armazenamento para desbloquear as unidades.

## **Etapa 2: Verificando Configurações de Ativação de Migração da Unidade**

**Nota:** Não há necessidade de verificar as configurações de ativação de migração da unidade em subsistemas de armazenamento ou gabinetes de armazenamento com nível de firmware do controlador 7.xx ou superior e o software Storage Manager versão 10.xx ou posterior.

A configuração de migração da unidade do subsistema de armazenamento DS4000 deve ser definida como Ativar antes de você inserir unidades com dados de configuração. Se isso não for feito, o controlador ignora os dados de configuração na unidade e identifica a unidade como não configurada e no estado Optimal. Para subsistemas apenas com o nível de firmware do controlador 6.xx, execute o procedimento para executar o script EnableDriveMigration para verificar se a configuração de migração da unidade está definida como Ativar antes de você inserir alguma unidade com dados de configuração. Consulte ["Etapa 3: Reativando](#page-86-0) [as Configurações de Migração da Unidade" na página 75](#page-86-0) para obter instruções.

## <span id="page-76-0"></span>**Etapa 3: Exportando Unidades**

A função Exportar Matriz está disponível em subsistemas de armazenamento ou gabinetes de armazenamento com nível de firmware do controlador 7.xx ou posterior e o software Storage Manager versão 10.xx ou posterior. Acesse a ["Etapa](#page-77-0) [4: Removendo Unidades" na página 66,](#page-77-0) se as unidades que você está migrando estiverem em um subsistema de armazenamento ou gabinete de armazenamento que execute versões anteriores a 7.xx ou 10.xx.

Para exportar as unidades, conclua as seguintes etapas:

- 1. Clique no nome da matriz que deseja migrar na janela Storage Subsystem Management.
- 2. Clique em **Advanced -> Maintenance -> Export Array**.
- 3. Leia e complete cada uma das tarefas listadas na janela Export Array. Selecione a caixa de opção ao lado de cada tarefa quando tiver concluído-a.

#### **Notas:**

- a. Selecionar a caixa de opção ao lado de cada tarefa não faz com que a tarefa seja automaticamente concluída. Você deve concluir cada tarefa. Marcar a caixa de seleção ajuda a controlar as tarefas que foram concluídas e ativa o botão **Exportar** na janela Exportar Matriz.
- b. O subsistema de armazenamento DS3000 suporta essas funções da matriz apesar da interface SMcli. Consulte a Ajuda on-line do Storage Manager para obter a sintaxe de comando SMcli.
- 4. Depois de concluir todas as tarefas e ter selecionado a caixa de opção ao lado de cada tarefa, clique em **Export**.
- 5. Na janela de diálogo Export Array, digite yes e clique em **OK**.

Após uma exportação com êxito, a matriz aparece em Exportado - estado pronto para importação quando você passa o ponteiro do mouse sobre o ícone **Matriz** e as unidades aparecem no estado Off-line. Consulte o [Figura 18 na](#page-77-0) [página 66.](#page-77-0)

**Nota:** No gabinete de armazenamento EXP5060, o LED SAA azul fica aceso na unidade. Para compartimentos de unidade que não têm LEDs SAA azuis, as unidades são indicadas piscando lentamente os LEDs de atividade ou todos os LEDs da unidade ficam apagados.

<span id="page-77-0"></span>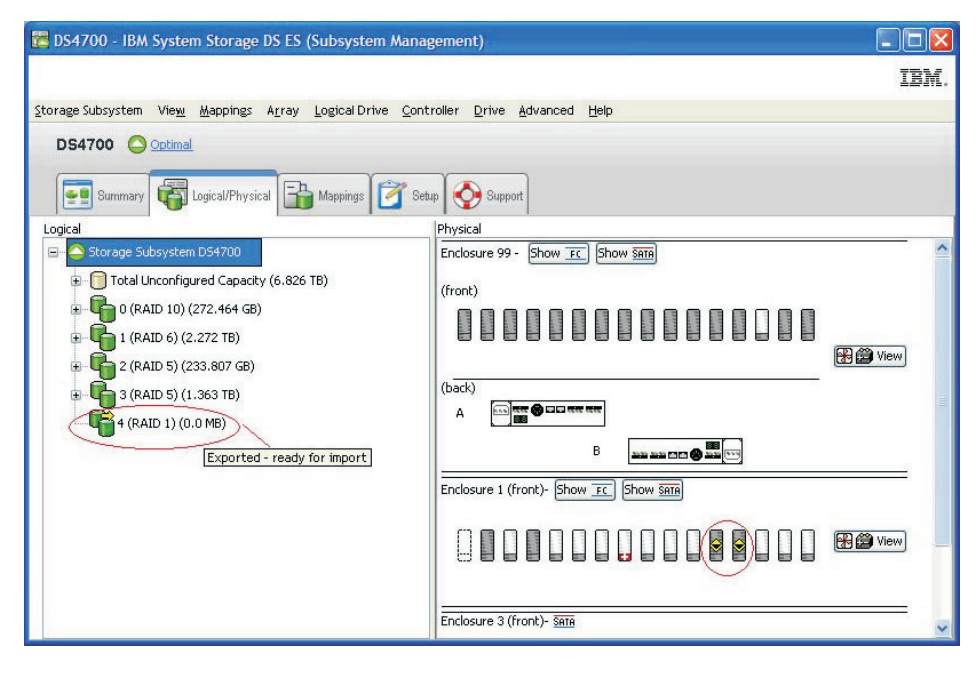

*Figura 18. Visualização Lógica/Física do Subsistema de Armazenamento de Unidades Exportadas*

- 6. Clique em **Fechar** para fechar a janela Exportar Matriz.
- 7. Coloque as matrizes definidas nas unidades de disco rígido que você planeja migrar em estado Off-line. O método usado para colocar uma matriz em estado Off-line varia de acordo com o firmware do controlador e as versões de software do Storage Manager:
	- v Anterior ao nível de firmware do controlador 7.xx ou do software Storage Manager versão 10.xx: clique com o botão direito do mouse no nome da matriz na janela Storage Subsystem Management e clique em **Colocar -> Off-line**.
	- v Nível de firmware do controlador 7.xx ou superior ou software Storage Manager versão 10.xx ou superior: Use o recurso Exportar Matriz. Consulte ["Etapa 3: Exportando Unidades" na página 65](#page-76-0) para obter detalhes.
	- v O subsistema de armazenamento DS3000 suporta essas funções da matriz apesar da interface SMcli. Consulte a Ajuda on-line do Storage Manager para obter a sintaxe de comando SMcli.

### **Etapa 4: Removendo Unidades**

Consulte o *Installation, User's and Maintenance Guide* antes de executar este procedimento para verificar se ele se aplica ao seu subsistema de armazenamento.

Para remover as unidades de disco rígido, conclua as seguintes etapas.

**Nota:** Remova uma unidade de cada vez do gabinete de armazenamento.

- 1. Enquanto o subsistema de armazenamento ainda estiver ligado, pressione a parte interna da parte inferior da alça da bandeja para liberar a trava azul.
- 2. Levante a trava fechada para a sua posição aberta. (A trava fica a um ângulo de 90° em relação à frente da unidade quando está aberta.)

**Nota:** Suas unidades de disco rígido podem ter um mecanismo de bloqueio diferente do mostrado na Figura 19. Consulte a documentação que acompanha seu gabinete de armazenamento para obter detalhes.

3. Utilizando a alça, puxe lentamente a unidade 1,27 cm (0,5 pol.) para fora do compartimento da unidade.

**Nota:** Para gabinetes EXP5060 e DCS3700 puxe lentamente a unidade para frente até que atinja o suporte cruzado da gaveta.

- 4. Aguarde por 30 segundos para permitir que a unidade de disco rígido reduza sua rotação antes de removê-la do compartimento de unidade.
- 5. Coloque a unidade de disco rígido em um pacote ou contêiner ESD antes de movê-lo para o novo subsistema de armazenamento DS4000.

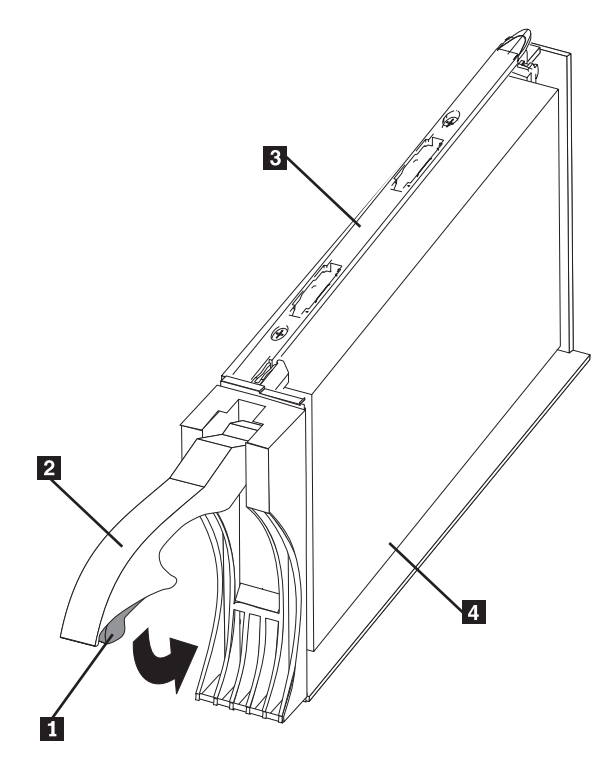

*Figura 19. Montagem da CRU da Unidade*

#### **Legenda:**

- **1** Trava azul
- **2** Alça da CRU da Unidade
- **3** Bandeja
- **4** unidade de disco rígido Fibre Channel

**Atenção:** Oriente as unidades horizontalmente e coloque-as em sacos ou contêineres contra ESD adequados antes da relocação. Em trânsito, use somente o mover de mudança que evite impacto nas unidades. Nunca empilhe as unidades.

## **Etapa 5: Inserindo Unidades**

#### **Nota:**

1. Quando você migrar unidades de disco rígido de diversos subsistemas de armazenamento para um único subsistema de armazenamento, mova todas as unidades de disco rígido a partir de cada subsistema de armazenamento como um conjunto independente. Certifique-se de que todas as unidades de disco rígido tenham sido transferidas com êxito antes de mover outro conjunto. Se você não transferir unidades de disco rígido como conjuntos, as matrizes/unidades lógicas recém-relocadas que são definidas usando essas unidades poderão não aparecer na janela Storage Subsystem Management.

- 2. Certifique-se de que as unidades sejam compatíveis com o gabinete de armazenamento. Por exemplo, insira uma unidade de 2 GB em um gabinete de armazenamento que suporta unidades de 2 GB.
- 3. A função Importar Matriz está disponível em subsistemas de armazenamento ou gabinetes de armazenamento com nível de firmware do controlador 7.xx ou posterior e o software Storage Manager versão 10.xx ou posterior.

**Importante:** Insira uma unidade migrada de cada vez enquanto o subsistema de armazenamento está ligado e no estado ótimo para evitar qualquer problema de migração da unidade.

Para inserir as unidades no subsistema de armazenamento de migração de destino, conclua as seguintes etapas:

- 1. Enquanto o subsistema de armazenamento de destino estiver ligado, insira uma unidade migratória por vez em um compartimento de unidade vazio. Aguarde (até 5 minutos) até que a unidade inserida tenha completado sua rotação e seja exibida na janela Storage Subsystem Management antes de você inserir a próxima unidade.
	- v Nos subsistemas de armazenamento executando o nível de firmware do controlador 6.xx.xx.xx ou anterior, à medida que o subsistema de armazenamento reconhece as unidades, as informações sobre a matriz e a unidade lógica são mostradas na visualização Logical/Physical da janela Storage Subsystem Management. O subsistema de armazenamento representa matrizes em um estado off-line até reconhecer que você inseriu todas as unidades que foram uma matriz.
	- Nos subsistemas de armazenamento executando o nível de firmware do controlador 7.10 ou posterior, as matrizes aparecem no estado Contingente (com um ícone de seta) até que todas as unidades na matriz sejam inseridas. A matriz aparece no estado Exportado - pronto para importação.
- 2. Se as unidades migradas forem unidades FDE e foram configuradas como parte de uma matriz segura, use a chave de segurança salva para desbloquear as unidades. Sem essa chave de segurança, os controladores não podem desbloquear as unidades para recuperar os dados de configuração da matriz e os dados nas unidades. Portanto, não é possível importar nenhuma configuração de matriz/unidade lógica a partir das unidades ou acessar dados nas unidades.
- 3. Dependendo do firmware do controlador e das versões de software do Storage Manager de seu sistema, conclua as seguintes etapas:
	- v Com o firmware do controlador e o Storage Manager anteriores ao nível de firmware do controlador 7.xx e o software Storage Manager versão 10.xx, depois de migrar todas as unidades, altere manualmente o estado das matrizes e unidades lógicas envolvidas do estado Ótimo para o estado On-line se ele não for alterado automaticamente. Para fazer isso, clique com o botão direito do mouse no nome da matriz na janela Storage Subsystem Management e clique em **Place -> Online**.
	- v Com o nível de firmware do controlador 7.xx ou posterior e software Storage Manager versão 10.xx ou posterior, depois de migrar todas as unidades, importe a matriz:
- a. Clique no nome da matriz que deseja importar na janela Storage Subsystem Management.
- b. Clique em **Advanced -> Maintenance -> Import Array**.
- c. Na janela de confirmação, clique em **OK**.
- d. Clique em **Import**.
- e. Na janela Import Array, digite yes e clique em **OK**.

Após uma importação com êxito, a mensagem Matriz foi importada com êxito é exibida na caixa de diálogo.

f. Clique em **Fechar**.

**Nota:** O subsistema de armazenamento DS3000 suporta essas funções da matriz apesar da interface SMcli. Consulte a Ajuda on-line do Storage Manager para obter a sintaxe de comando SMcli.

- 4. Se ocorrer qualquer uma das seguintes condições, entre em contato com o suporte da IBM para obter assistência:
	- v O ícone **Compartimento de Unidade Vazio** ( ) é exibido para o compartimento de unidade no qual você inseriu a unidade migratória.
	- v O ícone **Unidade Não Configurada com Falha** ( ) ou o ícone **Unidade**

**Configurada com Falha** ( ) é exibido para o compartimento de unidade no qual você inseriu a unidade migratória.

- v Os dados de configuração de matriz nas unidades que você incluiu estão incompletos.
- v Não é possível colocar a matriz on-line (firmware do controlador 6.xx.xx.xx e inferior) ou importar a matriz (firmware do controlador 7.xx.xx.xx ou posterior).

**Atenção:** Não inicialize uma unidade de disco rígido que você deseja manter (clicando com o botão direito do mouse em seu ícone e selecionando **Inicializar** no menu) se ela contiver os dados de configuração ou do usuário. A inicialização de qualquer unidade em uma matriz definida faz com que todas as unidades de disco rígido conhecidas por compor essa matriz retornem ao conjunto de armazenamentos Capacidade Não Configurara, excluindo suas definições de matriz da configuração do subsistema de armazenamento DS4000. Os dados do usuário em tais unidade são perdidos.

**Resultado:** Quando as matrizes estão on-line, elas estão prontas para você configurar e mapear para os servidores host. Você também pode recriar imagens do FlashCopy das unidades lógicas.

5. Utilize o programa DS Storage Manager para visualizar as definições de particionamento de armazenamento e fazer quaisquer correções necessárias.

**Nota:** O subsistema de armazenamento de origem pode indicar que as unidades lógicas estão ausentes. Para remover as unidades lógicas ausentes, clique com o botão direito do mouse em cada entrada e selecione **Excluir** no menu.

### **Migrando Matrizes Dentro do Mesmo Subsistema de Armazenamento**

#### **Importante**

1. Certifique-se de que o firmware do controlador esteja em ou acima do nível mostrado na [Tabela 2 na página 10.](#page-21-0) Não rearranje mais de uma matriz por vez. 2. Desmonte os sistemas de arquivos para enviar E/S do cache do servidor para os discos.

#### **Nota:**

- a. Em um ambiente Microsoft Windows, remova a letra de unidade ou os pontos de montagem das LUNs mapeadas em vez de desmontar os sistemas de arquivos.
- b. Consulte a documentação de seu sistema operacional para obter informações detalhadas sobre o procedimento de desmontagem.
- 3. As funções Importar Matriz e Exportar Matriz estão disponíveis em subsistemas de armazenamento ou gabinetes de armazenamento com nível de firmware do controlador 7.xx ou posterior e o software Storage Manager versão 10.xx ou posterior. O subsistema de armazenamento DS3000 suporta essas funções da matriz apesar da interface SMcli. Consulte a Ajuda on-line do Storage Manager para obter a sintaxe de comando SMcli.

Usando os dados de configuração em unidades existentes, é possível redistribuir as unidades que compõem uma matriz RAID em um subsistema de armazenamento em que você pode incluir gabinetes de armazenamento. A Figura 20 ilustra uma matriz de armazenamento que é distribuída pelas três unidades em um único dispositivo de armazenamento antes e após a reordenação. Quando você redistribui cada unidade em uma posição diferente no mesmo gabinete de armazenamento, o que é uma melhor prática, a matriz é automaticamente redistribuída de acordo.

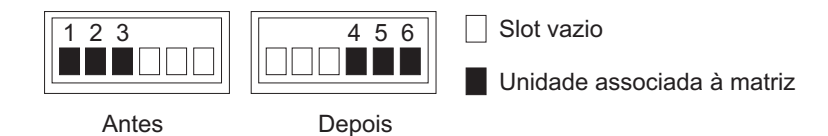

*Figura 20. A melhor prática para reordenar uma matriz definida usando compartimentos vazios em um gabinete de armazenamento*

A Figura 21 ilustra uma matriz de armazenamento que é distribuída pelas três unidades em um único dispositivo de armazenamento antes de reordenar nos dois dispositivos de armazenamento. Quando as unidades são redistribuídas em um gabinete de armazenamento no subsistema de armazenamento, o que é a melhor prática, a matriz é automaticamente redistribuída de acordo.

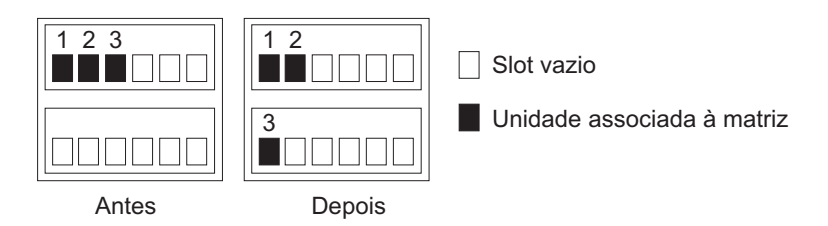

*Figura 21. Melhor prática para reordenação de uma matriz definida usando compartimentos vazios em in dois compartimentos de armazenamento*

A [Figura 22 na página 71](#page-82-0) ilustra duas matrizes que são distribuídas em cinco unidades e dois gabinetes de armazenamento antes e após a reordenação das mesmas unidades em outros compartimentos de unidade nos mesmos dois gabinetes de armazenamento.

<span id="page-82-0"></span>**Nota:** Se o nível de firmware do controlador instalado for 6.xx.xx.xx ou anterior, antes de você tentar remover e reinserir qualquer uma das unidades de um dos gabinetes, coloque a matriz no estado off-line usando o DS Storage Manager Client e remova completamente todas as unidades das duas matrizes dos dois gabinetes de armazenamento. Aguarde o DS Storage Manager exibir as matrizes/unidades lógicas como ausentes e os compartimentos de unidade como vazios. Depois de inserir as unidades associadas à primeira matriz, aguarde até a matriz ficar on-line em uma janela DS Storage Manager Subsystem Management antes de inserir as unidades associadas à segunda matriz.

Se o firmware do controlador instalado for 7.xx.xx.xx ou posterior, antes de você tentar remover e reinserir unidades de um dos gabinetes, exporte as matrizes usando o DS Storage Manager Client. Após a matriz ser exportada, remova as unidades e reinsira-as nos compartimentos de unidade no mesmo subsistema de armazenamento. Em seguida, use o Cliente do DS Storage Manager para importar as matrizes. Observe as seguintes informações:

- v Usar a função Exportar é equivalente a colocar a matriz no estado Off-line. Consulte ["Etapa 3: Exportando Unidades" na página 65](#page-76-0) para obter detalhes sobre a exportação de uma matriz.
- v Quando você instala a primeira unidade em seu novo local dentro do subsistema de armazenamento, o ícone **Matriz** aparece com uma seta, mas o estado não é alterado automaticamente para On-line. Você deve usar a função Import para colocar a matriz no estado Online.

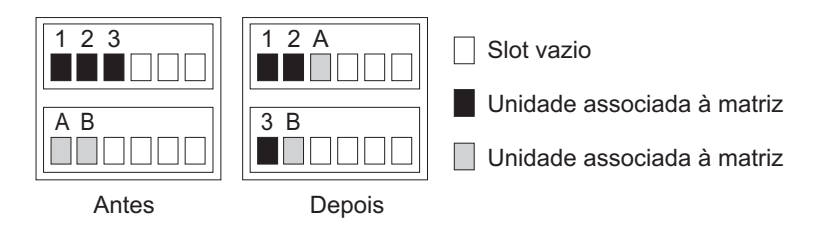

*Figura 22. Reordenando múltiplas matrizes definidas nos compartimentos anteriormente usados em dois gabinetes de armazenamento*

Para reordenar unidades que compõem matrizes em diferentes compartimentos de unidade na mesma configuração do subsistema de armazenamento, conclua as seguintes etapas:

- 1. Inicie o programa DS Storage Manager Client e abra a janela Storage Subsystem Management (para o subsistema de armazenamento cujas unidades você está reordenando).
- 2. Se o firmware do controlador instalado for o 6.xx.xx.xx ou inferior, configure as matrizes que planeja mover para o estado off-line. Se o firmware do controlador instalado for o 7.xx.xx.xx ou superior, exporte as matrizes que planeja mover.
- 3. Marque as unidades nas matrizes.
- 4. Destrave as unidades. Aguarde pelo menos 2 minutos para cada unidade reduzir a rotação.
- 5. Remova as unidades dos compartimentos.
- 6. Assegure-se de que todas as unidades que compõem as matrizes sejam completamente removidas de seus compartimentos.
- 7. Complete uma das seguintes etapas:

v Se o firmware do controlador for 7.xx.xx.xx ou posterior e as matrizes tiverem sido exportadas, ignore a etapa [8 na página 73.](#page-84-0)

**Nota:** A Figura 23 mostra o status da matriz como uma matriz ausente no subsistema, porque a matriz não foi exportada antes das unidades que a formavam serem removidas do subsistema de armazenamento.

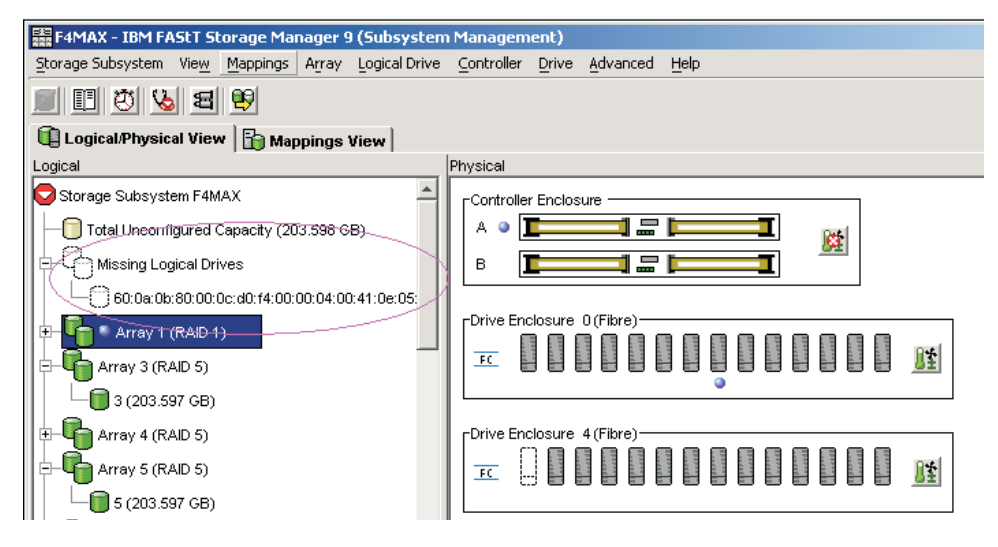

*Figura 23. Visualização Lógica/Física de Gerenciamento do Subsistema de unidades lógicas ausentes (firmware do controlador 7.xx.xx.xx ou posterior)*

• Se o firmware do controlador for inferior ao 7.xx.xx.xx, aguarde até o DS Storage Manager marcar as matrizes/unidades lógicas como ausentes na janela Storage Subsystem Management. Consulte o [Figura 24 na página 73.](#page-84-0)

**Atenção:** Não continue na etapa [8 na página 73](#page-84-0) até que todas as unidades lógicas nas matrizes cujas unidades sejam removidas do subsistema de armazenamento DS4000 estejam indicadas como ausentes; caso contrário, o controlador poderá marcar determinadas unidades que fazem parte da matriz como com falha, fazendo com que a matriz seja reprovada ou apresente falha.

<span id="page-84-0"></span>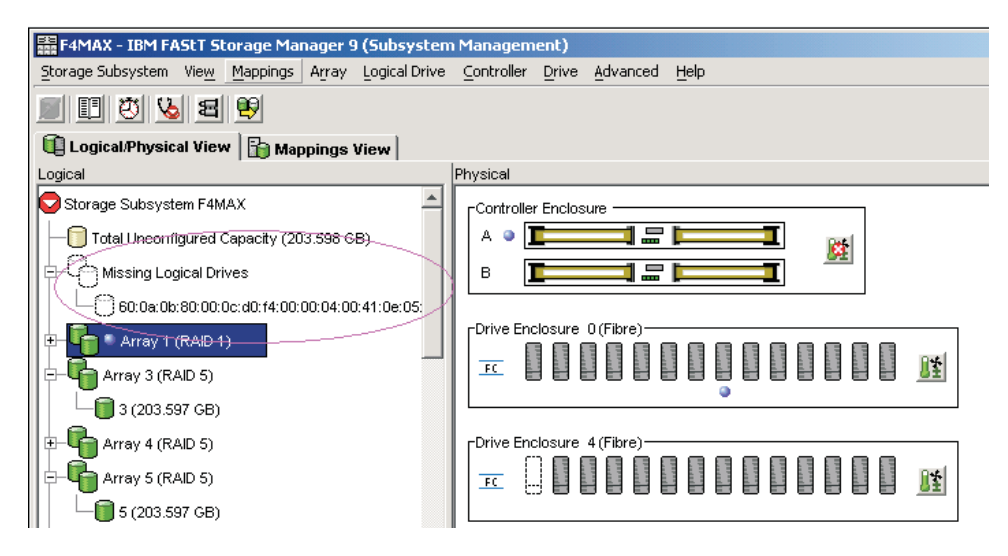

*Figura 24. Visualização Lógica/Física de Gerenciamento de Subsistema de Unidades Lógicas Ausentes (Firmware do Controlador Anterior à 7.xx.xx.xx)*

- 8. Reinsira todas as unidades que compõem uma única matriz nos compartimentos vazios do gabinete de armazenamento. Não insira as unidades nos compartimentos vazios que sejam parte de outra definição de matriz cujas unidades ainda esteja inseridas nos gabinetes de armazenamento. Os dados nas unidades inseridas serão substituídos pelos dados reconstruídos a partir da matriz RAID instalada anteriormente.
- 9. Se o firmware do controlador instalado no subsistema de armazenamento for versão 6.xx.xx.xx ou anterior, o sistema reconhecerá a matriz e a colocará on-line quando você concluir a inserção de todas as unidades.

Nos subsistemas de armazenamento executando o nível de firmware do controlador 7.xx ou superior e o software Storage Manager versão 10.xx ou posterior, o sistema não coloca a matriz on-line automaticamente. Você deve usar a função Importar para importar a configuração da matriz e colocar a matriz on-line.

- 10. Repita as etapas 8 e 9 para cada uma das matrizes que foram removidas do gabinete de armazenamento.
- 11. Use o programa Cliente do DS Storage Manager para salvar um perfil do subsistema de armazenamento e coletar todos os pacotes configuráveis de suporte. Essas informações são necessárias para restaurar uma configuração do subsistema de armazenamento no caso de uma falha catastrófica. A migração de uma configuração do subsistema de armazenamento para outro exige que você tanto salve os perfis de configuração do subsistema de armazenamento quanto colete todos os pacotes configuráveis de suporte. Para obter mais informações, consulte a ajuda on-line da janela Gerenciamento do Subsistema do programa DS Storage Manager Client ou acesse [http://www.ibm.com/](http://www.ibm.com/systems/support/storage/disk/) [systems/support/storage/disk/](http://www.ibm.com/systems/support/storage/disk/) para acessar a documentação *IBM System Storage DS Storage Manager Installation and Support Guide* mais recente aplicável.

**Importante:** Para evitar perda de dados caso ocorra uma falha da matriz RAID, não armazene perfis do subsistema de armazenamento nem colete todos os pacotes configuráveis de dados de suporte no mesmo local que as unidades lógicas.

**Nota:** Não reinsira unidades de várias matrizes em ordem aleatória nos gabinetes de armazenamento.

## <span id="page-85-0"></span>**Usando o Script de Desativação da Migração de Unidade para Incluir Novas Unidades**

#### **Atenção:**

- 1. Você poderá usar este procedimento para incluir novas unidades se a versão de firmware do controlador instalado for6.xx.xx.xx e anterior e a função Inicializar Unidade do DS Storage Manager não inicializar as unidades. No entanto, use esse procedimento apenas como um último recurso. Se possível, siga o procedimento em ["Incluindo Novas Unidades de Disco Rígido" na página 61.](#page-72-0)
- 2. Não use este procedimento se o firmware do controlador instalado for da versão 7.xx.xx.xx ou posterior.
- 3. Para evitar perda de dados, siga os procedimentos exatamente como descritos nesta seção.

Não use estes procedimentos para migrar unidades com dados de configuração existentes. Caso contrário, os dados nas unidades migradas serão perdidos. Além disso, certifique-se de que a ["Etapa 3: Reativando as Configurações de Migração da](#page-86-0) [Unidade" na página 75](#page-86-0) seja executada com êxito se você executar o procedimento nesta seção. Se não for, os dados de configuração nas unidades nos subsistemas de armazenamento serão excluídos quando o subsistema de armazenamento for desligado e ligado novamente.

### **Etapa 1: Desativando as Configurações de Migração da Unidade**

**Importante:** Revise as informações descritas no [Capítulo 1, "Introdução", na](#page-12-0) [página 1](#page-12-0) e execute os pré-requisitos descritos no [Capítulo 2, "Pré-requisitos para](#page-14-0) [inclusão de capacidade e migração da unidade de disco rígido", na página 3](#page-14-0) antes de executar as atividades descritas nessa seção.

Para remover todos os dados de configuração que as unidades podem conter, complete as seguintes etapas:

- 1. Abra a janela Enterprise Management do Cliente do Storage Manager.
- 2. Clique com o botão direito do mouse no nome do subsistema de armazenamento DS4000 no qual você pretende incluir unidades e clique em **Execute Script**.
- 3. Clique em **File -> Load Script**.
- 4. Localize e selecione o arquivo denominado DisableDriveMigration.scr e clique em **OK**. O arquivo DisableDriveMigration.scr normalmente está no diretório Scripts do DVD *IBM DS Storage Manager Installation*. Use este arquivo para redefinir a configuração do subsistema de armazenamento DS4000 para ignorar os dados de configuração que podem estar nas unidades de disco rígido recém descobertas. A [Tabela 19 na página 77](#page-88-0) fornece uma listagem do arquivo DisableDriveMigration.scr.
- 5. Clique em **Tools -> Verify and Execute** para executar o script.
- 6. Quando o script concluir a execução, redefina ambos os controladores DS4000 para ativar a configuração de migração de unidades do DS4000.

Se você tiver usado o script DisableDriveMigration.scr que está associado a esse documento e descrito na [Tabela 18 na página 76,](#page-87-0) não será necessário

executar esta etapa porque os dois últimos comandos nesse arquivo de script reconfiguram automaticamente os controladores.

Para reconfigurar os controladores, abra a janela Storage Subsystem Management e reconfigure, seqüencialmente (um por vez) cada controlador clicando em **Advanced -> Reset Controller**. Então, siga as instruções na janela Reset Controller quando ela abrir.

### <span id="page-86-0"></span>**Etapa 2: Inserindo Unidades**

Para inserir as unidades de disco rígido, conclua as seguintes etapas:

- 1. Insira unidades como pares (duas por vez) nos compartimentos de unidades vazios.
- 2. Aguarde (até 5 minutos) até que cada par de unidade tenha completado sua rotação e apareça na janela DS Storage Subsystem Management antes de inserir a próxima unidade.

### **Etapa 3: Reativando as Configurações de Migração da Unidade**

Execute esta atividade para reativar as configurações de migração da unidade se tiver executado a ["Etapa 1: Desativando as Configurações de Migração da](#page-85-0) [Unidade" na página 74](#page-85-0) para desativar as configurações de migração de unidades do subsistema de armazenamento DS4000. Se não tiver, quando você remover uma unidade de disco rígido do subsistema de armazenamento, os dados de configuração serão eliminados. Quando o subsistema de armazenamento reconhece em seguida essa unidade de disco rígido, ele é identificado como não configurado.

**Atenção:** Para evitar a perda de dados, configure a migração de unidades do subsistema de armazenamento como Enable depois de concluir o processo de inclusão de unidade de disco rígido.

Para reativar as configurações de migração da unidade, conclua as seguintes etapas:

- 1. Abra a janela Enterprise Management do Cliente do Storage Manager.
- 2. Clique com o botão direito do mouse no nome do subsistema de armazenamento no qual deseja incluir unidades e clique em **Execute Script**.
- 3. Clique em **File -> Load Script**.
- 4. Selecione o arquivo denominado EnableDriveMigration.scr e clique em **OK**. O arquivo EnableDriveMigration.scr normalmente está no diretório Scripts do DVD *IBM DS Storage Manager Installation*. Use este arquivo para redefinir a definição do subsistema de armazenamento DS4000 para verificar os dados de configuração que podem estar nas unidades de disco rígido recém descobertas. A [Tabela 18 na página 76](#page-87-0) fornece uma listagem do arquivo EnableDriveMigration.scr.
- 5. Clique em **Tools -> Verify and Execute** para executar o script.
- 6. Quando o script concluir a execução, redefina ambos os controladores para ativar a configuração da migração de unidades.

Se você usar o script EnableDriveMigration.scr que está associado a esse documento e descrito na [Tabela 18 na página 76,](#page-87-0) não será necessário executar esta etapa porque os dois últimos comandos nesse arquivo de script reconfiguram automaticamente os controladores.

Para reconfigurar os controladores, abra a janela Storage Subsystem Management e reconfigure, seqüencialmente (um por vez), cada controlador clicando em **Advanced -> Reset Controller** e, em seguida, seguindo as instruções na janela Reset Controller quando ela abrir.

As figuras a seguir listam os arquivos EnableDriveMigration.scr e DisableDriveMigration.scr.

<span id="page-87-0"></span>*Tabela 18. Listagem do Arquivo EnableDriveMigration.scr*

```
// Name: Enable Drive Migration
//
// Date: 11-20-2005
// Revision: 1.4
// Version 1.4 fixed the misleading on/off comment - CMVC 296330.
// Comments:
// This script is intended to work with controllers at Firmware 05.30.xx.xx and
// higher only.
//
// This script returned the storage subsystem to it's default operation of importing
// configuration informration from disks.
//
// This script reboots both controllers in the storage subsystem unit.
// If your hosts are configured for multi-path support, this can be done with I/O running to the controllers,
// else schedule downtime before running this script.
//
// See the directions at the bottom of this script if you do not have multi
// path software installed and wish to prevent the controller restarts
//
// Show the current state of Drive Migration
show "Showing the current state of Drive Migration. The return value should";
show "be 82, which means drive migration is disable.";
show " ";
show controller[a] nvsrambyte[0x35];
show controller[b] nvsrambyte[0x35];
//
// Setting Drive Migration to Enable
show "Setting Drive Migration to Enable";
set controller[a] nvsrambyte[0x35] = 0x02,0x00;
set controller[b] nvsrambyte[0x35] = 0x02,0x00;show "Showing the new state of Drive Migration. The return value should";
show "be 80, which means drive migration is enable. This should be the ";
show "default setting for the DS4000 controllers. ";
show " ";show controller[a] nvsrambyte[0x35];
show controller[b] nvsrambyte[0x35];
//
// Reset Controllers to make changes active. Note:
// To prevent the controllers from restarting, add '//' to the beginning
// of each of the lines below. This will comment out the restart of the
// controllers. Important: The controllers will have to be restarted for the
// changes in this script to take effect.
//
show "Resetting controller A";
reset Controller [a];
show "Resetting controller B";
reset Controller [b];
show "Drive Migration is now enabled.";
```
<span id="page-88-0"></span>*Tabela 19. Listagem do Arquivo DisableDriveMigration.scr*

```
// Name: Disable Drive Migration
// Date: 11-20-2005
// Revision: 1.4
// Version 1.4 fixed the misleading on/off comment - CMVC 296330.
// Comments:
// This script is intended to work with controllers at Firmware 05.30.xx.xx
// and higher only.
// This script allows the addition of disk drives while the system is running
// and by clearing the configuration of any drives as unused capacity
// regardless of past configuration of these drives.
//
// Attention: This setting should not be left active after the new disks
// have been added to the subsystem. Leaving this setting active could
// cause the configuration for the DS4000 to be lost if the DS4000
// is power cycled. Please run the EnableDriveMigration.scr after all of
// the disks are added. IN ADDITION, DO NOT USE THIS SCRIPT IF YOU WANT
// TO PRESERVE THE DATA IN THE DRIVES THAT YOU ARE PLANNING TO ADD INTO
// THE EXISTING DS4000 STORAGE SUBSYSTEM CONFIGURATION. Please refer to
// the DS4000 adding capacity and drive migration publication for more
// information.
// This script will reboot both controllers in the storage subsystem unit. If your
// hosts are configured for multi-path support, this can be done with I/O
// running to the controllers. If your hosts are not configured for
// redundant access you much schedule downtime before running this script.
//
// Show the current state of Drive Migration
show "Showing the current state of Drive Migration. The return value should";
show "be 80, which means drive migration is enable. This should be the ";
show "default setting for the DS4000 controllers. ";
show " ";
show controller[a] nvsrambyte[0x35];
show controller[b] nvsrambyte[0x35];
//
// Setting Drive Migration to Disable
show "Setting Drive Migration to Disable";
set controller[a] nvsrambyte[0x35] = 0x02,0x02;
set controller[b] nvsrambyte[0x35] = 0x02,0x02;
show "Showing the new state of Drive Migration. The return value should be";
show "82, which means drive migration is disable. Please run the enableDrive";
show "Migration.scr script as soon as you complete the inserting of ";
show "new drives into the DS4000 storage subsystem slots.";
show " ":
show controller[a] nvsrambyte[0x35];
show controller[b] nvsrambyte[0x35];
//
// Reset Controllers to make changes active
// To prevent the controllers from restarting, add '//' to the beginning of each
// of the lines below. This will comment out the restart of the controllers
// Important: The controllers will have to be restarted for the changes
// in this script to take effect.
show "Resetting controller A";
reset Controller [a];
show "Resetting controller B";
reset Controller [b];
//
show "Drive Migration is now disabled. Add the new drives to the subsystem,";
show "then execute the EnableDriveMigrationScript.scr to re-enable drive ";
show "migration.";
```
## **Capítulo 4. Incluindo ou Migrando Gabinetes de Armazenamento**

Este capítulo descreve o procedimento para incluir os gabinetes de armazenamento em um subsistema de armazenamento. Ele também descreve o procedimento para migrar gabinetes de armazenamento de um subsistema de armazenamento existente para outro excelente subsistema de armazenamento ativo. Se o subsistema de armazenamento de destino for uma configuração ativa, siga o procedimento neste capítulo para mover um ou todos os gabinetes de armazenamento de outra configuração do subsistema de armazenamento para ele. O subsistema de armazenamento está no estado de Funcionamento quando os controladores do subsistema de armazenamento inicializam com êxito pelo menos duas unidades no canal de unidade.

**Nota:** Para migrar as unidades no gabinete do controlador de unidades integrado para outra configuração do subsistema de armazenamento sem um gabinete de controlador de unidade integrado, você deve adquirir um gabinete de armazenamento para essas unidades.

**Importante:** Observe os procedimentos adequados de ESD quando manipular equipamento eletrônico. Consulte o ["Manuseando Dispositivos Sensíveis à](#page-71-0) [Estática" na página 60](#page-71-0) para obter informações adicionais. **Atenção:**

Inclua unidades no subsistema de armazenamento somente enquanto estiver ligado e o subsistema de armazenamento estiver no estado Ótimo. Consulte ["Colocando](#page-32-0) [Subsistemas de Armazenamento e Loops de Unidade no Estado Optimal" na](#page-32-0) [página 21](#page-32-0) para obter informações adicionais sobre como fazer essa determinação. É possível concluir esse processo enquanto o subsistema de armazenamento está recebendo E/S do servidor host; no entanto, como os loops de unidades são interrompidos momentaneamente durante o processo de inclusão, planeje para que a inclusão ocorra durante períodos de tempo de pouca E/S entre os subsistemas de armazenamento e os servidores host.

### **Considerações**

As notas a seguir descrevem as informações que você deve considerar ao incluir uma unidade de disco rígido em um controlador ou gabinete de armazenamento.

- v Os arquivos leia-me atualizados contêm informações importantes de configuração e procedimentos que substituem as informações neste documento. Sempre verifique o arquivo leia-me antes de executar qualquer procedimento ou atividade descrito neste documento. Para acessar a arquivo leia-me mais recente, consulte ["Localizando o Software, o Firmware do Controlador e os Arquivos](#page-166-0) [Leia-me do Storage Manager" na página 155.](#page-166-0)
- Nunca altere a configuração física de um subsistema de armazenamento enquanto a energia estiver desligada, a menos que você receba instruções para fazer isso como parte de um procedimento de configuração do subsistema de armazenamento. Especificamente, nunca conecte componentes de armazenamento a um subsistema de armazenamento configurado, ou remova componentes dele, enquanto estiver desligado.
- Cada modelo de subsistema de armazenamento tem regras exclusivas de cabeamento do gabinete de armazenamento. Consulte o *Installation, User's and*

*Maintenance Guide* do seu subsistema de armazenamento para obter informações sobre as regras de cabeamento do gabinete de armazenamento. Você deve seguir as regras de cabeamento para manter a operação adequada do subsistema de armazenamento.

- Quando você migrar unidades de disco rígido de diversos subsistemas de armazenamento para um único subsistema de armazenamento, mova todas as unidades de disco rígido a partir de cada subsistema de armazenamento como um conjunto independente. Antes de mover o próximo conjunto de unidades de disco rígido, verifique se todas as unidades do conjunto anterior foram transferidas com êxito. Se você não transferir unidades de disco rígido como conjuntos, as matrizes/unidades lógicas recém-relocadas poderão não aparecer na janela Storage Subsystem Management.
- v Antes de migrar unidades de disco rígido, execute as etapas a seguir para estabelecer a compatibilidade do modelo da unidade:
	- 1. Verifique as opções de form factor da CRU da unidade.
	- 2. Se os form factors forem iguais, determine se subsistema suporta a unidade. Se os form factors não forem os mesmos, não há peças de substituição. (Isso inclui painéis e bandejas de unidades.) Consulte a carta de anúncio e o *Installation, User's, and Maintenance Guide* de seu subsistema de armazenamento e consulte seu representante de marketing ou revendedor autorizado IBM para obter mais informações.
	- 3. Certifique-se de que a unidade possa operar na velocidade de Fibre Channel ou SAS do loop/canal de unidade do subsistema de armazenamento. Consulte ["Verificando a Compatibilidade do Modelo da Unidade de Disco](#page-28-0) [Rígido" na página 17](#page-28-0) para obter informações adicionais.
- v Nem todas as combinações dos gabinetes de armazenamento suportados são suportadas como gabinetes de armazenamento intermisturados atrás dos subsistemas de armazenamento.
- v Não misture unidades ou gabinetes SATA e Fibre Channel no mesmo loop de unidades a menos que tenha atendido aos requisitos de intermistura do Fibre Channel/SATA. Consulte ["Misturando Gabinetes de Armazenamento" na página](#page-33-0) [22](#page-33-0) para obter essas informações.
- v Verifique a compatibilidade da unidade na configuração do subsistema de armazenamento antes de inserir uma unidade em um slot de unidade vazio. Por exemplo, não instale unidades SATA em gabinetes de armazenamento de unidade Fibre Channel EXP700 ou EXP710. Não instale unidades Fibre Channel em gabinetes de armazenamento EXP100 SATA e EXP420. Os gabinetes de armazenamento EXP520, EXP810 e EXP5000 podem aceitar os Enhanced Disk Drive Modules (E-DDMs) Fibre Channel ou SATA. O gabinete de armazenamento EXP420 suporta apenas os E-DDMs SATA.
- v Não conecte mais de quatro gabinetes de armazenamento atrás de uma porta de canal de unidade do subsistema de armazenamento DS4200 Express, DS4700 Express, DS4800, DS5000 ou DS5020. Consulte o *Guia de Instalação, Usuário e Manutenção* para seu subsistema de armazenamento para obter informações adicionais.
- v É possível intermisturar gabinetes de armazenamento EXP5000 e EXP5060 de até, no máximo, 448 unidades. Para suportar 480 unidades, você deve ter todos os gabinetes de armazenamento EXP5060 e ter o recurso 7372 para conectar oito gabinetes de armazenamento EXP5060.
- Sempre conecte a porta do canal de unidade do controlador do subsistema de armazenamento à porta de unidade ESM do gabinete de armazenamento EXP395, EXP420, EXP520 ou EXP810, EXP5000 ou EXP5060 esquerdo ou direito, rotulada como 1B.
- v Sempre conecte a porta do canal de unidade do controlador do sibsistema de armazenamento à porta esquerda ou direita da unidade EXP3000, EXP3512 ou EXP3524 ESM, rotulada como IN (conector SAS) ou à porta superior ou inferior da unidade ESM do gabinete de expansão de armazenamento DCS3700.
- v Quando você intermisturar os gabinetes de armazenamento em um par de loops/canais de unidade redundante atrás de um subsistema de armazenamento DS4000, sempre agrupe os gabinetes de armazenamento por tipo; por exemplo, agrupe os gabinetes de armazenamento EXP100 juntos e os gabinetes de armazenamento EXP700 juntos. É possível agrupar os gabinetes de armazenamento EXP710 e EXP810 juntos. Os gabinetes de armazenamento EXP710 e EXP810 são considerados tipos de ESM comutados de gabinetes de armazenamento, embora eles tenham tipos de máquina e modelos diferentes.

Embora não haja restrições com relação a cabear os gabinetes de armazenamento EXP710 e EXP810 juntos, para fins de facilidade de manutenção futura e para auxiliar na resolução de problemas, agrupe os gabinetes de armazenamento por tipo em um par de loops/canais de unidade redundante do subsistema de armazenamento DS4000.

- v Certifique-se de que os IDs de gabinete de cada gabinete de armazenamento em um par de loops/canais de unidade redundante atrás de um subsistema de armazenamento tenham valores exclusivos na posição de dígito único (x1).
- v Os gabinetes de armazenamento EXP395, EXP520 e EXP5000 suportam apenas unidades de 4 Gbps.
- v Para obter informações sobre os gabinetes de armazenamento EXP5000 e EXP5060, consulte Nota [2 na página 25.](#page-36-0)

O seguinte procedimento combina as etapas para incluir gabinetes de armazenamento que contêm novas unidades em uma configuração do subsistema de armazenamento com as etapas para migrar gabinetes de armazenamento. Há indicadores nas etapas que são específicos para inclusão ou migração de tarefas do gabinete. Se você estiver migrando gabinetes de armazenamento, não execute as etapas indicadas como sendo apenas para incluir gabinetes de armazenamento: executar etapas para incluir gabinetes de armazenamento pode causar a exclusão da configuração da unidade lógica nas unidades de disco rígido migradas.

### **Etapa 1: Atividades Preliminares**

Antes de incluir ou migrar gabinetes de armazenamento, conclua as seguintes etapas:

1. Certifique-se de que o subsistema de armazenamento esteja ligado e no estado Ótimo.

Se essa for uma tarefa de migração de gabinete, também certifique-se de que o subsistema para o qual os gabinetes devem ser migrados esteja ligado e no estado Ótimo. Consulte o *DS3000 Problem Determination Guide*, o Recovery para subsistemas de armazenamento DS3500, DCS3700, DS4000 e DS5000, ou o ["Colocando Subsistemas de Armazenamento e Loops de Unidade no Estado](#page-32-0) [Optimal" na página 21](#page-32-0) para obter informações adicionais sobre como fazer essa determinação. É possível executar esse procedimento enquanto o subsistema de armazenamento está processando a E/S do ou para o servidor host; no entanto, como os loops de unidades são interrompidos momentaneamente durante o processo de inclusão, planeje para que a inclusão ocorra durante períodos de tempo de pouca E/S entre o subsistema de armazenamento e os servidores host.

<span id="page-93-0"></span>**Nota:** Embora não haja restrições com relação a cabear os gabinetes de armazenamento EXP100 com EXP700, ou gabinetes de armazenamento EXP710 com EXP810, para fins de facilidade de manutenção futura e para auxiliar na resolução de problemas, agrupe os gabinetes de armazenamento por tipo em um par de loops/canais de unidade redundante do subsistema de armazenamento DS4000.

Revise o arquivo leia-me e o *IBM System Storage DS Storage Manager Installation and Support Guide* que está associado ao ambiente do sistema operacional dos servidores host que conectam ao subsistema de armazenamento para qualquer restrição adicional ou tarefas de preparação necessárias que são específicas ao seu ambiente do sistema operacional. Para acessar os guias mais recentes de instalação e suporte do *IBM System Storage DS Storage Manager*, acesse [http://www.ibm.com/systems/support/storage/disk/.](http://www.ibm.com/systems/support/storage/disk/)

- 2. Execute uma coleta de todos os pacotes configuráveis de dados de suporte e salve a configuração do subsistema de armazenamento.
- 3. Certifique-se de que o subsistema de armazenamento suporta os gabinetes de armazenamento que você está tentando incluir ou migrar.
- 4. Na situação de migração do gabinete de unidades, verifique que o nível de firmware do controlador de ambos os subsistemas de armazenamento de origem e destino. Faça o upgrade dos subsistemas de armazenamento de origem e de destino para o mesmo firmware do controlar, se possível. Consulte a instrução Atenção na etapa 4 na página 3 e [Tabela 4 na página 16](#page-27-0) para obter informações adicionais.
- 5. Se o gabinete de armazenamento que deve ser migrado não for do mesmo tipo dos gabinetes de armazenamento existentes (alguns ou todos), consulte ["Misturando Gabinetes de Armazenamento" na página 22](#page-33-0) para informações de intermistura.

**Nota:** Você deve agrupar como tipos de gabinete de armazenamento em posições adjacentes no loop Fibre Channel quando eles são intermisturados em uma configuração de loop de unidade redundante do subsistema de armazenamento DS4000.

6. Se você estiver incluindo novos gabinetes com novas unidades, continue com as etapas na "Incluindo Novos Gabinetes de Armazenamento com Novas Unidades de Disco Rígido"; caso contrário, continue com as etapas na ["Migrando Gabinetes de Armazenamento com Unidades de Disco Rígido que](#page-95-0) [Definiram Configurações da Unidade Lógica" na página 84.](#page-95-0)

### **Incluindo Novos Gabinetes de Armazenamento com Novas Unidades de Disco Rígido**

Para inserir novos gabinetes de armazenamento com as unidades de disco rígido, conclua as seguintes etapas:

1. Desempacote e monte todos os gabinetes de armazenamento adicionais no rack, usando o hardware de montagem fornecido com cada gabinete de armazenamento.

**Importante:** Não insira completamente as unidades de disco rígido nos gabinetes neste momento. Mantenha-as destravadas e com uma distância mínima de 1,27 cm (0,5 pol.) de seus pontos de inserção completa nos compartimentos de unidades.

2. Configure o ID dos gabinetes de armazenamento adicionais com portas de unidade Fibre Channel que têm um comutador de ID de gabinete mecânico.

Cada gabinete na configuração do subsistema de armazenamento deve ter um ID de gabinete exclusivo. Além disso, os IDs de gabinetes (incluindo o

subsistema de armazenamento com compartimentos de unidades internas) que estão conectados juntos no mesmo par de loops/canais de unidades redundantes devem ter um dígito exclusivo mais à direita.

Por exemplo, 01, 02, 03, 04 ou 11, 12, 13, 14 são os IDs corretos dos gabinetes, incluindo os subsistemas com unidades internas conectadas juntas em um loop/canal de unidade, enquanto 01, 11, 21, 31 ou 11, 11, 22, 33 não são os IDs corretos dos gabinetes conectados juntos em um par de loops/canais de unidade (incluindo os subsistemas com unidades internas) porque os dígitos mais à direita nos IDs do gabinete não são exclusivos (01, 11, 21, 31) ou IDs do gabinete não são exclusivos (11, 11, 22, 33).

O gabinete de armazenamento EXP500 tem um comutador de ID de gabinete em cada caixa ESM. Configure cada comutador de ID de gabinete para o mesmo número exclusivo que o loop de unidades. Os gabinetes de armazenamento EXP100, EXP700 e EXP710 têm um comutador de ID de gabinete entre as fontes de alimentação. Os gabinetes de expansão de armazenamento EXP395, EXP420, EXP520, EXP810, EXP5000, EXP5060 e DCS3700 possuem uma exibição que mostra o ID do gabinete. O firmware do controlador configura automaticamente o ID do gabinete; no entanto, é possível alterar o ID do gabinete por meio do programa DS Storage Manager Client.

Para obter informações adicionais, consulte a documentação que acompanha seu gabinete de armazenamento. A Figura 25 ilustra o local dos comutadores de ID de gabinete nos gabinetes de armazenamento EXP100, EXP500, EXP700, EXP710 e EXP420/EXP520/EXP810/EXP5000.

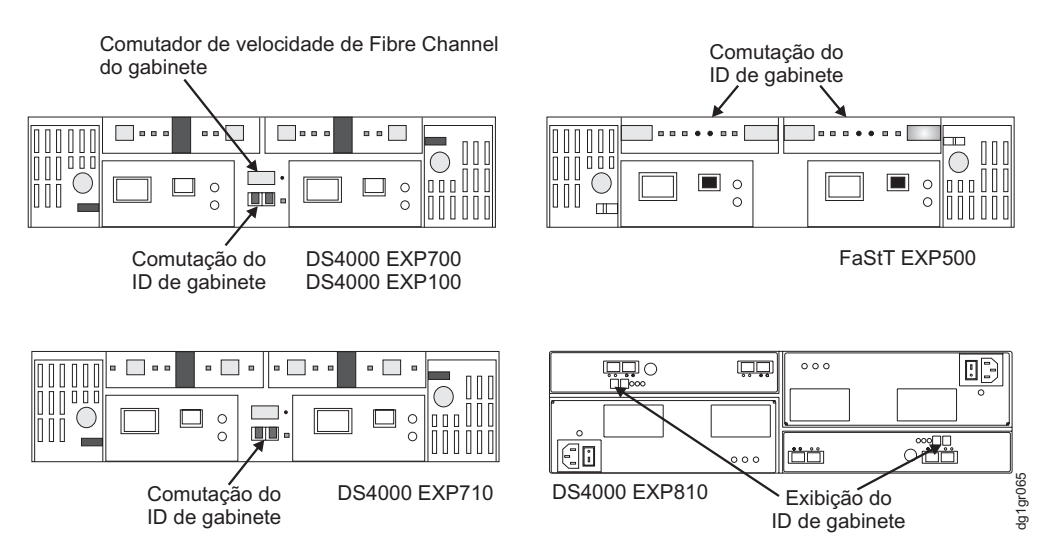

*Figura 25. ID e comutadores de velocidade de gabinete de armazenamento EXP100, EXP500, EXP700, EXP710, EXP395/EXP420/EXP520/EXP810/EXP5000*

Se o subsistema de armazenamento ao qual o gabinete de armazenamento se conecta for um subsistema de armazenamento DS3000, DS3500, DCS3700, DS3950, DS4100, DS4200, DS4300, DS4700 Express ou DS5020, os IDs dos gabinetes de armazenamento adicionais deverão ser exclusivos para o subsistema de armazenamento. O ID do gabinete dos subsistemas de armazenamento DS3500, DCS3700, DS4100 e DS4300 normalmente é configurado como 00 na fábrica. O ID do gabinete dos subsistemas de armazenamento DS3000, DS3950, DS4200, DS4700 Express e DS5020 normalmente é configurado como 85 na fábrica.

3. Se necessário, verifique se o comutador de velocidade do gabinete de armazenamento está configurado para a velocidade correta de loop de unidade, <span id="page-95-0"></span>que é a velocidade mais alta em que todos os gabinetes no loop/canal de unidade podem operar. Nem todos os gabinetes de armazenamento têm um comutador de velocidade do gabinete. Consulte a documentação do gabinete de armazenamento para obter mais informações.

Por exemplo, se houver uma combinação de gabinetes de unidades que sejam compatíveis com Fibre Channel de 4 Gbps e Fibre Channel de 2 Gbps no mesmo loop/canal de unidades, todos os gabinetes devem ter o comutador de velocidade configurado na velocidade mais alta que todos os gabinetes podem operar, que é a velocidade Fibre Channel de 2 Gbps.

**Nota:** Se um comutador de velocidade de gabinete Fibre Channel tiver sido originalmente configurado como 1 Gbps, não configure-o automaticamente como 2 Gbps a menos que você tenha certeza de que cada unidade de disco rígido Fibre Channel que ele contém agora seja capaz de operação em 2 Gbps. Certifique-se de ter instalado o firmware mais recente para ativar a operação da unidade de disco rígido em um ambiente Fibre Channel de 2 Gbps. Similarmente, não altere automaticamente as configurações de 2 Gbps para 4 Gbps a menos que você tenha certeza de que as unidades instaladas estejam aptas para operação em 4 Gbps. Não mova automaticamente para uma velocidade mais alta a menos que as unidades de disco rígido instaladas possam operar em uma velocidade mais alta.

4. Prossiga para ["Etapa 6: Cabeando, Ligando e Verificando a Operação do](#page-100-0) [Gabinete de Armazenamento" na página 89.](#page-100-0) Não execute as Atividades de 3 a 5.

### **Migrando Gabinetes de Armazenamento com Unidades de Disco Rígido que Definiram Configurações da Unidade Lógica**

Para migrar gabinetes de armazenamento com unidades de disco rígido que definiram configurações de unidade lógica, conclua as seguintes etapas:

- 1. Certifique-se de que o firmware do controlador e NVSRAM no subsistema de armazenamento de migração de destino e no subsistema de armazenamento que contém os gabinetes que devem ser migrados estão nos níveis na [Tabela 2](#page-21-0) [na página 10.](#page-21-0)
- 2. Certifique-se de que o firmware dos ESMs nos gabinetes de armazenamento que você planeja migrar estejam nos níveis descritos na [Tabela 3 na página 13.](#page-24-0)
- 3. Certifique-se de que o firmware dos ESMs nos gabinetes de armazenamento que estão conectados ao subsistema de armazenamento de migração de destino esteja nos níveis descritos na [Tabela 3 na página 13.](#page-24-0)
- 4. Se você migrar gabinetes de armazenamento de um ambiente Fibre Channel inferior para um ambiente Fibre Channel superior (por exemplo, movendo de 1 Gbps para 2 Gbps ou de 2 Gbps para 4 Gbps), verifique se cada uma das unidades de disco rígido Fibre Channel que você planeja migrar são compatíveis com operação de velocidade mais alta do Fibre Channel e se você instalou o firmware mais recente, se necessário.

Os dados contidos nas unidades migram com elas quando são instaladas em outro subsistema de armazenamento. Para uma migração bem-sucedida, execute as etapas  $5, 6, 7$  e  $8$  a seguir.

- 5. Exclua os mapeamentos de particionamento de armazenamento das unidades lógicas.
- 6. Certifique-se de que todos os IDs dos gabinetes de armazenamento no loop/canal de unidade redundante tenham valores de dígito único (x1) exclusivos.
- 7. Além das informações de configuração de matriz, todos os dados de configuração de particionamento de armazenamento nas unidades migram com elas quando são instaladas em outro subsistema de armazenamento. Por essa razão, tome as seguintes precauções para facilitar o processo de migração e evitar problemas na migração dos dados de configuração de particionamento de armazenamento:
	- a. Se um recurso premium de particionamento de armazenamento tiver sido ativado nos subsistemas de armazenamento original e de destino, certifique-se de que as portas do host, os hosts e os nomes de grupo de hosts definidos sejam exclusivos para cada subsistema de armazenamento envolvido na migração.
	- b. Se você tiver que usar nomes idênticos em ambos os subsistemas de armazenamento, torne os nomes idênticos antes de executar a migração da unidade. Se necessário, customize as informações de particionamento do armazenamento no subsistema de armazenamento para o qual você migrou as unidades depois de concluída a migração.
- 8. Exclua todas as imagens FlashCopy das unidades lógicas que estão definidas nas unidades de disco rígido.
- 9. Remova todos os relacionamentos de espelho remoto que envolvem unidades lógicas que estão definidas nas unidades que você planeja migrar.
- 10. Prossiga para "Etapa 2: Preparando e Fazendo Backup das Unidades".

### **Etapa 2: Preparando e Fazendo Backup das Unidades**

Para preparar e fazer backup das unidades, conclua as seguintes etapas.

**Nota:** O procedimento a seguir é para migrar gabinetes com unidades que possuam apenas matrizes/unidades lógicas definidas. Não execute este procedimento se você estiver incluindo gabinetes com novas unidades ou com unidades que contenham dados desnecessários.

- 1. Se as matrizes e as unidades lógicas envolvidas não estiverem no estado Ótimo, execute as etapas necessárias para colocar essas matrizes e unidades lógicas no estado Ótimo antes de você tentar a migração. Use a função Recovery Guru na janela Storage Subsystem Management do programa DS Storage Manager Client ou consulte ["Colocando Subsistemas de Armazenamento e Loops de](#page-32-0) [Unidade no Estado Optimal" na página 21](#page-32-0) para obter informações adicionais sobre como fazer essa determinação.
- 2. Se os gabinetes de unidade que você planeja migrar não estiverem no estado Ótimo, execute as etapas necessárias para colocá-los no estado Ótimo antes de você tentar a migração. Use a função Recovery Guru na janela Storage Subsystem Management do programa DS Storage Manager Client ou consulte ["Colocando Subsistemas de Armazenamento e Loops de Unidade no Estado](#page-32-0) [Optimal" na página 21](#page-32-0) para obter informações adicionais sobre como fazer essa determinação.
- 3. Execute um backup das unidades lógicas que estão definidas nos gabinetes de armazenamento.
- 4. Monitore o log de eventos do subsistema de armazenamento quanto a erros no loop de unidade ou em seus componentes para diversos dias antes de migrar gabinetes de armazenamento.
- 5. Pare todos os programas, serviços ou processos nos servidores host que acessam as unidades lógicas definidas nas unidades de disco rígido migradas. Certifique-se de que nenhum programa, serviço ou processo que esteja em

execução em segundo plano grave dados nas unidade lógicas. Por exemplo, o serviço Microsoft MSCS periodicamente grava no disco "Quorum".

6. Desmonte os sistemas de arquivos para enviar E/S do cache do servidor para os discos.

#### **Nota:**

- a. Em um ambiente Microsoft Windows, remova a letra de unidade ou os pontos de montagem das LUNs mapeadas em vez de desmontar os sistemas de arquivos.
- b. Consulte a documentação de seu sistema operacional para obter informações detalhadas sobre o procedimento de desmontagem.
- 7. Salve o perfil do subsistema de armazenamento e a configuração do subsistema de armazenamento e colete todos os pacotes configuráveis de dados de suporte do subsistema de armazenamento de destino em um local que não seja as unidades lógicas para as quais você planeja migrar.
- 8. Coloque as matrizes definidas nos gabinetes de armazenamento que você planeja migrar em estado Off-line. O método usado para colocar uma matriz em estado Off-line varia de acordo com o firmware do controlador e as versões de software do Storage Manager:
	- v Se o nível de firmware do controlador for inferior ao 7.xx e o software Storage Manager for versão 10.xx, clique com o botão direito do mouse no nome da matriz na janela Storage Subsystem Management e clique em **Place -> Offline**.
	- v Se o nível de firmware do controlador for 7.xx ou superior e o software Storage Manager for versão 10.xx ou superior, use o recurso Export Array. Consulte ["Etapa 3: Exportando Unidades" na página 65](#page-76-0) para obter detalhes.

**Nota:** O subsistema de armazenamento DS3000 suporta essas funções da matriz apesar da interface SMcli. Consulte a Ajuda on-line do Storage Manager para obter a sintaxe de comando SMcli.

9. Se as unidades migradas forem unidades FDE e foram configuradas como parte de uma matriz segura, salve a chave de segurança para desbloquear as unidades depois de instalá-las em um novo subsistema de armazenamento. Sem essa chave, os controladores não podem desbloquear as unidades para executar operações de leitura e de gravação.

### **Etapa 3: Encerrando e Movendo os Gabinetes de Armazenamento**

Para encerrar e mover o gabinete de armazenamento, conclua as etapas a seguir.

**Nota:** O procedimento a seguir é para migrar gabinetes com unidades que possuam apenas matrizes/unidades lógicas definidas. Não execute este procedimento se você estiver incluindo gabinetes com novas unidades ou com unidades que contenham dados desnecessários.

1. Como a remoção de um gabinete de armazenamento de um subsistema de armazenamento interrompe os loops da unidade, encerre o subsistema de armazenamento enquanto remove os gabinetes de armazenamento de migração para outro subsistema de armazenamento. Se você não puder encerrar o subsistema de armazenamento, reconfigure apenas um loop de unidade, certificando-se de que o loop de unidade modificado esteja conectado corretamente e em estado Ótimo antes de tentar reconfigurar o outro loop de unidade. Para obter informações adicionais sobre como fazer essa determinação, consulte ["Colocando Subsistemas de Armazenamento e Loops de](#page-32-0) [Unidade no Estado Optimal" na página 21.](#page-32-0)

Tome este cuidado para evitar que as matrizes falhem inadvertidamente pelos controladores do subsistema de armazenamento porque duas ou mais unidades nas matrizes não puderam ser atingidas através do loop de unidades no par de loops de unidades redundantes.

Complete as etapas a seguir para verificar se os loops de unidades estão no estado Optimal:

- a. Rastreie fisicamente as conexões de cabo reais para certificar-se de que as conexões sejam adequadamente modificadas e que os conectores dos cabos estejam firmemente inseridos nos SFPs ou GBICs.
- b. Certifique-se de que os seguintes LEDs não estejam acesos ou piscando no loop de unidades modificado:
	- v Falha do ESM
	- Desvio de porta
	- Conflito de ID
- c. Certifique-se de que o LED do loop de unidades do controlador permanece aceso. Se o LED de loop de unidade do controlador estiver apagado, há problemas no loop da unidade e as loop initialization primitives (LIPs) são geradas pelo controlador do subsistema de armazenamento.
- d. Na janela DS Storage Manager Client Subsystem Management, verifique se não há erros de redundância de caminho de Perda do ESM nos gabinetes de armazenamento que não são migrados.

Não modifique o segundo loop de unidades no par de loops de unidades redundantes até que você esteja certo de que o primeiro loop de unidades modificado esteja operando no estado Optimal.

2. Desligue os gabinetes de armazenamento e mova-os para o subsistema de armazenamento para o qual você planeja migrá-los.

**Atenção:** Um gabinete de armazenamento com 14 unidades pesa até 45 kg (100 lb). Se necessário, remova as unidades e outros componentes do gabinete de armazenamento para reduzir o peso da unidade para facilitar a manipulação. Marque cada unidade antes de removê-la, para que seja possível retorná-la para o mesmo compartimento quando você montar novamente os componentes. O gabinete de armazenamento EXP5060 requer uma ferramenta de elevação e um kit de relocação para mover o gabinete de armazenamento de um local para outro. Consulte a documentação do gabinete de armazenamento EXP5060 para obter mais informações.

## **Etapa 4: Verificando Configurações de Ativação de Migração da Unidade**

**Atenção:** Não há necessidade de verificar as configurações de ativação de migração da unidade nos gabinetes de armazenamento com nível de firmware do controlador 7.xx ou superior e software Storage Manager versão 10.xx ou posterior.

A configuração de migração da unidade do subsistema de armazenamento DS4000 com firmware do controlador 6.xx.xx ou anterior deve ser definida como Ativar antes de você inserir unidades com dados de configuração. Verifique a configuração de migração da unidade no subsistema de armazenamento de migração de destino. Execute o procedimento para executar o script EnableDriveMigration.scr para verificar se a configuração de migração da unidade está definida como Ativar antes de você inserir alguma unidade com dados de configuração. Consulte ["Etapa 3: Reativando as Configurações de](#page-86-0) [Migração da Unidade" na página 75](#page-86-0) para obter instruções.

## **Etapa 5: Instalando e Configurando IDs e Velocidades do Gabinete de Armazenamento**

**Nota:** O procedimento a seguir é para migrar gabinetes com unidades que possuam apenas matrizes/unidades lógicas definidas. Não execute este procedimento se você estiver incluindo gabinetes com novas unidades ou com unidades que contenham dados desnecessários.

Para instalar e configurar IDs e velocidades do gabinete de armazenamento, conclua as seguintes etapas:

- 1. Quando os gabinetes de armazenamento e as unidades estiverem no local do subsistema de armazenamento para o qual você os está migrando, instale-os no rack. Se as unidades forem removidas durante o trânsito, retorne-as aos compartimentos a partir dos quais elas foram removidas, destravadas e com uma distância mínima de 1,27 cm (0,5 pol.) de seus pontos de inserção completa nos compartimentos de unidades. Se as unidades não tiverem sido removidas, destrave e puxe-as para fora uma distância mínima de 1,27 cm (0,5 pol.) de seus pontos de inserção completa nos compartimentos de unidades. Para o gabinete de armazenamento EXP5060, deixe as unidades nas caixas de relocação de unidade.
- 2. Certifique-se de que o ID de cada gabinete em uma configuração de subsistema de armazenamento seja exclusivo. Consulte ["Incluindo Novos Gabinetes de](#page-93-0) [Armazenamento com Novas Unidades de Disco Rígido" na página 82](#page-93-0) para obter informações adicionais.

**Importante:** Se o subsistema de armazenamento ao qual o gabinete de armazenamento se conectar for um subsistema de armazenamento DS3000, DS3500, DCS3700, DS3950, DS4100, DS4200, DS4300, DS4700 ou DS5020, os IDs dos gabinetes de armazenamento adicionais deverão ser exclusivos para o subsistema de armazenamento. O ID de gabinete dos subsistemas de armazenamento DS3500, DCS3700, DS4100 e DS4300 normalmente é configurado para 00 no factory. O ID do gabinete dos subsistemas de armazenamento DS3000, DS3950, DS4200, DS4700 e DS5020 normalmente é configurado como 85 na fábrica.

3. Se necessário, verifique se o comutador de velocidade do gabinete de armazenamento está configurado para a velocidade correta de loop de unidade, que é a velocidade mais alta em que todos os gabinetes no loop/canal de unidade podem operar. Por exemplo, se houver uma mistura de gabinetes de unidades que sejam compatíveis com Fibre Channel de 4 Gbps e Fibre Channel de 2 Gbps no mesmo loop/canal de unidades, todos os gabinetes terão o comutador de velocidade configurado na velocidade mais alta em que todos os gabinetes podem operar, que é a velocidade Fibre Channel de 2 Gbps.

**Nota:** Se um comutador de velocidade de gabinete Fibre Channel tiver sido originalmente configurado como 1 Gbps, não configure-o automaticamente como 2 Gbps a menos que você tenha certeza de que cada unidade de disco rígido Fibre Channel que ele contém agora seja capaz de operação em 2 Gbps. Certifique-se de ter instalado o firmware mais recente para ativar a operação da unidade de disco rígido em um ambiente Fibre Channel de 2 Gbps. Similarmente, não altere automaticamente as configurações de 2 Gbps para 4 Gbps a menos que você tenha certeza de que as unidades instaladas estejam aptas para operação em 4 Gbps. Não mova automaticamente para uma velocidade mais alta a menos que as unidades de disco rígido instaladas possam operar em uma velocidade mais alta.

**Nota:** Antes de migrar unidades de disco rígido, certifique-se de determinar a compatibilidade de capacidade do modelo da unidade, tipo de interface e velocidade. Para obter informações específicas sobre opções de unidade no ambiente mais atual, consulte a ["Verificando a Compatibilidade do Modelo da](#page-28-0) [Unidade de Disco Rígido" na página 17.](#page-28-0)

## <span id="page-100-0"></span>**Etapa 6: Cabeando, Ligando e Verificando a Operação do Gabinete de Armazenamento**

Este procedimento se refere à inclusão e migração de gabinetes de armazenamento. As notas a seguir descrevem as informações que você deve considerar ao conectar o gabinete de armazenamento:

- v Conecte o novo gabinete de armazenamento primeiro a qualquer porta de unidade não usada, especialmente se você estiver incluindo gabinetes de armazenamento de um tipo diferente na configuração.
- v Se não houver portas de unidade não usadas, conecte o novo gabinete de armazenamento ao loop de unidade existente que pode acomodar gabinetes de armazenamento adicionais.
- v Inclua apenas um gabinete de armazenamento de cada vez em um loop de unidade, se você planejar conectar diversos gabinetes de armazenamento.
- v Consulte a documentação que acompanha o subsistema de armazenamento para conectar os gabinetes de armazenamento ao subsistema de armazenamento. Além disso, consulte ["Esquemas de Loop de Unidade Fibre Channel do](#page-120-0) [Subsistema de Armazenamento DS4000 e DS5000" na página 109](#page-120-0) e ["Esquemas](#page-124-0) [de Loop/Canal de Unidade SAS do Subsistema de Armazenamento para](#page-124-0) [Gabinetes em Configurações DS3000 ou DS3500" na página 113.](#page-124-0)

**Atenção:** Não ligue um subsistema de armazenamento com novas unidades instaladas nos novos gabinetes de armazenamento. Remova as unidades completamente ou puxe-as para fora do gabinete de armazenamento aproximadamente meia polegada antes de ligar o subsistema de armazenamento. Caso contrário, os controladores poderão não inicializar.

Se o subsistema de armazenamento DS4000 (subsistemas de armazenamento DS4400 e DS4500) contiver mini-hubs de unidade, não use mais de uma porta por mini-hub de unidade. Sempre deixe uma das duas portas de unidade vazias em cada minihub de unidade.

## **Cabeamento de Novos Gabinetes**

Para concluir a inclusão de gabinetes de armazenamento, cabeie os gabinetes de armazenamento para o fim do loop de unidade do gabinete de armazenamento para o qual você os está migrando. Inclua apenas um gabinete de cada vez em um loop de unidade, se você planejar conectar diversos gabinetes de armazenamento.

Conecte o gabinete de armazenamento a qualquer porta de unidade não usada quando você incluir gabinetes de armazenamento em uma configuração existente, especialmente se você estiver incluindo gabinetes de um tipo diferente na configuração. Consulte a documentação que acompanha o subsistema de armazenamento para conectar os gabinetes de armazenamento ao subsistema de armazenamento.

Se o subsistema de armazenamento DS4000 contiver mini-hubs de unidade, não use mais de uma porta por mini-hub. Sempre deixe uma das duas portas de unidade vazias em cada mini-hub de unidade.

Você pode conectar gabinetes de armazenamento em qualquer extremidade, ou no meio, de um loop de unidade de gabinete de armazenamento existente. A [Figura 26 na página 91](#page-102-0) mostra as possíveis maneiras de incluir gabinetes em um loop de unidade de gabinete de armazenamento. As opções são as seguintes:

- v No início, mais próximo ao controlador (na parte superior, diretamente conectado ao controlador A) conforme descrito na ["Conectando Gabinetes de](#page-114-0) [Armazenamento no Início de um Loop de Unidade" na página 103.](#page-114-0)
- v No meio, entre os gabinetes de armazenamento existentes no par de loops/canais de unidade redundante, conforme descrito em ["Conectando](#page-109-0) [Gabinetes de Armazenamento no Meio de um Loop de Unidade" na página 98.](#page-109-0)
- v No final, mais distante do controlador (na parte inferior, diretamente conectada ao controlador B) como descrito em ["Conectando Gabinetes de Armazenamento](#page-103-0) [no Fim \(Parte Inferior\) de um Loop de Unidade" na página 92.](#page-103-0)

É possível achar que essa conexão com a extremidade (na parte inferior) diretamente conectada ao controlador B é a melhor prática, pois se a configuração existente não estiver planejada para cabeamento de gabinetes de armazenamento na parte superior ou no meio do loop de unidade, o cabeamento do loop de unidade desordenado poderá atrapalhar a resolução de problemas ou causar erros de cabeamento. Dependendo de seus requisitos, siga um dos procedimentos em ["Conectando Gabinetes de Armazenamento no Fim \(Parte Inferior\) de um Loop de](#page-103-0) [Unidade" na página 92,](#page-103-0) ["Conectando Gabinetes de Armazenamento no Meio de](#page-109-0) [um Loop de Unidade" na página 98](#page-109-0) ou ["Conectando Gabinetes de](#page-114-0) [Armazenamento no Início de um Loop de Unidade" na página 103.](#page-114-0)

<span id="page-102-0"></span>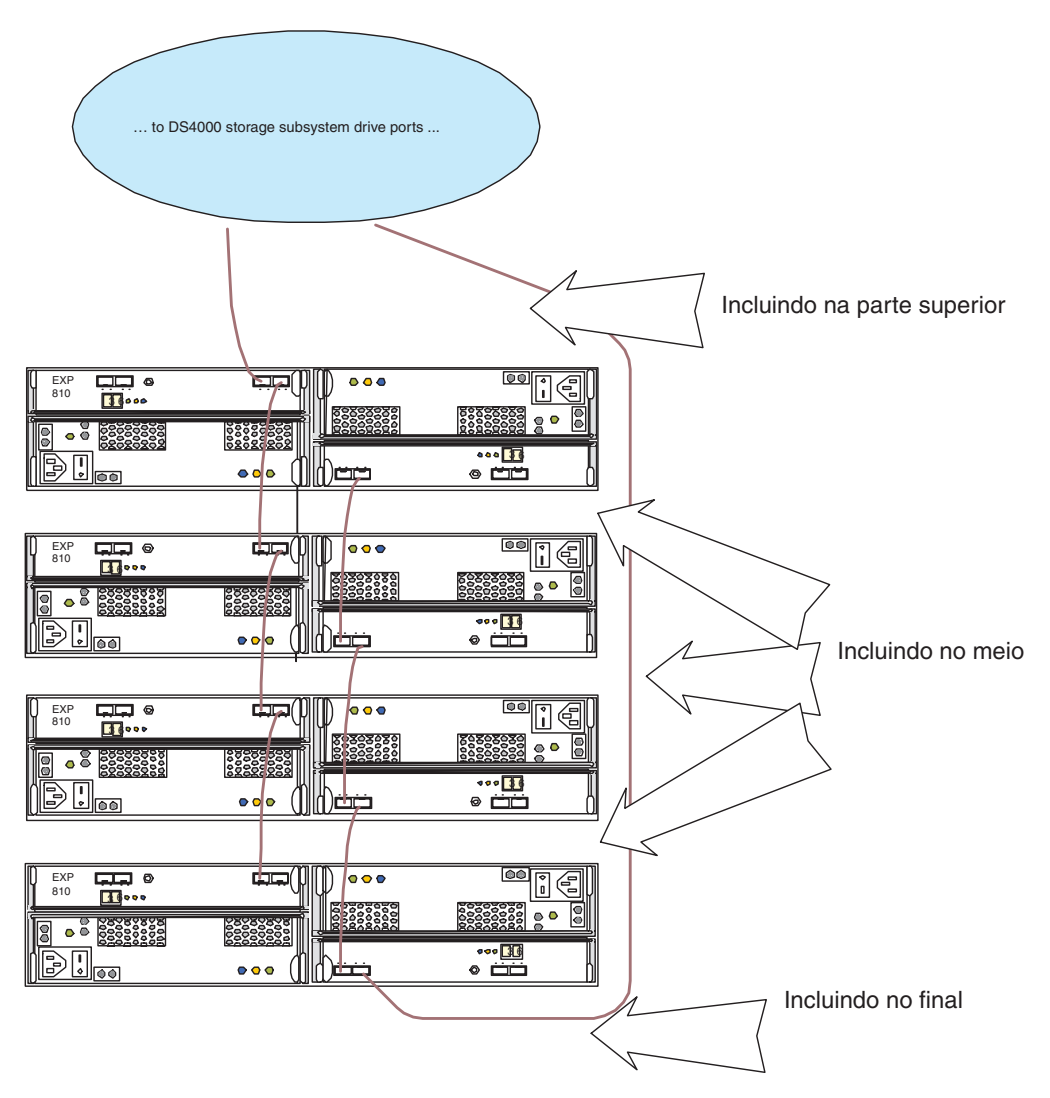

*Figura 26. Exemplo de inclusão de posições do gabinete de armazenamento em um loop de unidade*

Os procedimentos e os gráficos em ["Conectando Gabinetes de Armazenamento no](#page-103-0) [Fim \(Parte Inferior\) de um Loop de Unidade" na página 92](#page-103-0) and ["Conectando](#page-114-0) [Gabinetes de Armazenamento no Início de um Loop de Unidade" na página 103](#page-114-0) ilustram como conectar gabinetes de armazenamento de 10 ou 14 unidades, por exemplo, um EXP700 ou EXP710 a um loop de unidade do subsistema de armazenamento DS4300. Para conectar gabinetes de armazenamento de 16 unidades, por exemplo, um EXP810 a um loop de unidade de subsistema de armazenamento DS4800 existente, siga as etapas similares; no entanto, observe que os nomes de porta no gabinete de armazenamento EXP700 são diferentes dos nomes de porta no gabinete de armazenamento EXP810. Apenas as adições típicas de gabinetes de expansão são mostradas no procedimento e nos gráficos dessas Only seções. Entretanto, as instruções podem ser adaptadas para todos os cenários de adição de gabinetes de expansão. Consulte *Guia de Instalação, de Usuário e de Manutenção* do subsistema de armazenamento para obter o cenário de cabeamento adequado e para adaptar as instruções para incluir um gabinete de expansão em um loop de unidade existente em uma configuração do subsistema de armazenamento.

## <span id="page-103-0"></span>**Conectando Gabinetes de Armazenamento no Fim (Parte Inferior) de um Loop de Unidade**

Conectar um novo gabinete de armazenamento ao fim do loop de unidade é a melhor prática para evitar cabeamento do loop da unidade desordenado que possa atrapalhar na resolução de problemas ou causar erros de cabeamento.

Para conectar um gabinete de armazenamento no fim (parte inferior) de um loop de unidade, conclua as seguintes etapas:

**Nota:** Consulte ["Exemplos de Conexão de Gabinetes de Armazenamento no Meio](#page-112-0) [de um Loop de Unidade" na página 101](#page-112-0) para obter ilustrações de cabeamento e para identificar os gabinetes de armazenamento mencionados nas etapas.

- 1. (Para subsistemas de armazenamento e gabinetes de armazenamento com conexões de porta da unidade Fibre Channel apenas) Insira os small form-factor pluggables (SFPs) ou gigabit interface converters (GBICs) apenas naquelas portas que você pretende usar. Não deixe GBICs ou SFPs inseridos nos conectores de portas sem conectá-los às outras portas usando cabos. Um SFP ou GBIC não usado, mesmo que um pouco afastado do soquete, pode gerar erros aleatórios no loop/canal da unidade.
- 2. (Para os gabinetes de armazenamento com comutadores de ID de gabinete mecânico) Altere o ID do gabinete para um número exclusivo com um único dígito (x1) exclusivo. Consulte ["Configurando IDs para Gabinetes nos](#page-41-0) [Subsistemas de Armazenamento DS4000 e DS5000" na página 30.](#page-41-0)
- 3. Estenda um dos loops de unidade (isto é, o loop/canal de unidade que está conectado ao controlador A) em um par de loops/canais de unidade redundante do subsistema de armazenamento conectando a porta ESM do ESM esquerdo no último gabinete de armazenamento no loop/canal de unidade existente A à porta ESM do ESM esquerdo no novo gabinete de armazenamento. Para gabinetes de armazenamento EXP5060 e gabinetes de expansão de armazenamento DCS3700, use o ESM superior, em vez de usar o ESM esquerdo.
- 4. Certifique-se de que não há quaisquer unidades totalmente inseridas nos compartimentos de unidade; em seguida, ligue a energia para o gabinete de armazenamento incluído.
- 5. Aguarde por alguns segundos. Verifique os LEDs da porta da unidade para certificar-se de que o vínculo para o novo gabinete de armazenamento está alto e é o melhor e que não há problemas de vínculo no loop de unidade B modificado. Certifique-se de que a porta FC passe (portas FC) ou que os LEDs de serviço de vínculo SAS (porta SAS) não estejam acesos ou intermitentemente acesos. Ao usar a janela DS Storage Manager Client Subsystem Management, verifique se o gabinete de armazenamento está incluído e exibido na visualização Lógica/Física da janela. Para retornar a unidade loop/canal ao estado melhor, consulte ["Retornando o Canal de](#page-119-0) [Unidade/Loop para o Estado Ótimo" na página 108.](#page-119-0)
- 6. No loop/canal de unidade que está conectado ao controlador B, mova a conexão da porta de unidade B com a porta ESM no ESM direito no último gabinete de armazenamento no loop/canal de unidade existente B para a porta ESM do ESM direito no novo gabinete de armazenamento. A porta da unidade do controlador B agora está conectada à porta ESM do novo gabinete de armazenamento. Para gabinetes de armazenamento EXP5060, use o ESM inferior, em vez do ESM direito.
- 7. Aguarde por alguns segundos. Verifique os LEDs da porta da unidade para certificar-se de que o vínculo para o novo gabinete de armazenamento está

<span id="page-104-0"></span>alto e é o melhor e que não há problemas de vínculo no loop de unidade B modificado. Certifique-se de que a porta FC passe (portas FC) ou que os LEDs de serviço de vínculo SAS (porta SAS) não estejam acesos ou intermitentemente acesos. Ao usar a janela DS Storage Manager Client Subsystem Management, verifique se o gabinete de armazenamento está incluído e exibido na visualização Lógica/Física da janela. Para retornar a unidade loop/canal ao estado melhor, consulte ["Retornando o Canal de](#page-119-0) [Unidade/Loop para o Estado Ótimo" na página 108.](#page-119-0)

**Nota:** Os gabinetes de armazenamento existentes são mostrados com erros de caminho Redundância perdida de gabinete de unidade até que você estabeleça a conexão de cabeamento Fibre Channel descrita na etapa 8.

- 8. No loop de unidade B, cabeie a porta ESM no ESM direito do novo gabinete de armazenamento para a porta ESM no ESM direito do último gabinete de armazenamento no loop de unidade B. Para gabinetes de armazenamento EXP5060 e gabinetes de expansão de armazenamento DCS3700, use o ESM inferior, em vez do ESM direito.
- 9. Aguarde por alguns segundos. Verifique os LEDs da porta da unidade para certificar-se de que o vínculo para o novo gabinete de armazenamento está alto e é o melhor e que não há problemas de vínculo no loop de unidade B modificado. Certifique-se de que a porta FC passe (portas FC) ou que os LEDs de serviço de vínculo SAS (porta SAS) não estejam acesos ou intermitentemente acesos. Ao usar a janela DS Storage Manager Client Subsystem Management, verifique se o gabinete de armazenamento está incluído e exibido na visualização Lógica/Física da janela. Para retornar a unidade loop/canal ao estado melhor, consulte ["Retornando o Canal de](#page-119-0) [Unidade/Loop para o Estado Ótimo" na página 108.](#page-119-0)

**Nota:** Os gabinetes de armazenamento existentes são mostrados com erros de caminho Redundância perdida de gabinete de unidade até que você estabeleça a conexão de cabeamento Fibre Channel descrita na etapa 8.

10. A janela DS Storage Manager Client Subsystem Management exibe uma novo gabinete de armazenamento sem unidades na configuração.

#### **Conectando Gabinetes de Armazenamento no Fim (Parte Inferior) do Esquema de Loop do Cabo Recomendado na Configuração DS4000 e DS5000**

Para configurações do subsistema de armazenamento com um esquema de cabeamento de loop/canal de unidade inicial similar ao esquema usado na [Figura 35 na página 109,](#page-120-0) a [Tabela 20 na página 94](#page-105-0) mostra como você cabeia as portas. Uma porta inclusa pelo () indica que você remova a conexão como parte da etapa. Consulte [Figura 27 na página 95,](#page-106-0) [Figura 28 na página 96](#page-107-0) e [Figura 30 na](#page-109-0) [página 98](#page-109-0) para obter informações adicionais.

**Nota:** As portas ESM para os gabinetes de expansão de armazenamento EXP700, EXP710, EXP100, EXP500, EXP3000, EXP3500 e DCS3700 são citadas como IN e OUT. Portas ESM para gabinetes de expansão de armazenamento EXP5060, EXP5000, EXP520, EXP395, EXP810 e EXP420 são citadas como 1B e 1A. Consulte o *Guia de Instalação, de Usuário e de Manutenção* do gabinete de expansão para obter informações adicionais.

| Etapa          | Subsistema de armazenamento |                       | Expansão da unidade 2 |                    | Expansão da unidade 3 |                    |  |  |  |  |
|----------------|-----------------------------|-----------------------|-----------------------|--------------------|-----------------------|--------------------|--|--|--|--|
|                | Controlador A               | Controlador B         | <b>ESM Esquerdo</b>   | <b>ESM Direito</b> | <b>ESM Esquerdo</b>   | <b>ESM Direito</b> |  |  |  |  |
| 3 na página 92 |                             |                       | OUT/1A                |                    | IN/1B                 |                    |  |  |  |  |
| 6 na página 92 |                             | Porta de unidade<br>х |                       | (OUT/1B)           |                       | OUT/1B             |  |  |  |  |
| 8 na página 93 |                             |                       |                       | OUT/1B             |                       | IN/1A              |  |  |  |  |

<span id="page-105-0"></span>*Tabela 20. Conectando Gabinetes de Armazenamento no Fim (Parte Inferior) do Esquema de Loop de Cabo Recomendado*

#### **Conectando Gabinetes de Armazenamento no Fim (Parte Inferior) de um Esquema de Loop de Cabo de Unidade SAS em Configurações DS3000, DS3500 e DCS3700**

Para configurações dos subsistemas de armazenamento DS3000, DS3500 e DCS3700 com um esquema de cabeamento de loop/canal semelhante ao esquema usado na ["Esquemas de Loop/Canal de Unidade SAS do Subsistema de Armazenamento](#page-124-0) [para Gabinetes em Configurações DS3000 ou DS3500" na página 113,](#page-124-0) a Tabela 21 mostra como cabear as portas. Uma porta inclusa pelo () indica que você remova a conexão como parte da etapa. Consulte [Figura 29 na página 97](#page-108-0) para obter informações adicionais.

*Tabela 21. Conectando Gabinetes de Armazenamento no Fim (Parte Inferior) de um Esquema de Loop de Cabo de Unidade SAS em Configurações DS3000, DS3500 ou DCS3700*

| Etapa          | Subsistema de armazenamento   |                       | Expansão da unidade 2  |                    | Expansão da unidade 3  |                    |
|----------------|-------------------------------|-----------------------|------------------------|--------------------|------------------------|--------------------|
|                | Controlador A   Controlador B |                       | <b>ESM</b><br>Esquerdo | <b>ESM Direito</b> | <b>ESM</b><br>Esquerdo | <b>ESM Direito</b> |
| 3 na página 92 |                               |                       | SAÍDA                  |                    | <b>ENTRADA</b>         |                    |
| 6 na página 92 |                               | Porta de<br>unidade x |                        | (ENTRADA)          |                        | <b>ENTRADA</b>     |
| 8 na página 93 |                               |                       |                        | <b>ENTRADA</b>     |                        | SAÍDA              |

**Nota:** Para Gabinetes de Armazenamento EXP5060 e Gabinetes de Expansão de Armazenamento DCS3700, use o ESM superior ao invés do ESM esquerdo. De forma semelhante, use o ESM inferior ao invés do ESM direito.

#### **Exemplos de Conexão de Gabinetes de Armazenamento no Fim (Parte Inferior) de um Loop de Unidade**

A figura a seguir mostra exemplos de inclusão de gabinetes de armazenamento na parte inferior do loop/canal de unidade.

<span id="page-106-0"></span>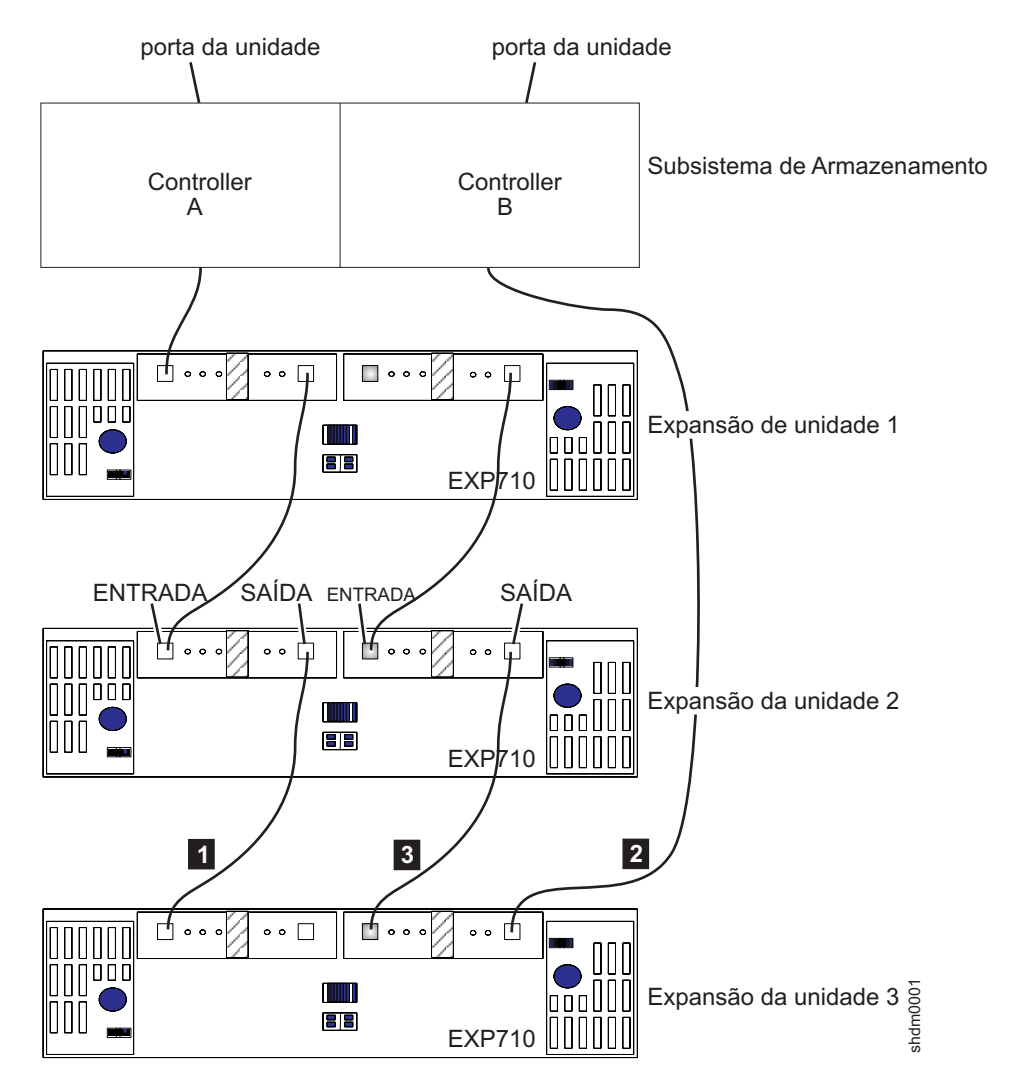

*Figura 27. Cabeando um gabinete de armazenamento EXP700/EXP710/EXP100/EXP500 adicional*

# **Legenda:**

- **1** Consulte a etapa [3 na página 92.](#page-103-0)
- **2** Consulte a etapa [6 na página 92.](#page-103-0)
- **3** Consulte a etapa [8 na página 93.](#page-104-0)

<span id="page-107-0"></span>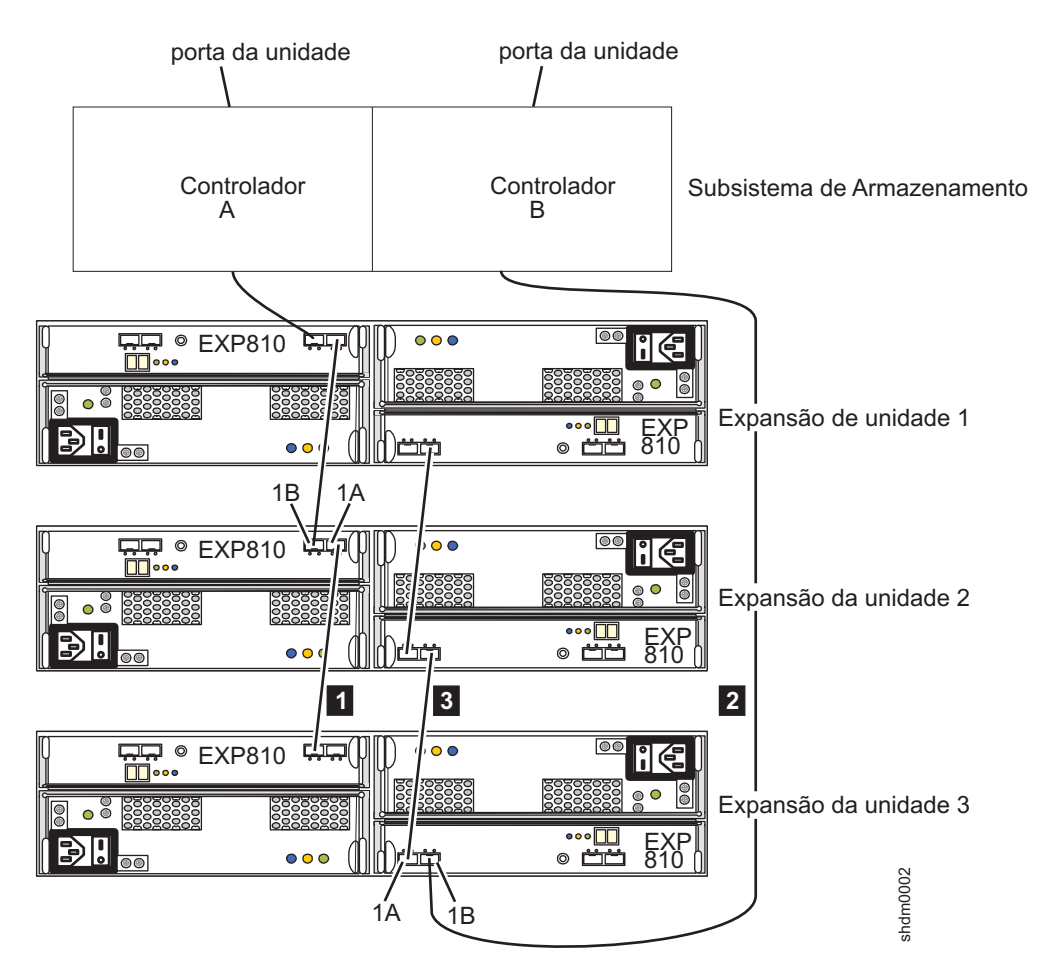

*Figura 28. Cabeando um gabinete de armazenamento EXP5000, EXP520, EXP395, EXP810 ou EXP420 adicional*

#### **Legenda:**

- **1** Consulte a etapa [3 na página 92.](#page-103-0)
- **2** Consulte a etapa [6 na página 92.](#page-103-0)
- **3** Consulte a etapa [8 na página 93.](#page-104-0)
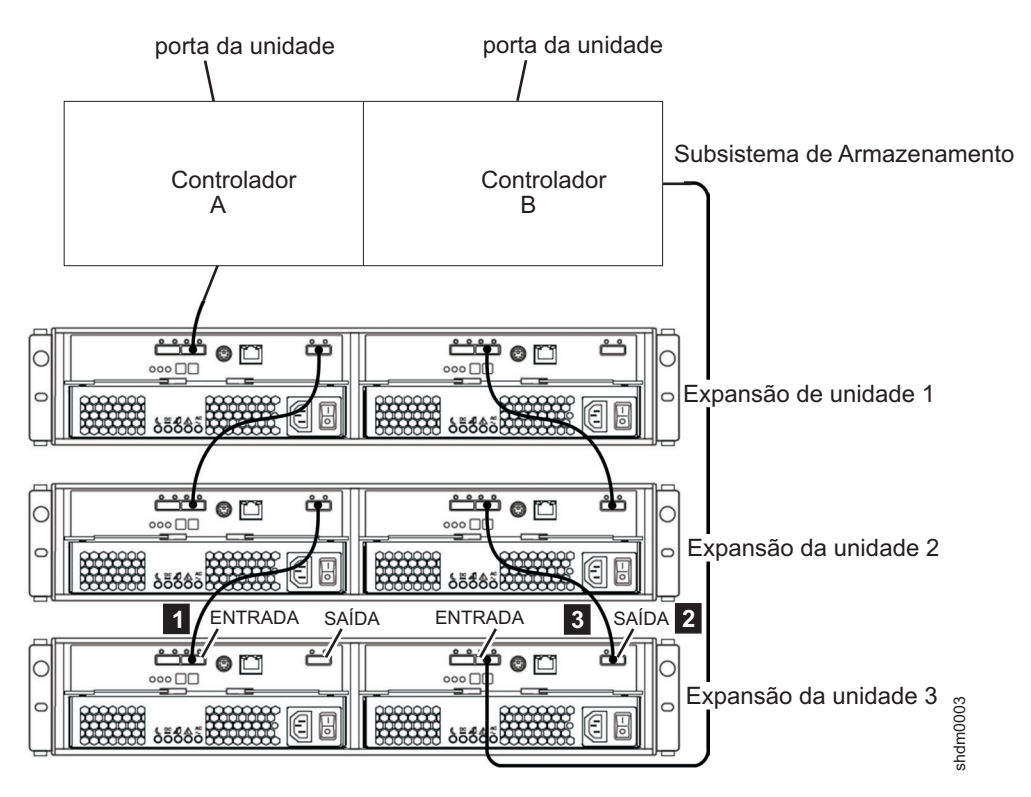

*Figura 29. Cabeando um gabinete de armazenamento EXP3000, EXP3512 ou EXP3524 adicional*

- **1** Consulte a etapa [3 na página 92.](#page-103-0)
- **2** Consulte a etapa [6 na página 92.](#page-103-0)
- **3** Consulte a etapa [8 na página 93.](#page-104-0)

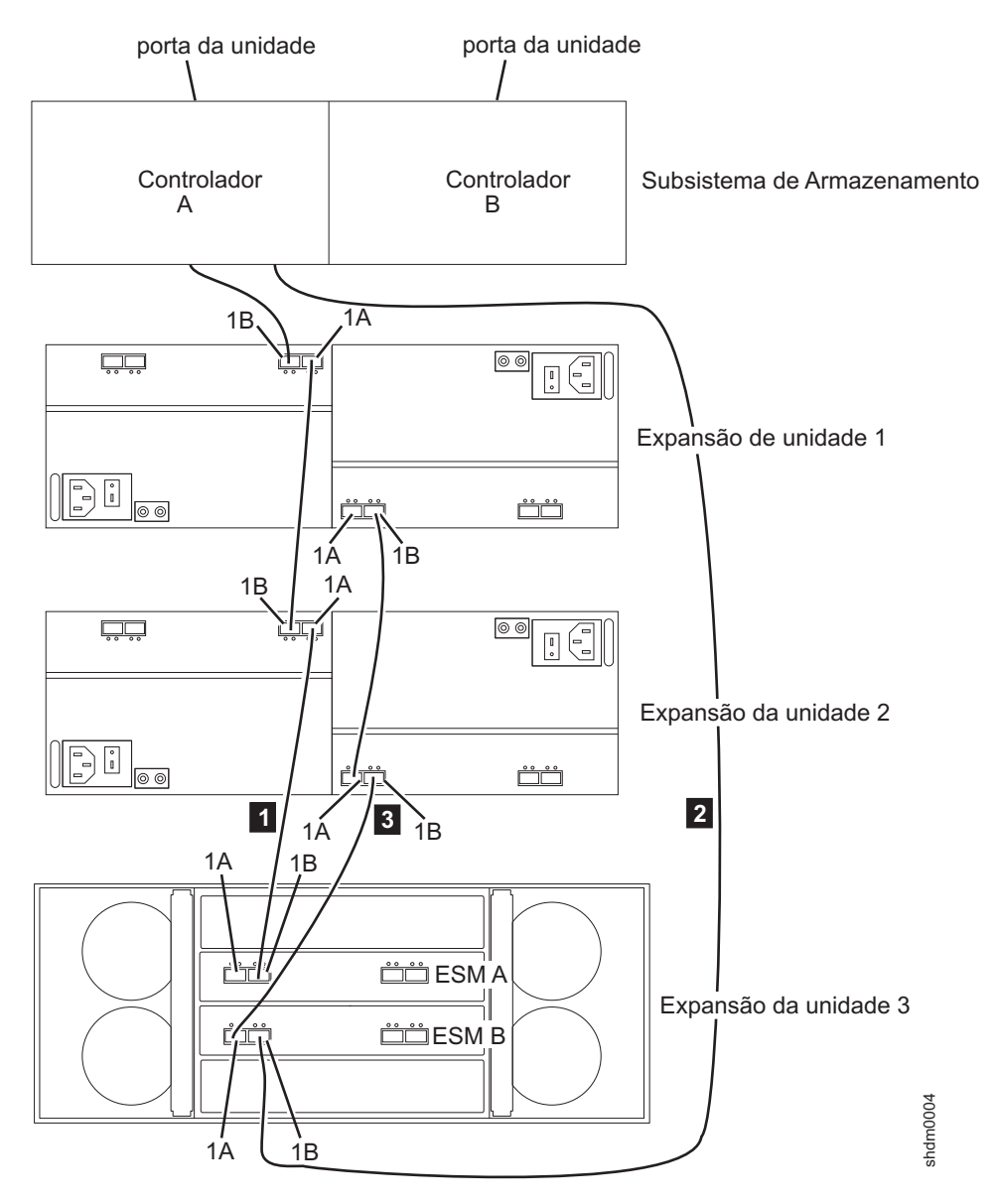

*Figura 30. Cabeando um gabinete de armazenamento EXP5060 adicional*

- **1 1** Consulte a etapa [3 na página 92.](#page-103-0)<br>**2** Consulte a etapa 6 na página 92.
- **2** Consulte a etapa [6 na página 92.](#page-103-0)
- **3** Consulte a etapa [8 na página 93.](#page-104-0)

## **Conectando Gabinetes de Armazenamento no Meio de um Loop de Unidade**

Não inclua gabinetes de armazenamento no meio de um loop de unidade, especialmente se houver espaço em rack insuficiente para permitir o cabeamento desordenado dos novos gabinetes de armazenamento. No entanto, se esta for a única opção disponível, planeje a inclusão com êxito e anote o cabeamento existente antes de fazer mudanças na configuração. A falta de planejamento adequado pode resultar em problemas de gerenciamento de cabeamento que contribuem para dificuldades na resolução de problemas evitáveis.

<span id="page-110-0"></span>Para conectar um gabinete de armazenamento no meio de um loop de unidade, conclua as seguintes etapas.

**Nota:** Consulte ["Exemplos de Conexão de Gabinetes de Armazenamento no Meio](#page-112-0) [de um Loop de Unidade" na página 101](#page-112-0) para obter ilustrações de cabeamento e para identificar os gabinetes de armazenamento mencionados nas etapas.

- 1. (Para subsistema de armazenamento e gabinetes de armazenamento com conexão de porta da unidade FC apenas) Insira os small form-factor pluggables (SFPs) ou gigabit interface converters (GBICs) apenas naquelas portas que você pretende usar. Não deixe GBICs ou SFPs inseridos nos conectores de portas sem conectá-los às outras portas usando cabos. Um SFP ou GBIC não usado, mesmo que um pouco afastado do soquete, pode gerar erros aleatórios no loop/canal da unidade.
- 2. (Para os gabinetes de armazenamento com comutadores de ID de gabinete mecânico) Altere o ID do gabinete para um número exclusivo com um único dígito (x1) exclusivo. Consulte ["Configurando IDs para Gabinetes nos](#page-41-0) [Subsistemas de Armazenamento DS4000 e DS5000" na página 30.](#page-41-0)
- 3. Mova a conexão existente entre a porta ESM do ESM direito no gabinete de armazenamento 2 para a porta ESM do ESM direito no gabinete de armazenamento 1 com a porta ESM do novo gabinete de armazenamento no lugar.
- 4. Certifique-se de que não há quaisquer unidades totalmente inseridas nos compartimentos de unidade; em seguida, ligue a energia para o gabinete de armazenamento incluído.
- 5. Aguarde por alguns segundos. Verifique os LEDs da porta da unidade para certificar-se de que o vínculo para o novo gabinete de armazenamento está alto e é o melhor e que não há problemas de vínculo no loop de unidade B modificado. Certifique-se de que a porta FC passe (portas FC) ou que os LEDs de serviço de vínculo SAS (porta SAS) não estejam acesos ou intermitentemente acesos. Ao usar a janela DS Storage Manager Client Subsystem Management, verifique se o gabinete de armazenamento está incluído e exibido na visualização Lógica/Física da janela. Para retornar a unidade loop/canal ao estado melhor, consulte ["Retornando o Canal de](#page-119-0) [Unidade/Loop para o Estado Ótimo" na página 108.](#page-119-0)
- 6. Inclua uma nova conexão entre o ESM do ESM direito no gabinete de armazenamento 1 com a porta ESP do ESM direito no novo gabinete de armazenamento.
- 7. Aguarde por alguns segundos. Verifique os LEDs da porta da unidade para certificar-se de que o vínculo para o novo gabinete de armazenamento está alto e é o melhor e que não há problemas de vínculo no loop de unidade B modificado. Certifique-se de que a porta FC passe (portas FC) ou que os LEDs de serviço de vínculo SAS (porta SAS) não estejam acesos ou intermitentemente acesos. Ao usar a janela DS Storage Manager Client Subsystem Management, verifique se o gabinete de armazenamento está incluído e exibido na visualização Lógica/Física da janela. Para retornar a unidade loop/canal ao estado melhor, consulte ["Retornando o Canal de](#page-119-0) [Unidade/Loop para o Estado Ótimo" na página 108.](#page-119-0)

**Nota:** Os gabinetes de armazenamento existentes são mostrados com erros de caminho Redundância perdida de gabinete de unidade até que você estabeleça a conexão de cabeamento Fibre Channel descrita na etapa [8 na](#page-111-0) [página 100.](#page-111-0)

- <span id="page-111-0"></span>8. Mova a conexão existente entre a porta ESM do ESM esquerdo no gabinete de armazenamento 1 para a porta ESM do ESM esquerdo no gabinete de armazenamento 2 com a porta ESM do novo gabinete de armazenamento no lugar.
- 9. Aguarde por alguns segundos. Verifique os LEDs da porta da unidade para certificar-se de que o vínculo para o novo gabinete de armazenamento está alto e é o melhor e que não há problemas de vínculo no loop de unidade B modificado. Certifique-se de que a porta FC passe (portas FC) ou que os LEDs de serviço de vínculo SAS (porta SAS) não estejam acesos ou intermitentemente acesos. Ao usar a janela DS Storage Manager Client Subsystem Management, verifique se o gabinete de armazenamento está incluído e exibido na visualização Lógica/Física da janela. Para retornar a unidade loop/canal ao estado melhor, consulte ["Retornando o Canal de](#page-119-0) [Unidade/Loop para o Estado Ótimo" na página 108.](#page-119-0)

**Nota:** Os gabinetes de armazenamento existentes são mostrados com erros de caminho Redundância perdida de gabinete de unidade até que você estabeleça a conexão de cabeamento Fibre Channel descrita na etapa 8.

- 10. Inclua uma nova conexão de cabeamento entre o ESM do ESM esquerdo no gabinete de armazenamento 2 com a porta ESP do ESM esquerdo no novo gabinete de armazenamento.
- 11. Aguarde por alguns segundos. Verifique os LEDs da porta da unidade para certificar-se de que o vínculo para o novo gabinete de armazenamento está alto e é o melhor e que não há problemas de vínculo no loop de unidade B modificado. Certifique-se de que a porta FC passe (portas FC) ou que os LEDs de serviço de vínculo SAS (porta SAS) não estejam acesos ou intermitentemente acesos. Ao usar a janela DS Storage Manager Client Subsystem Management, verifique se o gabinete de armazenamento está incluído e exibido na visualização Lógica/Física da janela. Para retornar a unidade loop/canal ao estado melhor, consulte ["Retornando o Canal de](#page-119-0) [Unidade/Loop para o Estado Ótimo" na página 108.](#page-119-0)

**Nota:** Os gabinetes de armazenamento existentes são mostrados com erros de caminho Redundância perdida de gabinete de unidade até que você estabeleça a conexão de cabeamento Fibre Channel descrita na etapa 8.

12. A janela DS Storage Manager Client Subsystem Management exibe uma novo gabinete de armazenamento sem unidades na configuração.

### **Conectando Gabinetes de Armazenamento no Meio do Esquema de Loop do Cabo Recomendado em uma Configuração DS4000 e DS5000**

Para configurações do subsistema de armazenamento com um esquema de cabeamento de loop/canal de unidade inicial semelhante ao esquema usado na [Figura 35 na página 109,](#page-120-0) a [Tabela 22 na página 101](#page-112-0) mostra como cabear as portas, incluindo um terceiro gabinete de expansão entre o primeiro e o segundo gabinete de expansão. Uma porta inclusa pelo () indica que você remova a conexão como parte da etapa.

**Nota:** As portas ESM para os gabinetes de expansão de armazenamento EXP700, EXP710, EXP100, EXP500, EXP3000, EXP3500 e DCS3700 são citadas como IN e OUT. Portas ESM para gabinetes de expansão de armazenamento EXP5060, EXP5000, EXP520, EXP395, EXP810 e EXP420 são citadas como 1B e 1A. Consulte o *Guia de Instalação, de Usuário e de Manutenção* do gabinete de expansão para obter informações adicionais.

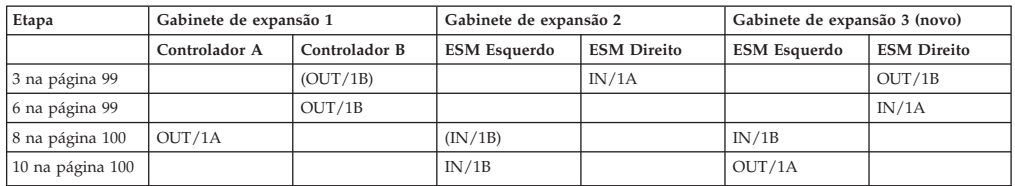

<span id="page-112-0"></span>*Tabela 22. Conectando Gabinetes de Armazenamento no Meio do Esquema de Loop de Cabo Recomendado*

### **Conectando Gabinetes de Armazenamento no Meio de um Esquema de Loop de Cabo de Unidade SAS em Configurações DS3000, DS3500 e DCS3700**

Para configurações de subsistema de armazenamento DS3000, DS3500 e DCS3700 com um esquema de cabeamento de loop/canal de unidade inicial semelhante ao esquema usado na ["Esquemas de Loop/Canal de Unidade SAS do Subsistema de](#page-124-0) [Armazenamento para Gabinetes em Configurações DS3000 ou DS3500" na página](#page-124-0) [113,](#page-124-0) a Tabela 23 mostra como cabear as portas incluindo um terceiro gabinete de expansão entre o primeiro e o segundo gabinete de expansão. Uma porta inclusa pelo () indica que você remova a conexão como parte da etapa.

*Tabela 23. Conectando gabinetes de armazenamento no meio de um esquema de loop de cabo de unidade SAS em configurações DS3000, DS3500 ou DCS3700*

| Etapa               | Gabinete de expansão 1 |                | Gabinete de expansão 2 |                    | Gabinete de expansão 3 (novo) |                    |
|---------------------|------------------------|----------------|------------------------|--------------------|-------------------------------|--------------------|
|                     | Controlador A          | Controlador B  | <b>ESM</b><br>Esquerdo | <b>ESM Direito</b> | <b>ESM</b><br>Esquerdo        | <b>ESM Direito</b> |
| 3 na página 99      |                        | (ENTRADA)      |                        | SAÍDA              |                               | <b>ENTRADA</b>     |
| 6 na página 99      |                        | <b>ENTRADA</b> | <b>ENTRADA</b>         |                    |                               | SAÍDA              |
| 8 na página<br>100  | (SAÍDA)                |                | (ENTRADA)              |                    | <b>ENTRADA</b>                |                    |
| 10 na página<br>100 | SAÍDA                  |                | <b>ENTRADA</b>         |                    | SAÍDA                         |                    |

### **Exemplos de Conexão de Gabinetes de Armazenamento no Meio de um Loop de Unidade**

As figuras a seguir mostram exemplos de inclusão de gabinetes de armazenamento no meio da configuração do loop/canal de unidade.

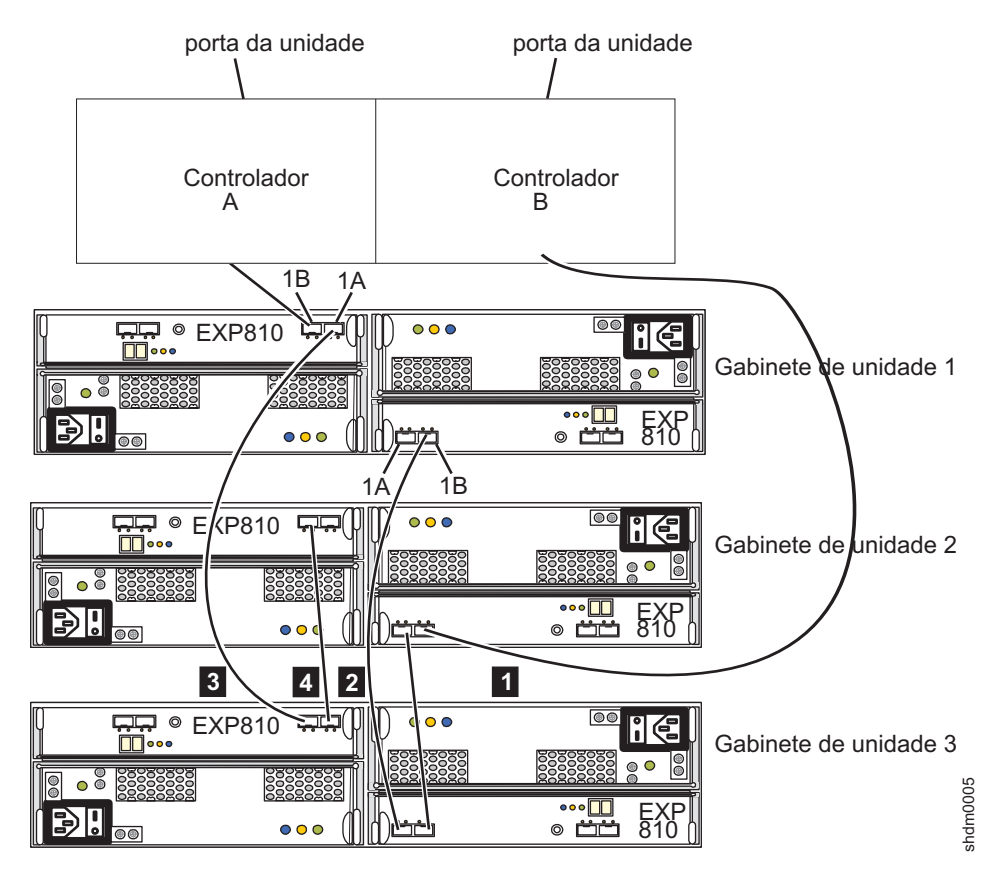

*Figura 31. Cabeando um gabinete de armazenamento adicional para o meio do loop de unidade em um subsistema de armazenamento DS5000*

- **1** Consulte a etapa [3 na página 99.](#page-110-0)<br>**2** Consulte a etapa 6 na página 99.
- **2** Consulte a etapa [6 na página 99.](#page-110-0)
- **3** Consulte a etapa [8 na página 100.](#page-111-0)
- **4** Consulte a etapa [10 na página 100.](#page-111-0)

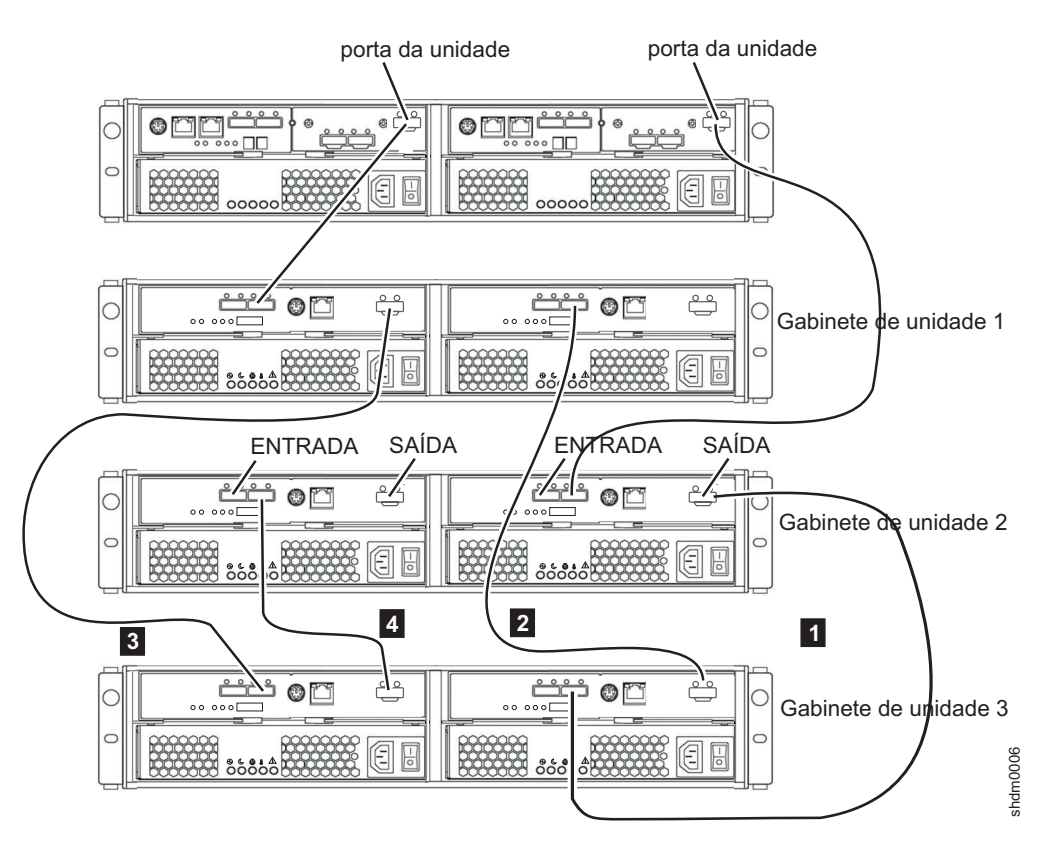

*Figura 32. Cabeando um gabinete de armazenamento adicional para o meio do loop de unidade em uma configuração do subsistema de armazenamento DS3000*

- **1** Consulte a etapa [3 na página 99.](#page-110-0)
- **2** Consulte a etapa [6 na página 99.](#page-110-0)
- **3** Consulte a etapa [8 na página 100.](#page-111-0)
- **4** Consulte a etapa [10 na página 100.](#page-111-0)

## **Conectando Gabinetes de Armazenamento no Início de um Loop de Unidade**

Não inclua gabinetes de armazenamento no início de um loop de unidade, especialmente se houver espaço em rack insuficiente para permitir o cabeamento desordenado. No entanto, se esta for a única opção disponível, planeje a inclusão com êxito e anote o cabeamento existente antes de fazer mudanças na configuração. A falta de planejamento adequado pode resultar em problemas de gerenciamento de cabeamento que contribuem para dificuldades na resolução de problemas evitáveis.

**Nota:** Não inclua um gabinete de armazenamento EXP100 no início de um loop de unidade em um subsistema de armazenamento DS4700 ou DS4800 por causa das limitações e dos esquemas de cabeamento de unidade mostrados em ["Cabeando](#page-127-0) [Gabinetes de Armazenamento EXP100, EXP710 e EXP810 em Configurações](#page-127-0) [DS4700 e DS4800" na página 116.](#page-127-0) Em vez disso, siga as instruções em ["Conectando](#page-103-0) [Gabinetes de Armazenamento no Fim \(Parte Inferior\) de um Loop de Unidade" na](#page-103-0) [página 92.](#page-103-0) Se isso não for possível, entre em contato com o suporte IBM.

Para conectar um gabinete de armazenamento no início de um loop de unidade, conclua as seguintes etapas.

<span id="page-115-0"></span>**Nota:** Consulte ["Exemplos de Conexão de Gabinetes de Armazenamento no Início](#page-117-0) [de um Loop de Unidade" na página 106](#page-117-0) para obter ilustrações de cabeamento e para identificar os gabinetes de armazenamento mencionados nas etapas.

- 1. (Para subsistema de armazenamento e gabinetes de armazenamento com conexão de porta da unidade FC apenas) Insira os small form-factor pluggables (SFPs) ou gigabit interface converters (GBICs) apenas naquelas portas que você pretende usar. Não deixe GBICs ou SFPs inseridos nos conectores de portas sem conectá-los às outras portas usando cabos. Um SFP ou GBIC não usado, mesmo que um pouco afastado do soquete, pode gerar erros aleatórios no loop/canal da unidade.
- 2. (Para os gabinetes de armazenamento com comutadores de ID de gabinete mecânico) Altere o ID do gabinete para um número exclusivo com um único dígito (x1) exclusivo. Consulte ["Configurando IDs para Gabinetes nos](#page-41-0) [Subsistemas de Armazenamento DS4000 e DS5000" na página 30.](#page-41-0)
- 3. Inclua uma nova conexão entre o ESM do ESM direito no gabinete de armazenamento 1 com a porta ESP do ESM direito no novo gabinete de armazenamento.
- 4. Certifique-se de que não há quaisquer unidades totalmente inseridas nos compartimentos de unidade; em seguida, ligue a energia para o gabinete de armazenamento incluído.
- 5. Aguarde por alguns segundos. Verifique os LEDs da porta da unidade para certificar-se de que o vínculo para o novo gabinete de armazenamento está alto e é o melhor e que não há problemas de vínculo no loop de unidade B modificado. Certifique-se de que a porta FC passe (portas FC) ou que os LEDs de serviço de vínculo SAS (porta SAS) não estejam acesos ou intermitentemente acesos. Ao usar a janela DS Storage Manager Client Subsystem Management, verifique se o gabinete de armazenamento está incluído e exibido na visualização Lógica/Física da janela. Para retornar a unidade loop/canal ao estado melhor, consulte ["Retornando o Canal de](#page-119-0) [Unidade/Loop para o Estado Ótimo" na página 108.](#page-119-0)
- 6. Mova a conexão existente entre a porta de unidade A do controlador com a porta ESM do ESM esquerdo no gabinete de armazenamento 1 para a porta ESM do ESM esquerdo no novo gabinete de armazenamento no lugar.
- 7. Aguarde por alguns segundos. Verifique os LEDs da porta da unidade para certificar-se de que o vínculo para o novo gabinete de armazenamento está alto e é o melhor e que não há problemas de vínculo no loop de unidade B modificado. Certifique-se de que a porta FC passe (portas FC) ou que os LEDs de serviço de vínculo SAS (porta SAS) não estejam acesos ou intermitentemente acesos. Ao usar a janela DS Storage Manager Client Subsystem Management, verifique se o gabinete de armazenamento está incluído e exibido na visualização Lógica/Física da janela. Para retornar a unidade loop/canal ao estado melhor, consulte ["Retornando o Canal de](#page-119-0) [Unidade/Loop para o Estado Ótimo" na página 108.](#page-119-0)

**Nota:** Os gabinetes de armazenamento existentes são mostrados com erros de caminho Redundância perdida de gabinete de unidade até que você estabeleça a conexão de cabeamento Fibre Channel descrita na etapa 8.

- 8. Inclua uma nova conexão de cabeamento entre o ESM do ESM esquerdo no gabinete de armazenamento 1 na porta ESP do ESM esquerdo no novo gabinete de armazenamento.
- 9. Aguarde por alguns segundos. Verifique os LEDs da porta da unidade para certificar-se de que o vínculo para o novo gabinete de armazenamento está alto e é o melhor e que não há problemas de vínculo no loop de unidade B modificado. Certifique-se de que a porta FC passe (portas FC) ou que os LEDs

de serviço de vínculo SAS (porta SAS) não estejam acesos ou intermitentemente acesos. Ao usar a janela DS Storage Manager Client Subsystem Management, verifique se o gabinete de armazenamento está incluído e exibido na visualização Lógica/Física da janela. Para retornar a unidade loop/canal ao estado melhor, consulte ["Retornando o Canal de](#page-119-0) [Unidade/Loop para o Estado Ótimo" na página 108.](#page-119-0)

**Nota:** Os gabinetes de armazenamento existentes são mostrados com erros de caminho Redundância perdida de gabinete de unidade até que você estabeleça a conexão de cabeamento Fibre Channel descrita na etapa [8 na](#page-115-0) [página 104.](#page-115-0)

10. Aguarde por alguns segundos. Verifique os LEDs da porta da unidade para certificar-se de que o vínculo para o novo gabinete de armazenamento está alto e é o melhor e que não há problemas de vínculo no loop de unidade B modificado. Certifique-se de que a porta FC passe (portas FC) ou que os LEDs de serviço de vínculo SAS (porta SAS) não estejam acesos ou intermitentemente acesos. Ao usar a janela DS Storage Manager Client Subsystem Management, verifique se o gabinete de armazenamento está incluído e exibido na visualização Lógica/Física da janela. Para retornar a unidade loop/canal ao estado melhor, consulte ["Retornando o Canal de](#page-119-0) [Unidade/Loop para o Estado Ótimo" na página 108.](#page-119-0)

**Nota:** Os gabinetes de armazenamento existentes são mostrados com erros de caminho Redundância perdida de gabinete de unidade até que você estabeleça a conexão de cabeamento Fibre Channel descrita na etapa [8 na](#page-115-0) [página 104.](#page-115-0)

11. A janela DS Storage Manager Client Subsystem Management exibe uma novo gabinete de armazenamento sem unidades na configuração.

### **Conectando Gabinetes de Armazenamento na Parte Superior do Esquema de Loop do Cabo Recomendado em uma Configuração DS4000 ou DS5000**

Para configurações do subsistema de armazenamento com um esquema de cabeamento de loop/canal de unidade inicial semelhante ao esquema usado na [Figura 35 na página 109,](#page-120-0) a Tabela 24 mostra como cabear as portas incluindo um terceiro gabinete de expansão na parte superior do primeiro e do segundo gabinetes de expansão. Uma porta inclusa pelo () indica que você remova a conexão como parte da etapa.

**Nota:** As portas ESM para os gabinetes de expansão de armazenamento EXP700, EXP710, EXP100, EXP500, EXP3000, EXP3500 e DCS3700 são citadas como IN e OUT. Portas ESM para gabinetes de expansão de armazenamento EXP5060, EXP5000, EXP520, EXP395, EXP810 e EXP420 são citadas como 1B e 1A. Consulte o *Guia de Instalação, de Usuário e de Manutenção* do gabinete de expansão para obter informações adicionais.

*Tabela 24. Conectando Gabinetes de Armazenamento no Início do Esquema de Loop de Cabo Recomendado*

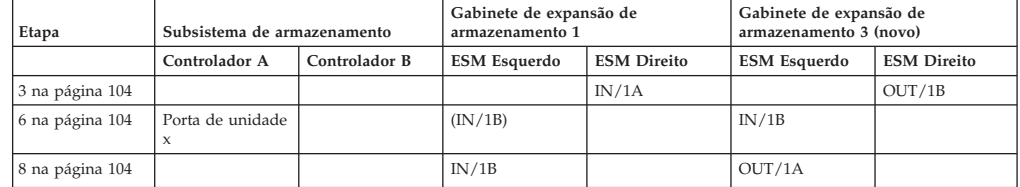

### <span id="page-117-0"></span>**Conectando Gabinetes de Armazenamento na Parte Superior de um Esquema de Loop de Cabo de Unidade SAS em Configurações DS3000, DS3500 e DCS3700**

Para configurações de subsistema de armazenamento DS3000, DS3500 ou DCS3700 com um esquema de cabeamento de loop/canal de unidade inicial semelhante ao esquema usado na ["Esquemas de Loop/Canal de Unidade SAS do Subsistema de](#page-124-0) [Armazenamento para Gabinetes em Configurações DS3000 ou DS3500" na página](#page-124-0) [113,](#page-124-0) a Tabela 25 mostra como cabear as portas incluindo um terceiro gabinete de expansão na parte superior do primeiro e do segundo gabinetes de expansão. Uma porta inclusa pelo () indica que você remova a conexão como parte da etapa.

**Nota:** As portas ESM para os gabinetes de expansão de armazenamento EXP700, EXP710, EXP100, EXP500, EXP3000, EXP3500 e DCS3700 são citadas como IN e OUT. Portas ESM para gabinetes de expansão de armazenamento EXP5060, EXP5000, EXP520, EXP395, EXP810 e EXP420 são citadas como 1B e 1A. Consulte o *Guia de Instalação, de Usuário e de Manutenção* do gabinete de expansão para obter informações adicionais.

*Tabela 25. Conectando gabinetes de armazenamento na parte superior de um esquema de loop de cabo de unidade SAS em configurações DS3000, DS3500 ou DCS3700*

| Etapa              | Subsistema de armazenamento |               | Gabinete de expansão de<br>armazenamento 1 |                    | Gabinete de expansão de<br>armazenamento 3 (novo) |                    |
|--------------------|-----------------------------|---------------|--------------------------------------------|--------------------|---------------------------------------------------|--------------------|
|                    | Controlador A               | Controlador B | <b>ESM</b><br>Esquerdo                     | <b>ESM Direito</b> | <b>ESM</b><br>Esquerdo                            | <b>ESM Direito</b> |
| 3 na página<br>104 |                             |               |                                            | SAÍDA              |                                                   | <b>ENTRADA</b>     |
| 6 na página<br>104 | Porta de<br>unidade x       |               | (ENTRADA)                                  |                    | <b>ENTRADA</b>                                    |                    |
| 8 na página<br>104 |                             |               | <b>ENTRADA</b>                             |                    | SAÍDA                                             |                    |

### **Exemplos de Conexão de Gabinetes de Armazenamento no Início de um Loop de Unidade**

As figuras a seguir mostram exemplos de inclusão de gabinetes de armazenamento no início do loop/canal de unidade.

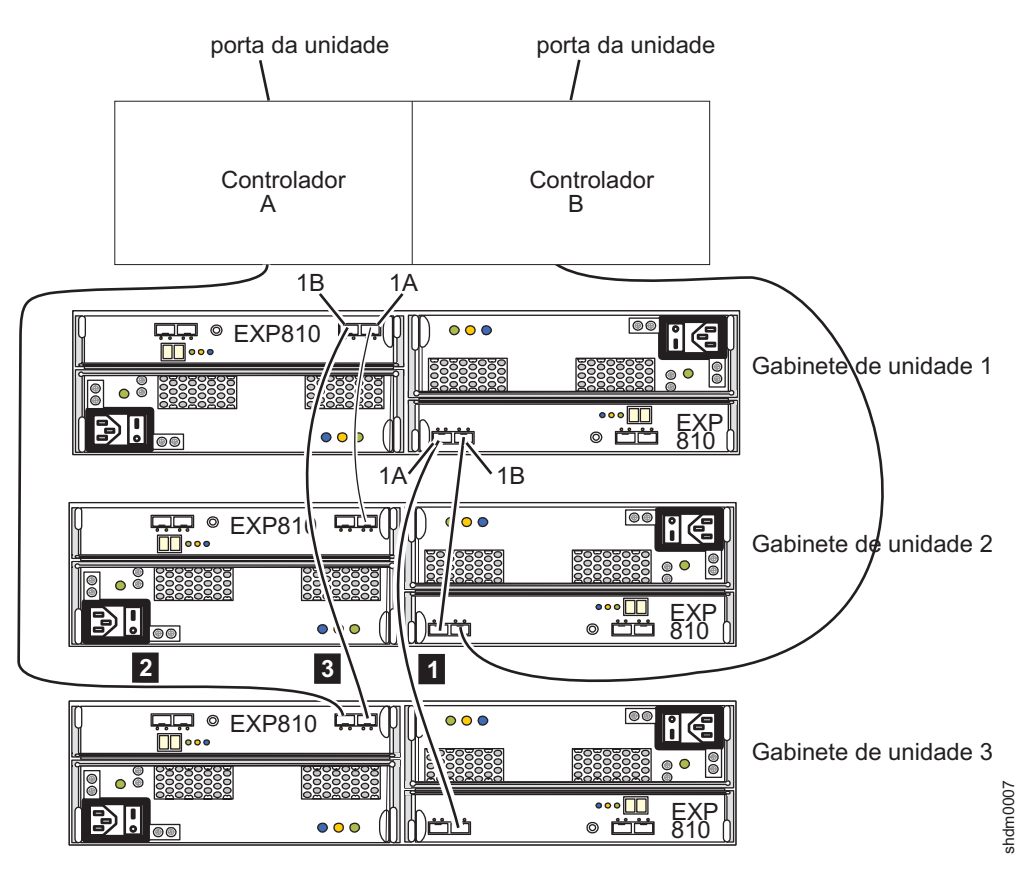

*Figura 33. Cabeando um gabinete de armazenamento adicional para o início do loop de unidade em um subsistema de armazenamento DS5000*

- **1** Consulte a etapa [3 na página 104.](#page-115-0)
- **2** Consulte a etapa [6 na página 104.](#page-115-0)
- **3** Consulte a etapa [8 na página 104.](#page-115-0)

<span id="page-119-0"></span>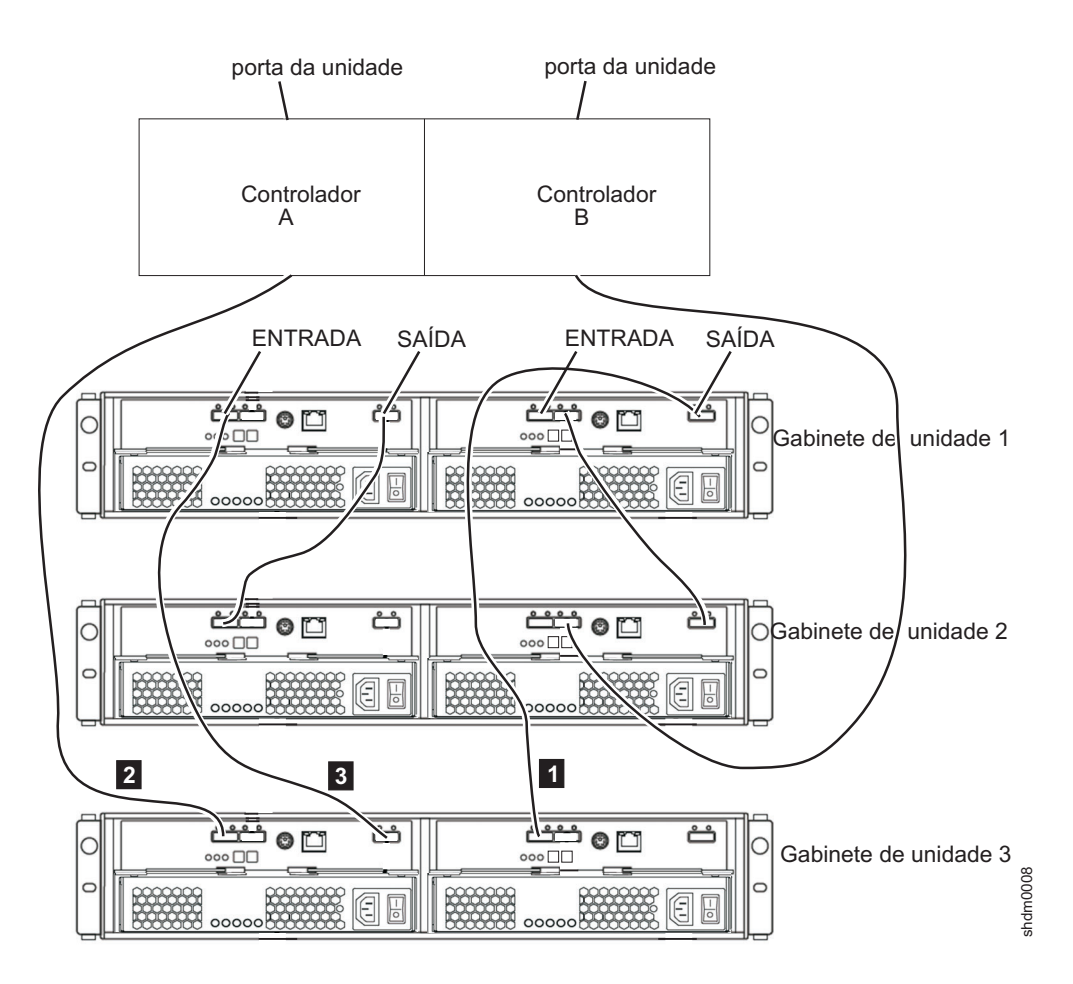

*Figura 34. Cabeando um gabinete de armazenamento adicional para o início do loop de unidade em uma configuração do subsistema de armazenamento DS3000*

- **1** Consulte a etapa [3 na página 104.](#page-115-0)
- **2** Consulte a etapa [6 na página 104.](#page-115-0)
- **3** Consulte a etapa [8 na página 104.](#page-115-0)

## **Retornando o Canal de Unidade/Loop para o Estado Ótimo**

Para retornar o loop/canal de unidade ao estado melhor, conclua as etapas a seguir.

- 1. Encaixe o cabo novamente.
- 2. Use um cabo novo.
- 3. Se for uma porta Fibre Channel, use novos SPFs ou GBICs. Use o loopback Fibre Channel para verificar se as portas SFP e Fibre Channel estão em estado melhor.
- 4. Verifique o comutador de velocidade do gabinete de armazenamento, se houver.
- 5. Verifique a nova compatibilidade do gabinete de armazenamento com os gabinetes de armazenamento existentes.
- 6. Verifique se há algum requisito de cabeamento especial.
- 7. Execute todas as sugestões adicionais, conforme indicado pela função Recovery Guru na janela Storage Subsystem Management.
- 8. Se necessário, entre em contato com seu representante de marketing IBM ou revendedor autorizado para obter assistência.
- 9. Se o problema permanecer, entre em contato com o suporte IBM para obter assistência.

# <span id="page-120-0"></span>**Esquemas de Loop de Unidade Fibre Channel do Subsistema de Armazenamento DS4000 e DS5000**

Embora uma variedade de esquemas de loop de cabo Fibre Channel seja suportada, para evitar problemas, use consistentemente um esquema quando você conectar subsistemas de armazenamento DS4000 e DS5000 e gabinetes de armazenamento.

**Nota:** Além disso, há restrições específicas que você deve seguir ao intermisturar o EXP100 com os gabinetes de armazenamento EXP710 e EXP810 em uma configuração do subsistema de armazenamento DS4700 ou DS4800. Consulte ["Cabeando Gabinetes de Armazenamento EXP100, EXP710 e EXP810 em](#page-127-0) [Configurações DS4700 e DS4800" na página 116](#page-127-0) para obter detalhes.

A Figura 35 ilustra o esquema de loop de cabo recomendado para conectar subsistemas de armazenamento DS4000 e gabinetes de armazenamento.

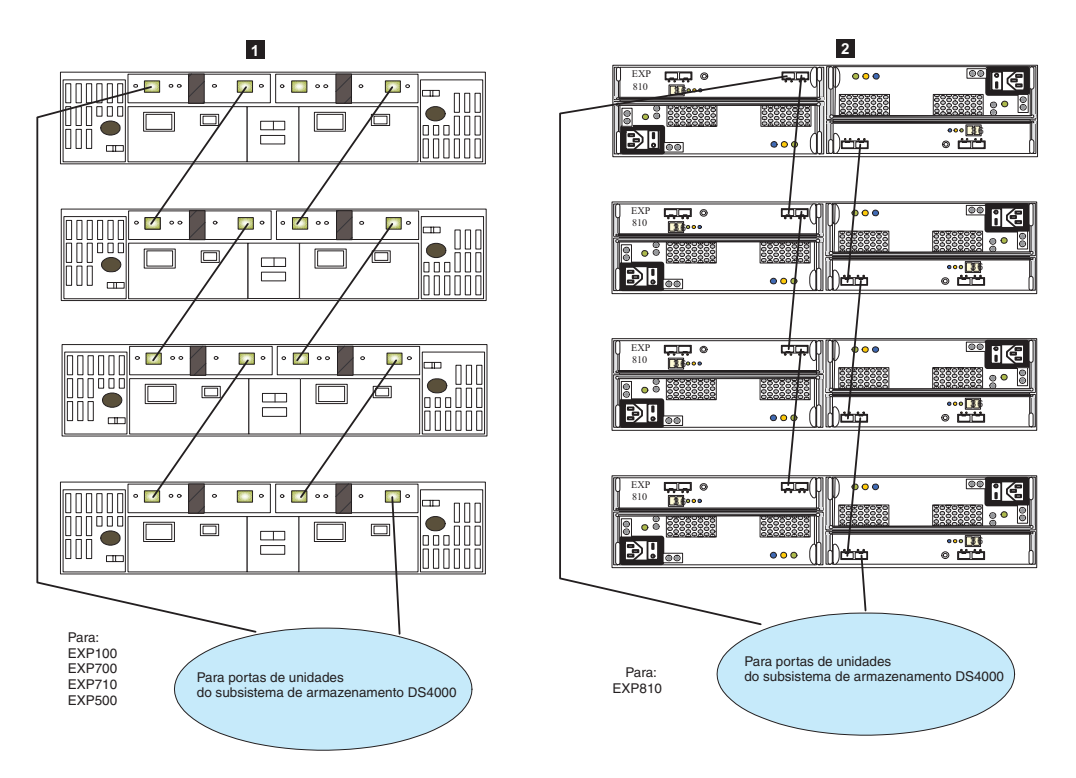

*Figura 35. Melhor prática de esquema de loops de cabos para conexão de dispositivos de armazenamento*

#### **Legenda:**

**1** A melhor prática de cabeamento para gabinetes de armazenamento EXP100, EXP500, EXP700 e EXP710 com subsistemas de armazenamento DS4000, exceto quando o gabinete de armazenamento EXP100 é o primeiro gabinete de armazenamento diretamente conectado a uma porta de unidade do controlador A do subsistema de armazenamento DS4700 ou

DS4800. Consulte [Figura 37 na página 111](#page-122-0) para obter as boas práticas de cabeamento que se aplicam a este caso específico.

**2** A melhor prática de cabeamento para um gabinete de armazenamento EXP810 com um subsistema de armazenamento DS4000 ou um gabinete de armazenamento com um subsistema de armazenamento DS5000.

**Importante:** Não use os esquemas de cabo ilustrados na Figura 36 ou na [Figura 39](#page-124-0) [na página 113](#page-124-0) porque eles afetam o recurso de diagnóstico no caso de falhas do loop de unidade.

- v Não conecte mais de quatro gabinetes atrás de cada porta de canal de unidade quando você conectar a um subsistema de armazenamento DS4200, DS4700, DS4800, DS5100 ou DS5300. Os subsistemas de armazenamento DS5100 e DS5300 suportam apenas dois gabinetes de armazenamento atrás de cada porta de canal da unidade com firmware de controlador 7.3x.xx.xx e anterior. Com o nível de firmware do controlador 7.5x.xx.xx ou posterior, os subsistemas de armazenamento DS5100 e DS5300 suportam até quatro gabinetes de armazenamento atrás de cada porta de canal da unidade.
- Para um gabinete de armazenamento não EXP810, conecte à porta IN do ESM no lado esquerdo e à porta OUT do ESM no lado direito.
- Para um gabinete de armazenamento EXP810, conecte à porta 1B no ESM esquerdo ou direito.

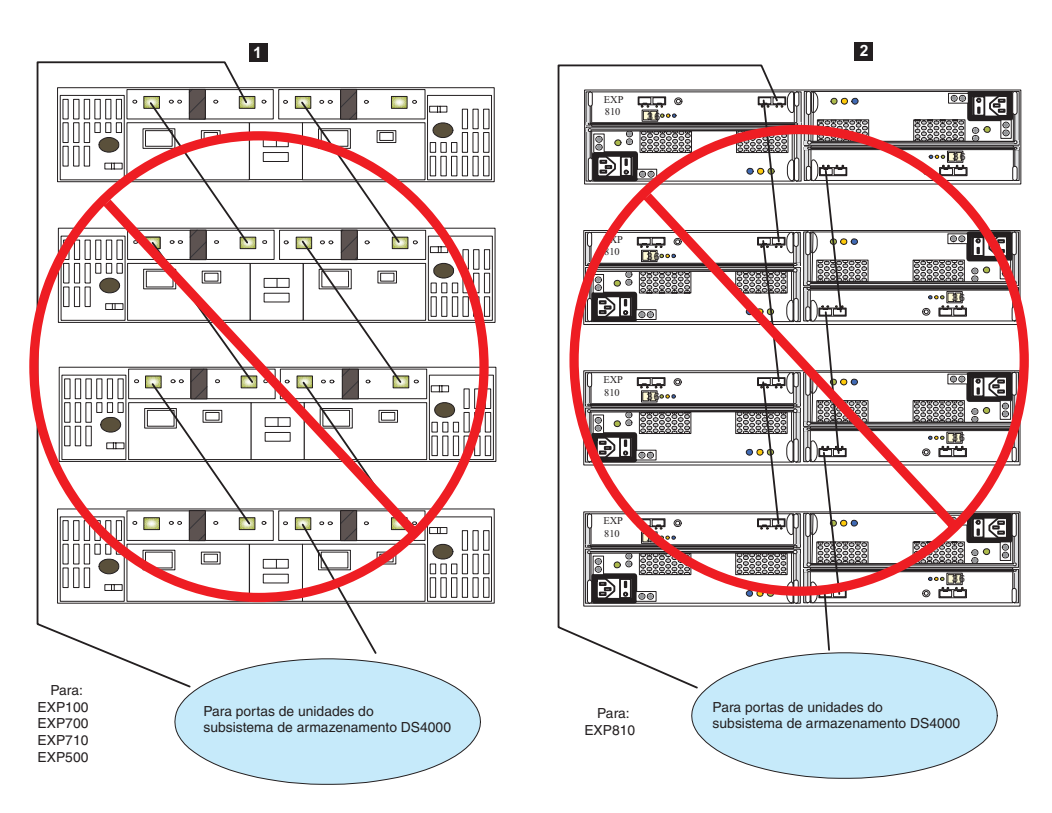

*Figura 36. Esquema alternativo de loops de cabos para conexão de dispositivos de armazenamento*

#### **Legenda:**

**1** Cabeamento não suportado para gabinetes de armazenamento EXP100, EXP500, EXP700 e EXP710 com um subsistema de armazenamento DS4000. <span id="page-122-0"></span>**2** Cabeamento não suportado para gabinetes de armazenamento EXP810 apenas com um subsistema de armazenamento DS4000 ou gabinetes de armazenamento com um subsistema de armazenamento DS5000.

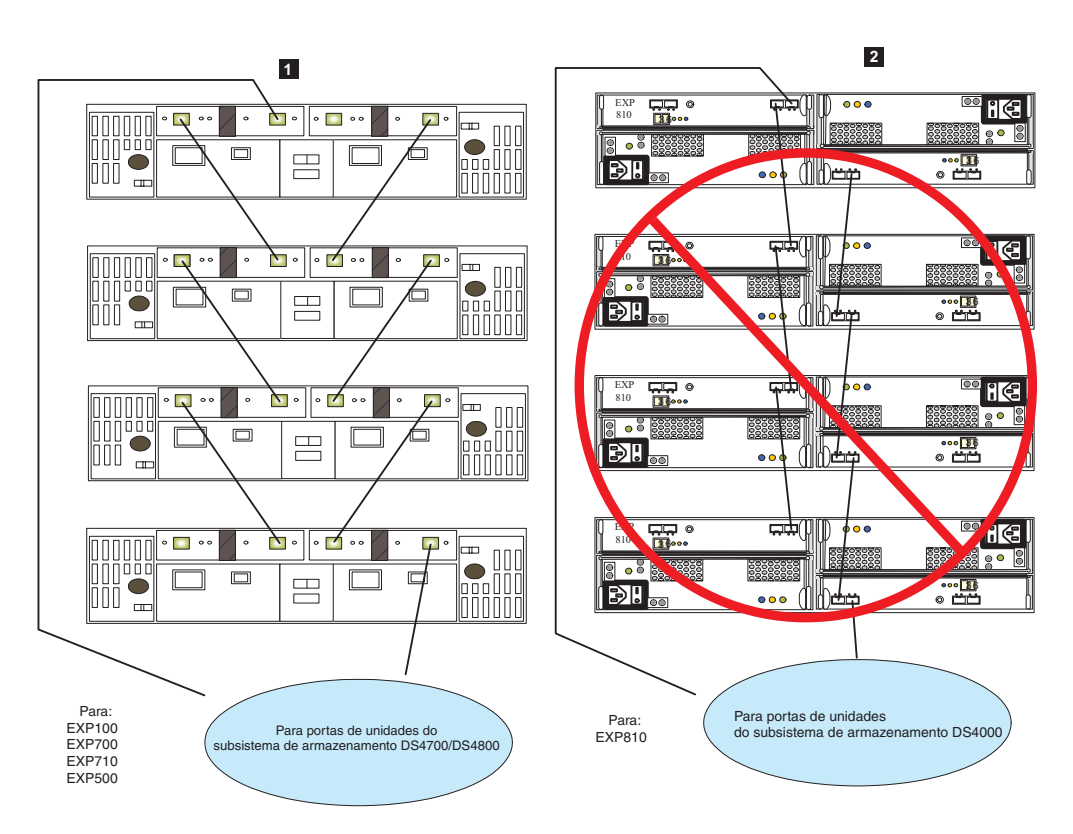

*Figura 37. Esquema alternativo de loops de cabos para conexão de dispositivos de armazenamento*

#### **Legenda:**

- **1** A melhor prática de cabeamento para gabinete de armazenamento EXP100 com gabinetes de armazenamento EXP710 ou EXP810 em uma configuração de subsistema de armazenamento DS4700 e DS4800 apenas quando o gabinete de armazenamento EXP100 é o primeiro gabinete de armazenamento diretamente conectado a portas de unidade do controlador A. Não suportado para outros subsistemas de armazenamento DS4000. Consulte ["Cabeando Gabinetes de Armazenamento EXP100, EXP710 e](#page-127-0) [EXP810 em Configurações DS4700 e DS4800" na página 116](#page-127-0) para obter detalhes adicionais.
- **2** Cabeamento não suportado para gabinete de armazenamento EXP810 apenas com um subsistema de armazenamento DS4000 ou gabinetes de armazenamento com um subsistema de armazenamento DS5000.

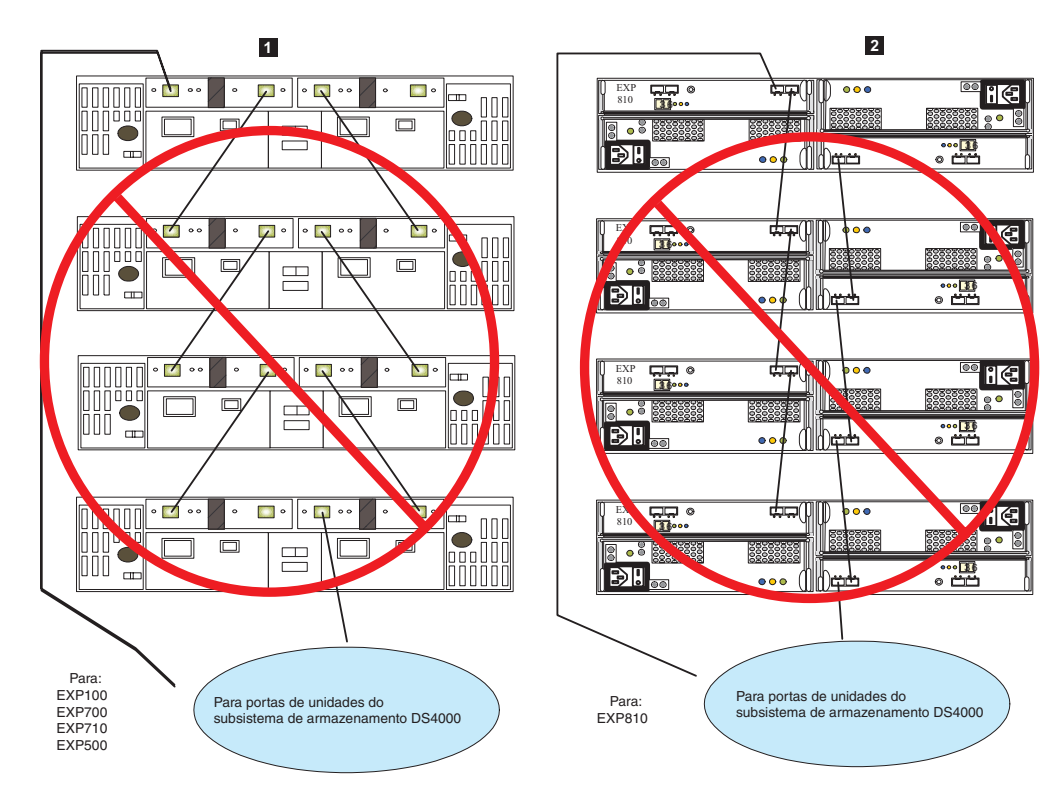

*Figura 38. Esquema de loop de cabo não suportado para conexão de dispositivos de armazenamento (1 de 2)*

- **1** Cabeamento não suportado para gabinetes de armazenamento EXP100, EXP500, EXP700 e EXP710 com um subsistema de armazenamento DS4000.
- **2** Cabeamento não suportado para um gabinete de armazenamento EXP810 com um subsistema de armazenamento DS4000 ou um gabinete de armazenamento com um subsistema de armazenamento DS5000.

**Nota:** O esquema de loop de cabo na Figura 38 não é suportado porque os dois loops de unidade estão conectados à porta IN do gabinete de armazenamento EXP700. Embora essa restrição não se aplique especificamente a outros gabinetes de armazenamento, você ainda deve evitar conectar os dois loops de unidade na porta IN para evitar cabeamento não suportado acidental no ambiente do gabinete de armazenamento EXP700.

<span id="page-124-0"></span>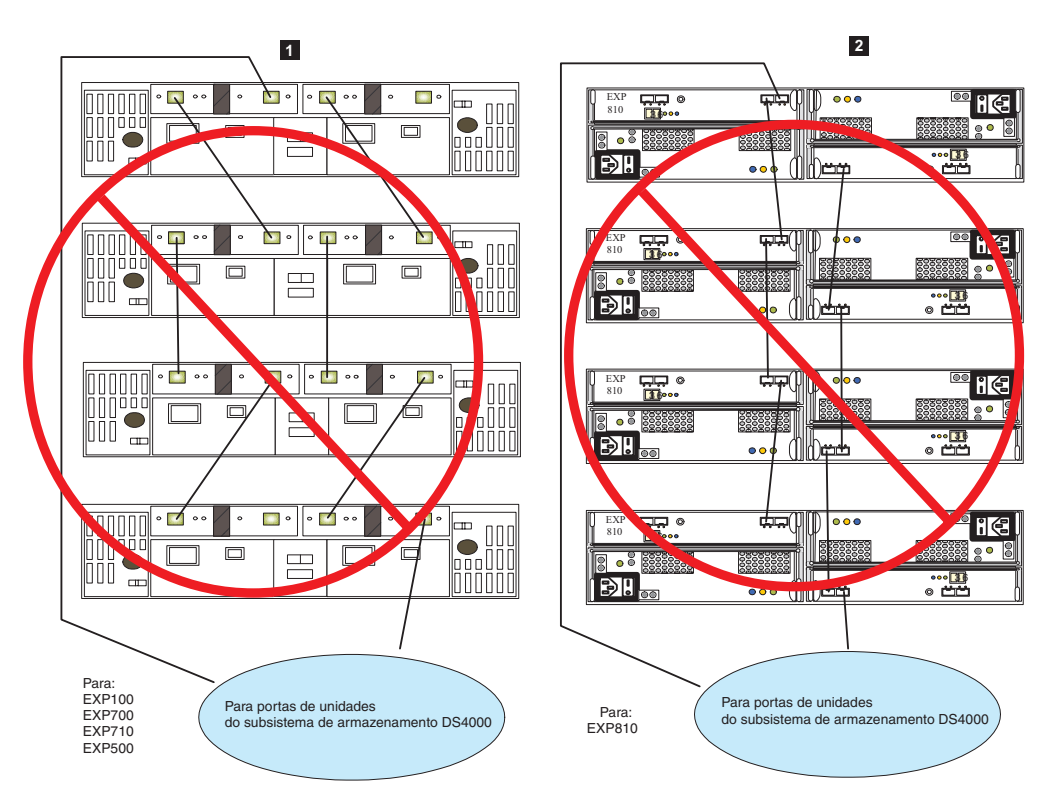

*Figura 39. Esquema de loop de cabo não suportado para conexão de dispositivos de armazenamento (2 de 2)*

- **1** Cabeamento não suportado para gabinetes de armazenamento EXP100, EXP500, EXP700 e EXP710 com um subsistema de armazenamento DS4000.
- **2** Cabeamento não suportado para um gabinete de armazenamento EXP810 com um subsistema de armazenamento DS4000 ou um gabinete de armazenamento com um subsistema de armazenamento DS5000.

**Nota:** O esquema de loop de cabo na Figura 39 não é suportado por causa do parceiro aleatório entre os gabinetes de armazenamento.

## **Esquemas de Loop/Canal de Unidade SAS do Subsistema de Armazenamento para Gabinetes em Configurações DS3000 ou DS3500**

A ilustração a seguir mostra a configuração de cabeamento suportada para conectar um subsistema de armazenamento DS3000 ou DS3500 aos gabinetes de armazenamento e entre os gabinetes de armazenamento com canais de unidade SAS.

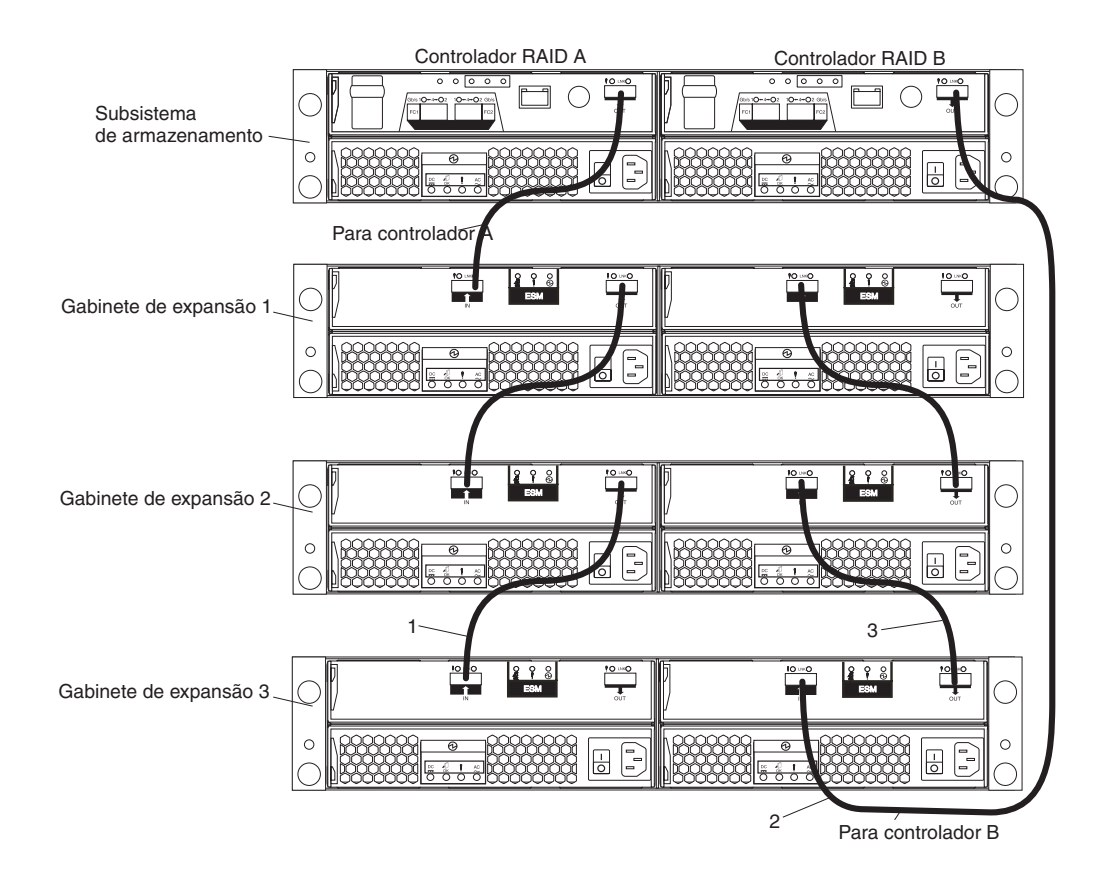

## **Esquemas de Canal/Loop de Unidade SAS do Subsistema de Armazenamento para Gabinetes em uma Configuração DCS3700**

O sistema de armazenamento DCS3700 suporta até dois gabinetes de armazenamento DCS3700 por porta de expansão física, portanto, é possível conectar diversos gabinetes de armazenamento DCS3700 encadeando-os.

A ilustração a seguir mostra a configuração de cabeamento suportada para conectar um subsistema de armazenamento DCS3700 aos gabinetes de armazenamento e entre os gabinetes de armazenamento com canais de unidade SAS.

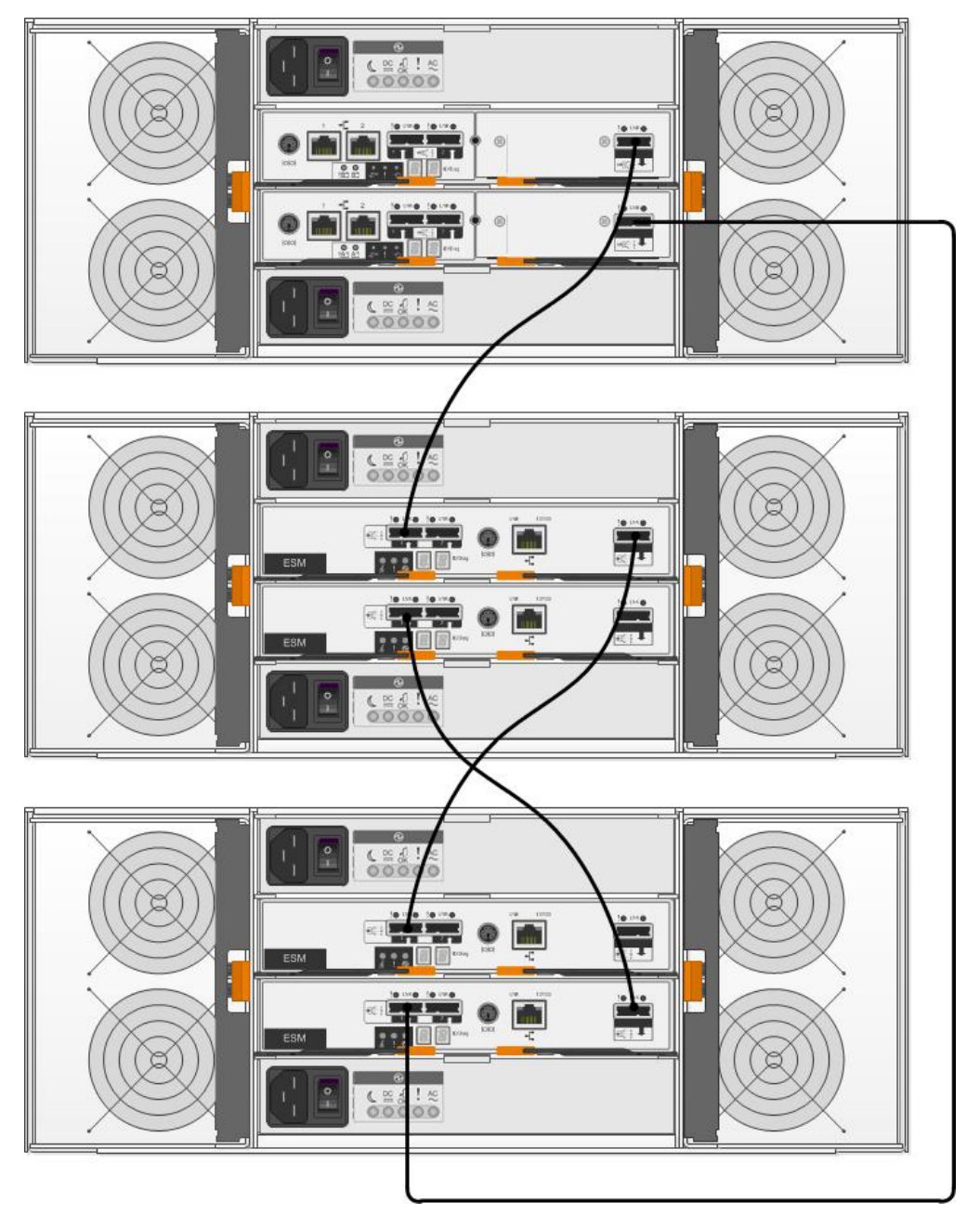

Para conectar os controladores RAID A e B do sistema de armazenamento DCS3700 a diversos gabinetes de expansão DCS3700, conclua as seguintes etapas:

- 1. Conecte o gabinete de expansão DCS3700 ao controlador A:
	- a. Conecte uma extermidade de um cabo SAS à porta de expansão da unidade no controlador A.
	- b. Conecte a outra extremidade do cabo SAS a um dos conectores SAS In (↑) no ESM localizado no slot A do SBB no gabinete de expansão DCS3700.
- 2. Conecte o gabinete de expansão DCS3700 ao próximo gabinete de expansão DCS3700 da cadeia:
	- a. Conecte uma extremidade do cabo SAS ao conector SAS Out (↓) no ESM localizado no slot A do SBB do gabinete de expansão DCS3700 recém conectado.
- <span id="page-127-0"></span>b. Conecte a outra extremidade do cabo SAS a um dos conectores SAS In (↑) no ESM localizado no slot A do SBB no próximo gabinete de expansão DCS3700 da cadeia.
- 3. Conecte o último gabinete de expansão DCS3700 da cadeia ao controlador B:
	- a. Conecte uma extremidade de um cabo SAS à porta de expansão da unidade no controlador B.
	- b. Conecte a outra extremidade do cabo SAS a um dos conectores SAS In (↑) no ESM localizado no slot B do SBB nos últimos gabinetes de expansão DCS3700 da cadeia criada.
- 4. Na ordem reversa (do último da cadeia até o primeiro da cadeia), conecte o ESM do slot B do SBB ao primeiro gabinete de expansão DCS3700 da cadeia:
	- a. Conecte uma extremidade de um cabo SAS ao conector SAS Out (↓) do ESM da direita do gabinete de expansão DCS3700 recém conectado.

Para obter informações detalhadas sobre o cabeamento dos gabinetes de armazenamento DCS3700 de acordo com a configuração DCS3700, consulte o *Guia de Instalação, de Usuário e de Manutenção do IBM System Storage DCS3700*.

## **Cabeando Gabinetes de Armazenamento EXP100, EXP710 e EXP810 em Configurações DS4700 e DS4800**

Quando você intermisturar os gabinetes de armazenamento EXP100, EXP710 e EXP810, se não for possível cabear cada grupo de gabinetes por tipo de modelo em um par de loops de unidade redundante separado ou atrás de cada porta do par de canais de unidade redundante com porta dupla, agrupe-os de forma que os gabinetes de armazenamento EXP810 estejam entre os gabinetes de armazenamento EXP100 e EXP710.

As notas a seguir descrevem as informações que você deve considerar quando um gabinete de armazenamento é o primeiro gabinete cabeado diretamente para a porta da unidade do controlador no subsistema de armazenamento.

v Cabeie da porta da unidade do controlador até a porta OUT no ESM esquerdo (ESM A) do gabinete de armazenamento EXP100.

**Nota:** Esta é uma mudança das melhores práticas de cabeamento anterior, em que você cabeou da porta da unidade do controlador A para a porta IN no ESM esquerdo (ESM A) do gabinete de armazenamento EXP100 ou de qualquer outros gabinete de armazenamento, como mostra a seção anterior.

- v Se um gabinete de armazenamento EXP100 seguir o gabinete de armazenamento EXP100 inicial, cabeie da porta IN no ESM esquerdo (ESM A) do primeiro gabinete de armazenamento EXP100 para a porta OUT no ESM esquerdo do próximo do gabinete de armazenamento EXP100. Continue esse padrão de cabeamento até você encontrar um gabinete de armazenamento EXP710 ou EXP810; em seguida, cabeie da porta IN no ESM esquerdo (ESM A) do gabinete de armazenamento EXP100 para a porta IN do gabinete de armazenamento EXP710 ou EXP810.
- Se um gabinete de armazenamento EXP710 ou EXP810 seguir o gabinete de armazenamento EXP100 inicial, cabeie da porta IN no ESM esquerdo (ESM A) do gabinete de armazenamento EXP100 para a porta IN do gabinete de armazenamento EXP710 ou EXP810. Para cabear para o próximo gabinete de armazenamento na cadeia, cabeie da porta OUT do ESM esquerdo do gabinete de armazenamento EXP710 ou EXP810 para a porta IN do próximo gabinete de armazenamento.

v Continue o padrão de cabeamento do ESM esquerdo (ESM A) cabeando da porta OUT para a porta IN nos gabinetes de armazenamento subsequentes até concluir a cadeia.

A Figura 40 mostra uma configuração suportada de intermistura de gabinete de armazenamento EXP710, EXP810 e EXP100 em um subsistema de armazenamento DS4700 ou DS4800. O cabeamento é suportado por ele seguir as boas práticas de cabeamento. Observe que o esquema de cabeamento do subsistema de armazenamento DS4000 à direita da figura não mostra mudanças. Isso ocorre porque o gabinete de armazenamento EXP100 não está diretamente conectado como o primeiro gabinete de armazenamento à porta da unidade do controlador A do subsistema de armazenamento DS4000.

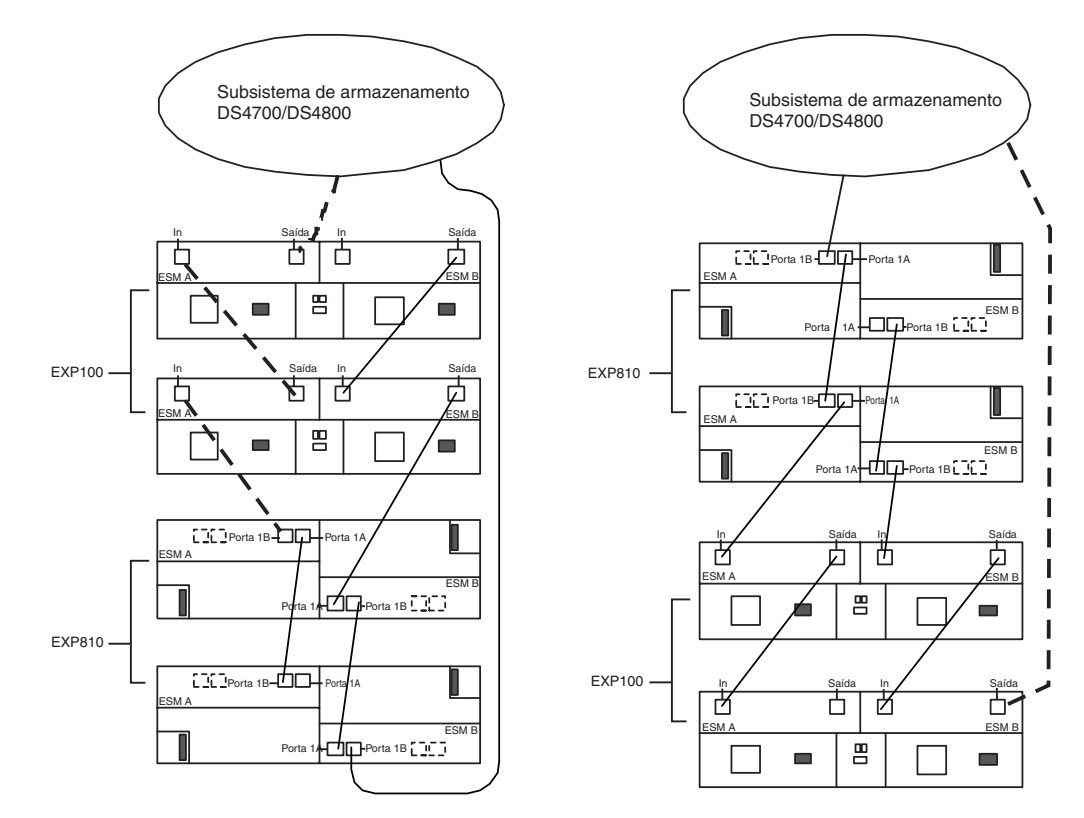

*Figura 40. Configuração suportada de intermistura de gabinete de armazenamento EXP710, EXP810 e EXP100 em um subsistema de armazenamento DS4700 ou DS4800*

*Tabela 26. Descrição da figura que mostra a configuração suportada de intermistura de gabinete de armazenamento EXP710, EXP810 e EXP100 em um subsistema de armazenamento DS4700 ou DS4800.*

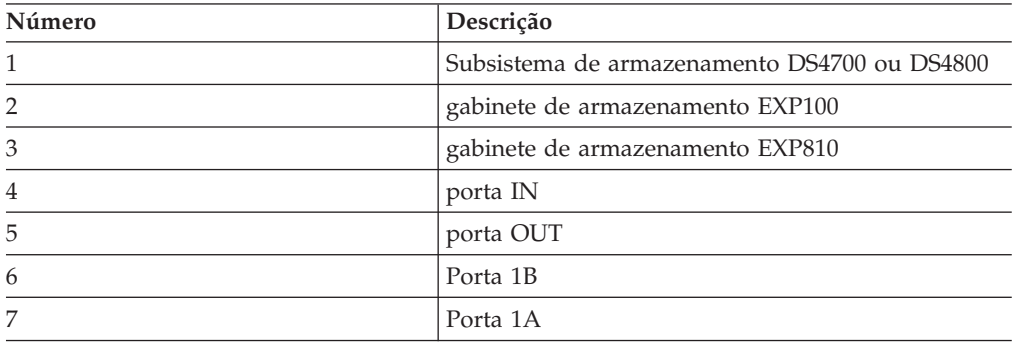

A Figura 41 mostra uma configuração não suportada de intermistura de gabinete de armazenamento EXP710, EXP810 e EXP100 em um subsistema de armazenamento DS4700 ou DS4800. O cabeamento não é suportado porque o controlador A está cabeado para a porta IN no ESM esquerdo do primeiro EXP100.

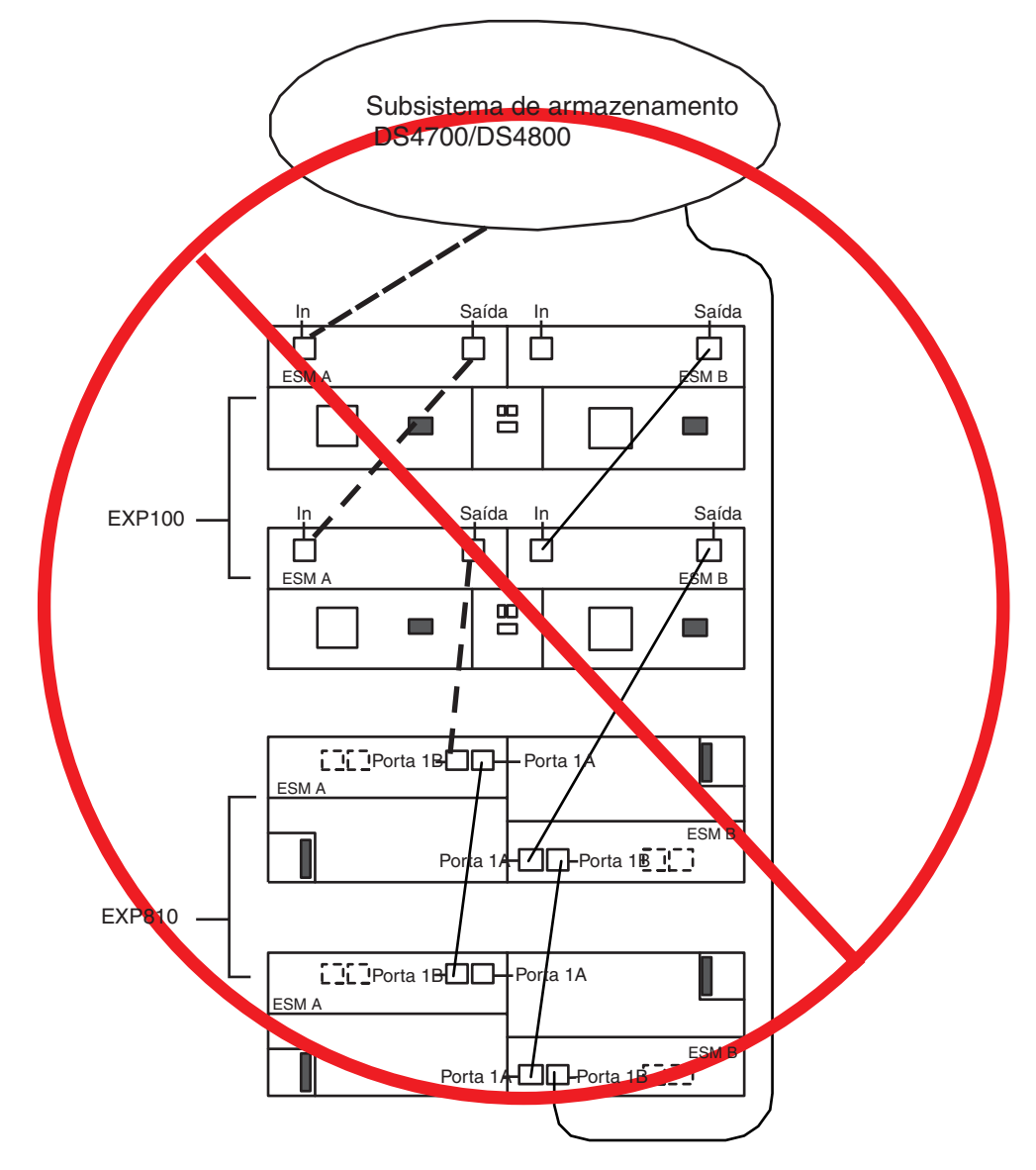

*Figura 41. Configuração não suportada de intermistura de gabinete de armazenamento EXP710, EXP810 e EXP100 em um subsistema de armazenamento DS4700 ou DS4800*

*Tabela 27. Descrição da figura que mostra a configuração não suportada de intermistura de gabinete de armazenamento EXP710, EXP810 e EXP100 em um subsistema de armazenamento DS4700 ou DS4800.*

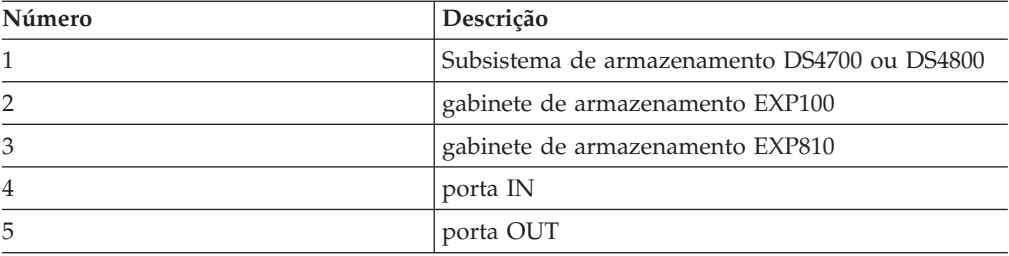

*Tabela 27. Descrição da figura que mostra a configuração não suportada de intermistura de gabinete de armazenamento EXP710, EXP810 e EXP100 em um subsistema de armazenamento DS4700 ou DS4800. (continuação)*

| Número         | Descrição |
|----------------|-----------|
| $\mathfrak b$  | Porta 1B  |
| $\overline{ }$ | Porta 1A  |

A Figura 42 mostra variações de cabeamento quando os gabinetes de armazenamento EXP100, EXP710 e EXP810 estão intermisturados atrás de um subsistema de armazenamento DS4800.

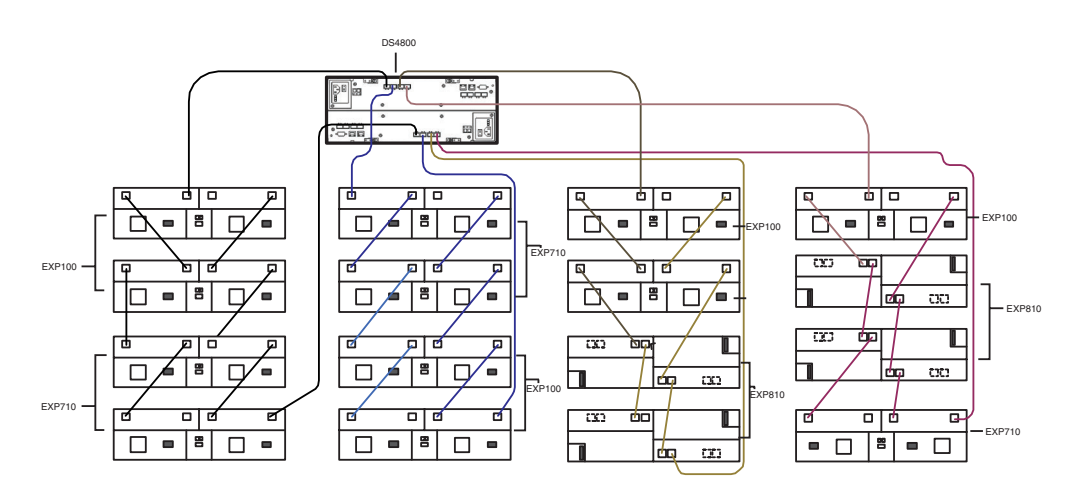

*Figura 42. Variações de cabeamento quando os gabinetes de armazenamento EXP100, EXP710 e EXP810 estão intermisturados atrás de um subsistema de armazenamento DS4800*

*Tabela 28. Descrição da figura que mostra variações de cabeamento quando os gabinetes de armazenamento EXP100, EXP710 e EXP810 estão intermisturados atrás de um subsistema de armazenamento DS4800*

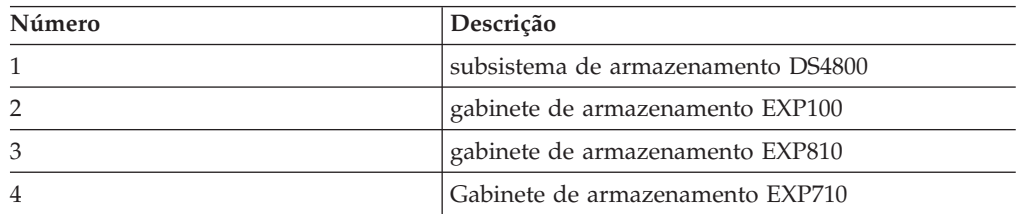

# **Etapa 7: Inserindo Unidades e Cabeando Gabinetes de Armazenamento Adicionais**

**Nota:** Conclua o procedimento a seguir somente se você estiver incluindo gabinetes com novas unidades. Caso contrário, vá para o ["Etapa 8: Inserindo](#page-131-0) [Unidades de Disco Rígido e Colocando Unidades Lógicas On-line" na página 120.](#page-131-0)

Para inserir unidades e conectar gabinetes de armazenamento adicionais, conclua as seguintes etapas:

1. Insira as unidades aplicáveis nos compartimentos de unidades vazios no novo gabinete uma de cada vez. Aguarde (até 5 minutos) até que a unidade inserida tenha completado sua rotação e seja identificada na janela Storage Subsystem Management; em seguida, insira a próxima unidade de disco rígido.

<span id="page-131-0"></span>2. Para conectar gabinetes de armazenamento adicionais a um par de loops de unidade, repita as etapas do procedimento aplicável na Etapa 6. Não continue incluindo gabinetes de armazenamento adicionais se você ainda estiver tendo problemas com o loop de unidade modificado e com as unidades recém-inseridas. Essa etapa conclui o procedimento para incluir gabinetes com novas unidades.

**Atenção:** Planeje com atenção antes de você incluir gabinetes no meio ou no início do loop de unidade. Erros de cabeamento podem causar perda de disponibilidade de dados ou perda de dados.

## **Etapa 8: Inserindo Unidades de Disco Rígido e Colocando Unidades Lógicas On-line**

**Nota:** Para certificar-se de que as matrizes estejam na janela Storage Subsystem Management, mova todas as unidades de disco rígido como conjuntos independentes quando migrar unidades de disco rígido de múltiplos subsistemas de armazenamento para um único subsistema de armazenamento. Certifique-se de que cada conjunto seja transferido com êxito antes de mover outro conjunto de unidades.

Para migrar gabinetes com unidades que contêm dados de configuração de unidade lógica, conclua as seguintes etapas:

1. Para cada gabinete adicional que você planeja migrar para o par de loops de unidade, execute o procedimento na ["Etapa 5: Instalando e Configurando IDs e](#page-99-0) [Velocidades do Gabinete de Armazenamento" na página 88](#page-99-0) and ["Etapa 6:](#page-100-0) [Cabeando, Ligando e Verificando a Operação do Gabinete de Armazenamento"](#page-100-0) [na página 89.](#page-100-0)

**Atenção:** Planeje com atenção antes de você incluir gabinetes no meio ou no início do loop de unidade. Erros de cabeamento podem causar perda de disponibilidade de dados ou perda de dados.

- 2. Insira as unidades nos compartimentos de unidades vazios no novo gabinete, uma por vez. Aguarde (até 5 minutos) até que o par de unidades tenha completado sua rotação e seja identificado na janela Storage Subsystem Management; em seguida, insira a próxima unidade de disco rígido.
- 3. As informações de matriz e unidade lógica são mostradas na visualização Logical/Physical da janela Storage Subsystem Management. O subsistema de armazenamento coloca a matriz no estado Offline até você inserir todas as unidades na matriz.

**Nota:** Nos subsistemas de armazenamento executando o nível de firmware do controlador 7.xx ou posterior ou o software Storage Manager versão 10.xx ou posterior, as matrizes aparecem no estado Contingent (com um ícone de seta) até que todas as unidades na matriz sejam inseridas. A matriz aparece no estado Exportado - pronto para importação.

4. Se as unidades migradas forem unidades FDE e foram configuradas como parte de uma matriz segura, use a chave de segurança salva dos subsistemas de armazenamento dos quais essas unidades são migradas para desbloquear as unidades. Sem essa chave de segurança, os controladores não podem desbloquear as unidades para recuperar os dados de configuração da matriz e os dados nas unidades.

- 5. Dependendo do firmware do controlador e das versões de software do Storage Manager de seu sistema, conclua uma das seguintes etapas:
	- v Com o firmware do controlador anterior ao nível 7.xx e com o Storage Manager anterior à versão 10.xx, após inserir todas as unidades, mude manualmente o estado das matrizes e unidades lógicas envolvidas do estado Optimal para o estado Online se ele não for alterado automaticamente. Para fazer isso, clique com o botão direito do mouse no nome da matriz na janela Storage Subsystem Management e clique em **Place -> Online**.
	- v Com o nível de firmware do controlador 7.xx ou posterior e o software Storage Manager versão 10.xx ou posterior, depois de inserir todas as unidades, importe a matriz usando a função Import Array e complete as seguintes etapas:
		- a. Clique no nome da matriz que deseja importar na janela Storage Subsystem Management.
		- b. Clique em **Advanced -> Maintenance -> Import Array**.
		- c. Na janela de confirmação, clique em **OK**.
		- d. Clique em **Import**.
		- e. Na janela Import Array, digite yes e clique em **OK**.
		- f. Clique em **Fechar**.
- 6. Se qualquer uma das seguintes condições permanecer, entre em contato com o suporte IBM para obter assistência.
	- v O ícone **Compartimento de Unidade Vazio** ( ) é exibido para o compartimento de unidade no qual você inseriu a unidade migratória.
	- v O ícone **Unidade Não Configurada com Falha** ( ) ou o ícone **Unidade**

**Configurada com Falha** ( $\Box$ ) é exibido para o compartimento de unidade no qual você inseriu a unidade migratória.

- v Os dados de configuração de matriz nas unidades que você incluiu estão incompletos.
- v Você não pode colocar a matriz on-line (nível de firmware do controlador 6.xx.xx.xx e inferior) ou importar a matriz (nível de firmware do controlador 7.xx.xx.xx ou superior).

**Atenção:** Não inicialize uma unidade de disco rígido que você deseja manter (clicanco com o botão direito do mouse em seu ícone e selecionando **Inicializar** no menu suspenso) se ela contiver os dados de configuração ou do usuário. A inicialização de qualquer uma das unidades em uma matriz definida faz com que todas as unidades de disco rígido em uma matriz retornem ao conjunto de armazenamentos Capacidade Não Configurara, excluindo suas definições de matriz da configuração. Os dados do usuário em tais unidade são perdidos.

**Resultado:** Quando as matrizes estão on-line, elas estão prontas para você configurar e mapear para os servidores host. Você também pode recriar imagens do FlashCopy e relacionamentos de espelho remoto.

- 7. Utilize o programa DS Storage Manager para visualizar as definições de particionamento de armazenamento e fazer quaisquer correções necessárias.
- 8. O subsistema de armazenamento a partir do qual as unidades estão sendo migradas exibe as unidades lógicas que estão definidas nestas unidades como LUNs ausentes. Para remover essas entradas de LUN ausentes, clique com o botão direito do mouse em cada entrada e selecione **Excluir** no menu.

Você concluiu o procedimento de migração de gabinetes.

# **Capítulo 5. Fazendo Upgrade de um Controlador do Subsistema de Armazenamento**

Este capítulo descreve o procedimento para substituir o controlador do subsistema de armazenamento em uma configuração ativa por um novo controlador do subsistema de armazenamento do mesmo modelo ou de um modelo diferente. Todas as unidades de disco rígido e gabinetes de armazenamento na configuração original fazem parte da nova configuração. Use os procedimentos deste capítulo somente se nenhuma unidade estiver conectada ao novo subsistema de armazenamento. Esse procedimento também é citado como head-swapping do controlador. Se o novo subsistema de armazenamento fizer parte de uma configuração ativa em que os controladores do subsistema de armazenamento são inicializados com pelo menos duas unidades, consulte o [Capítulo 4, "Incluindo ou](#page-90-0) [Migrando Gabinetes de Armazenamento", na página 79](#page-90-0) para migrar as unidades e os gabinetes de armazenamento.

O suporte IBM está disponível para assistência ao upgrade do controlador, mas você deverá entrar em contato com seu representante de marketing IBM ou revendedor autorizado como suporte de primeiro nível. Para obter informações adicionais, consulte ["Obtendo Informações, Ajuda e Serviços", na página 155.](#page-166-0)

Somente a substituição do controlador em uma única configuração do subsistema de armazenamento de funcionamento por outro controlador é suportada. Para consolidar os gabinetes de armazenamento atrás de diversos controladores em diversas configurações de subsistema de armazenamento de funcionamento, execute o procedimento de troca de controlador aplicável que é descrito neste capítulo para fazer upgrade de uma configuração do subsistema de armazenamento de funcionamento. Em seguida, consulte o [Capítulo 4, "Incluindo](#page-90-0) [ou Migrando Gabinetes de Armazenamento", na página 79](#page-90-0) para obter instruções de migração dos gabinetes de armazenamento dos outros subsistemas de armazenamento para a nova configuração do subsistema de armazenamento do controlador.

Um arquivo leia-me está disponível com as informações mais recentes e instruções para cada subsistema de armazenamento. Para acessar o arquivo leia-me mais recente, consulte ["Localizando o Software, o Firmware do Controlador e os](#page-166-0) [Arquivos Leia-me do Storage Manager" na página 155.](#page-166-0)

## **Considerações Sobre o Upgrade**

Considere as seguintes informações antes de fazer upgrade de um subsistema d e armazenamento.

## **Conexão do Host e Autorizações de Recurso Premium**

As notas a seguir descrevem informações sobre autorizações de conexão de host e recurso premium que você deve considerar antes de fazer upgrade de um subsistema de armazenamento.

v Para ativar os recursos premium em uma nova configuração (ou configuração substituta) que estava ativado em uma configuração original, você deve comprar as autorizações aplicáveis para o novo subsistema de armazenamento (ou substituto), se esse recurso premium não for padrão no novo subsistema de armazenamento (ou substituto). Além disso, a IBM designa kits de conexão de

host somente a subsistemas de armazenamento específicos. Você também deve comprar os kits de conexão de host aplicáveis para novos subsistemas de armazenamento (ou substitutos).

Depois do upgrade, os recursos premium que estavam anteriormente ativados no subsistema de armazenamento original junto com os recursos premium ativados pelo padrão no novo subsistema de armazenamento são automaticamente colocados no estado Out of Compliance. Você deve gerar as novas chaves SAFE do recursos premium para reativar os recursos premium. Siga as etapas nas instruções de Ativação de Recursos Premium que acompanham os kits de Recurso Premium para gerar as chaves de recurso premium. Além disso, para gerar as novas chaves de recursos premium, acesse [http://www-912.ibm.com/PremiumFeatures/.](http://www-912.ibm.com/PremiumFeatures/)

### **Migração do Firmware de Armazenamento**

As notas a seguir descrevem informações sobre a migração de firmware do controlador que você deve considerar antes de fazer upgrade de um subsistema de armazenamento:

- Será possível migrar as unidades e os gabinetes de armazenamento em um subsistema de armazenamento para um novo controlador somente se o firmware nos controladores do subsistema de armazenamento e o novo controlador tiverem a mesma versão de liberação principal. Somente as versões de release principal 6.xx e 7.xx são suportadas.
- Antes de você executar uma migração de um controlador do subsistema de armazenamento original com nível do firmware 6.xx, para um novo controlador do subsistema de armazenamento com versão de firmware 6.xx, faça upgrade do firmware do controlador do subsistema de armazenamento novo e original para a versão mais recente 6.xx.
- v Para você executar uma migração de um controlador do subsistema de armazenamento original com versão de firmware 7.xx para um novo controlador do subsistema de armazenamento com versão de firmware 7.xx, a versão de firmware no controlador original deve ser igual ou anterior à versão de firmware do novo controlador. Caso contrário, o firmware no novo controlador será colocado no estado Bloqueio do Controlador.

Conclua as seguintes etapas, se a versão de firmware 7.xx no novo subsistema de armazenamento for anterior à versão de firmware 7.xx no controlador original:

- 1. Compre duas unidades de disco rígido adicionais.
- 2. Construa uma configuração com as novas unidades de disco rígido e o novo gabinete de subsistema. Talvez seja necessário incluir também um gabinete de expansão de unidade se houver slots de unidade disponíveis no novo gabinete de subsistema de armazenamento.
- 3. Use os procedimentos de migração do gabinete de armazenamento ou da unidade que são listados neste documento para incluir gabinetes ou unidades de disco rígido existentes na nova configuração do subsistema de armazenamento.
- 4. Após a migração com êxito, remova o gabinete de armazenamento com o qual você iniciou o novo subsistema de armazenamento, se necessário.
- v Antes de você executar uma migração de um controlador do subsistema de armazenamento original com versão de firmware 6.xx ou anterior para um novo controlador do subsistema de armazenamento com versão de firmware 7.xx ou posterior, faça upgrade do firmware do controlador do subsistema de armazenamento original para a versão 7.xx ou posterior. Caso contrário, o firmware no novo controlador será colocado no estado Bloqueio do Controlador.

v Antes de você executar uma migração de um controlador do subsistema de armazenamento original com versão de firmware 7.xx ou posterior para um novo controlador do subsistema de armazenamento com versão de firmware 6.xx ou anterior, faça upgrade do novo firmware do controlador do subsistema de armazenamento para a versão 7.xx ou posterior. Você deve comprar duas unidades adicionais e um gabinete de armazenamento para colocar o novo controlador do subsistema de armazenamento no estado Ótimo com unidades conectadas para poder atualizar o firmware do controlador. Se o upgrade do novo firmware do controlador do subsistema de armazenamento para a versão 7.xx ou posterior não for possível, as unidades configuradas no subsistema de armazenamento com a versão de firmware 7.xx ou posterior não podem ser migradas para um subsistema de armazenamento com firmware do controlador 6.xx ou inferior.

Conclua as seguintes etapas, se for possível fazer o upgrade do novo firmware do controlador do subsistema de armazenamento para a versão 7.xx ou posterior:

- 1. Adquira duas unidades de disco rígido adicionais e construa uma configuração com as novas unidades de disco rígido e o nome gabinete de subsistema. Talvez seja necessário incluir também um gabinete de expansão de unidade se houver slots de unidade disponíveis no novo gabinete de subsistema de armazenamento.
- 2. Use os procedimentos de migração do gabinete de armazenamento ou da unidade que são listados neste documento para incluir gabinetes ou unidades existentes na nova configuração do subsistema de armazenamento.
- 3. Após a migração com êxito, remova a configuração do subsistema de armazenamento que você criou na etapa 1, se necessário.

# **Procedimento Alternativo para Atualização do Gabinete de Controlador de um Subsistema de Armazenamento**

Este é um método alternativo para atualizar o gabinete de controlador de um subsistema de armazenamento. Para deixar o novo controlador do subsistema de armazenamento no melhor estado, você deve obter no mínimo duas novas unidades e um gabinete de expansão de armazenamento (se o controlador do subsistema de armazenamento não tiver nenhum slot de unidade disponível). Em seguida, você deve migrar as unidades e o gabinete de expansão de unidade do subsistema de armazenamento original para o novo subsistema de armazenamento.

Para atualizar o controlador do subsistema de armazenamento usando este método alternativo, conclua as seguintes etapas:

- 1. Planeje a atualização. Consulte a etapa [1 na página 134](#page-145-0) para obter informações adicionais.
- 2. Adquira duas novas unidades e um gabinete de expansão de unidade (se não houver slots de unidade disponíveis no novo subsistema de armazenamento).
- 3. Prepare o novo subsistema de armazenamento para a atualização:
	- a. Desempacote o novo subsistema de armazenamento e instale-o em um rack.
	- b. Se necessário, desempacote e conecte o gabinete de armazenamento ao novo subsistema de armazenamento. Instale as duas novas unidades nos slots de unidade.
	- c. Ligue o gabinete de expansão de unidade (se instalado) e o subsistema de armazenamento.

d. Conecte o novo subsistema de armazenamento à rede de gerenciamento de sistemas. Use os endereços IP padrão dos controladores e registre a versão do firmware do controlador no novo subsistema de armazenamento.

O endereço TCP/IP padrão da porta Ethernet A do controlador A é 192.168.128.101. O endereço TCP/IP padrão da porta Ethernet 2 do controlador A é 192.168.129.101. O endereço TCP/IP padrão da porta Ethernet 1 do controlador B é 192.168.128.102. O endereço TCP/IP padrão da porta Ethernet 2 do controlador B é 192.168.129.102.

- 4. Prepare o subsistema de armazenamento original para a atualização. Consulte a etapa [3 na página 135](#page-146-0) para obter informações adicionais.
- 5. Atualize o firmware do controlador do novo subsistema de armazenamento com a versão on-line mais recente. Consulte [Figura 43 na página 137](#page-148-0) para determinar a versão de firmware adequada a ser instalada no novo subsistema de armazenamento.
	- a. Execute as etapas 4c a 4g (consulte [4 na página 136\)](#page-147-0) e 5a ou 5b e 5c (consulte [5 na página 139\)](#page-150-0) para atualizar o firmware do controlador e para alternar do subsistema de armazenamento antigo para o novo.
- 6. Migre a unidade e os gabinetes de expansão da unidade para a nova configuração de subsistema de armazenamento. Consulte ["Migrando Gabinetes](#page-95-0) [de Armazenamento com Unidades de Disco Rígido que Definiram](#page-95-0) [Configurações da Unidade Lógica" na página 84](#page-95-0) para obter informações adicionais.
- 7. Prepare o novo subsistema de armazenamento para o uso. Consulte a etapa [6](#page-152-0) [na página 141](#page-152-0) para obter informações adicionais.

## **Upgrades Suportados**

As notas a seguir descrevem informações sobre os upgrades suportados que você deve considerar antes de fazer upgrade de um subsistema de armazenamento:

- v A migração de uma configuração com um subsistema de armazenamento DS4000 do controlador integrado de unidade/RAID para um com o controlador RAID requer apenas um gabinete de armazenamento adicional para as unidades instaladas no controlador integrado de unidade/RAID.
- v Alguns modelos de subsistema de armazenamento requerem que unidades de disco rígido e gabinetes de armazenamento operem a uma velocidade de Fibre Channel especificada. Certifique-se de que a unidade de disco rígido e os gabinetes de armazenamento possam operar nessa velocidade antes de você iniciar o upgrade.
- v Até a data da publicação deste documento, a IBM não suportava a substituição de controladores SATA ou Fibre Channel por outros. Entre em contato com seu representante de marketing ou revendedor autorizado IBM para obter informações.

A tabela a seguir descreve os upgrades de subsistema de armazenamento suportados. É possível enviar uma request for price quote (RPQ) ao representante de marketing ou revendedor autorizado IBM para cenários de upgrade do subsistema de armazenamento que não são descritos nesta tabela.

*Tabela 29. Subsistemas de armazenamento de substituição suportados*

| Modelo de subsistema de<br>armazenamento | Modelos de subsistema de armazenamento de substituição suportados |
|------------------------------------------|-------------------------------------------------------------------|
| DS3200                                   | DS3200                                                            |
| DS3300                                   | <b>DS3300</b>                                                     |
| DS3400                                   | DS3400                                                            |

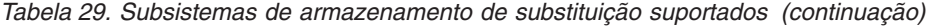

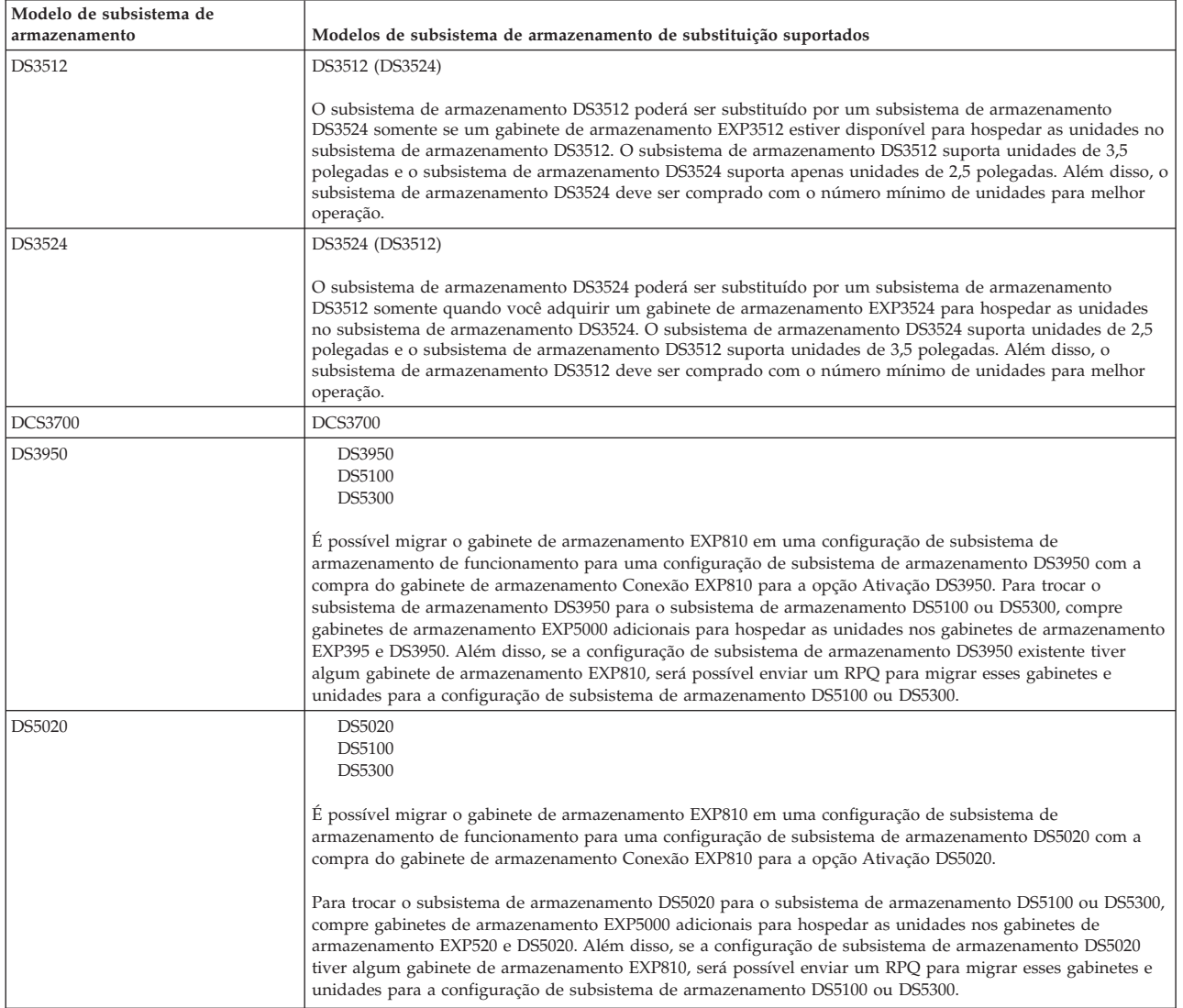

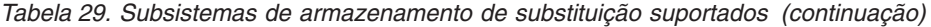

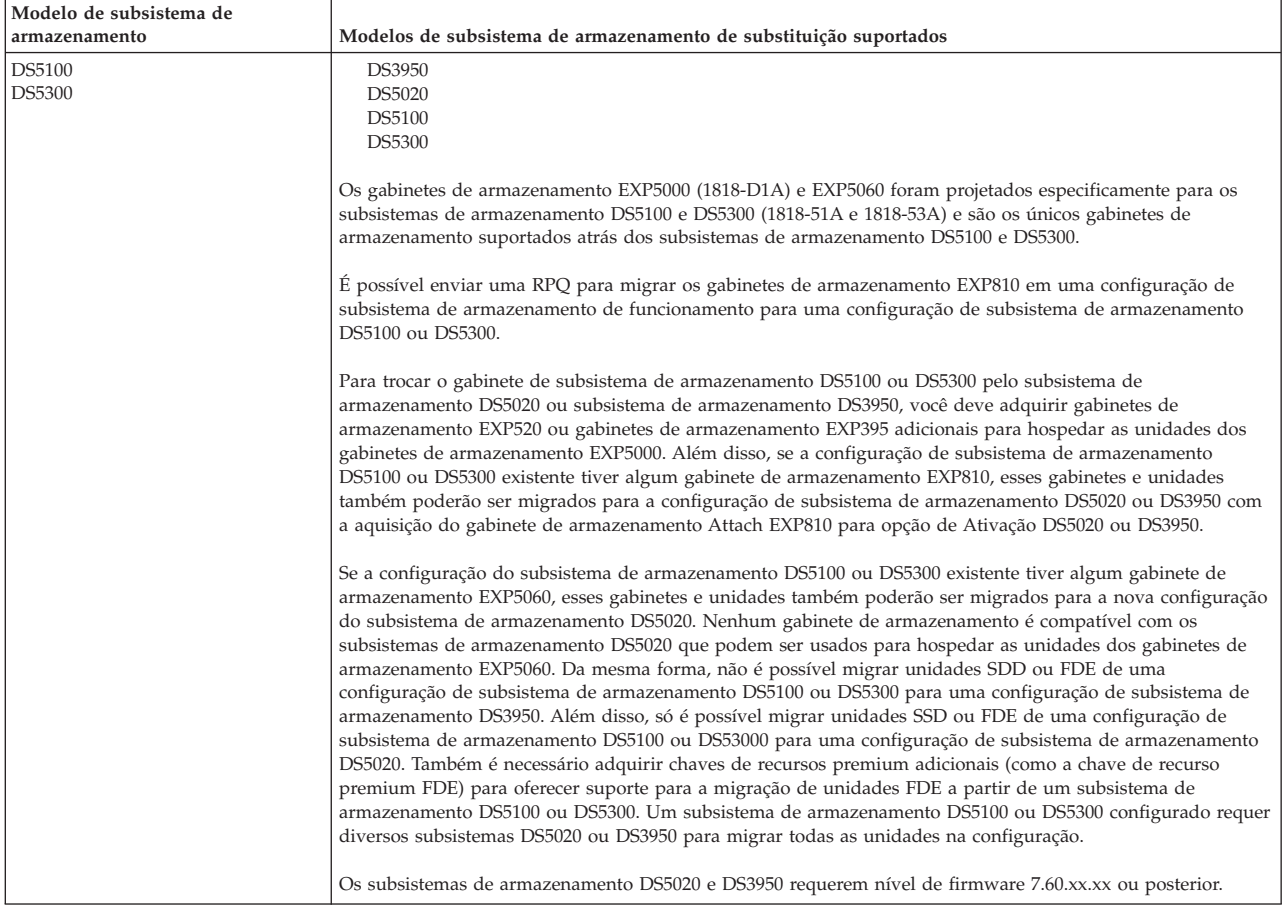

| Modelo de subsistema de  |                                                                                                    |
|--------------------------|----------------------------------------------------------------------------------------------------|
| armazenamento            | Modelos de subsistema de armazenamento de substituição suportados                                                                                                    |
| DS4700 Express<br>DS4800 | DS4300 modelo base<br>DS4300 com opção turbo<br>DS4400<br>DS4500<br>DS4700 Express<br>DS4800<br>DS5020<br>DS5100<br>DS5300<br>A migração para os subsistemas de armazenamento DS4300, DS4400 e DS4500 requer que os gabinetes de                                                                                                    |
|                          | unidade estejam operando a uma velocidade Fibre Channel de 2 Gbps.<br>Os subsistemas de armazenamento DS4800 e DS4700 Express não suportam os gabinetes de armazenamento<br>EXP700 (ou EXP500). Deve ser feito upgrade dos gabinetes de armazenamento EXP700 para os gabinetes de<br>armazenamento EXP710 na configuração do subsistema de armazenamento DS4000 existente antes de você<br>migrá-lo para o subsistema de armazenamento DS4700 Express ou DS4800. (Por causa do inventário de peças<br>limitadas a partir da data deste documento, nenhum upgrade está disponível para um upgrade do gabinete de |
|                          | armazenamento EXP700 para EXP710. Uma aprovação RPQ é necessária para que o gabinete de<br>armazenamento EXP700 seja suportado no nível de código 06.60.xx.xx.)<br>Não será possível substituir um subsistema de armazenamento DS4800 ou DS4700 por um subsistema de<br>armazenamento DS4400, s e a configuração existente do subsistema de armazenamento DS4800 tiver existentes                                                                                                    |
|                          | de armazenamento EXP810 nos canais de unidade.<br>Migrar mais de seis gabinetes de armazenamento EXP710 para um subsistema DS4700 Express requer dois<br>subsistemas de armazenamento DS4700 Express; no máximo seis gabinetes de armazenamento EXP710 podem<br>ser conectados a um subsistema de armazenamento DS4700 Express.                                                                                                    |
|                          | Se um subsistema de armazenamento DS5000 (DS5020/DS5100/DS5300) for usado para substituir um<br>subsistema de armazenamento DS4000 pelo nível do firmware do controlador 6.xx, primeiro você deverá fazer<br>upgrade do firmware do controlador do subsistema de armazenamento DS4000 para a versão 7.xx.xx.xx.<br>Consulte a Tabela 9 na página 26 para obter informações adicionais sobre a compatibilidade do subsistema de<br>armazenamento e do gabinete de armazenamento. Consulte a Tabela 2 na página 10 para obter informações<br>sobre a compatibilidade do firmware do controlador.                  |
|                          | O subsistema de armazenamento DS5020 requer nível de firmware do controlador 7.60.xx.xx ou posterior. O<br>subsistema de armazenamento DS5100 ou DS5300 requer nível de firmware do controlador 7.30.xx ou<br>posterior.                                                                                                    |
|                          | A migração para uma configuração de subsistema de armazenamento DS4300 de uma configuração de<br>subsistema de armazenamento DS4400, DS4500 ou DS4800 com mais de oito gabinetes de armazenamento<br>requer mais de um subsistema de armazenamento DS4300. Consulte o Tabela 1 na página 6.                                                                                                    |
|                          | O subsistema de armazenamento DS4300 turbo e DS4500 requer nível de firmware do controlador 6.19.xx.xx<br>ou posterior para suportar a conexão do gabinete de armazenamento EXP810.                                                                                                    |
|                          | O subsistema de armazenamento DS4400 não suporta os gabinetes de armazenamento EXP810. A migração<br>para os subsistemas de armazenamento DS4300, DS4400 e DS4500 exige a versão 6.xx do firmware do<br>controlador DS4700 e DS4800.                                                                                                    |
|                          | Os gabinetes de armazenamento EXP810 existentes podem ser migrados dos subsistemas de armazenamento<br>DS4700 ou DS4800 instalados atualmente para conectar a um subsistema de armazenamento DS5000 por meio<br>do processo RPQ.                                                                                                    |
| DS4200 Express           | DS4200 Express                                                                                                    |

*Tabela 29. Subsistemas de armazenamento de substituição suportados (continuação)*

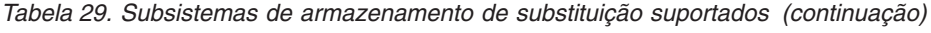

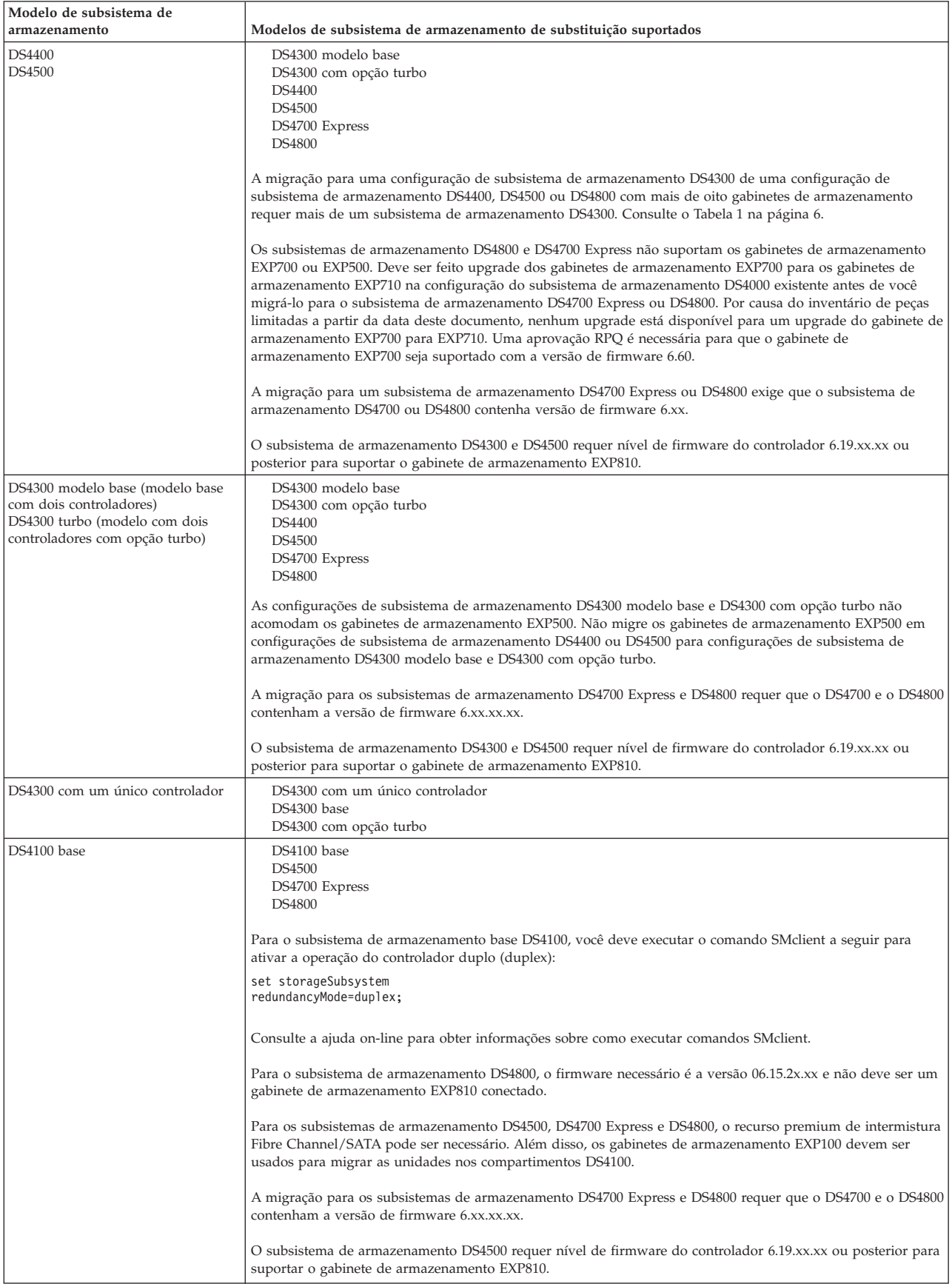

*Tabela 29. Subsistemas de armazenamento de substituição suportados (continuação)*

| Modelo de subsistema de<br>armazenamento | Modelos de subsistema de armazenamento de substituição suportados                                                                                       |
|------------------------------------------|----------------------------------------------------------------------------------------------------|
| DS4100 com um único controlador          | DS4100 com um único controlador<br>DS4100 base                                                                                                    |
|                                          | Para o subsistema de armazenamento base DS4100, você deve executar o comando SMclient a seguir para<br>ativar a operação do controlador duplo (duplex): |
|                                          | set storageSubsystem<br>redundancyMode=duplex;                                                                                                    |
|                                          | Consulte a ajuda on-line para obter informações sobre como executar comandos SMclient.                                                                  |

# **Comportamento da Configuração Após um Upgrade e Substituição do Subsistema de Armazenamento**

As observações a seguir descrevem o Identificador e o comportamento do recurso premium após o upgrade e a substituição do subsistema de armazenamento:

• WWN (Worldwide Name):

Os WWNs que o subsistema de armazenamento original usa antes do upgrade não são retornados quando o upgrade é concluído. Em vez disso, o novo subsistema de armazenamento é identificado pelos WWNs que estão baseados em um novo identificador exclusivo integrado.

Consulte a documentação do seu aplicativo, guia do usuário do driver de dispositivo ou documentação relacionada para obter instruções detalhadas para atualização do WWN do subsistema de armazenamento no aplicativo ou driver de dispositivo. Além disso, para rever o arquivo leia-me e o *Guia de Instalação e Suporte do IBM System Storage DS Storage Manager* para obter informações sobre todas as tarefas de preparação ou restrições específicas do sistema operacional, acesse [http://www.ibm.com/systems/support/storage/disk/.](http://www.ibm.com/systems/support/storage/disk/)

• Endereços IP do controlador:

Quando os controladores do subsistema de armazenamento são designados a endereços IP estáticos, os endereços IP são armazenados na NVSRAM do controlador e no DACstore nas unidades de disco rígido. Se os controladores do subsistema de armazenamento de substituição forem designados aos mesmos endereços IP que os controladores do subsistema de armazenamento original, os dois dispositivos possuirão endereços IP duplicados na rede Ethernet, se o controlador de subsistema de armazenamento original for implementado. A melhor prática é designar novos endereços IP exclusivos aos controladores do subsistema de armazenamento de substituição.

v Identificador da matriz de armazenamento (Identificador SAI ou SA):

O identificador da matriz de armazenamento, ou Identificador SA, é o identificador que o software do host do DS Storage Manager (SMclient) usa para identificar exclusivamente os subsistemas de armazenamento gerenciados. O novo subsistema de armazenamento continua a usar o identificador SA do subsistema de armazenamento DS4000 original. Este ID é exibido no perfil do subsistema de armazenamento como o identificador (ID) global do subsistema de armazenamento. Consulte o [Tabela 30 na página 132.](#page-143-0)

PERFIL PARA O SUBSISTEMA DE ARMAZENAMENTO: DS5K (26/02/09 18h16min43s) SUMÁRIO------------------------------Número de controladores: 2 Controladores de camada de alto desempenho: Ativados RAID 6: Ativado ... ... ... Número de unidades: 2 Tipos de unidades mistas: Ativados Tipo(s) de unidade atual(ais): Criptografia Fibre/Disco Cheio (FDE) (2) Total hot spare drives: 0 Standby: 0 Em uso: 0 Segurança da Unidade: Ativada Identificador de chave de segurança: 27000000600A0B80004777A40000717049A6B239 ... ... ... ... Current configuration Versão do firmware: 07.50.04.00 Versão do NVSRAM: N1818D53R1050V07 Versão do EMW: 10.50.G5.09 Versão do AMW: 10.50.G5.09 Configuração pendente Download do firmware em estágios suportado: Sim Versão do firmware: Nenhuma Versão do NVSRAM: Nenhuma Transferido em: Nenhum Alarme sonoro do gabinete do controlador: Desativado NVSRAM configurado para baterias: Sim Iniciar limpeza de cache em (em porcentagem): 80 Parar limpeza de cache em (em porcentagem): 80 Tamanho de bloco de cache (em KB): 8 Freqüência de varredura média (em dias): 30 Atraso no alerta de failover (em minutos): 5 Identificador de ativação de recurso: 39313435332039313535362049A6AFD8 Pacote de recursos: DS5300 ID de submodelo do pacote de recursos: 93 Identificador (ID) global do subsistema de armazenamento: 600A0B80004776C20000000049A6BD08

<span id="page-143-0"></span>*Tabela 30. Captura instantânea de informações do perfil que mostra o Identificador (ID) mundial do subsistema de armazenamento*

v Identificador de recurso premium SAFE (SAFE ID) e status ativo do recurso premium:
<span id="page-144-0"></span>O novo subsistema de armazenamento mantém o SAFE ID do subsistema de armazenamento original. Ele também mantém todos os recursos que foram anteriormente ativados no subsistema de armazenamento original. No entanto, os recursos são configurado para o estado Fora de Conformidade. Como resultado, o sistema envia avisos de alerta de sistema e estabelece uma condição Needs Attention. Além disso, todos os recursos que estão marcados na NVSRAM para ativação automática no novo controlador são ativados, apesar dos estados do recurso também serem configurados para o estado Out of Compliance. Você deve reativar os recursos premium com os arquivos-chave SAFE do recurso premium. Além disso, para gerar novas chaves SAFE, acesse [https://www-912.ibm.com/PremiumFeatures/jsp/keyPrereq.jsp.](http://www-912.ibm.com/PremiumFeatures/)

Como a IBM designa autorizações de recursos premium somente a subsistemas de armazenamento específicos, você deve comprar as autorizações aplicáveis para o novo subsistema de armazenamento para ativar todos os recursos premium que estavam anteriormente ativados no subsistema de armazenamento original. Este SAFE ID é mostrado no perfil do subsistema de armazenamento como um identificador de ativação de recurso. Consulte o [Tabela 30 na página](#page-143-0) [132.](#page-143-0)

## **Comportamento do Subsistema de Armazenamento ao Ligar a Energia sem Unidades Conectadas**

Os controladores do subsistema de armazenamento usam os metadados (DACstor) que estão armazenados nas unidades de disco rígido para sincronizar. Quando os controladores são iniciados sem unidades de disco rígido conectadas, eles estão em uma condição *split brain*. Para controladores com versão de firmware 6.xx, o subsistema de armazenamento é mostrado na janela Enterprise Management com duas entidades: uma para o controlador A e uma para o controlador B. Para os controladores com versão de firmware 7.xx, o subsistema de armazenamento é mostrado na janela Enterprise Management como uma única entidade. No entanto, se o firmware no controlador do subsistema de armazenamento for versão 7.xx ou posterior, não será possível fazer upgrade do firmware do controlador quando o controlador inicializar sem unidades de disco rígido. Para fazer o upgrade do controlador, obtenha duas novas unidades de disco rígido para colocar os subsistemas de armazenamento no estado Optimal com unidades de disco rígido conectadas (você não precisa fazer o upgrade do firmware do controlador em todos os casos).

Se os controladores contiverem a versão de firmware 6.xx e você planejar fazer o upgrade deles com outra versão de firmware do controlador diferente da versão 6.xx, abra uma janela Subsystem Management para ambas as entidades e execute os upgrades de firmware em ambas as entidades.

### **Executando um Upgrade**

Para fazer upgrade de um subsistema de armazenamento em uma configuração, conclua as etapas a seguir.

### **Notas:**

- 1. Consulte ["Execução de um Upgrade a Partir de um Subsistema de](#page-154-0) [Armazenamento DS4700 ou DS4800 para um Subsistema de Armazenamento](#page-154-0) [DS5000" na página 143](#page-154-0) para obter instruções de upgrade de um DS4700 ou DS4800 para um subsistema de armazenamento DS5000.
- 2. Certifique-se de que seja feito backup dos dados na configuração existente em um local seguro antes de você iniciar o procedimento de upgrade.

<span id="page-145-0"></span>3. Consulte ["Considerações Sobre o Upgrade" na página 123](#page-134-0) para obter informações detalhadas sobre a execução de um upgrade.

### 1. **Planejando o upgrade.**

Para planejar o upgrade, conclua as seguintes etapas:

- a. Consulte ["Upgrades Suportados" na página 126](#page-137-0) para determinar se o novo controlador do subsistema de armazenamento é uma substituição suportada para o controlador do subsistema de armazenamento original. No entanto, você deverá submeter uma request for price quote (RPQ) se o novo suporte de controlador do subsistema de armazenamento não for uma substituição suportada.
- b. Compre as autorizações de recurso premium que estão ativadas no subsistema de armazenamento original para o novo subsistema de armazenamento, se esse recurso premium não for padrão no novo subsistema de armazenamento.
- c. Compre os kits de autorização de conexão de host para o novo subsistema de armazenamento.
- d. Compre gabinetes de armazenamento adicionais, se o subsistema de armazenamento original integrar as unidades e os controladores e o novo modelo de subsistema de armazenamento contiver apenas os controladores.
- e. Exponha o cabeamento do gabinete de armazenamento para o novo subsistema de armazenamento, se o cabeamento for diferente daquele do subsistema de armazenamento original. Consulte o *Installation, User's and Maintenance Guide* do seu subsistema de armazenamento para obter informações sobre as regras de cabeamento do gabinete de armazenamento.
- f. Compre qualquer hardware adicional que seja necessário para cabear os gabinetes de armazenamento existentes para o novo subsistema de armazenamento, usando o layout do cabeamento do gabinete de armazenamento como um guia.
- g. Certifique-se de que o subsistema original esteja no estado Optimal. Consulte ["Colocando Subsistemas de Armazenamento e Loops de Unidade](#page-32-0) [no Estado Optimal" na página 21](#page-32-0) e o Recovery Guru na janela Subsystem Management do DS Storage Manager para obter informações adicionais.
- h. Execute um backup completo do subsistema de armazenamento original e planeje-o para tempo de inatividade.
- i. Recupere os comprovantes de compra tanto para o subsistema de armazenamento original quanto o novo e para todas as autorizações de recursos premium adicionais nos subsistemas de armazenamento novo e original.
- j. Se houver qualquer comutador de definição de zoneamento ou aplicativos que dependam dos nomes globais do subsistema de armazenamento, planeje atualizá-los para usarem os novos nomes globais do subsistema de armazenamento depois da migração para o novo subsistema de armazenamento estar concluída.

#### 2. **Preparando o novo subsistema de armazenamento.**

Para preparar o novo subsistema de armazenamento para o upgrade, conclua as seguintes etapas:

- a. Desempacote o novo subsistema de armazenamento e instale-o em um rack. Não o conecte aos gabinetes de armazenamento que estão conectados ao subsistema de armazenamento original.
- b. Conecte o novo subsistema de armazenamento à rede de gerenciamento de sistemas, usando os endereços IP padrão dos controladores e registre a versão do firmware do controlador no novo subsistema de armazenamento.

O endereço TCP/IP padrão da porta 1 do controlador Ethernet A é 192.168.128.101 e o endereço TCP/IP padrão da porta 2 do controlador Ethernet A é 192.168.129.101. O endereço TCP/IP padrão da porta Ethernet 1 do controlador B é 192.168.128.102 e o endereço TCP/IP padrão da porta Ethernet 2 do controlador B é 192.168.129.102.

<span id="page-146-0"></span>3. **Preparando o subsistema de armazenamento original.**

Para preparar o subsistema de armazenamento original para o upgrade, conclua as seguintes etapas:

- a. Se alguma tarefa de longa execução estiver sendo processada no subsistema de armazenamento original, certifique-se de que o processamento delas tenha sido concluído. Exemplos de tarefas de longa execução são:
	- v Extensão de capacidade da unidade lógica dinâmica
		- DVE (Dynamic Volume Expansion)
		- DCE (Dynamic Capacity Expansion)
	- v Modificação de tamanho do segmento da unidade lógica
	- v Modificação do nível do RAID da matriz
	- v Verificação de redundância da matriz iniciada pelo usuário (na janela Storage Subsystem Management, clique em **Array -> Check Redundancy**)
	- v Imagem FlashCopy de sincronização de unidade lógica de espelhamento remota ou criação de unidade lógica de imagem VolumeCopy
	- v Reconstrução ou nova cópia de unidade lógica
- b. Salve o perfil do subsistema de armazenamento em um local seguro e não nas unidades lógicas que estão mapeadas a partir do subsistema de armazenamento original.
- c. Registre a versão do firmware do controlador que está no subsistema de armazenamento.
- d. Colete todos os dados de suporte do subsistema de armazenamento original.
- e. Nos servidores host, pare todos os programas, serviços e processos que acessam as unidades lógicas definidas nas unidades de disco rígido migradas. Além disso, certifique-se de que nenhum programa, serviço ou processo que grave dados nas unidade lógicas esteja sendo executado no segundo plano.
- f. Desmonte os sistemas de arquivos para enviar E/S do cache do servidor para os discos.

#### **Notas:**

- 1) Se estiver usando o sistema operacional Windows, remova a letra da unidade ou os pontos de montagem das definições de mapeamento de unidade em LUN, em vez de desmontar os sistemas de arquivos.
- 2) Consulte a documentação do seu sistema operacional para obter informações sobre o procedimento de desmontagem do sistema de arquivos.
- g. Se o subsistema original contiver unidades FDE que foram configuradas como parte de uma matriz segura, salve a chave de segurança (bloqueio) do subsistema de armazenamento para desbloquear as unidades. Sem essa chave, os controladores não podem desbloquear as unidades FDE com segurança ativada. Salve a chave em um local seguro e não nas unidades lógicas que estão mapeadas a partir do subsistema de armazenamento original. Use a função do menu **Validate Security key** do subsistema do gerenciador de armazenamento para validar o arquivo-chave de segurança salvo e a passphrase associada. Observe que a chave de segurança

(bloqueio) do subsistema de armazenamento deve ser salva nas políticas de gerenciamento da chave FDE locais ou externas.

- h. Execute um backup incremental dos dados que foram alterados desde o backup completo executado na etapa [1h na página 134.](#page-145-0)
- i. Certifique-se de que os ESMs (Environmental Service Modules) e as unidades de disco rígido no subsistema de armazenamento original sejam atualizadas para a versão de firmware mais recente. Para fazer download da versão de firmware mais recente, acesse [http://www.ibm.com/systems/](http://www.ibm.com/systems/support/storage/disk/) [support/storage/disk/.](http://www.ibm.com/systems/support/storage/disk/)

### 4. **Atualizando o firmware do controlador.**

Para fazer upgrade do firmware do controlador, complete as seguintes tarefas:

a. Use os seguintes fluxogramas para determinar a versão de firmware necessária no novo subsistema de armazenamento. Para fazer o download do nível de firmware mais recente, acesse [http://www.ibm.com/systems/](http://www.ibm.com/systems/support/storage/disk/) [support/storage/disk/.](http://www.ibm.com/systems/support/storage/disk/)

**Nota:** O firmware do controlador normalmente está listado como *xx*.*yy*.*zz*.*aa* ou *xxyyzzaa*, em que *xx*.*yy* ou *xxyy* é a versão de firmware do controlador usada para verificação de compatibilidade. Se o primeiro *x* for 0, ele poderá não ser identificado. Por exemplo, 07.36.14.01 é o mesmo que 7.36.14.01. A versão de firmware usada para verificação de compatibilidade neste exemplo é 7.36.

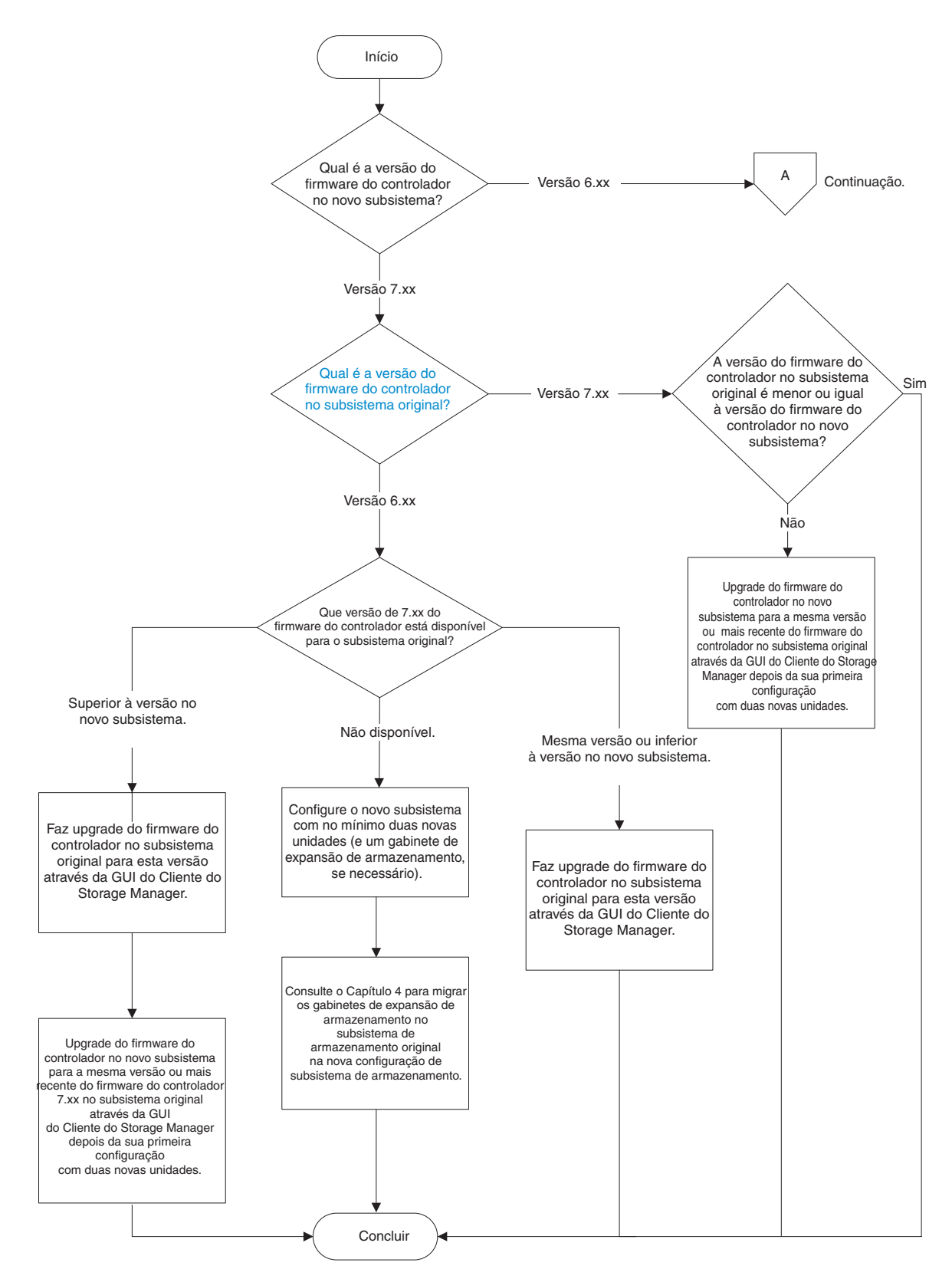

*Figura 43. Fluxograna de compatibilidade de firmware para um upgrade do subsistema de armazenamento*

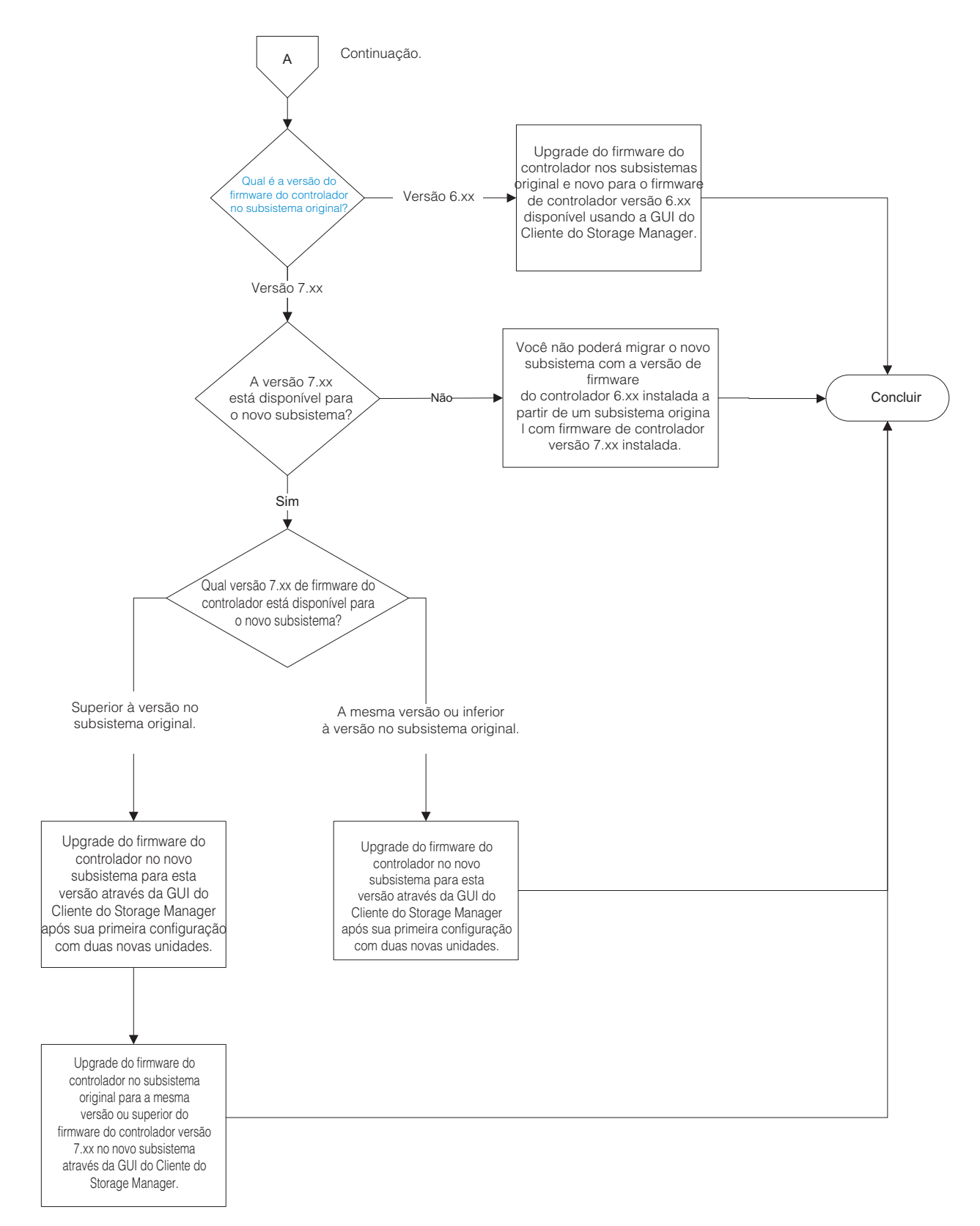

*Figura 44. Fluxograna de compatibilidade de firmware para um upgrade do subsistema de armazenamento (continuação)*

- <span id="page-150-0"></span>b. Se você tiver configurado o novo subsistema de armazenamento com, pelo menos, duas novas unidades para que o subsistema de armazenamento esteja no estado Ótimo para atualizar o firmware do controlador, execute uma das seguintes tarefas:
	- v Deixe a nova configuração de subsistema de armazenamento como está. Execute as etapas de 4c a 4g, 5a ou 5b e 5c para preparar a configuração de subsistema original para a migração da unidade e do gabinete da unidade e para ativar a energia do subsistema de armazenamento original. Consulte 4c para obter informações adicionais. Use o procedimento em [Capítulo 4, "Incluindo ou Migrando Gabinetes de](#page-90-0) [Armazenamento", na página 79](#page-90-0) para migrar as unidades e os gabinetes de armazenamento do subsistema de armazenamento original para a nova configuração de subsistema de armazenamento. Após a migração de todas as unidades e todos os gabinetes de expansão de armazenamento para a nova configuração de subsistema de armazenamento, execute as etapas adequadas da etapa [6 na página 141](#page-152-0) para preparar o novo subsistema de armazenamento para o uso.
	- v Desligue o novo controlador do subsistema de armazenamento e remova as duas unidades (junto com o gabinete de armazenamento adiciona, se estiver conectado). Continue com a etapa 4c para substituir o controlador no subsistema de armazenamento original pelo novo controlador.
- c. Salve a configuração integral do subsistema de armazenamento original em um arquivo de script SMcli. Marque as caixas de seleção referentes a configurações do subsistema de armazenamento, configurações da unidade lógica, definições de mapa de unidade lógica para LUN e topologia antes de continuar com o salvamento da configuração. Certifique-se de que o local em que você está salvando não seja nenhuma das unidades lógicas mapeadas do subsistema de armazenamento original.
- d. Exclua todas as imagens FlashCopy das unidades lógicas.
- e. Exclua todos os pares de unidades lógicas VolumeCopy.
- f. Exclua quaisquer relacionamentos de espelho remoto.
- g. Exclua todas as definições de mapeamento de host em LUN no subsistema de armazenamento original.

#### 5. **Comutando do subsistema de armazenamento original para o novo.**

Para alterar do subsistema de armazenamento original para o novo, conclua as seguintes etapas:

- a. Se o firmware do controlador que está atualmente instalado for versão 7.xx, execute uma das seguintes tarefas para exportar matrizes, dependendo da disponibilidade das unidades de peça de reposição e das unidades não configuradas no subsistema de armazenamento:
	- v Se as unidades de peça de reposição ou as unidades de disco rígido não configuradas estiverem instaladas no subsistema de armazenamento original, exporte todas das matrizes definidas.
	- v Se nenhuma unidade de peça de reposição ou unidade de disco rígido não configurada estiver instalada no subsistema de armazenamento original, mantenha uma matriz no subsistema de armazenamento original e exporte todas as outras matrizes. Uma matriz deve estar no estado Optimal para o subsistema de armazenamento estar funcionando adequadamente.

**Nota:** Ocorrerá um erro se você tentar exportar a última matriz definida em uma configuração do subsistema de armazenamento e nenhuma unidade de peça de reposição ou não configurada estiver instalada.

Para exportar uma matriz usando a janela Storage Subsystem Management, clique com o botão direito do mouse no nome da matriz e clique em **Avançado -> Manutenção -> Exportar Matriz** e siga as instruções na janela pop-up. Também é possível usar o comando **Iniciar Matriz** *nome da matriz* **Exportar** na janela de script do IBM Storage Manager Client. O subsistema de armazenamento DS3000 suporta essas funções da matriz apesar da interface SMcli. Consulte a Ajuda on-line do Storage Manager para obter a sintaxe de comando SMcli.

- b. Se o firmware do controlador que está instalado no momento for da versão 6.xx, coloque todas as matrizes no estado Offline. Para alterar uma matriz para o estado Off-line usando a janela Storage Subsystem Management, clique com o botão direito do mouse no nome da matriz e clique em **Colocar -> Off-line**. O subsistema de armazenamento DS3000 suporta essas funções da matriz apesar da interface SMcli. Consulte a Ajuda on-line do Storage Manager para obter a sintaxe de comando SMcli.
- c. Desligue o controlador original primeiro e, em seguida, desligue os gabinetes de armazenamento. Esta é a melhor prática de sequência de desligamento. Consulte a documentação que acompanha o subsistema de armazenamento para obter detalhes sobre a sequência de desligamento.

**Nota:** O controlador do subsistema de armazenamento deve ser desligado antes do gabinete de armazenamento.

- d. Etiquete todos os cabos conectados ao gabinete do subsistema de armazenamento original.
- e. Aguarde até que todos os LEDs no chassi do subsistema de armazenamento estejam apagados; em seguida, desconecte todos os cabos do chassi do subsistema de armazenamento.
- f. Remova o gabinete do subsistema de armazenamento original do rack.
- g. Instale o novo gabinete do subsistema de armazenamento no rack, se não tiver feito isso na etapa [2a na página 134.](#page-145-0)

**Nota:** Consulte a documentação que acompanha o subsistema de armazenamento para obter as instruções de instalação no rack.

h. Se o subsistema de armazenamento original for um modelo de controlador e unidade integrado e o novo modelo do subsistema de armazenamento contiver apenas os controladores, instale qualquer gabinete de armazenamento adicional no novo subsistema de armazenamento e mova as unidades do subsistema de armazenamento original para o gabinete de armazenamento.

**Nota:** Se houver compartimentos de unidade vazios suficientes nos gabinetes de armazenamento existentes, você poderá mover as unidades contidas no gabinete original integrado de unidade-controlador para os compartimentos de unidade vazios.

i. Insira os SFPs ou GBICs nos novos compartimentos de porta de loop/canal de unidade do subsistema de armazenamento e cabeie os gabinetes de armazenamento para o novo subsistema de armazenamento, usando o layout do cabeamento definido na etapa [1e na página 134.](#page-145-0)

**Nota:** O técnico de serviço IBM que executa o upgrade não cabeia novamente os gabinetes de armazenamento para atender ao requisito de <span id="page-152-0"></span>cabeamento do subsistema de armazenamento DS5000 nem executa novas conexões de Fibre Channel. Isso é responsabilidade do cliente. O técnico de serviço IBM estabelece somente conexões do host e do canal da unidade com o subsistema de armazenamento.

- j. Insira os SFPs ou GBICs nos novos compartimentos de porta do host do subsistema de armazenamento e cabeie as portas de interface do host e as portas de gerenciamento do subsistema de armazenamento do novo gabinete do subsistema de armazenamento.
- k. Certifique-se de que todos os gabinetes de armazenamento estejam configurados para a mesma velocidade para cada canal/loop de unidade.
- 6. **Preparando o novo subsistema de armazenamento para utilização.** Para preparar o novo subsistema de armazenamento para uso, conclua as seguintes etapas:
	- a. Se os endereços TCP/IP do controlador tiverem sido designados usando DHCP, atualize os registros do DHCP com os novos endereços MAC da porta Ethernet do controlador.

**Nota:** Os controladores primeiro verificam a existência de um servidor DHCP durante o processo de inicialização. Se os controladores não detectarem um servidor DHCP, eles usam o endereço IP estático (se definido) ou os endereços IP padrão. Para obter informações adicionais sobre a alteração dos endereços IP do controlador, consulte o *Guia de Instalação e Suporte do IBM System Storage DS Storage Manager*. Para obter a atualização atualizada, acesse [http://www.ibm.com/systems/support/](http://www.ibm.com/systems/support/storage/disk/) [storage/disk/.](http://www.ibm.com/systems/support/storage/disk/)

- b. Se necessário, desligue os gabinetes de armazenamento. Não desligue a energia do novo controlador do subsistema de armazenamento. Verifique os LEDs do gabinete de armazenamento para certificar-se de que os gabinetes de armazenamento estejam conectados de forma adequada.
- c. Desligue o novo controlador do subsistema de armazenamento.

**Nota:** Se os endereços TCP/IP das portas de gerenciamento Ethernet estiverem estaticamente definidos para os controladores do subsistema de armazenamento original, os endereços TCP/IP são usados para as mesmas portas de gerenciamento Ethernet nos novos controladores. Porém, se todas as unidades no subsistema de armazenamento original forem unidades FDE seguras, os controladores não poderão ler os dados de configuração nas unidades de disco rígido até elas serem desbloqueadas. Os endereços TCP/IP estaticamente definidos que estão armazenados nas unidades de disco rígido não estão disponíveis até que elas sejam desbloqueadas.

d. Conecte o novo subsistema de armazenamento ao IBM DS Storage Manager Client por meio do método fora da banda, usando os endereços TCP/IP aplicáveis das portas de gerenciamento Ethernet do controlador ou por meio do método dentro da banda pelas conexões Fibre Channel.

**Nota:** O novo subsistema de armazenamento se identifica como o tipo de máquina que é substituído até você efetuar download do firmware NVSRAM aplicável ao novo subsistema de armazenamento.

e. Se houve unidades FDE configuradas como parte de uma matriz segura, use o arquivo de backup de chave de segurança para desbloquear as unidades FDE seguras (bloqueadas).

**Nota:** Se todas as unidades no subsistema de armazenamento original forem unidades FDE com segurança ativada (unidades FDE que foram definidas como parte de matrizes de segurança), ambos os controladores são inicializados no estado No Drives Found. Isso ocorre porque os controladores não podem desbloquear as unidades sem a chave de segurança aplicável. Quando as unidades FDE com segurança ativada estão desbloqueadas, os dois controladores são reinicializados, de forma que os controladores possam ler os dados de configuração armazenados nas unidades.

Se todas as unidades FDE forem provenientes de subsistemas de armazenamento que operam em modo de gerenciamento de chave de licença externa, use o arquivo de chave de segurança que você salvou (consulte a etapa [3g na página 135\)](#page-146-0) para desbloquear as unidades FDE asseguradas.

- f. Certifique-se de que a configuração do novo subsistema de armazenamento esteja no estado Optimal e que todas as unidades estejam identificadas. Use o Recovery Guru na janela Subsystem Management do Cliente do DS Storage Manager para resolver todas as condições Needs Attention.
- g. Atualize o firmware do controlador do novo subsistema de armazenamento para a versão disponível mais recente, se necessário.
- h. Faça download do firmware da NVSRAM aplicável para o novo subsistema de armazenamento.
- i. Execute uma das seguintes tarefas:
	- v Se a nova versão do firmware do controlador do novo subsistema de armazenamento for 7.xx, importe todas as matrizes que você exportou na etapa [5a na página 139.](#page-150-0) Certifique-se que todas as matrizes estejam on-line e no estado Optimal.
	- v Se a versão do firmware do controlador do novo subsistema de armazenamento for 6.xx, certifique-se de que todas as matrizes estejam on-line e no estado Optimal. Se elas não tiverem sido automaticamente colocadas no estado Online, clique com o botão direito do mouse no nome da matriz e clique em **Place -> Online** na janela Storage Subsystem Management.
- j. Se houver alguma unidade de disco rígido fantasma ou unidade de disco rígido indicada como incompatível ou se alguma das seguintes condições persistirem, entre em contato com o suporte IBM para obter assistência:
	- v O ícone **Compartimento de Unidade Vazio** ( ) é exibido para o compartimento de unidade no qual você inseriu a unidade migratória.
	- v O ícone **Unidade Não Configurada com Falha** ( ) ou o ícone **Unidade**

**Configurada com Falha** (  $\Box$  ) é exibido para o compartimento de unidade no qual você inseriu a unidade migratória.

- v Os dados de configuração de matriz nas unidades que você incluiu estão incompletos.
- v Não é possível colocar a matriz on-line (firmware do controlador 6.xx.xx.xx ou inferior) ou importar a matriz (firmware do controlador 7.xx.xx.xx ou posterior).
- k. Use o recurso premium do subsistema de armazenamento Ativar Identificador para gerar e aplicar as chaves do recurso premium para remover erros Fora de Conformidade em recursos premium ativados do subsistema de armazenamento original. Consulte as instruções que

acompanham o recurso premium Enable Identifier para obter informações sobre a geração das chaves de recurso premium.

- <span id="page-154-0"></span>l. Extraia os comandos SMCli aplicáveis no arquivo de script de configuração salvo na etapa [4c na página 139](#page-150-0) para recriar as imagens FlashCopy, imagens VolumeCopy, relacionamentos de espelhamento remoto e definições de mapa de host em LUNs, conforme necessário.
- m. Verifique se cada ID de gabinete em cada loop/canal de unidade contém um dígito exclusivo de primeira posição (x1). Além disso, se os gabinetes de armazenamento forem recabeados atrás do novo controlador do subsistema de armazenamento, modifique o dígito da segunda posição (x10), para que seja igual em todos os IDs de todos os gabinetes de armazenamento em um canal/loop de unidade.

Se você estiver usando o método de gerenciamento de chave externa para as chaves FDE, converta o método de gerenciamento de chave do gerenciamento local para externo. Consulte o *IBM System Storage DS Storage Manager Installation and Host Support Guide* para obter mais informações.

- n. Atualize o comutador de definição de zoneamento e todos os aplicativos que dependam dos nomes globais do subsistema de armazenamento para usarem os novos nomes globais do subsistema de armazenamento.
- 7. **Reimplementando o controlador do subsistema de armazenamento original.** Você pode reimplementar o subsistema de armazenamento original se ele for usado em uma configuração na qual todas as unidades de disco rígido instaladas forem novas. Consulte o ["Reimplementando o Subsistema de](#page-162-0) [Armazenamento Original" na página 151](#page-162-0) para obter informações adicionais.

# **Execução de um Upgrade a Partir de um Subsistema de Armazenamento DS4700 ou DS4800 para um Subsistema de Armazenamento DS5000**

Para fazer o upgrade de um subsistema de armazenamento DS4700 ou DS4800 para um subsistema de armazenamento DS5000, complete as seguintes etapas.

### **Notas:**

- 1. Certifique-se de que seja feito backup dos dados na configuração existente em um local seguro antes de você iniciar o procedimento de upgrade.
- 2. Consulte ["Considerações Sobre o Upgrade" na página 123](#page-134-0) para obter informações detalhadas sobre a execução de um upgrade.
- 1. **Planejando o upgrade.**

Para planejar o upgrade, conclua as seguintes etapas:

a. A migração de um subsistema de armazenamento DS4700 ou DS4800 para um subsistema de armazenamento DS5100 ou DS5300 é suportada. Submeta uma request for price quote (RPQ) para migrar todos os gabinetes de armazenamento EXP810 conectados ao controlador DS4700 ou DS4800 existente.

**Nota:** Somente um gabinete de armazenamento EXP810 pode ser migrado de uma configuração DS4700 ou DS4800 para uma configuração DS5100 ou DS5300.

b. Compre as autorizações de recurso premium que estão ativadas no subsistema de armazenamento original para o novo subsistema de armazenamento, se os recursos premium não forem padrão no novo subsistema de armazenamento.

- <span id="page-155-0"></span>c. Compre os kits de autorização de conexão de host para o novo subsistema de armazenamento.
- d. Se você estiver migrando de uma configuração do DS4700 ativo, compre um gabinete de armazenamento EXP5000 adicional para instalar as unidades de disco rígido nos compartimentos internos do DS4700.

**Nota:** Se houver compartimentos de unidade vazios suficientes nos gabinetes de armazenamento EXP810 existentes, você poderá mover as unidades contidas no gabinete de armazenamento DS4700 original para os compartimentos de unidade vazios.

- e. Defina o layout do cabeamento do gabinete de armazenamento para o novo subsistema de armazenamento. Consulte a documentação que acompanha seu novo subsistema de armazenamento DS5000 para obter informações adicionais. Consulte o *Installation, User's and Maintenance Guide* do seu subsistema de armazenamento para obter informações sobre as regras de cabeamento do gabinete de armazenamento.
- f. Compre qualquer hardware adicional que seja necessário para cabear os gabinetes de armazenamento existentes para o novo subsistema de armazenamento, usando o layout do cabeamento do gabinete de armazenamento como um guia.
- g. Certifique-se de que o subsistema original esteja no estado Optimal. Consulte ["Colocando Subsistemas de Armazenamento e Loops de Unidade](#page-32-0) [no Estado Optimal" na página 21](#page-32-0) e o Recovery Guru na janela Subsystem Management do DS Storage Manager para obter informações adicionais.
- h. Execute um backup completo do subsistema de armazenamento original e planeje-o para tempo de inatividade.
- i. Recupere os comprovantes de compra tanto para o subsistema de armazenamento original quanto o novo e para todas as autorizações de recursos premium adicionais nos subsistemas de armazenamento novo e original.
- j. Se houver qualquer comutador de definição de zoneamento ou aplicativos que dependam dos nomes globais do subsistema de armazenamento, planeje atualizá-los para usarem os novos nomes globais do subsistema de armazenamento depois da migração para o novo subsistema de armazenamento estar concluída.

### 2. **Preparando o novo subsistema de armazenamento.**

Para preparar o novo subsistema de armazenamento para o upgrade, conclua as seguintes etapas:

- a. Desempacote o novo subsistema de armazenamento DS5000 e instale-o em um rack. Não o conecte aos gabinetes de armazenamento que estão conectados ao subsistema de armazenamento DS4700 ou DS4800 original.
- b. Conecte o novo subsistema de armazenamento à rede de gerenciamento de sistemas, usando os endereços IP padrão dos controladores e registre a versão do firmware do controlador no novo subsistema de armazenamento.

O endereço TCP/IP padrão da porta Ethernet 1 do controlador A é 192.168.128.101 e o endereço TCP/IP padrão da porta Ethernet 2 do controlador A é 192.168.129.101. O endereço TCP/IP padrão da porta Ethernet 1 do controlador B é 192.168.128.102s e o endereço TCP/IP padrão da porta Ethernet 2 do controlador B é 192.168.129.102.

#### 3. **Preparando o subsistema de armazenamento original.**

Para preparar o subsistema de armazenamento original para o upgrade, conclua as seguintes etapas:

- a. Se alguma tarefa de longa execução estiver sendo processada no subsistema de armazenamento original, certifique-se de que o processamento delas tenha sido concluído. Exemplos de tarefas de longa execução são:
	- v Extensão de capacidade da unidade lógica dinâmica
		- DVE (Dynamic Volume Expansion)
		- DCE (Dynamic Capacity Expansion)
	- v Modificação de tamanho do segmento da unidade lógica
	- v Modificação do nível do RAID da matriz
	- v Verificação de redundância da matriz iniciada pelo usuário (na janela Storage Subsystem Management, clique em **Array -> Check Redundancy**)
	- v Imagem FlashCopy de sincronização de unidade lógica de espelhamento remota ou criação de unidade lógica de imagem VolumeCopy
	- v Reconstrução ou nova cópia de unidade lógica
- b. Salve o perfil do subsistema de armazenamento em um local seguro e não nas unidades lógicas que estão mapeadas a partir do subsistema de armazenamento original.
- c. Registre a versão do firmware do controlador que está no subsistema de armazenamento.
- d. Colete todos os dados de suporte do subsistema de armazenamento original.
- e. Nos servidores host, pare todos os programas, serviços e processos que acessam as unidades lógicas definidas nas unidades de disco rígido migradas. Além disso, certifique-se de que nenhum programa, serviço ou processo que grave dados nas unidade lógicas esteja sendo executado no segundo plano.
- f. Desmonte os sistemas de arquivos para enviar E/S do cache do servidor para os discos.

#### **Notas:**

- 1) Se estiver usando o sistema operacional Windows, remova a letra da unidade ou os pontos de montagem das definições de mapeamento de unidade em LUN, em vez de desmontar os sistemas de arquivos.
- 2) Consulte a documentação do seu sistema operacional para obter informações sobre o procedimento de desmontagem do sistema de arquivos.
- g. Execute um backup incremental dos dados que foram alterados desde o backup completo executado na etapa [1h na página 144.](#page-155-0)
- h. Certifique-se de que os ESMs (Environmental Service Modules) e as unidades de disco rígido no subsistema de armazenamento original sejam atualizadas para o nível de firmware mais recente. Para fazer o download do nível de firmware mais recente, acesse [http://www.ibm.com/systems/](http://www.ibm.com/systems/support/storage/disk/) [support/storage/disk/.](http://www.ibm.com/systems/support/storage/disk/)

### 4. **Atualizando o firmware do controlador.**

Para fazer upgrade do firmware do controlador, complete as seguintes tarefas:

a. Use o seguinte fluxograma para determinar a versão de firmware necessária no novo subsistema de armazenamento. Para fazer o download do nível de firmware mais recente, acesse [http://www.ibm.com/systems/support/](http://www.ibm.com/systems/support/storage/disk/) [storage/disk/.](http://www.ibm.com/systems/support/storage/disk/)

**Nota:** O firmware do controlador normalmente está listado como *xx*.*yy*.*zz*.*aa* ou *xxyyzzaa*, em que *xx*.*yy* or *xxyy* é a versão de firmware do controlador

usada para verificação de compatibilidade. Se o primeiro *x* for 0, ele poderá não ser identificado. Por exemplo, 07.36.14.01 é o mesmo que 7.36.14.01. A versão de firmware usada para verificação de compatibilidade neste exemplo é 7.36.

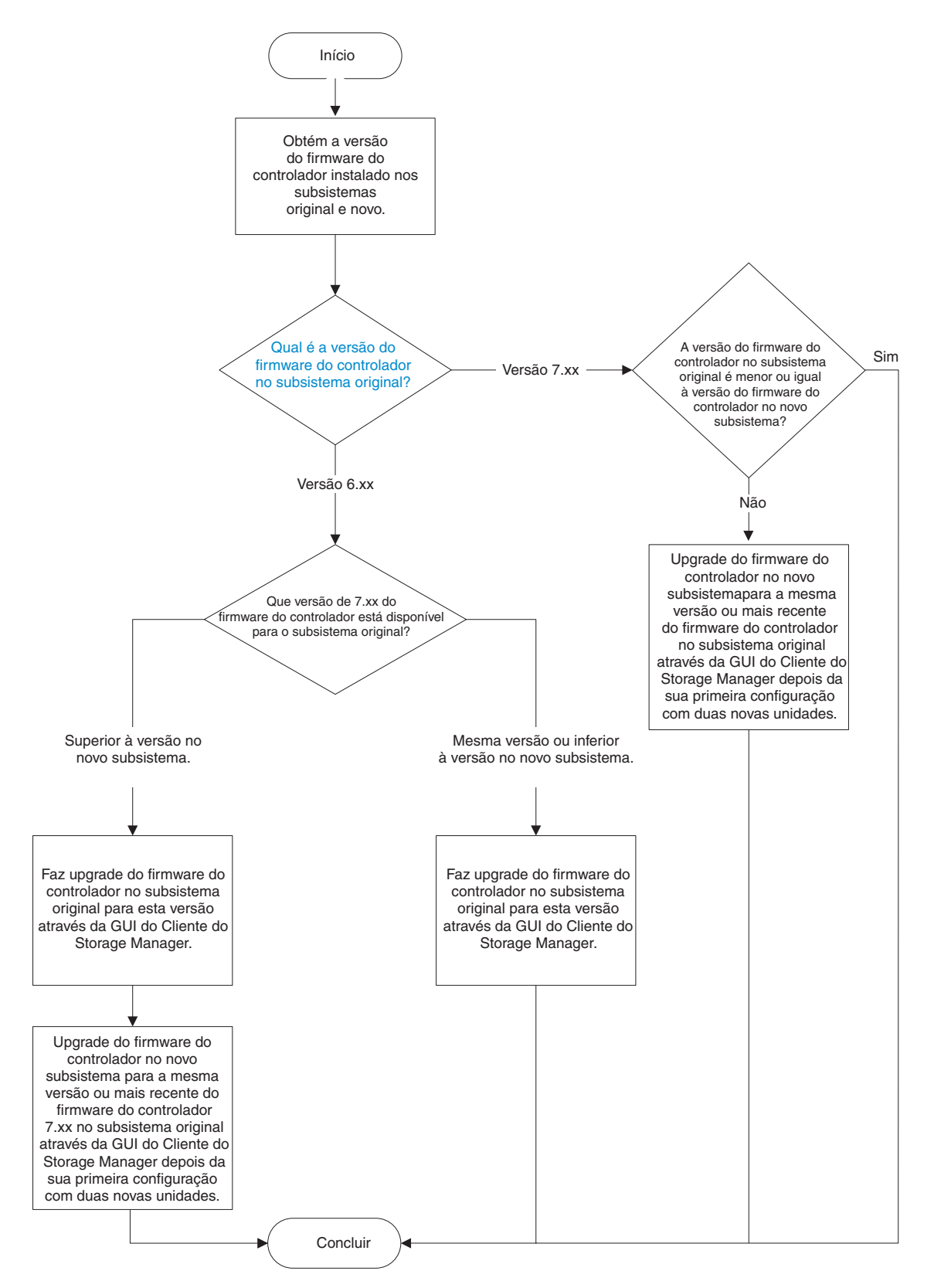

*Figura 45. Fluxograma de compatibilidade de firmware para upgrade de um DS4700 ou DS4800 para um subsistema de armazenamento DS5000*

- <span id="page-159-0"></span>b. Se você tiver configurado o novo subsistema de armazenamento com, pelo menos, duas novas unidades para que o subsistema de armazenamento esteja no estado Ótimo para atualizar o firmware do controlador, execute uma das seguintes tarefas:
	- v Deixe a nova configuração de subsistema de armazenamento como está. Execute as etapas de 4c a 4g, 5a ou 5b e 5c para preparar a configuração de subsistema original para a migração da unidade e do gabinete da unidade e para ativar a energia do subsistema de armazenamento original. Consulte [4c na página 139](#page-150-0) para obter informações adicionais. Use o procedimento em [Capítulo 4, "Incluindo ou Migrando Gabinetes de](#page-90-0) [Armazenamento", na página 79](#page-90-0) para migrar as unidades e os gabinetes de armazenamento do subsistema de armazenamento original para a nova configuração de subsistema de armazenamento. Após a migração de todas as unidades e todos os gabinetes de expansão de armazenamento para a nova configuração de subsistema de armazenamento, execute as etapas adequadas da etapa [6 na página 149](#page-160-0) para preparar o novo subsistema de armazenamento para o uso.
	- v Desligue o novo controlador do subsistema de armazenamento e remova as duas unidades (junto com o gabinete de armazenamento adiciona, se estiver conectado). Continue com a etapa 4c para substituir o controlador no subsistema de armazenamento original pelo novo controlador.
- c. Salve a configuração integral do subsistema de armazenamento original em um arquivo de script SMcli. Marque as caixas de seleção referentes a configurações do subsistema de armazenamento, configurações da unidade lógica, definições de mapa de unidade lógica para LUN e topologia antes de continuar com o salvamento da configuração. Certifique-se de que o local em que você está salvando não seja nenhuma das unidades lógicas mapeadas do subsistema de armazenamento original.
- d. Exclua todas as imagens FlashCopy das unidades lógicas.
- e. Exclua todos os pares de unidades lógicas VolumeCopy.
- f. Exclua quaisquer relacionamentos de espelho remoto.
- g. Exclua todas as definições de mapeamento de host em LUN no subsistema de armazenamento original.

#### 5. **Comutando do subsistema de armazenamento original para o novo.**

Para alterar do subsistema de armazenamento original para o novo, conclua as seguintes etapas:

- a. Execute uma das seguintes tarefas para exportar matrizes, dependendo da disponibilidade das unidades de peça de reposição e das unidades não configuradas no subsistema de armazenamento:
	- Se as unidades de peça de reposição ou as unidades de disco rígido não configuradas estiverem instaladas no subsistema de armazenamento original, exporte todas das matrizes definidas.
	- v Se nenhuma unidade de peça de reposição ou unidade de disco rígido não configurada estiver instalada no subsistema de armazenamento original, mantenha uma matriz no subsistema de armazenamento original e exporte todas as outras matrizes. Uma matriz deve estar no estado Optimal para o subsistema de armazenamento estar funcionando adequadamente.

**Nota:** Ocorrerá um erro se você tentar exportar a última matriz definida em uma configuração do subsistema de armazenamento e nenhuma unidade de peça de reposição ou não configurada estiver instalada.

<span id="page-160-0"></span>Para exportar uma matriz usando a janela Storage Subsystem Management, clique com o botão direito do mouse no nome da matriz e clique em **Avançado -> Manutenção -> Exportar Matriz** e siga as instruções na janela pop-up. Também é possível usar o comando **Iniciar Matriz** *nome da matriz* **Exportar** na janela de script do IBM Storage Manager Client.

b. Desligue o controlador original primeiro e, em seguida, desligue os gabinetes de armazenamento. Esta é a melhor prática de sequência de desligamento. Consulte a documentação que acompanha o subsistema de armazenamento para obter detalhes sobre a sequência de desligamento.

**Nota:** Desligue o controlador antes do gabinete de armazenamento.

- c. Etiquete todos os cabos conectados ao gabinete do subsistema de armazenamento original.
- d. Aguarde até que todos os LEDs no chassi do subsistema de armazenamento estejam apagados; em seguida, desconecte todos os cabos do chassi do subsistema de armazenamento.
- e. Remova o gabinete do subsistema de armazenamento original do rack.
- f. Instale o novo gabinete do subsistema de armazenamento no rack, se não tiver feito isso na etapa [2a na página 144.](#page-155-0)

**Nota:** Consulte a documentação que acompanha o subsistema de armazenamento para obter as instruções de instalação no rack.

g. Se o subsistema de armazenamento original for um DS4700, instale um gabinete de armazenamento EXP5000 e mova as unidades de disco rígido do subsistema de armazenamento original para o gabinete de armazenamento.

**Nota:** Se houver compartimentos de unidade vazios suficientes nos gabinetes de armazenamento existentes, você poderá mover as unidades contidas no gabinete original integrado de unidade-controlador para os compartimentos de unidade vazios.

h. Insira os SFPs nos novos compartimentos de porta de loop/canal de unidade do subsistema de armazenamento e cabeie os gabinetes de armazenamento para o novo subsistema de armazenamento, usando o layout do cabeamento definido na etapa [1e na página 144.](#page-155-0)

**Nota:** O representante de serviço de suporte IBM que executa o upgrade não cabeia novamente os gabinetes de armazenamento para atender ao requisito de cabeamento do gabinete de armazenamento DS5000 nem executa novas conexões de Fibre Channel. Isso é responsabilidade do cliente. Os representantes de serviço do suporte IBM somente fazem as conexões do host e do canal da unidade com o subsistema de armazenamento.

- i. Insira os SFPs nos novos compartimentos de porta do host do subsistema de armazenamento e cabeie as portas de interface do host e as portas de gerenciamento do subsistema de armazenamento do novo gabinete do subsistema de armazenamento.
- j. Certifique-se de que todos os gabinetes de armazenamento estejam configurados para a mesma velocidade para cada canal/loop de unidade.

#### 6. **Preparando o novo subsistema de armazenamento para utilização.**

Para preparar o novo subsistema de armazenamento para uso, conclua as seguintes etapas:

a. Se os endereços TCP/IP do controlador tiverem sido designados usando DHCP, atualize os registros do DHCP com os novos endereços MAC da porta Ethernet do controlador.

**Nota:** Os controladores primeiro verificam a existência de um servidor DHCP durante o processo de inicialização. Se os controladores não detectarem um servidor DHCP, eles usam o endereço IP estático (se definido) ou os endereços IP padrão. Para obter informações adicionais sobre a alteração dos endereços IP do controlador, consulte o *Guia de Instalação e Suporte do IBM System Storage DS Storage Manager*. Para obter a atualização atualizada, acesse [http://www.ibm.com/systems/support/](http://www.ibm.com/systems/support/storage/disk/) [storage/disk/.](http://www.ibm.com/systems/support/storage/disk/)

- b. Se necessário, ligue os gabinetes de armazenamento. Não ligue a energia do novo controlador do subsistema de armazenamento. Verifique os LEDs do gabinete de armazenamento para certificar-se de que os gabinetes de armazenamento estejam conectados de forma adequada.
- c. Ligue o novo controlador do subsistema de armazenamento.

**Nota:** Se os endereços TCP/IP das portas de gerenciamento Ethernet estiverem estaticamente definidos para os controladores do subsistema de armazenamento original, os endereços TCP/IP são usados para as mesmas portas de gerenciamento Ethernet nos novos controladores.

d. Conecte o novo subsistema de armazenamento ao IBM DS Storage Manager Client por meio do método fora da banda, usando os endereços TCP/IP aplicáveis das portas de gerenciamento Ethernet do controlador ou por meio do método dentro da banda pelas conexões Fibre Channel.

**Nota:** O novo subsistema de armazenamento se identifica como o tipo de máquina que é substituído até você efetuar download do firmware NVSRAM aplicável ao novo subsistema de armazenamento.

- e. Certifique-se de que a configuração do novo subsistema de armazenamento esteja no estado Optimal e que todas as unidades estejam identificadas. Use o Recovery Guru na janela Subsystem Management do Cliente do DS Storage Manager para resolver todas as condições Needs Attention.
- f. Atualize o firmware do controlador do novo subsistema de armazenamento para a versão disponível mais recente, se necessário.
- g. Faça download do firmware da NVSRAM aplicável para o novo subsistema de armazenamento.
- h. Importe todas as matrizes que foram exportadas na etapa [5a na página 148.](#page-159-0) Certifique-se que todas as matrizes estejam on-line e no estado Optimal.
- i. Se houver alguma unidade de disco rígido fantasma ou unidade de disco rígido indicada como incompatível ou se alguma das seguintes condições persistirem, entre em contato com o suporte IBM para obter assistência:
	- v O ícone **Compartimento de Unidade Vazio** ( ) é exibido para o compartimento de unidade no qual você inseriu a unidade migratória.
	- v O ícone **Unidade Não Configurada com Falha** ( ) ou o ícone **Unidade**

**Configurada com Falha** (  $\Box$  ) é exibido para o compartimento de unidade no qual você inseriu a unidade migratória.

v Os dados de configuração de matriz nas unidades que você incluiu estão incompletos.

- <span id="page-162-0"></span>• Não é possível colocar a matriz on-line (firmware do controlador 6.xx.xx.xx ou inferior) ou importar a matriz (firmware do controlador 7.xx.xx.xx ou posterior).
- j. Use o recurso premium do subsistema de armazenamento Ativar Identificador para gerar e aplicar as chaves do recurso premium para remover erros Fora de Conformidade em recursos premium ativados do subsistema de armazenamento original. Consulte as instruções que acompanham o recurso premium Enable Identifier para obter informações sobre a geração das chaves de recurso premium.
- k. Extraia os comandos SMCli aplicáveis no script de configuração salvo na etapa [4c na página 148](#page-159-0) para recriar as imagens FlashCopy, imagens VolumeCopy, relacionamentos de espelhamento remoto e definições de mapeamentos de host em LUNs, conforme necessário.
- l. Verifique se cada ID de gabinete em cada loop/canal de unidade contém um dígito exclusivo de primeira posição (x1). Além disso, se os gabinetes de armazenamento forem recabeados atrás do novo controlador do subsistema de armazenamento, modifique o dígito da segunda posição (x10), para que seja igual em todos os IDs de todos os gabinetes de armazenamento em um canal/loop de unidade.
- m. Atualize o comutador de definição de zoneamento e todos os aplicativos que dependam dos nomes globais do subsistema de armazenamento para usarem os novos nomes globais do subsistema de armazenamento.

## **Reimplementando o Subsistema de Armazenamento Original**

As notas a seguir descrevem o que você deve considerar antes de reimplementar o subsistema de armazenamento original.

# **Limitações de Reimplementação**

A substituição do controlador de um conjunto parcial dos gabinetes de armazenamento, unidades de disco rígido ou ambos que faziam parte de uma configuração ativa não é suportada. Além disso, você poderá reimplementar o controlador do subsistema de armazenamento original apenas se novas unidades de disco rígido forem usadas no subsistema reimplementado. Isso é um requisito, independentemente se o subsistema de armazenamento original será reimplantado na mesma rede Ethernet.

Uma unidade de disco rígido é nova se ela não tiver sido usada em nenhuma configuração de subsistema de armazenamento. Uma unidade de disco rígido que é inserida em um compartimento de unidade de disco rígido de uma configuração operacional, mesmo que não esteja configurada como parte de nenhuma matriz, é uma unidade de disco rígido usada. Quando você reimplementa usando novas unidades de disco rígido, um novo identificador de matriz de armazenamento (IS SA ou nome global do subsistema de armazenamento) é gerado, o que permite o gerenciamento dos subsistemas de armazenamentos original e novo reimplementados na mesma rede Ethernet.

Em raras circunstâncias, o identificador de matriz de armazenamento recém gerado do subsistema de armazenamento original reimplementado é o mesmo identificador da matriz de armazenamento que foi adotado no novo subsistema de armazenamento a partir das unidades de disco rígido migradas. Quando isto acontece, o programa Cliente do DS Storage Manager não pode gerenciar o original reimplementado e o novo subsistema de armazenamento. Além disso, o programa DS Storage Manager Client versão 10.50 ou posterior identifica esses

<span id="page-163-0"></span>dois subsistemas como uma entrada gerenciada na janela Enterprise Management. Para verificar esta condição, complete as seguintes tarefas:

- 1. Saia do programa Cliente do DS Storage Manager.
- 2. Desligue o novo subsistema de armazenamento ou o original reimplementado.
- 3. Reinicie o programa Cliente do DS Storage Manager e tente novamente o nome global do subsistema de armazenamento a partir do perfil do subsistema de armazenamento. Consulte o [Tabela 30 na página 132.](#page-143-0)
- 4. Repita as etapas 1 até 3 com o outro subsistema de armazenamento ligado apenas para determinar o nome mundial do subsistema de armazenamento.
- 5. Se os nomes globais do subsistema de armazenamento forem os mesmos tanto para o subsistema de armazenamento original reimplementado e o novo subsistema de armazenamento, entre em contato com o suporte IBM para obter ajuda.

## **Comportamento da Configuração em um Subsistema de Armazenamento Reimplementado**

As observações a seguir descrevem o identificador e o comportamento do recurso premium em um subsistema de armazenamento reimplementado.

**Importante:** O suporte IBM está disponível para oferecer ajuda se você planejar reimplementar um subsistema de armazenamento substituído. Para obter informações adicionais, consulte ["Obtendo Informações, Ajuda e Serviços", na](#page-166-0) [página 155.](#page-166-0)

• WWN (Worldwide Name):

Os nomes globais que o subsistema de armazenamento original usar são mantidos no sistema reimplementado. Consequentemente, a associação entre todos os hosts e o subsistema de armazenamento é perdida.

v O identificador da matriz de armazenamento ou identificador SA:

**Atenção:** A IBM não suporta a migração de um subconjunto de unidades de disco rígido em uma configuração existente para uma nova configuração com um novo subsistema de armazenamento enquanto as unidades de disco rígido restantes são instaladas em uma configuração do subsistema de armazenamento.

Se o subsistema de armazenamento novo e reimplementado tiver o mesmo Identificador SA, ocorrerão problemas sérios quando você iniciar o programa DS Storage Manager SMclient. O subsistema de armazenamento que o programa SMclient do DS Storage Manager arbitrariamente seleciona é gerenciável e o outro subsistema de armazenamento não é gerenciável. Entre em contato com os revendedores IBM ou com o suporte IBM se os subsistemas de armazenamento novos os reimplementados tiverem o mesmo identificador de SA.

Identificador de recurso premium SAFE (SAFE ID):

Se você não mover nenhuma unidade de disco rígido, o subsistema de armazenamento original gera um novo SAFE ID quando ele é reimplementado, nenhum recurso premium é ativado a partir do sistema original. Este novo SAFE ID evita que o sistema utilize qualquer arquivo-chave SAFE que foi anteriormente adquirido e a reativação de qualquer recurso premium. Nos casos em que o subsistema de armazenamento original contêm códigos NVSRAM pré-instalados para ativar determinados recursos premium, os códigos NVSRAM são limpos do subsistema de armazenamento quando ele é reimplementado e ligado pela primeira vez. Entretanto, os recursos premium que foram ativados como recursos padrão não são reativados no sistema reimplementado. O sistema retém a disponibilidade integral dos dados, mas você deve gerar novas chaves SAFE de recurso premium para reativar os recursos premium. Você pode gerar

<span id="page-164-0"></span>novas chaves SAFE entrando em contato com o suporte IBM. Certifique-se de ter o comprovante de compra necessário. Além disso, para gerar novas chaves SAFE, acesse [http://www-912.ibm.com/PremiumFeatures/.](http://www-912.ibm.com/PremiumFeatures/)

• Endereços IP do controlador:

Quando os controladores do subsistema de armazenamento são designados a endereços IP estáticos, os endereços IP são armazenados na NVSRAM do controlador e no DACstore nas unidades de disco rígido. Se os controladores do subsistema de armazenamento de substituição forem designados aos mesmos endereços IP que os controladores do subsistema de armazenamento original, os dois dispositivos possuirão endereços IP duplicados na rede Ethernet devido ao controlador original usar endereços IP estáticos a partir da NSVRAM quando ele é reimplementado. A melhor prática é designar novos endereços IP exclusivos aos controladores do subsistema de armazenamento de substituição.

# <span id="page-166-0"></span>**Apêndice. Obtendo Informações, Ajuda e Serviços**

Se você precisar de ajuda, serviço ou assistência técnica ou apenas desejar obter mais informações sobre os produtos IBM, encontrará uma ampla variedade de fontes disponíveis na IBM para assisti-lo. Esta seção contém informações sobre onde ir para obter informações adicionais sobre a IBM e os produtos IBM, o que fazer se você tiver um problema com seu sistema e a quem solicitar um serviço, se necessário.

## **Antes de Ligar**

Antes de ligar, assegure-se de ter seguido estas etapas para tentar resolver o problema sozinho:

- v Verifique se todos os cabos estão conectados.
- v Verifique as chaves liga/desliga, para assegurar que o sistema e qualquer dispositivo opcional estejam ligados.
- v Utilize as informações de resolução de problemas na documentação do sistema e utilize as ferramentas de diagnóstico fornecidas com o sistema. As informações sobre ferramentas de diagnóstico estão contidas no *Problem Determination and Service Guide* do seu subsistema de armazenamento.
- v Consulte ["Obtendo ajuda e informações a partir da World Wide Web" na página](#page-167-0) [156](#page-167-0) para acessar os Web sites de suporte IBM que você usa para verificar as informações técnicas, as sugestões, as dicas e os novos drivers de dispositivo.

É possível resolver vários problemas sem assistência externa seguindo os procedimentos de resolução de problemas fornecidos pela IBM na ajuda on-line do DS Storage Manager ou nos documentos fornecidos com o seu sistema e software. As informações fornecidas com o sistema também descrevem os testes de diagnóstico que podem ser executados. A maioria dos subsistemas, sistemas operacionais e programas são fornecidos com informações que contêm procedimentos de resolução de problemas e explicações de mensagens de erro e códigos de erro. Se você suspeitar de um problema de software, consulte as informações para o sistema operacional ou programa.

### **Utilizando a Documentação**

Informações sobre o sistema IBM e o software pré-instalado, se houver, estão disponíveis nos documentos fornecidos com o sistema. Isso inclui manuais impressos, documentos on-line, arquivos leia-me e arquivos de ajuda. Consulte as informações de resolução de problemas em sua documentação do sistema para obter instruções para usar os programas de diagnóstico. As informações de resolução de problemas ou os programas de diagnósticos instruem se você precisa de drivers de dispositivo adicionais ou ou outro software.

# **Localizando o Software, o Firmware do Controlador e os Arquivos Leia-me do Storage Manager**

O software do DS Storage Manager e o firmware do controlador estão disponíveis no DVD do produto e também podem ser transferidos por download a partir da Web.

<span id="page-167-0"></span>**Importante:** Antes de instalar o software DS Storage Manager, consulte o arquivo leia-me. Arquivos leia-me atualizados contêm as versões do driver de dispositivo mais recentes, os níveis de firmware, e as limitações e outras informações não localizadas neste documento.

- 1. Acesse [http://www.ibm.com/servers/storage/support/disk/.](http://www.ibm.com/systems/support/storage/disk/)
- 2. Clique no link para seu subsistema de armazenamento (por exemplo, **DS4800**).
- 3. Na página de sistema Downloads para DS4800 Midrange Disk, clique na guia **Download** e, em seguida, clique em **Storage Manager, firmware, HBA, tools, support and pubs (including readme files)**. A página Downloads para o subsistema é aberta.
- 4. Para o software Storage Manager, clique na guia **Storage Mgr**.
- 5. Para ver o arquivo leia-me, na coluna "Current version and readme files" na página Storage Mgr, clique no link doi arquivo leia-me para o sistema operacional do seu host. Para o firmware do controlador, clique na guia **Firmware**.

Use o *IBM DS Storage Manager Concepts Guide* para se familiarizar com a terminologia e os recursos do software DS Storage Manager. Este documento está disponível no DVD de instalação do DS Storage Manager e no Web site IBM.

### **Obtendo ajuda e informações a partir da World Wide Web**

Na World Wide Web, os Web sites de suporte IBM têm informações atualizadas sobre os subsistemas de armazenamento e o software DS Storage Manager, incluindo a documentação e os downloads de software, firmware e NVSRAM mais recentes.

### **Sistemas de Armazenamento de Disco do IBM System Storage**

Vá para<http://www.ibm.com/systems/support/storage/disk/> para obter links para downloads de software e firmware, arquivos leia-me e páginas de suporte para todos os sistemas de armazenamento de disco IBM System Storage.

#### **IBM System Storage Interoperation Center (SSIC)**

Vá para [http://www.ibm.com/systems/support/storage/config/ssic/](http://www.ibm.com/systems/support/storage/config/ssic/index.jsp) [index.jsp](http://www.ibm.com/systems/support/storage/config/ssic/index.jsp) para obter informações de suporte técnico, incluindo os níveis de firmware mais recentes.

**IBM DS3000, DS4000, DS5000 e Ativação de Recurso Premium BladeCenter** Para ativar um recurso premium, vá para [https://www-912.ibm.com/](https://www-912.ibm.com/PremiumFeatures/jsp/keyPrereq.jsp) [PremiumFeatures/jsp/keyPrereq.jsp.](https://www-912.ibm.com/PremiumFeatures/jsp/keyPrereq.jsp)

#### **Matriz de Interoperabilidade do IBM System Storage**

Vá para [http://www.ibm.com/systems/storage/disk/ds4000/interop](http://www-03.ibm.com/systems/storage/disk/ds4000/interop-matrix.html)[matrix.html](http://www-03.ibm.com/systems/storage/disk/ds4000/interop-matrix.html) para obter as informações de suporte mais recentes para sistemas operacionais do host, HBAs, armazenamento em cluster, SANs (Storage Area Networks), software DS Storage Manager e firmware do controlador.

#### **Centro de Produtividade do IBM System Storage**

Para obter a documentação mais recente que suporta o IBM System Storage Productivity Center, um novo sistema que foi projetado para fornecer um console de gerenciamento central para o IBM System Storage DS4000, DS5000, DS8000 e o SAN Volume Controller, acesse [http://](http://publib.boulder.ibm.com/infocenter/tivihelp/v4r1/index.jsp) [publib.boulder.ibm.com/infocenter/tivihelp/v4r1/index.jsp.](http://publib.boulder.ibm.com/infocenter/tivihelp/v4r1/index.jsp)

#### <span id="page-168-0"></span>**IBM System Storage**

Acesse<http://www.ibm.com/systems/support/storage/disk/> para obter informações de suporte mais recentes para sistemas operacionais do host, HBAs, armazenamento em cluster, SANs (Storage Area Networks), software DS Storage Manager e firmware do controlador.

#### **Suporte à SAN (Storage Area Network)**

Para obter informações sobre a utilização de comutadores SAN, incluindo links para guias de usuário SAN e outros documentos, acesse [http://www.ibm.com/systems/support/storage/san.](http://www.ibm.com/systems/support/storage/san/)

#### **Fix Central**

Acesse<http://www.ibm.com/eserver/support/fixes> para obter correções e atualizações de software, hardware e sistemas operacionais do host.

#### **Produtos IBM System Storage**

Acesse [http://www.storage.ibm.com](http://www.storage.ibm.com/) para obter informações sobre todos os produtos IBM System Storage.

#### **Centro de Publicações IBM**

Para publicações IBM, acesse [http://www.ibm.com/shop/publications/](http://www.ibm.com/shop/publications/order/) [order/.](http://www.ibm.com/shop/publications/order/)

## **Assistência e Suporte de Software**

Através do IBM Support Line, pagando uma taxa, você pode obter assistência por telefone para problemas de utilização, configuração e de software. Para obter informações sobre quais produtos são suportados pelo Support Line em seu país ou região, acesse [http://www.ibm.com/services/sl/products.](http://www.ibm.com/services/sl/products)

Para obter informações adicionais sobre o Support Line e outros serviços IBM, consulte [http://www.ibm.com/services/](              http://www.ibm.com/services/) ou consulte [http://www.ibm.com/](            http://www.ibm.com/planetwide/) [planetwide/](            http://www.ibm.com/planetwide/) para obter números de telefones de suporte. Nos E.U.A. e Canadá, ligue para 1-800-IBM-SERV (1-800-426-7378).

### **Assistência e Suporte de Hardware**

Você pode receber serviços de hardware através do revendedor IBM ou do IBM Services. Para localizar um revendedor autorizado pela IBM para fornecer serviço de garantia, vá para [http://www.ibm.com/partnerworld/](          http://www.ibm.com/partnerworld/) e clique em **Localizar Parceiros de Negócios** no lado direito da página. Para obter números de telefone de suporte IBM, consulte [http://www.ibm.com/planetwide/.](            http://www.ibm.com/planetwide/) Nos E.U.A. e Canadá, ligue para 1-800-IBM-SERV (1-800-426-7378).

Nos Estados Unidos e Canadá, a assistência e o suporte de hardware estão disponíveis 24 horas por dia, 7 dias por semana. No Reino Unido, esses serviços estão disponíveis de segunda à sexta-feira, das 9:00 h às 18:00 h.

## **IBM Taiwan product service**

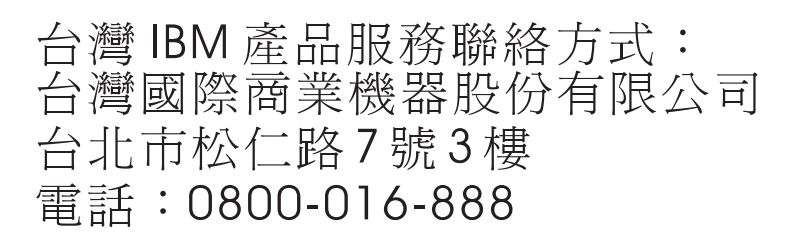

IBM Taiwan product service contact information: IBM Taiwan Corporation 3F, No 7, Song Ren Rd. Taipei, Taiwan Telephone: 0800-016-888

### **Sistemas de Supressão de Incêndio**

Um sistema de supressão de incêndio é de responsabilidade do cliente. A companhia seguradora do próprio cliente, o departamento de bombeiros local ou um inspetor de edificações local, ou todos, devem ser consultados quanto à seleção de um sistema de supressão de incêndio que forneça o nível correto de cobertura e proteção. A IBM projeta e fabrica equipamento para padrões internos e externos que exigem determinados ambientes para uma operação confiável. Como a IBM não testa a compatibilidade de nenhum equipamento de sistemas antiincêndio, a IBM não faz nenhum tipo de afirmação quanto a compatibilidade nem a IBM faz recomendações sobre sistemas antiincêndio.

## <span id="page-170-0"></span>**Avisos**

Estas informações foram desenvolvidas para produtos e serviços oferecidos nos Estados Unidos.

É possível que a IBM não ofereça os produtos, serviços ou recursos discutidos nesta publicação em outros países. Consulte um representante IBM local para obter informações sobre produtos e serviços disponíveis atualmente em sua área. Qualquer referência a produtos, programas ou serviços IBM não significa que apenas produtos, programas ou serviços IBM possam ser utilizados. Qualquer produto, programa ou serviço funcionalmente equivalente, que não infrinja nenhum direito de propriedade intelectual da IBM poderá ser utilizado em substituição a este produto, programa ou serviço. Entretanto, a avaliação e verificação da operação de qualquer produto, programa ou serviço não IBM são de responsabilidade do Cliente.

A IBM pode ter patentes ou solicitações de patentes pendentes relativas a assuntos tratados nesta publicação. O fornecimento desta publicação não lhe garante direito algum sobre tais patentes. Pedidos de licença devem ser enviados, por escrito, para:

*Gerência de Relações Comerciais e Industriais da IBM Brasil Av. Pasteur, 138-146 Botafogo Rio de Janeiro, RJ CEP 22290-240*

A INTERNATIONAL BUSINESS MACHINES CORPORATION FORNECE ESTA PUBLICAÇÃO "NO ESTADO EM QUE SE ENCONTRA", SEM GARANTIA DE NENHUM TIPO, SEJA EXPRESSA OU IMPLÍCITA, INCLUINDO, MAS A ELAS NÃO SE LIMITANDO, AS GARANTIAS IMPLÍCITAS DE NÃO INFRAÇÃO, COMERCIALIZAÇÃO OU ADEQUAÇÃO A UM DETERMINADO PROPÓSITO. Alguns países não permitem a exclusão de garantias expressas ou implícitas em certas transações; portanto, essa disposição pode não se aplicar ao Cliente.

Essas informações podem conter imprecisões técnicas ou erros tipográficos. São feitas alterações periódicas nas informações aqui contidas; tais alterações serão incorporadas em futuras edições desta publicação. A IBM pode, a qualquer momento, aperfeiçoar e/ou alterar os produtos e/ou programas descritos nesta publicação, sem aviso prévio.

Referências nestas informações a Web sites não IBM são fornecidas apenas por conveniência e não representam de forma alguma um endosso a esses Web sites. Os materiais contidos nesses Web sites não fazem parte dos materiais desse produto IBM e a utilização desses Web sites é de inteira responsabilidade do Cliente.

A IBM pode utilizar ou distribuir as informações fornecidas da forma que julgar apropriada sem incorrer em qualquer obrigação para com o Cliente.

### **Marcas Registradas**

IBM, o logotipo IBM e ibm.com são marcas ou marcas registradas da International Business Machines Corporation nos Estados Unidos e/ou em outros países. Se estes e outros termos de marca registrada da IBM estiverem marcados em sua primeira ocorrência nestas informações com um símbolo de marca registrada (® ou ™), estes símbolos indicarão marcas registradas dos Estados Unidos ou de direito consuetudinário de propriedade da IBM no momento em que estas informações forem publicadas. Estas marcas registradas também podem ser marcas registradas ou de direito consuetudinário em outros países. Uma lista atual de marcas registradas da IBM está disponível na web em "Copyright and trademark information" em [http://www.ibm.com/legal/copytrade.shtml.](http://www.ibm.com/legal/copytrade.shtml)

Adobe e PostScript são marcas ou marcas registradas da Adobe Systems Incorporated nos Estados Unidos e/ou em outros países.

Cell Broadband Engine é uma marca registrada da Sony Computer Entertainment, Inc., nos Estados Unidos e/ou em outros países e é usada sob licença.

Intel, Intel Xeon, Itanium e Pentium são marcas ou marcas registradas da Intel Corporation ou de suas subsidiárias nos Estados Unidos e em outros países.

Java e todas as marcas registradas baseadas em Java são marcas registradas da Sun Microsystems, Inc., nos Estados Unidos e/ou em outros países.

Linux é uma marca registrada de Linus Torvalds nos Estados Unidos e/ou em outros países.

Microsoft, Windows e Windows NT são marcas registradas da Microsoft Corporation nos Estados Unidos e/ou em outros países.

UNIX é uma marca registrada do The Open Group nos Estados Unidos e em outros países.

Outros nomes de empresas, produtos ou serviços podem ser marcas registradas ou marcas de serviços de terceiros.

### **Notas Importantes**

A velocidade do processador indica a velocidade do relógio interno do microprocessador; outros fatores também afetam o desempenho do aplicativo.

Velocidade da unidade de CD ou DVD é a taxa de leitura variável. As velocidades reais variam e são frequentemente menores que o máximo possível.

Quando se referem ao armazenamento do processador, armazenamento real e virtual ou volume do canal, KB significa 1024 bytes, MB significa 1.048.576 bytes e GB significa 1.073.741.824 bytes.

Nas referências à capacidade da unidade de disco rígido ou do volume de comunicações, MB representa 1.000.000 bytes e GB representa 1.000.000.000 bytes. A capacidade total acessível pelo usuário pode variar dependendo dos ambientes operacionais.

As capacidades máximas das unidades de disco rígido internas assumem a substituição de todas as unidades de disco rígido padrão e o preenchimento de <span id="page-172-0"></span>todos os compartimentos de unidades de disco rígido pelas maiores unidades atualmente suportadas disponíveis na IBM.

A memória máxima pode exigir a substituição da memória padrão por um módulo de memória opcional.

A IBM não representa ou garante produtos e serviços não IBM que sejam ServerProven incluindo, mas não se limitando às garantias implícitas de comercialização e adequação a um propósito específico. Esses produtos são oferecidos e garantidos unicamente por terceiros.

A IBM não representa ou garante produtos não IBM. O suporte (se houver) para produtos não IBM é fornecido pelo terceiro, não pela IBM.

Alguns software podem ser diferentes de suas versões de varejo (se estiverem disponíveis) e podem não incluir manuais de usuários ou todas as funcionalidades do programa.

## **Contaminação por Partículas**

**Atenção:** Partículas em suspensão (incluindo lascas ou partículas de metal) e gases reativos atuando sozinhos ou em combinação com outros fatores ambientais como umidade ou temperatura podem oferecer um risco ao gabinete de armazenamento descrito neste documento. Os riscos oferecidos pela presença de níveis excessivos de partículas ou concentrações de gases perigosos incluem danos que podem causar mau funcionamento do gabinete de armazenamento ou interromper completamente o funcionamento. Esta especificação estabelece limites para partículas e gases que são destinados a evitar tais danos. Os limites não devem ser vistos ou usados como limites definitivos, pois inúmeros outros fatores, como temperatura e nível de umidade do ar, podem influenciar no impacto de partículas ou na transferência de contaminantes ambientais corrosivos e gasosos. Na ausência de limites específicos que estejam determinados neste documento, você deve implementar práticas que mantenham os níveis de partículas e gases que sejam consistentes com a proteção da saúde e segurança para o ser humano. Se a IBM determinar que os níveis de partículas ou gases em seu ambiente causaram danos ao gabinete de armazenamento, a IBM pode condicionar o provisionamento de reparo ou a substituição do gabinete de armazenamento ou de peças à implementação de medidas reparadoras adequadas para evitar tal contaminação ambiental. A implementação de tais medidas é uma responsabilidade do cliente.

| Contaminante | Limites                                                                                                    |
|--------------|----------------------------------------------------------------------------------------------------|
| Partícula    | • O ar da sala deve ser continuamente filtrado com 40 % de eficiência<br>de pontos de poeira atmosférica (MERV 9) de acordo com o Padrão<br>ASHRAE $52.21$ .<br>• O ar que entra em um datacenter deve ser filtrado com 99,97% de<br>eficiência ou mais, usando filtros HEPA (High-Efficiency Particulate<br>Air) que atendam ao padrão MIL-STD-282.<br>· A umidade relativa deliquescente da contaminação por partículas<br>deve ser de mais de $60\%^2$ .<br>• A sala deve estar livre de contaminação condutora, como por<br>exemplo, pelos de zinco. |
| Gasoso       | • Cobre: Classe G1 de acordo com a norma ANSI/ISA 71.04-1985 <sup>3</sup><br>• Prata: Taxa de corrosão de menos de 300 Å em 30 dias                                                                                                    |

*Tabela 31. Limites para Partículas e Gases*

<span id="page-173-0"></span>*Tabela 31. Limites para Partículas e Gases (continuação)*

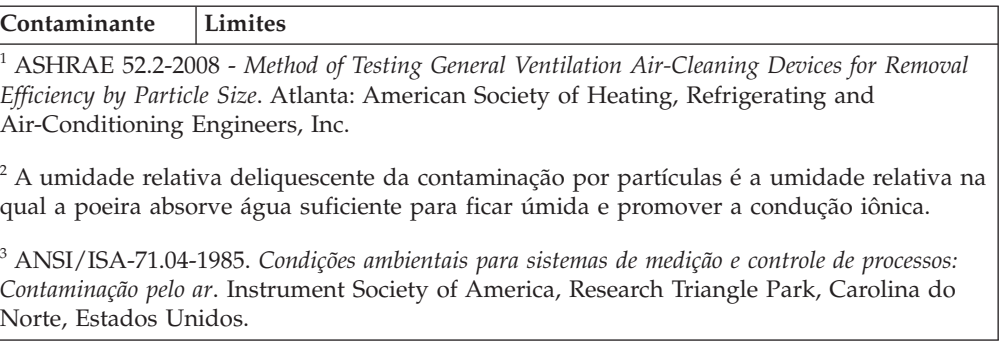

### **Formato da Documentação**

As publicações para este produto estão no formato Adobe PDF (Portable Document Format) e devem ser compatíveis com os padrões de acessibilidade. Se você enfrentar dificuldades ao usar os arquivos PDF e desejar solicitar um formato baseado na Web ou um documento PDF acessível para um publicação, envie sua correspondência para o seguinte endereço:

*Information Development IBM Corporation 205/A015 3039 E. Cornwallis Road P.O. Box 12195 Research Triangle Park, North Carolina 27709-2195 U.S.A.*

No pedido, certifique-se de incluir o número de peça e o título da publicação.

Quando você envia informações à IBM, você concede à IBM um direito não exclusivo de usar e distribuí-las da forma que ela considerar adequada, sem incorrer em quaisquer obrigações com o Cliente.

### **Avisos de Emissão Eletrônica**

### **Declaração da FCC (Federal Communications Commission)**

**Nota:** Este equipamento foi testado e verificou-se que cumpre com os limites para um dispositivo digital de Classe A, de acordo com a Parte 15 das Regras de FCC. Estes limites foram projetados para assegurar um nível adequado de proteção contra interferências prejudiciais quando o equipamento é operado em um ambiente residencial. Este equipamento gera, utiliza e pode emitir energia de frequência de rádio e, se não for instalado e utilizado de acordo com o manual de instruções, poderá provocar interferência prejudicial em comunicações por rádio. A operação deste equipamento em área residencial provavelmente ocasionará interferências prejudiciais e, neste caso, o usuário deve corrigi-las às suas próprias custas.

Devem ser utilizados cabos e conectores encapados e aterrados adequadamente, a fim de atender aos critérios de emissão estabelecidos pela FCC. A IBM não é responsável por quaisquer interferências de rádio ou televisão causadas pela uso de outros cabos e conectores que não os recomendados ou por alterações ou

mudanças desautorizadas neste equipamento. Alterações ou modificações não-autorizadas poderiam anular a autoridade do usuário para operar o equipamento.

Este dispositivo está em conformidade com a Parte 15 das Normas da FCC. A operação está sujeita às seguintes condições: (1) este dispositivo não deve causar interferência prejudicial e (2) este dispositivo deve aceitar qualquer interferência recebida, inclusive as que possam provocar operação indesejada.

## **Instrução de Conformidade com a Emissão Classe A da Indústria no Canadá**

Este equipamento digital Classe A está em conformidade com o ICES-003 canadense.

### **Avis de conformité à la réglementation d'Industrie Canada**

Cet appareil numérique de la classe A est conforme à la norme NMB-003 du Canada.

## **Instrução da Classe A da Austrália e Nova Zelândia**

**Atenção:** Este é um produto de Classe A. Em um ambiente doméstico, este produto pode causar interferência de rádio; em tal caso, o usuário poderá ser obrigado a tomar as medidas adequadas.

## **Declaração de Conformidade com a Diretiva EMC da União Europeia**

Este produto está em conformidade com os requerimentos de proteção da Diretiva 2004/108/EC do Conselho da UE, que trata da aproximação das leis dos Países Membros sobre compatibilidade eletromagnética. A IBM não pode aceitar a responsabilidade pelo não cumprimento dos requisitos de proteção resultantes de modificação não-recomendada do produto, incluindo a instalação de placas opcionais não-IBM.

Este produto foi testado e aprovado segundo os critérios para Equipamento de Tecnologia de Informações Classe A de acordo com o CISPR 22/Padrão Europeu EN 55022. Os limites para equipamento da Classe A foram derivados de ambientes comerciais e industriais para o fornecimento de proteção razoável em relação à interferência com dispositivos de comunicação licenciados.

**Atenção:** Este é um produto de Classe A. Em um ambiente doméstico, este produto pode causar interferência de rádio; em tal caso, o usuário poderá ser obrigado a tomar as medidas adequadas.

Contato na Comunidade Européia: IBM Technical Regulations Pascalstr. 100, Stuttgart, Germany 70569 Telephone: 0049 (0)711 785 1176 Fax: 0049 (0)711 785 1283 E-mail: tjahn@de.ibm.com

## **Declaração de Aviso de Classe A de Taiwan**

警告使用者:<br>這是甲類的資訊產品,在 居住的環境中使用時,可 能會造成射頻干擾,在這 種情況下,使用者會被要 求採取某些適當的對策。

## **Diretiva de Compatibilidade Eletromagnética Alemã**

**Deutschsprachiger EU Hinweis:**

### **Hinweis für Geräte der Klasse A EU-Richtlinie zur Elektromagnetischen Verträglichkeit**

Dieses Produkt entspricht den Schutzanforderungen der EU-Richtlinie 2004/108/EG zur Angleichung der Rechtsvorschriften über die elektromagnetische Verträglichkeit in den EU-Mitgliedsstaaten und hält die Grenzwerte der EN 55022 Klasse A ein.

Um dieses sicherzustellen, sind die Geräte wie in den Handbüchern beschrieben zu installieren und zu betreiben. Des Weiteren dürfen auch nur von der IBM empfohlene Kabel angeschlossen werden. IBM übernimmt keine Verantwortung für die Einhaltung der Schutzanforderungen, wenn das Produkt ohne Zustimmung der IBM verändert bzw. wenn Erweiterungskomponenten von Fremdherstellern ohne Empfehlung der IBM gesteckt/eingebaut werden.

EN 55022 Klasse A Geräte müssen mit folgendem Warnhinweis versehen werden: "Warnung: Dieses ist eine Einrichtung der Klasse A. Diese Einrichtung kann im Wohnbereich Funk-Störungen verursachen; in diesem Fall kann vom Betreiber verlangt werden, angemessene Maßnahmen zu ergreifen und dafür aufzukommen."

### **Deutschland: Einhaltung des Gesetzes über die elektromagnetische Verträglichkeit von Geräten**

Dieses Produkt entspricht dem "Gesetz über die elektromagnetische Verträglichkeit von Geräten (EMVG)". Dies ist die Umsetzung der EU-Richtlinie 2004/108/EG in der Bundesrepublik Deutschland.

### **Zulassungsbescheinigung laut dem Deutschen Gesetz über die elektromagnetische Verträglichkeit von Geräten (EMVG) (bzw. der EMC EG Richtlinie 2004/108/EG) für Geräte der Klasse A**

Dieses Gerät ist berechtigt, in Übereinstimmung mit dem Deutschen EMVG das EG-Konformitätszeichen - CE - zu führen. Verantwortlich für die Konformitätserklärung des EMVG ist die IBM Deutschland GmbH, 70548 Stuttgart.

### **Generelle Informationen:**

**Das Gerät erfüllt die Schutzanforderungen nach EN 55024 und EN 55022 Klasse A.**

**Declaração de Aviso de Classe A da República Popular da China**

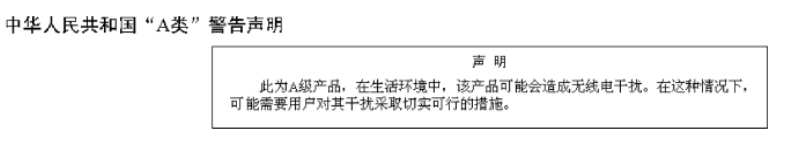

**Declaração da Classe A do Voluntary Control Council for Interference (VCCI) do Japão**

> この装置は、クラス A 情報技術装置です。 この装置を家庭環境で使用する と電波妨害を引き起こすことがあります。この場合には使用者が適切な対策 を講ずるよう要求されることがあります。 **VCCI-A**

**Instrução do Japan Electronics and Information Technology Industries Association (JEITA) (menos ou igual a 20 A por fase)**

> 高調波ガイドライン適合品 jieta1

**Declaração de Classe A da Korean Communications Commission (KCC)**

> 이 기기는 업무용(A급)으로 전자파적합기기로 서 판매자 또는 사용자는 이 점을 주의하시기 바라며, 가정외의 지역에서 사용하는 것을 목 적으로 합니다.

# **Índice Remissivo**

# **A**

[acomodação do gabinete de](#page-141-0) [armazenamento EXP500 130](#page-141-0) ajuda [center 21](#page-32-0) [evitar perda de dados 73](#page-84-0) [on-line 73](#page-84-0) [ajuda on-line 73](#page-84-0) [alterar configurações de velocidade do](#page-41-0) [Fibre Channel 30](#page-41-0) [AppWare 9](#page-20-0) Armazenamento [endereços IP estáticos 131](#page-142-0)[, 153](#page-164-0) [perfil do DS4000 Storage](#page-16-0) [Subsystem 5](#page-16-0)[, 73](#page-84-0) [perfil do DS5000 Storage](#page-84-0) [Subsystem 73](#page-84-0) [WWN \(Worldwide Name\) 131](#page-142-0)[, 152](#page-163-0) [arquivo leia-me 15](#page-26-0)[, 81](#page-92-0) [assistência e suporte de hardware 157](#page-168-0) [atenção 67](#page-78-0)[, 74](#page-85-0)[, 75](#page-86-0)[, 81](#page-92-0)[, 86](#page-97-0)[, 121](#page-132-0) Atenção Necessária [condição 132](#page-143-0) [estado 21](#page-32-0) [atualizações \(atualizações do produto\) 1](#page-12-0) [Aviso da FCC Classe A 162](#page-173-0) [Aviso da FCC sobre Classe A nos Estados](#page-173-0) [Unidos 162](#page-173-0) [Aviso de emissão eletrônica Classe](#page-173-0) [A 162](#page-173-0) [Aviso de emissão eletrônica de Classe A](#page-173-0) [nos Estados Unidos 162](#page-173-0) [avisos 159](#page-170-0) [emissão eletrônica 162](#page-173-0) [FCC, Classe A 162](#page-173-0) [avisos de atenção v](#page-6-0) [avisos de emissão eletrônica Classe](#page-173-0) [A 162](#page-173-0) [avisos e instruções v](#page-6-0) [avisos importantes v](#page-6-0)

# **B**

backup [dados do subsistema de](#page-14-0) [armazenamento 3](#page-14-0) [unidades lógicas 63](#page-74-0)[, 85](#page-96-0) [bolsa ou contêiner, ESD 123](#page-134-0) [bolsa ou contêiner ESD 123](#page-134-0) [bolsas ESD \(Descarga Eletrostática\) 67](#page-78-0) [BootWare 9](#page-20-0) botões [ID 82](#page-93-0)

# **C**

cabeamento, ativando [verificando operação do gabinete de](#page-100-0) [armazenamento 89](#page-100-0) [cabeamento, incorreto 109](#page-120-0)

cabo

[EXP710 para EXP810 43](#page-54-0) [rastrear conexões 86](#page-97-0) [carregar script 74](#page-85-0)[, 75](#page-86-0) [colocar unidade on-line 120](#page-131-0) [combinar gabinetes de](#page-40-0) [armazenamento 29](#page-40-0) compatibilidade de software [Web site 15](#page-26-0) [compatibilidade do gabinete de](#page-34-0) [armazenamento, combinada 23](#page-34-0)[, 25](#page-36-0) [compatibilidade do gabinete de](#page-37-0) [armazenamento e do subsistema de](#page-37-0) [armazenamento 26](#page-37-0)[, 28](#page-39-0) [compatibilidade do subsistema de](#page-37-0) [armazenamento e do gabinete de](#page-37-0) [armazenamento 26](#page-37-0)[, 28](#page-39-0) compra [autorizações 6](#page-17-0)[, 123](#page-134-0)[, 133](#page-144-0) [kits do host 123](#page-134-0)[, 133](#page-144-0) [comprovantes de compra 152](#page-163-0) comutador [Web site de suporte técnico 157](#page-168-0) configuração [dados, limpar 119](#page-130-0) [configuração de velocidade do gabinete](#page-99-0) [de armazenamento 88](#page-99-0) configuração mista [cabeamento do EXP710 para](#page-54-0) [EXP810 43](#page-54-0) configurações desativar migração da unidade [tornar efetivo 75](#page-86-0) migração de unidade [desativar 74](#page-85-0) [reativar 61](#page-72-0)[, 75](#page-86-0)[, 119](#page-130-0) [velocidade de Fibre Channel 30](#page-41-0) configurações de ativação de migração da unidade [verificando 87](#page-98-0) configurações de velocidade [loop da unidade 30](#page-41-0) [configurar ID do gabinete 30](#page-41-0) [configurar ID do gabinete de](#page-99-0) [armazenamento 88](#page-99-0) [configurar unidades 75](#page-86-0) [conjunto de armazenamentos, capacidade](#page-132-0) [não configurada 121](#page-132-0) [conjunto de armazenamentos de](#page-132-0) [capacidade não configurada 121](#page-132-0) [contaminação por, partículas e gases 161](#page-172-0) [contaminação por gases 161](#page-172-0) [contaminação por partículas 161](#page-172-0) [contêiner ou bolsa, ESD 123](#page-134-0) controlador [blade, identificador exclusivo](#page-163-0) [integrado 152](#page-163-0) [download do firmware durante](#page-26-0) [E/S 15](#page-26-0) [firmware, verificar nível 3](#page-14-0)[, 9](#page-20-0)[, 63](#page-74-0) [LED de loop de unidade 86](#page-97-0)

controlador *(continuação)* [nível de firmware 3](#page-14-0) [atual 9](#page-20-0) [por número de modelo 9](#page-20-0) [por tipo de máquina 9](#page-20-0) [por versão da NVSRAM 9](#page-20-0) [reconfigurar automaticamente 74](#page-85-0)[, 75](#page-86-0) [conversor de interface de gigabit 86](#page-97-0) [customizar informações de](#page-74-0) [particionamento de armazenamento 63](#page-74-0)

# **D**

[DACstore 131](#page-142-0)[, 153](#page-164-0) [dados de configuração 61](#page-72-0) [DCE 21](#page-32-0) [defeito catastrófico 73](#page-84-0) [definições de particionamento de](#page-78-0) [armazenamento, visualizar 67](#page-78-0)[, 121](#page-132-0) [desativar configurações de migração da](#page-85-0) [unidade 74](#page-85-0) [tornar efetivo 75](#page-86-0) desligando [gabinete de armazenamento 30](#page-41-0) [desmontando dados 69](#page-80-0) [desmontar sistemas de arquivos 63](#page-74-0)[, 85](#page-96-0) dinâmica [expansão de capacidade, DCE 21](#page-32-0) [expansão de volume, DVE 21](#page-32-0) [dispositivos sensíveis à estática,](#page-71-0) [manuseando 60](#page-71-0) documentação [documentos 156](#page-167-0) [Web Sites 156](#page-167-0) [documentação acessível 162](#page-173-0) driver adaptador de failover do Linux [software multi-path 15](#page-26-0) [drivers 156](#page-167-0) drivers de dispositivo [download de níveis mais](#page-167-0) [recentes 156](#page-167-0) DS4000 Storage Subsystem [firmware 9](#page-20-0) [NVSRAM 9](#page-20-0) [perfil 5](#page-16-0) DS4300 [firmware e NVSRAM do Storage](#page-20-0) [Subsystem 9](#page-20-0) [firmware e NVSRAM do Turbo](#page-20-0) [Storage Subsystem 9](#page-20-0) [IDs de gabinete 82](#page-93-0) DS5000 Storage Subsystem [firmware 9](#page-20-0) [NVSRAM 9](#page-20-0) [DVE 21](#page-32-0)

### **E**

encerramento [gabinete de armazenamento 30](#page-41-0) encerramento *(continuação)* [servidor de armazenamento 30](#page-41-0) [endereços IP 131](#page-142-0)[, 153](#page-164-0) [endereços IP do controlador 131](#page-142-0)[, 153](#page-164-0) endereços IP estáticos [Armazenamento 131](#page-142-0)[, 153](#page-164-0) erros [caminho de redundância perdido do](#page-114-0) [gabinete de unidade 103](#page-114-0) [perda de redundância do caminho do](#page-97-0) [ESM 86](#page-97-0) espelho remoto relacionamentos [recriar 121](#page-132-0) [remover 63](#page-74-0) [sincronização da unidade lógica 73](#page-84-0) [esquema de cabeamento](#page-120-0) [recomendado 109](#page-120-0) [esquemas de cabeamento incorretos 109](#page-120-0) [esquemas de loop de unidade 109](#page-120-0) estado [Atenção Necessária 21](#page-32-0) [conformidade 152](#page-163-0) [fora de conformidade 132](#page-143-0) [ideal 21](#page-32-0)[, 61](#page-72-0)[, 63](#page-74-0)[, 67](#page-78-0)[, 81](#page-92-0)[, 85](#page-96-0)[, 86](#page-97-0) [off-line 63](#page-74-0)[, 67](#page-78-0)[, 85](#page-96-0)[, 120](#page-131-0) [on-line 67](#page-78-0)[, 121](#page-132-0) [estado de conformidade 152](#page-163-0) [estado fora de conformidade 132](#page-143-0) [estado ideal 21](#page-32-0)[, 63](#page-74-0)[, 67](#page-78-0)[, 81](#page-92-0)[, 85](#page-96-0)[, 86](#page-97-0) [estado off-line 67](#page-78-0)[, 85](#page-96-0)[, 120](#page-131-0) [estado on-line 67](#page-78-0)[, 121](#page-132-0) evitar [impacto 67](#page-78-0)[, 86](#page-97-0)[, 116](#page-127-0) [perda de dados 75](#page-86-0) [executar script 74](#page-85-0)[, 75](#page-86-0) EXP500 [e EXP700 em um par de loops de](#page-40-0) [unidades redundantes 29](#page-40-0) [Firmware do ESM 9](#page-20-0) [local do comutador de ID 82](#page-93-0)[, 88](#page-99-0) EXP700 [e EXP500 em um par de loops de](#page-40-0) [unidades redundantes 29](#page-40-0) [Firmware do ESM 9](#page-20-0) [local do comutador de ID 82](#page-93-0)[, 88](#page-99-0) EXP710 [cabeamento 43](#page-54-0) EXP810 [cabeamento 43](#page-54-0) [exportando unidades 65](#page-76-0)

## **F**

FAStT200 [firmware e NVSRAM do HA Storage](#page-20-0) [Server 9](#page-20-0) [firmware e NVSRAM do Storage](#page-20-0) [Subsystem 9](#page-20-0) [IDs de gabinete 82](#page-93-0) Fibre Channel [armazenamento WWN \(Worldwide](#page-142-0) [Name\) 131](#page-142-0)[, 152](#page-163-0) [inserir unidades 59](#page-70-0)[, 61](#page-72-0)[, 67](#page-78-0)[, 75](#page-86-0)[, 82](#page-93-0)[,](#page-130-0) [119](#page-130-0)[, 120](#page-131-0) [rastrear conexões de cabos 86](#page-97-0) [remover conexão 103](#page-114-0)

[fim do loop da unidade, conectar](#page-103-0) [gabinetes de armazenamento 92](#page-103-0) firmware [atual 9](#page-20-0) [atualizações 9](#page-20-0) [compatibilidade 9](#page-20-0) [controlador 9](#page-20-0) [controlador e níveis da NVSRAM 63](#page-74-0) [ESM, versão por gabinete de](#page-20-0) [armazenamento 9](#page-20-0) [níveis do controlador, NVSRAM e](#page-14-0) [ESM 3](#page-14-0) [firmware do controlador 9](#page-20-0) Firmware do ESM [EXP500 9](#page-20-0) [EXP700 9](#page-20-0) [upgrade durante E/S 9](#page-20-0) [versão, atual 9](#page-20-0) [versão, upgrade 15](#page-26-0) [versão, upgrade durante E/S 15](#page-26-0) [firmware do ESM \(Environmental Service](#page-41-0) [Module\) 30](#page-41-0) [Firmware e NSVRAM do DS4400 Storage](#page-20-0) [Subsystem 9](#page-20-0) [Firmware e NSVRAM do DS4500 Storage](#page-20-0) [Subsystem 9](#page-20-0) firmware e NVSRAM [Controlador RAID FAStT500 9](#page-20-0) DS4300 [Subsistema de Armazenamento 9](#page-20-0) [Turbo Storage Subsystem 9](#page-20-0) [DS4400 Storage Subsystem 9](#page-20-0) [DS4500 Storage Subsystem 9](#page-20-0) FAStT200 [HA Storage Subsystem 9](#page-20-0) [Subsistema de Armazenamento 9](#page-20-0) [firmware e NVSRAM do controlador](#page-20-0) [RAID FAStT500 9](#page-20-0) FlashCopy [excluir 63](#page-74-0) [recriar 67](#page-78-0)[, 121](#page-132-0) [forçar geração do SA Identifier 151](#page-162-0) [form-factor reduzido 86](#page-97-0) [formato da documentação 162](#page-173-0)

# **G**

gabinete de armazenamento [configuração de ID 30](#page-41-0) [gabinete de unidade externa,](#page-33-0) [benefícios 22](#page-33-0) gabinetes de armazenamento [cabeamento misto 43](#page-54-0) [configuração de ID 82](#page-93-0)[, 88](#page-99-0) [Nível do firmware do ESM 9](#page-20-0) [restrição de velocidades 29](#page-40-0) [gabinetes de armazenamento,](#page-33-0) [misturando 22](#page-33-0) [GBIC 86](#page-97-0) gerar [SA Identifier 151](#page-162-0)

### **I** IBM

[Help Center, contatar 21](#page-32-0)

ícone [Com falha 67](#page-78-0)[, 121](#page-132-0) [Janela Subsystem Management 67](#page-78-0)[,](#page-132-0) [121](#page-132-0) [Unidade Vazia 67](#page-78-0) [ícone da janela Subsystem](#page-78-0) [Management 67](#page-78-0) [ícone Unidade Vazia 67](#page-78-0) [ícones Failed 67](#page-78-0) ID [LED de conflito 87](#page-98-0) [local do comutador 82](#page-93-0) [ID da unidade e modelo,](#page-30-0) [determinando 19](#page-30-0) [ID do gabinete 30](#page-41-0) [ID do produto e modelo,](#page-30-0) [determinando 19](#page-30-0) [ID/número do modelo, unidade de disco](#page-70-0) [rígido 59](#page-70-0) identificar [atualizações de firmware 9](#page-20-0) [unidades FC de 1 Gbps 59](#page-70-0) ignorar [definição de dados de](#page-85-0) [configuração 74](#page-85-0) [impacto do novo subsistema de](#page-142-0) [armazenamento 131](#page-142-0) [na identificação 131](#page-142-0) [nos recursos premium 131](#page-142-0) [importar matriz 67](#page-78-0)[, 120](#page-131-0) incluir [gabinetes de armazenamento 79](#page-90-0) [requisito de licença 6](#page-17-0) [novas unidades de disco rígido 59](#page-70-0) [unidades de disco rígido usadas 61](#page-72-0) [inicializar uma unidade 121](#page-132-0) [início do loop da unidade, conectar](#page-114-0) [gabinetes de armazenamento 103](#page-114-0) [inserir unidades 119](#page-130-0)[, 120](#page-131-0) [inserir unidades Fibre Channel 67](#page-78-0) [instruções de cuidado v](#page-6-0) [instruções de perigo v](#page-6-0) [instruções e avisos v](#page-6-0) [intermisturando EXP700s e EXP710s 34](#page-45-0)

# **J**

janela [Client Subsystem Management 73](#page-84-0)[,](#page-97-0) [86](#page-97-0)[, 103](#page-114-0) [editor de script 74](#page-85-0)[, 75](#page-86-0) [Enterprise Management 74](#page-85-0)[, 75](#page-86-0) [Read\\_Link\\_Status 21](#page-32-0) [Reset Controller 75](#page-86-0) [seleção de arquivos Carregar](#page-85-0) [Script 74](#page-85-0)[, 75](#page-86-0) [Storage Subsystem Management 21](#page-32-0)[,](#page-74-0) [63](#page-74-0)[, 67](#page-78-0)[, 75](#page-86-0)[, 85](#page-96-0)[, 119](#page-130-0)[, 120](#page-131-0)

# **K**

[kits do host, comprar 133](#page-144-0)
#### **L**

LED [Conflito de ID 86](#page-97-0) [desvio de porta 86](#page-97-0) [loop de unidades do controlador 86](#page-97-0) [LED de desvio da porta 86](#page-97-0)[, 87](#page-98-0)[, 103](#page-114-0) [LED de Falha ESM 87](#page-98-0) ligando [gabinete de armazenamento 30](#page-41-0) [servidor de armazenamento 30](#page-41-0) [limpar dados de configuração 119](#page-130-0) [LIP \(Loop Initialization Primitive\) 86](#page-97-0) listagem [arquivo de script](#page-86-0) [DisableDriveMigration.scr 75](#page-86-0) [arquivo de script](#page-86-0) [EnableDriveMigration.scr 75](#page-86-0) [logs de evento, interpretando 21](#page-32-0) loop da unidade [estado ideal 21](#page-32-0) [pares, máximo permitido 6](#page-17-0) [procedimento de alteração de](#page-41-0) [velocidade 30](#page-41-0) [loop de unidades duplas 6](#page-17-0) [loops de unidades A e B 103](#page-114-0)

#### **M**

[manuseando dispositivos sensíveis à](#page-71-0) [estática 60](#page-71-0) [mapear unidades 75](#page-86-0) [marcas registradas 160](#page-171-0) matriz [dados de configuração para unidades](#page-78-0) [incompletos 67](#page-78-0) [modificação no nível do RAID 21](#page-32-0) [não é possível colocar on-line 67](#page-78-0) [verificação de redundância 21](#page-32-0) [matriz de interoperabilidade 156](#page-167-0)[, 157](#page-168-0) [matrizes, migrando 69](#page-80-0) máximo [unidades permitidas 6](#page-17-0) migração de unidade configurações [desativar 74](#page-85-0) [reativar 61](#page-72-0)[, 75](#page-86-0)[, 119](#page-130-0) [pré-requisitos 3](#page-14-0) [migração para DS4300 Storage](#page-140-0) [Subsystem 129](#page-140-0)[, 130](#page-141-0) [migrando matrizes 69](#page-80-0) [migrar unidades de disco rígido 61](#page-72-0) [misturando gabinetes de](#page-33-0) [armazenamento 22](#page-33-0) [misturando gabinetes de armazenamento](#page-57-0) [EXP810 e EXP5000 46](#page-57-0) [modificação no nível do RAID 21](#page-32-0) [My Support 1](#page-12-0)

### **N**

[não é possível colocar a matriz](#page-78-0) [on-line 67](#page-78-0) [nomes do host, exclusivos 63](#page-74-0) [nomes dos grupos de hosts,](#page-74-0) [exclusivos 63](#page-74-0) [notas v](#page-6-0)

[notas, importantes 160](#page-171-0) [notificações de suporte 1](#page-12-0) [nova cópia, unidade lógica 21](#page-32-0) número do modelo DS4000 EXP500 [1RU 13](#page-24-0) [1RX 13](#page-24-0) DS4000 EXP700 [1RU 13](#page-24-0) [1RX 13](#page-24-0) DS4000 EXP710 [710 13](#page-24-0) DS4100 [100 9](#page-20-0) DS4300 [60U 6](#page-17-0)[, 9](#page-20-0) [60X 6](#page-17-0)[, 9](#page-20-0) DS4300 Single Controller [6LU 6](#page-17-0)[, 9](#page-20-0) [6LX 6](#page-17-0)[, 9](#page-20-0) DS4300 Turbo [60U 6](#page-17-0)[, 9](#page-20-0) [60X 6](#page-17-0)[, 9](#page-20-0) DS4400 [1RU 6](#page-17-0)[, 9](#page-20-0) [1RX 6](#page-17-0)[, 9](#page-20-0) DS4500 [90U 6](#page-17-0)[, 9](#page-20-0) [90X 6](#page-17-0)[, 9](#page-20-0) DS4800 [80x 6](#page-17-0)  $82x + 6$ [84x 6](#page-17-0) [88x 6](#page-17-0) DS5000 [51A 6](#page-17-0) [53A 6](#page-17-0) FAStT200 [1RU 6](#page-17-0)[, 9](#page-20-0) [1RX 6](#page-17-0)[, 9](#page-20-0) [2RU 6](#page-17-0)[, 9](#page-20-0) [2RX 6](#page-17-0)[, 9](#page-20-0) FAStT500 [1RU 6](#page-17-0)[, 9](#page-20-0) [1RX 6](#page-17-0)[, 9](#page-20-0) [números de telefones 157](#page-168-0) NVSRAM [armazena endereços IP 131](#page-142-0)[, 153](#page-164-0) [códigos pré-carregados 152](#page-163-0) [DS4000 Storage Subsystem 9](#page-20-0) [limpar códigos 152](#page-163-0) [verificar nível 3](#page-14-0)[, 9](#page-20-0) [versão, por nível do firmware do](#page-20-0) [controlador 9](#page-20-0) NVSRAM e firmware do controlador [Controlador RAID FAStT500 9](#page-20-0) DS4300 [Subsistema de Armazenamento 9](#page-20-0) [Turbo Storage Subsystem 9](#page-20-0) [DS4400 Storage Subsystem 9](#page-20-0) [DS4500 Storage Subsystem 9](#page-20-0) FAStT200 [HA Storage Subsystem 9](#page-20-0) [Subsistema de Armazenamento 9](#page-20-0)

### **O**

opção do menu Advanced → [Reset Controller 75](#page-86-0) Array → [Check Redundancy 21](#page-32-0) Executar [Script 75](#page-86-0) File → [Load Script 74](#page-85-0)[, 75](#page-86-0) [Initialize 67](#page-78-0) Local  $\rightarrow$  [Offline 63](#page-74-0)[, 85](#page-96-0) Local  $\rightarrow$  [Online 67](#page-78-0)[, 121](#page-132-0) Tools → [Verify and Execute 74](#page-85-0)[, 75](#page-86-0) orientação [unidades de disco rígido 67](#page-78-0)

## **P**

[par de loops de unidades redundantes 6](#page-17-0) [parte inferior do loop da unidade,](#page-103-0) [conectar gabinetes de](#page-103-0) [armazenamento 92](#page-103-0) [parte superior do loop da unidade,](#page-114-0) [conectar gabinetes de](#page-114-0) [armazenamento 103](#page-114-0) [perda do erro de redundância do](#page-97-0) [caminho do ESM 86](#page-97-0) perfil [DS4000 Storage Subsystem 73](#page-84-0) [DS5000 Storage Subsystem 73](#page-84-0) perfil do subsistema de armazenamento [Armazenamento 5](#page-16-0)[, 73](#page-84-0) [restaurar 73](#page-84-0) [salvar 5](#page-16-0)[, 73](#page-84-0) [peso do gabinete de armazenamento 86](#page-97-0) [peso do gabinete de armazenamento da](#page-97-0) [unidade 86](#page-97-0) [planejar upgrades 15](#page-26-0)[, 81](#page-92-0) [porta IN 103](#page-114-0) [porta OUT 103](#page-114-0) [portas do host, exclusivas 63](#page-74-0) pré-requisitos [incluindo capacidade 3](#page-14-0) [migração de unidade 3](#page-14-0) procedimento [ativar configurações de migração da](#page-86-0) [unidade 75](#page-86-0) [desativar configurações de migração](#page-85-0) [da unidade 74](#page-85-0) [descarga eletrostática \(ESD\) 59](#page-70-0) [incluir gabinetes de](#page-90-0) [armazenamento 79](#page-90-0) [incluir novas unidades de disco](#page-70-0) [rígido 59](#page-70-0) [migrar unidades de disco rígido 61](#page-72-0) [reimplementar servidor de](#page-162-0) [armazenamento original](#page-162-0) [\(substituído\) 151](#page-162-0) [salvar um perfil do subsistema de](#page-84-0) [armazenamento 73](#page-84-0) [salvar um relatório de perfil do](#page-84-0) [módulo 73](#page-84-0) [procedimento de descarga](#page-71-0) [eletrostática 60](#page-71-0) [procedimento ESD \(Descarga](#page-70-0) [Eletrostática\) 59](#page-70-0) [procedimentos ESD 60](#page-71-0) [publicações, DS Storage Manager 2](#page-13-0)

[publicações do DS Storage Manager 2](#page-13-0)

#### **R**

[rastrear conexões de cabos 86](#page-97-0) RDAC (Redundant Disk Array Controller) [software multi-path 15](#page-26-0) Read\_Link\_Status [função 21](#page-32-0) reativar [configurações de migração da](#page-72-0) [unidade 61](#page-72-0)[, 75](#page-86-0) [recursos premium 132](#page-143-0) reconfigurar [configuração do subsistema de](#page-85-0) [armazenamento 74](#page-85-0)[, 75](#page-86-0) [controladores 75](#page-86-0) [reconfigurar controladores](#page-85-0) [automaticamente 74](#page-85-0)[, 75](#page-86-0) [reconstrução, unidade lógica 21](#page-32-0) recurso premium [IBM designa autorizações 133](#page-144-0) [identificador 132](#page-143-0) [impacto do novo subsistema de](#page-142-0) [armazenamento em 131](#page-142-0) [reativar 132](#page-143-0) [status de ativação 132](#page-143-0)[, 152](#page-163-0) recursos [documentos 156](#page-167-0) [Web Sites 156](#page-167-0) recursos premium [ativado como padrão 152](#page-163-0) [redistribuindo dados 69](#page-80-0) [reimplementar servidor de](#page-162-0) [armazenamento original](#page-162-0) [\(substituído\) 151](#page-162-0) remover [componentes de armazenamento 59](#page-70-0)[,](#page-72-0) [61](#page-72-0)[, 79](#page-90-0) [conexão 103](#page-114-0) [dados de configuração 74](#page-85-0) [gabinete de armazenamento 86](#page-97-0) [relacionamentos de espelho](#page-74-0) [remoto 63](#page-74-0) [unidades 63](#page-74-0)[, 86](#page-97-0) [unidades de disco rígido 66](#page-77-0) [reordenando dados 69](#page-80-0) [requisitos de licença 6](#page-17-0) [reserva, unidade lógica 21](#page-32-0) [restaurar uma configuração do](#page-84-0) [subsistema de armazenamento 73](#page-84-0) restrição de velocidade [gabinete de armazenamento 29](#page-40-0)

#### **S**

[SA Identifier 131](#page-142-0) [forçar geração 151](#page-162-0) SAFE [ID 132](#page-143-0) [Premium Feature Identifier 132](#page-143-0) [SAI 131](#page-142-0)

[Salvando um relatório de perfil do](#page-84-0) [módulo e informações de captura de](#page-84-0) [estado para ajudar a evitar perda de](#page-84-0) [dados 73](#page-84-0) SAN (Storage Area Network) [Web site de suporte técnico 157](#page-168-0) SATA [armazenamento WWN \(Worldwide](#page-142-0) [Name\) 131](#page-142-0)[, 152](#page-163-0) [inserir unidades 67](#page-78-0)[, 120](#page-131-0) script [carregar 74](#page-85-0)[, 75](#page-86-0) [DisableDriveMigration.scr 75](#page-86-0) [EnableDriveMigration.scr 75](#page-86-0) [executar 74](#page-85-0)[, 75](#page-86-0) [janela do editor 75](#page-86-0) [script DisableDriveMigration.scr 75](#page-86-0) [script EnableDriveMigration.scr 75](#page-86-0) servidor de armazenamento [configuração física, alterar 59](#page-70-0)[, 61](#page-72-0)[, 79](#page-90-0) [migração da configuração 73](#page-84-0) [nível do firmware do controlador 9](#page-20-0) [status 21](#page-32-0) [upgrade da versão da NVSRAM 9](#page-20-0) [SFP 86](#page-97-0) sincronização [unidade lógica do espelho remoto 73](#page-84-0) [SMclient 131](#page-142-0) software multi-path [driver adaptador de failover do](#page-26-0) [Linux 15](#page-26-0) [IBMSAN.CDM 15](#page-26-0) [RDAC 15](#page-26-0) [software multi-path IBMSAN.CDM 15](#page-26-0) software Storage Manager [onde obter 155](#page-166-0) [SSPC 156](#page-167-0) [Storage Array Identifier 131](#page-142-0) Storage Manager [CD de instalação 74](#page-85-0)[, 75](#page-86-0) [guia de instalação e suporte 15](#page-26-0)[, 73](#page-84-0)[,](#page-92-0) [81](#page-92-0) subsistema de armazenamento comportamento da configuração após [reimplementação 152](#page-163-0) [estado ideal 21](#page-32-0) [identificação 131](#page-142-0) [reimplementar 151](#page-162-0) [restaurar configuração 73](#page-84-0) [subsistemas de substituição 126](#page-137-0) [substituição do controlador Fibre Channel](#page-137-0) [pelo SATA 126](#page-137-0) [substituição do controlador SATA pelo](#page-137-0) [Fibre Channel 126](#page-137-0) [substituições de subsistema, DS4000 126](#page-137-0) [substituições do subsistema, DS5000 126](#page-137-0) [substituições do subsistema de](#page-137-0) [armazenamento 126](#page-137-0) [substituições suportadas 126](#page-137-0) suporte DS4000

[System Storage Productivity Center](#page-167-0) [\(SSPC\) 156](#page-167-0)

#### **T**

tipo de máquina 1722 [Modelo 60U 6](#page-17-0)[, 9](#page-20-0) [Modelo 60X 6](#page-17-0)[, 9](#page-20-0) [Modelo 6LU 6](#page-17-0)[, 9](#page-20-0) [Modelo 6LX 6](#page-17-0)[, 9](#page-20-0) tipo de máquina 1740 [Modelo 1RU 13](#page-24-0) [Modelo 1RX 13](#page-24-0) tipo de máquina 1742 [Modelo 1RU 6](#page-17-0)[, 9](#page-20-0) [Modelo 1RX 6](#page-17-0)[, 9](#page-20-0) [Modelo 90U 6](#page-17-0)[, 9](#page-20-0) [Modelo 90X 6](#page-17-0)[, 9](#page-20-0) tipo de máquina 1818 [Modelo 51A, 53A 6](#page-17-0) tipo de máquina 3542 [Modelo 1RU 6](#page-17-0)[, 9](#page-20-0) [Modelo 1RX 6](#page-17-0)[, 9](#page-20-0) [Modelo 2RU 6](#page-17-0)[, 9](#page-20-0) [Modelo 2RX 6](#page-17-0)[, 9](#page-20-0) tipo de máquina 3552 [Modelo 1RU 6](#page-17-0)[, 9](#page-20-0) [Modelo 1RX 6](#page-17-0)[, 9](#page-20-0) tipo de máquina 3560 [Modelo 1RU 13](#page-24-0) [Modelo 1RX 13](#page-24-0)

#### **U**

unidade lógica [backup 63](#page-74-0)[, 85](#page-96-0) [criação, FlashCopy 21](#page-32-0) [criação, VolumeCopy 21](#page-32-0) [expansão de capacidade dinâmica 21](#page-32-0) [flashcopies, excluir 63](#page-74-0) [modificação do tamanho de](#page-32-0) [segmento 21](#page-32-0) [nova cópia 21](#page-32-0) [reconstrução 21](#page-32-0) [reserva 21](#page-32-0) [sincronização, espelho remoto 21](#page-32-0) [verificar nome 63](#page-74-0) unidades [máximo permitido 6](#page-17-0) [montagem da CRU 66](#page-77-0) [não aparecer marcado como](#page-78-0) [Failed 67](#page-78-0) [não exibir 67](#page-78-0) [não rodará 59](#page-70-0) remover [dados de configuração 74](#page-85-0) unidades de disco rígido [ID/Número do Modelo 59](#page-70-0) [incluir gabinetes de armazenamento](#page-90-0) [que contêm 79](#page-90-0) [incluir nova 59](#page-70-0)[, 61](#page-72-0) [incluir usadas 61](#page-72-0) [migrar 61](#page-72-0) [não rodará 59](#page-70-0) [pré-requisitos 3](#page-14-0) [remoção 66](#page-77-0)

[System Storage Interoperation Center](#page-167-0)

[Web site 9](#page-20-0) suporte DS5000 [Web site 9](#page-20-0) [supressão de incêndio 158](#page-169-0)

[\(SSIC\) 156](#page-167-0)

[unidades de disco rígido usadas 61](#page-72-0) unidades migradas [painéis para 81](#page-92-0) upgrade [Firmware do ESM 15](#page-26-0) [planejamento 9](#page-20-0)[, 15](#page-26-0)[, 81](#page-92-0) subsistema de armazenamento [considerações importantes 123](#page-134-0) em configuração<sup>1</sup>123

## **V**

[verificação de redundância 21](#page-32-0) verificando [configurações de ativação de migração](#page-98-0) [da unidade 87](#page-98-0) verificando operação do gabinete de armazenamento [cabeamento, ativando 89](#page-100-0) [verificar dados de configuração 75](#page-86-0)

# **W**

Web site [compatibilidade de software 15](#page-26-0) [documentação do DS4000 2](#page-13-0) [suporte DS4000 9](#page-20-0) [suporte DS5000 9](#page-20-0) [support line, números de](#page-168-0) [telefones 157](#page-168-0) Web Sites [ativação de recurso premium 156](#page-167-0) [centro de publicações IBM 157](#page-168-0) [Fix central 157](#page-168-0) [informações do produto IBM System](#page-168-0) [Storage 157](#page-168-0) [lista 156](#page-167-0) [matriz de interoperabilidade 156](#page-167-0) [matriz de interoperabilidade do](#page-168-0) [DS4000 157](#page-168-0) [SSIC 156](#page-167-0) [suporte ao comutador 157](#page-168-0) [suporte ao SAN 157](#page-168-0) [System Storage Productivity](#page-167-0) [Center 156](#page-167-0) [WWN 131](#page-142-0)[, 152](#page-163-0)

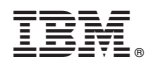

Número da Peça: 81Y2470

Impresso no Brasil

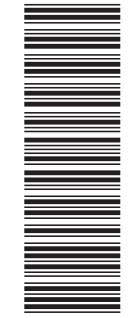

(1P) P/N: 81Y2470 (1P) P/N: 81Y2470

G517-9966-02

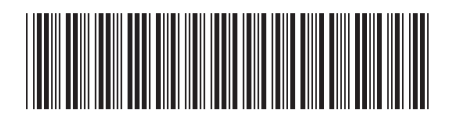